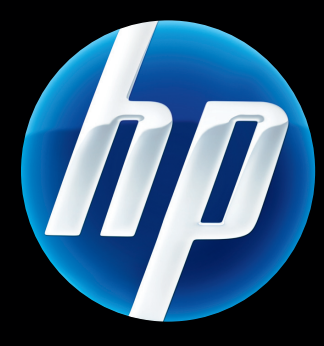

# HP Jetdirect -tulostuspalvelimet **Hallintaopas**

HP Jetdirect -laiteohjelmisto V.45

J8025A (640n) J8024A (695n)

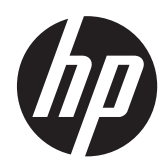

# HP Jetdirect -tulostuspalvelimet

Hallintaopas (kiinteän ohjelmiston V.45.xx.nn)

#### **© 2014 Copyright Hewlett-Packard Development Company, L.P.**

Kopiointi, sovittaminen tai kääntäminen ilman ennalta saatua kirjallista lupaa on kielletty muutoin kuin tekijänoikeuslain sallimalla tavalla.

HP pidättää itsellään oikeuden muuttaa tämän julkaisun sisältöä ilman ennakkoilmoitusta.

HP-tuotteiden ja -palveluiden takuut määritetään yksinomaan tuotteiden ja palveluiden mukana toimitettavissa rajoitetun takuun lausekkeissa. Tämän julkaisun sisältöä ei tule tulkita lisätakuuksi. HP ei vastaa tämän oppaan teknisistä virheistä, painovirheistä tai puutteista.

Edition 13, 11/2014

#### **Tavaramerkkitietoja**

Microsoft, Windows, Windows Server, Windows 7, Windows 8, Windows Vista, ja Windows XP ovat Microsoft Corporationin rekisteröityjä tavaramerkkejä tai tavaramerkkejä Yhdysvalloissa ja/tai muissa maissa / muilla alueilla. NetWare® ja Novell® ovat Novell Corporationin rekisteröimiä tavaramerkkejä. IBM® on International Business Machines Corp:n rekisteröity tavaramerkki. Ethernet on Xerox Corporationin tavaramerkki. PostScript on Adobe Systems, Incorporatedin tavaramerkki. UNIX® on Open Groupin rekisteröimä tavaramerkki.

# Sisällysluettelo

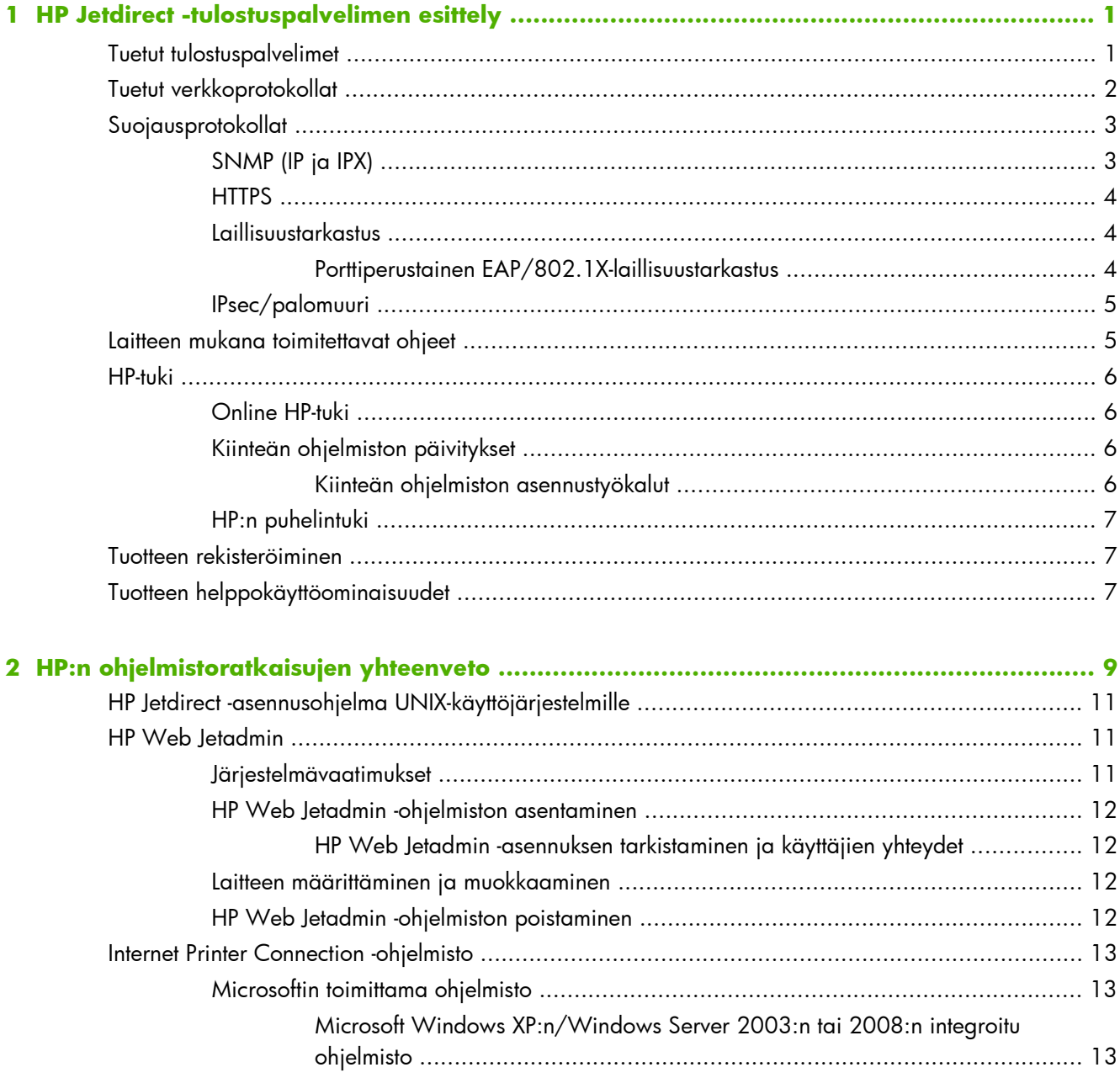

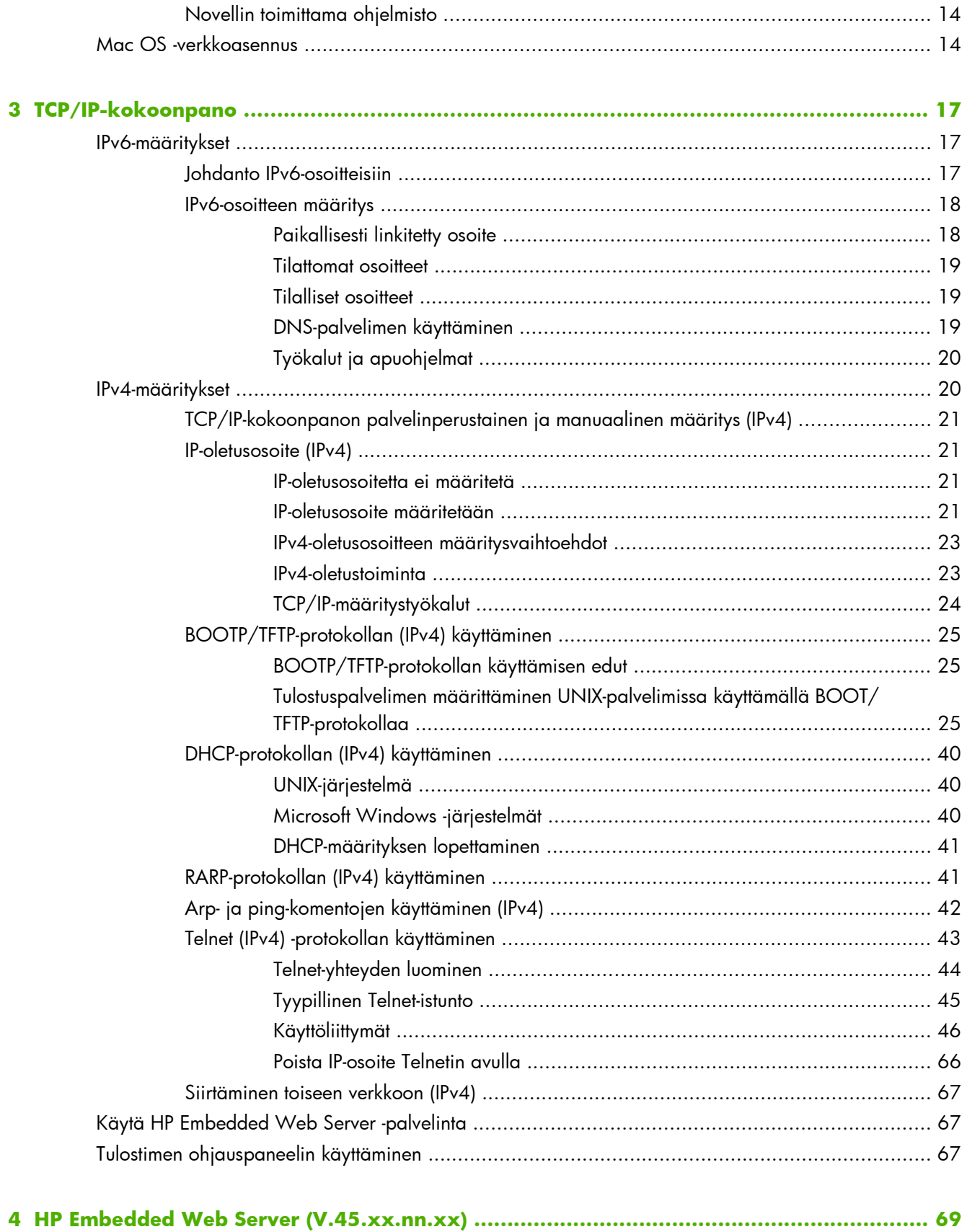

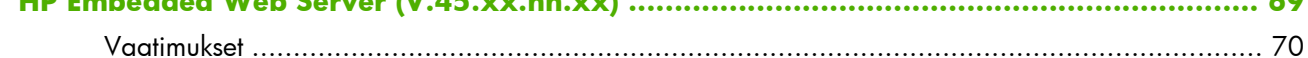

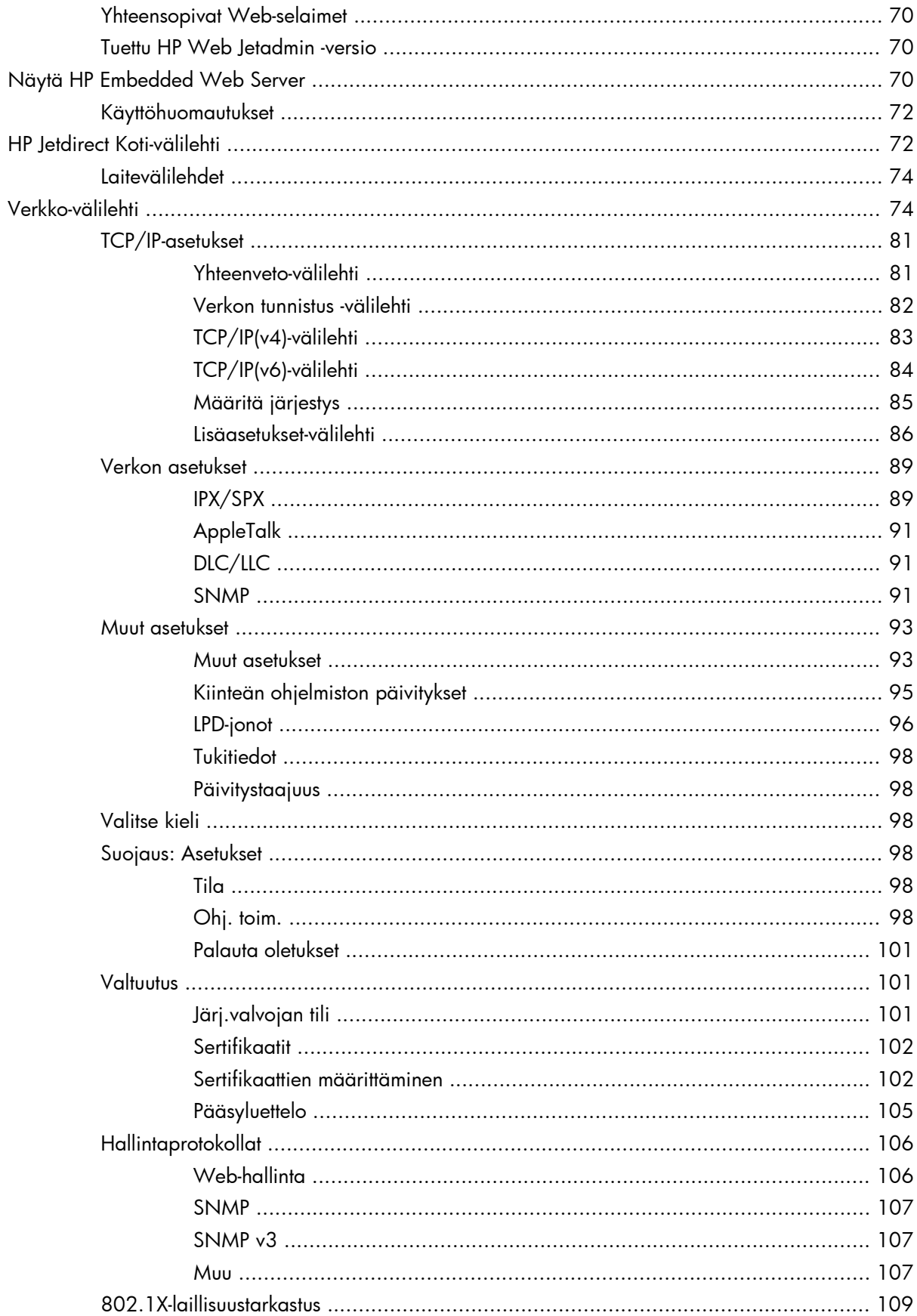

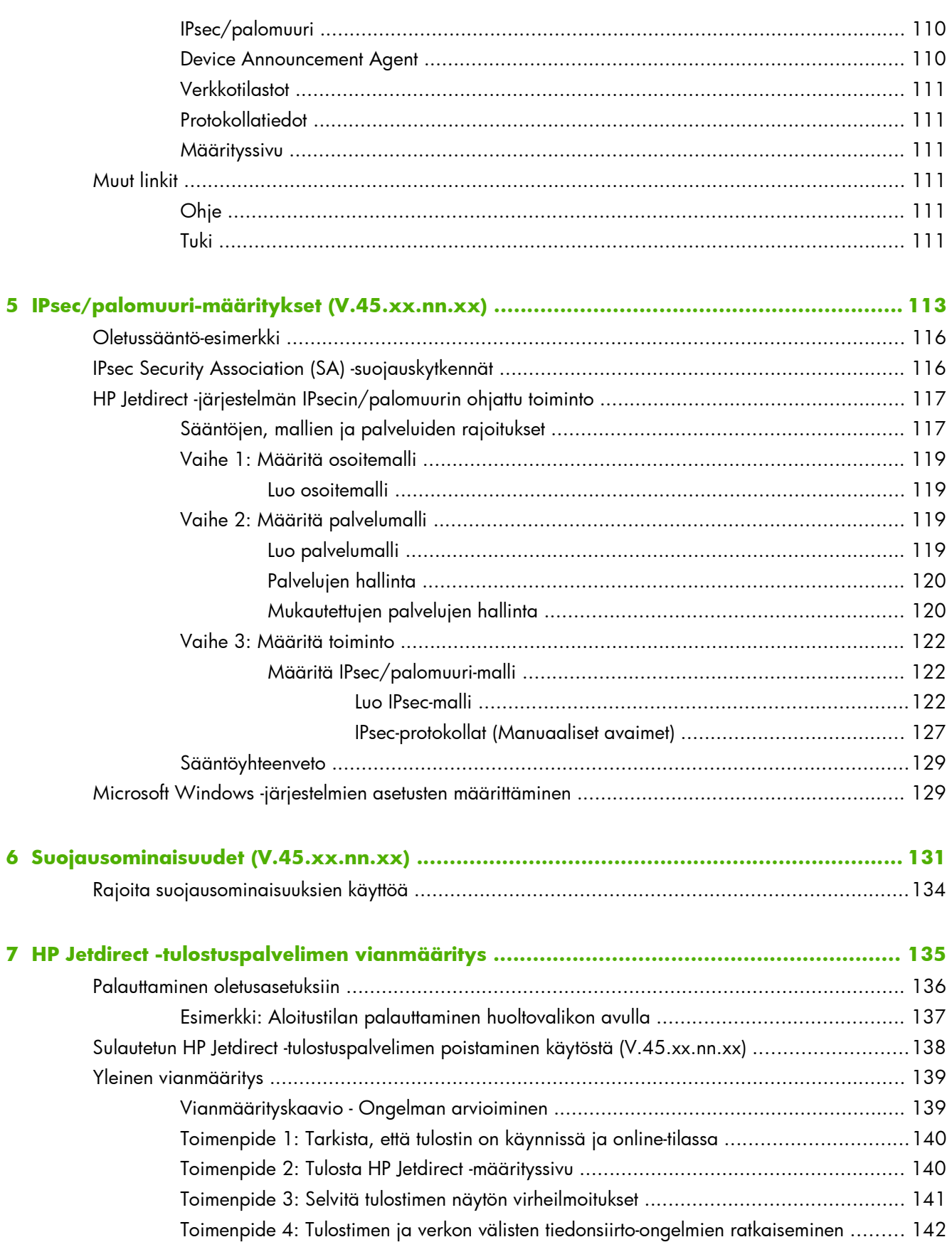

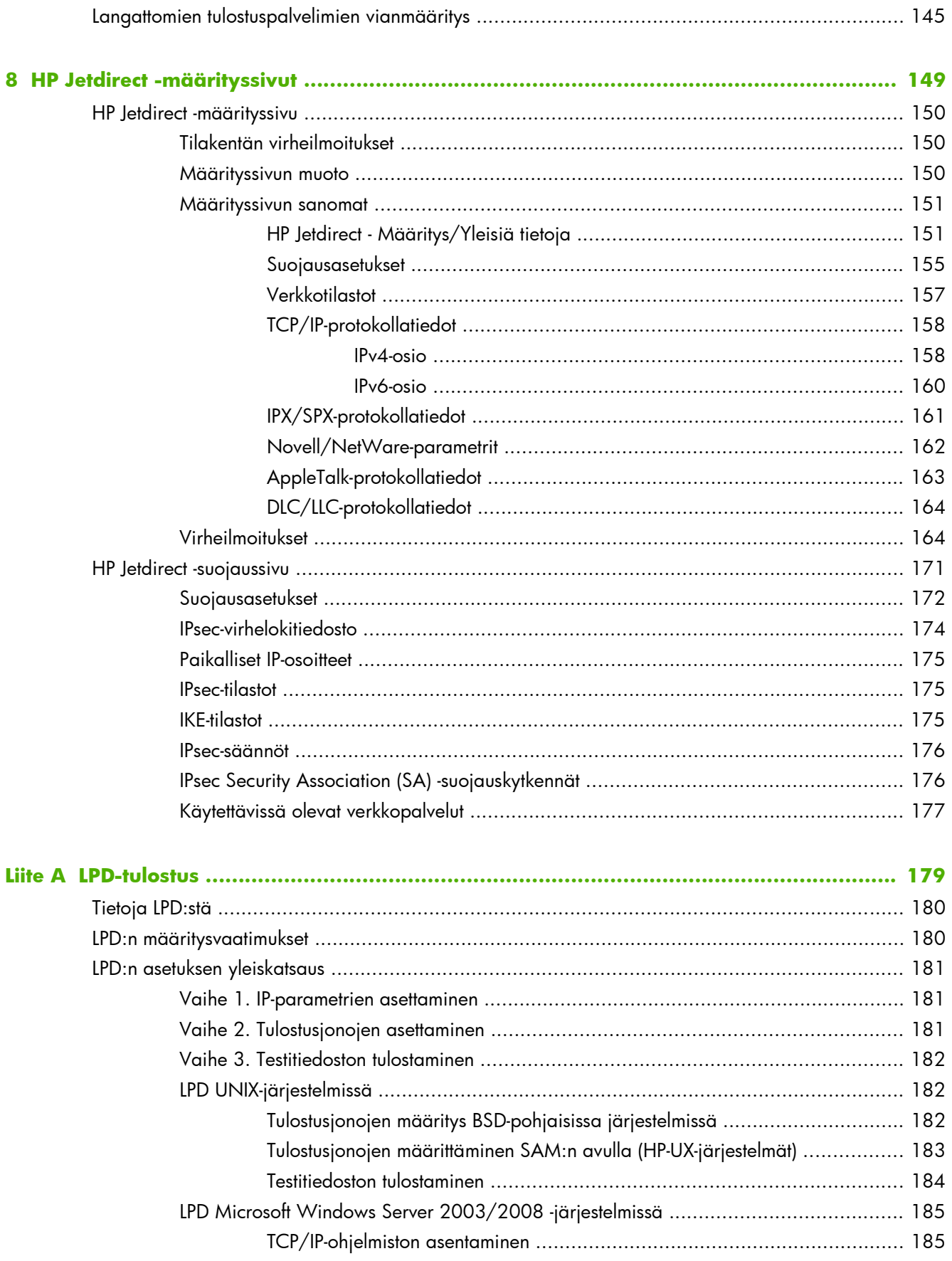

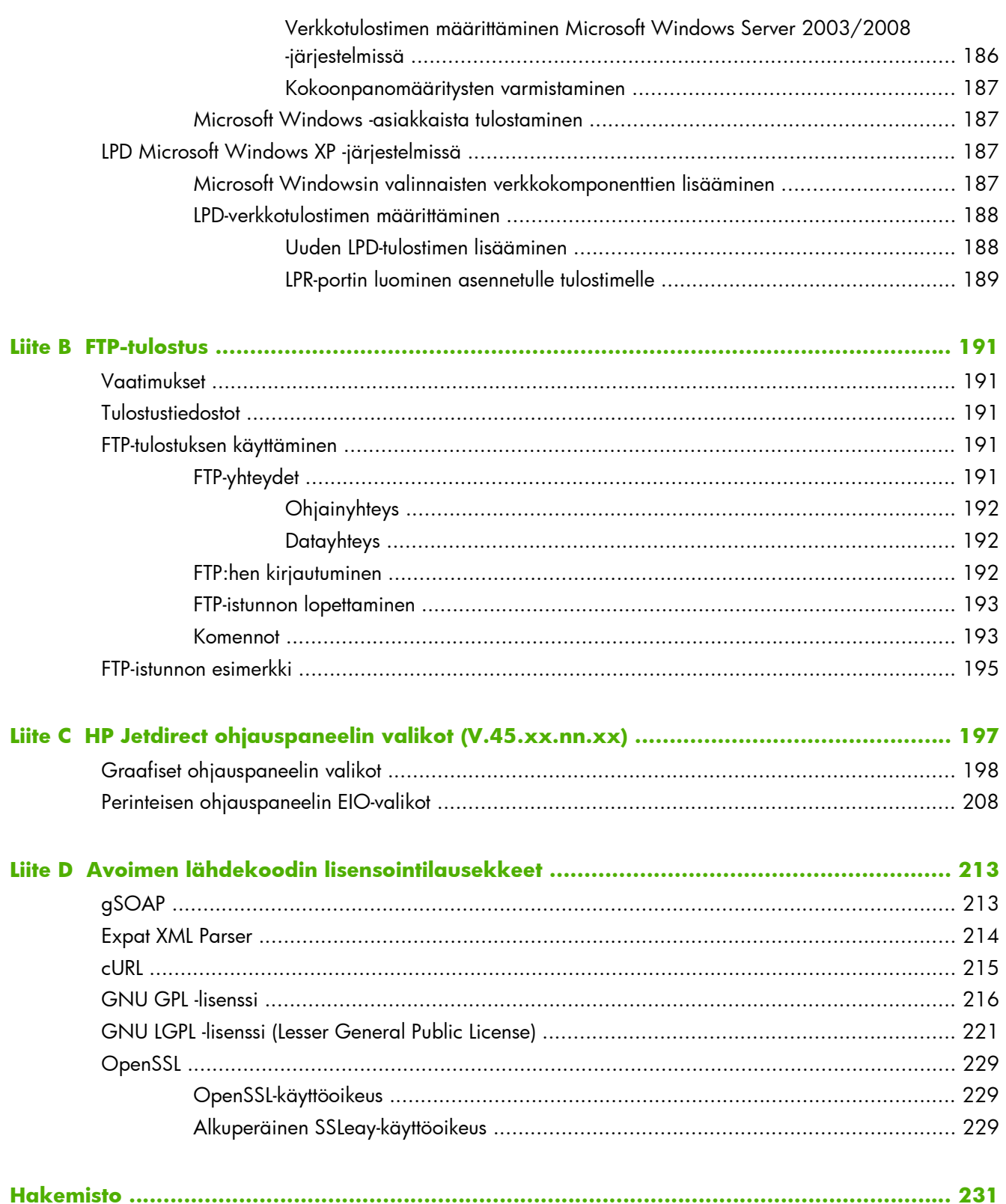

# <span id="page-10-0"></span>**1 HP Jetdirect -tulostuspalvelimen esittely**

HP Jetdirect -tulostuspalvelimet yhdistävät tulostimia ja muita laitteita suoraan verkkoon. Kun yhdistät tämän laitteen suoraan verkkoon, voit asentaa laitteen sopivaan paikkaan ja jakaa laitteen useiden käyttäjien kanssa. Lisäksi verkkoyhteys mahdollistaa tiedonsiirron laitteeseen ja laitteesta verkon nopeudella. Saatavana on seuraavat HP Jetdirect -tulostuspalvelintyypit:

- Sulautettu HP Jetdirect -tulostuspalvelin on integroitu suoraan tuettuun tulostimeen tai monitoimilaitteeseen (MFP). Koska sulautettu tulostuspalvelin on rakennettu suoraan tulostimen emolevyyn, tulostuspalvelinta ei voi ostaa tai vaihtaa itsenäisesti. Tulostimen (tai MFP:n) mukaan niille on kuitenkin annettu HP-osanumero yhteensopivuutta ja tunnistamista varten.
- Sisäiset HP Jetdirect EIO -tulostuspalvelimet ovat modulaarisia I/O-kortteja, jotka on asennettu HP:n tulostimiin (tai monitoimilaitteisiin), joissa on yhteensopiva laajennettu (EIO-)korttipaikka.
- Ulkoiset HP Jetdirect -tulostuspalvelimet yhdistävät tulostimet (tai monitoimilaitteet) verkkoon sovittamalla tulostimen tulo-/lähtöliittimen, esimerkiksi USB-portin, verkkoon.

**HUOMAUTUS:** Ellei toisin ole mainittu, tässä oppaassa termillä *tulostuspalvelin* tarkoitetaan HP Jetdirect -tulostuspalvelimia eikä tietokoneessa suoritettavaa erillistä tulostuspalvelinohjelmistoa.

# **Tuetut tulostuspalvelimet**

Seuraavassa taulukossa on lueteltu tässä oppaassa kuvatut tuetut HP Jetdirect -tulostuspalvelimen ominaisuudet.

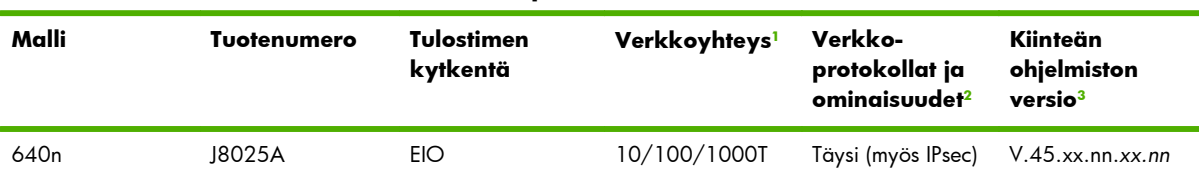

#### **Taulukko 1-1 Tuetut HP Jetdirect -tulostuspalvelimen ominaisuudet**

<span id="page-11-0"></span>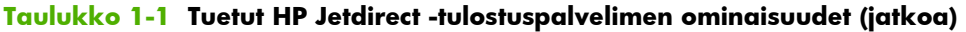

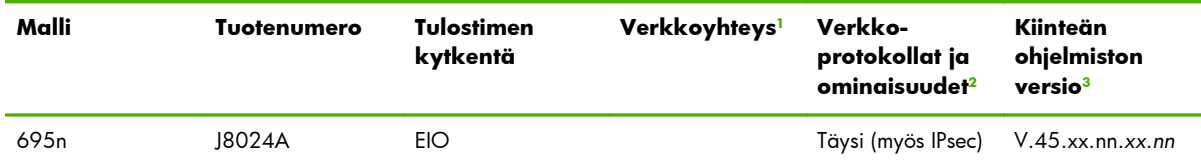

<sup>1</sup> Sulautetun HP Jetdirect -tulostuspalvelimen 100T (Gigabit) -tuki vaihtelee sekä tulostuspalvelimen mukaan että sen mukaan, mihin tulostimeen tai monitoimilaitteeseen se on asennettu.

<sup>2</sup> Kaikkien ominaisuuksien tukeen kuuluu TCP/IP (IPv 4 ja IPv 6), IPX/SPX, AppleTalk (EtherTalk), DLC/LLC ja kehittyneitä suojausominaisuuksia. Rajoitettujen ominaisuuksien tuki sisältää ainoastaan TCP/IP:n (IPv 4 ja IPv 6) sekä rajalliset tulostuksenhallinta- ja suojausominaisuudet. Katso Taulukko 1-2 Tuetut verkkoprotokollat sivulla 2. HP Jetdirect -tulostuspalvelimen IPsec-tuki (Internet Protocol Security) vaihtelee tulostuspalvelimen mukaan ja sen mukaan, mihin tulostimeen tai MFP-laitteeseen se on asennettu.

<sup>3</sup> *xx* vastaa versionumeroa. Jos tunnus *nn* on näkyvissä, se on vain HP-tukipalvelun käyttöön tarkoitettu koodi.

Voit tarkastaa HP Jetdirect -tulostuspalvelimen tuotenumeron ja asennetun kiinteän ohjelmiston version HP Jetdirect -määrityssivulta (katso kohta [HP Jetdirect -määrityssivut sivulla 149\)](#page-158-0), Telnetistä (katso kohta [TCP/IP-kokoonpano sivulla 17](#page-26-0)), HP Embedded Web Server -palvelimesta (katso kohta [HP Embedded](#page-78-0) [Web Server \(V.45.xx.nn.xx\) sivulla 69\)](#page-78-0) tai verkonhallintaohjelmien avulla. Lisätietoja kiinteän ohjelmiston päivittämisestä on kohdassa [Kiinteän ohjelmiston päivitykset sivulla 6](#page-15-0).

# **Tuetut verkkoprotokollat**

Seuraavassa taulukossa ilmoitetaan tuetut verkkoprotokollat ja näitä protokollia käyttävät verkkotulostusympäristöt.

| <b>Tuetut</b><br>verkkoprotokollat | Verkkotulostusympäristöt <sup>1</sup>                                                                                                    | Tuotetuki                          |
|------------------------------------|----------------------------------------------------------------------------------------------------|------------------------------------|
| TCP/IP <sub>v4</sub>               | Microsoft Windows XP (32- ja 64-bittinen), Windows Server<br>2003, Windows Server 2008, Windows Server 2012,<br>Windows Vista, Windows 7, Windows 8                                                                             | J8024A (695nw) ja J8025A<br>(640n) |
|                                    | Microsoft Terminal Server- ja Citrix MetaFrame -ympäristöt <sup>2</sup>                                                                                                    |                                    |
|                                    | Novell NetWare <sup>2</sup> 5, 6.x                                                                                                    |                                    |
|                                    | UNIX ja Linux, mukaan lukien: Hewlett-Packard HP-UX, Sun<br>Microsystems Solaris (ainoastaan SPARCsystems-järjestelmät),<br>IBM AIX <sup>2</sup> , HP MPE-iX <sup>2</sup> , RedHat Linux <sup>2</sup> , SuSE Linux <sup>2</sup> |                                    |
|                                    | LPR/LPD (Line Printer Daemon) RFC 1179 -yhteensopivat<br>järjestelmät <sup>2</sup>                                                                                                    |                                    |
|                                    | IPP (Internet Printing Protocol)                                                                                                    |                                    |
|                                    | FTP (File Transfer Protocol) -tulostus                                                                                                    |                                    |

**Taulukko 1-2 Tuetut verkkoprotokollat**

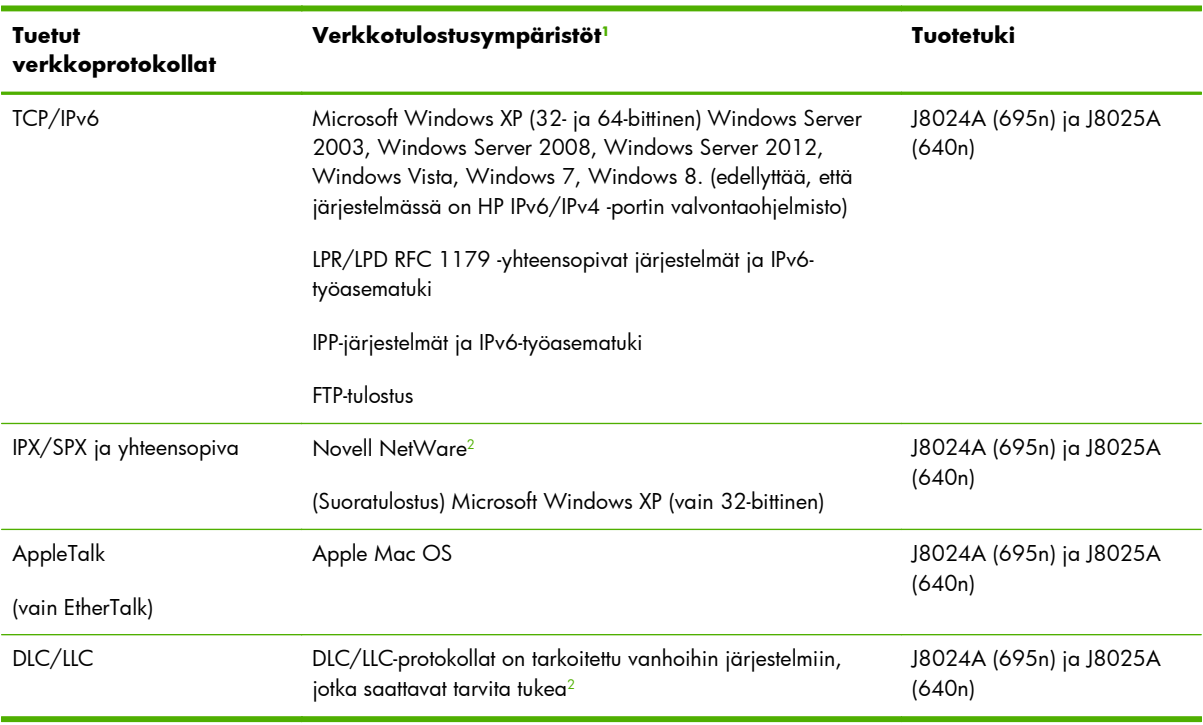

#### <span id="page-12-0"></span>**Taulukko 1-2 Tuetut verkkoprotokollat (jatkoa)**

<sup>1</sup> Lisätietoja muista verkkojärjestelmistä ja versioista on uusimmissa HP Jetdirect -tuote-esitteissä. Lisätietoja muiden verkkoympäristöjen käytöstä saat järjestelmän toimittajalta tai valtuutetulta HP:n jälleenmyyjältä.

<sup>2</sup> Jos tarvitset käyttöoppaita tai tukea, ota yhteyttä verkkojärjestelmän toimittajaan.

Jos mukana ei toimiteta HP:n verkkoasennus- ja hallintaohjelmistoa tuettuja järjestelmiä varten, ohjelmisto on saatavissa HP:n tukipalvelusta osoitteesta

#### [www.hp.com/support/net\\_printing](http://www.hp.com/support/net_printing)

Jos tarvitset ohjelmiston, jonka avulla verkkotulostuksen voi asentaa muihin järjestelmiin, ota yhteyttä järjestelmän toimittajaan.

# **Suojausprotokollat**

## **SNMP (IP ja IPX)**

Verkonhallintasovellukset käyttävät SNMP (Simple network management protocol) -protokollaa laitehallintaan. HP Jetdirect -tulostuspalvelimet tukevat SNMP-protokollaa ja vakiomuotoisia MIB-II (Management Information Base) -objekteja IPv4-, IPv6- ja IPX-verkoissa.

Kaikilla ominaisuuksilla varustetut HP Jetdirect -tulostuspalvelimet tukevat SNMP v1/v2c -agenttia ja lisäsuojauksen mahdollistavaa SNMP v3 -agenttia.

Tärkeimmillä ominaisuuksilla varustetut tulostuspalvelimet tukevat vain SNMP v1/v2c -agenttia.

# <span id="page-13-0"></span>**HTTPS**

Kaikilla ominaisuuksilla sekä tärkeimmillä ominaisuuksilla varustetut HP Jetdirect -tulostuspalvelimet tukevat HTTPS (Secure Hypertext Transfer Protocol) -protokollaa, joka mahdollistaa salatun hallintatietoliikenteen tulostuspalvelimen HP Embedded Web Server -palvelimen ja Web-selaimen välillä.

## **Laillisuustarkastus**

### **Porttiperustainen EAP/802.1X-laillisuustarkastus**

Kaikilla ominaisuuksilla varustetut HP Jetdirect -tulostuspalvelimet tukevat verkkokäyttöä EAP (Extensible Authentication Protocol) -protokollan avulla IEEE 802.1X -verkossa. IEEE 802.1X -standardi tukee porttiperustaista laillisuustarkastusprotokollaa, jolloin portti sallii tai estää käytön asiakkaan laillisuustarkastuksen tulosten perusteella.

Kun tulostuspalvelin on kytketty 802.1X-porttiin, palvelin tukee EAP (Extensible Authentication Protocol) -protokollaa laillisuustarkastuspalvelimen, kuten RADIUS (Remote Authentication Dial In User Service, RFC 2138) -palvelimen, kanssa.

Kaikilla ominaisuuksilla varustetut HP Jetdirect -tulostuspalvelimet tukevat seuraavia EAP/802.1Xmenetelmiä:

- **PEAP** (protected EAP) on molemminpuolinen laillisuustarkastusprotokolla, joka käyttää verkkopalvelinten laillisuustarkastuksessa digitaalisia sertifikaatteja ja asiakkaiden laillisuustarkastuksessa salasanoja. Suojausta parantaa se, että laillisuustarkastusmuutokset on kapseloitu TLS:ään (Transport Layer Security). Tietoliikenteen suojaamisessa käytetään dynaamisia suojausavaimia.
- **EAP-TLS** (RFC 2716) on molemminpuolinen laillisuustarkastusprotokolla, jossa asiakkaan ja verkon laillisuustarkastuspalvelimen laillisuustarkastuksessa käytetään X.509v3-yhteensopivia digitaalisia sertifikaatteja. Tietoliikenteen suojaamisessa käytetään dynaamisia suojausavaimia.

Verkon rakenteeseen kuuluvan laitteen, joka kytkee tulostuspalvelimen verkkoon (esimerkiksi verkkokytkin), on tuettava myös käytettävää EAP/802.1X-menetelmää. Perusrakenteen laitteet voivat laillisuustarkastuspalvelimen kanssa valvoa verkon käyttöä ja tulostuspalvelimelle käytettävissä olevia palveluita.

Voit määrittää tulostuspalvelimen EAP/802.1X-laillisuustarkastuksen käyttämällä HP Embedded Web Server -palvelinta selaimen kautta. Kohdassa [HP Embedded Web Server \(V.45.xx.nn.xx\) sivulla 69](#page-78-0) on lisätietoja.

#### <span id="page-14-0"></span>**Langattoman tulostuspalvelimen laillisuustarkastus**

Langalliset/langattomat HP Jetdirect -tulostuspalvelimet tukevat useita langattomia laillisuutarkastusmenetelmiä. Näitä menetelmiä ovat muun muassa seuraavat:

- Personal-WEP Laillisuustarkastus perustuu salaiseen WEP (Wired Equivalent Privacy) -avaimeen, joka on määritettävä jokaiseen langattomaan laitteeseen. Laite, jolla ei ole oikeaa WEP-avainta, ei voi käyttää verkkoa. Verkon tietoliikenteessä käytetään staattisia WEP-salausprotokollia.
- **Enterprise-WEP** Edellyttää 802.1X-kirjautumistietoja, jotta langatonta verkkoa voidaan käyttää. Erityispalvelin tarkistaa verkon käyttöoikeutta pyytävän henkilön tai laitteen henkilöllisyyden. Käytettävissä on useita protokollia.
- **WPA/WPA2–Personal** Käyttää WPA (Wi-fi Protected Access) -standardeja esijaetun avaimen kautta. Jotta esijaettu avain voidaan luoda, on kirjoitettava käyttäjän määrittämä salasana. Verkon tietoliikenteessä käytetään dynaamisia WPA-salausprotokollia lisäsuojausta varten.
- **WPA/WPA2–Enterprise** Edellyttää 802.1X-kirjautumistietoja, jotta langatonta verkkoa voidaan käyttää. Erityispalvelin tarkistaa verkon käyttöoikeutta pyytävän henkilön tai laitteen henkilöllisyyden. Käytettävissä on useita protokollia.

## **IPsec/palomuuri**

IPsec/palomuuri tuottaa verkkokerroksen suojauksen sekä IPv4- että IPv6-verkoissa. Palomuuri mahdollistaa IP-liikenteen helpon hallinnan. Liikenne joko sallitaan tai estetään. IPsec, RFC 2401 tuottaa lisäsuojausta laillisuustarkistuksen ja salausprotokollien ansiosta.

IPsec-/palomuuriominaisuudet vaihtelevat HP Jetdirect -tulostuspalvelimen mukaan ja sen mukaan, mihin tulostimeen tai MFP-laitteeseen IPsec/palomuuri on asennettu. Käytettävissä on seuraavat ominaisuudet:

- Tärkeimmillä ominaisuuksilla varustetut tulostuspalvelimet **eivät** tue IPsec/palomuuri-toimintoa.
- Kaikilla ominaisuuksilla varustetut tulostuspalvelimet ja tulostimet tai MFP-laitteet, jotka tukevat IPsec-suojausta, voivat ohjata IP-liikennettä sekä palomuurin että IPsec-suojauksen avulla.
- Kaikilla ominaisuuksilla varustetut tulostuspalvelimet ja tulostimet tai MFP-laitteet, jotka eivät tue IPsec-suojausta, voivat ohjata IP-liikennettä ainoastaan palomuurin avulla.

Voit määrittää tulostuspalvelimen IPsec/palomuuri-toiminnon käyttämällä HP Embedded Web Server -palvelinta selaimen kautta. Kohdassa [IPsec/palomuuri-määritykset \(V.45.xx.nn.xx\) sivulla 113](#page-122-0) on lisätietoja.

# **Laitteen mukana toimitettavat ohjeet**

Lisätietoja HP Jetdirect -tulostuspalvelimesta on seuraavissa oppaissa:

- Aloitus- tai käyttöoppaat tai vastaava tulostimen dokumentaatio (sisältyvät tulostimiin, joissa on tehtaalla asennettu HP Jetdirect -tulostuspalvelin).
- Tämä käyttöopas, *HP Jetdirect tulostuspalvelimen hallintaopas*, sisältää tietoja vastaavista HP Jetdirect -tuotemalleista.

# <span id="page-15-0"></span>**HP-tuki**

# **Online HP-tuki**

Voit vierailla HP:n verkkosivustossa kaikkina vuorokaudenaikoina seitsemänä päivänä viikossa osoitteessa

[www.hp.com/support/net\\_printing](http://www.hp.com/support/net_printing)

## **Kiinteän ohjelmiston päivitykset**

Kaikilla ominaisuuksilla varustetut HP Jetdirect -tulostuspalvelimet tukevat uusien tai parannettujen toimintojen kiinteän ohjelmiston päivityksiä. Jos saatavana on tulostuspalvelimesi mallia vastaava kiinteän ohjelmiston päivitys, voit ladata ja asentaa sen verkon kautta. Voit tarkistaa ja ladata saatavana olevat päivitykset HP:n verkkosivustosta osoitteessa

[www.hp.com/go/webjetadmin\\_firmware](http://www.hp.com/go/webjetadmin_firmware)

#### **Kiinteän ohjelmiston asennustyökalut**

Voit asentaa tuettujen HP Jetdirect -tulostuspalvelimien kiinteän ohjelmiston päivitykset verkon kautta jollakin seuraavista asennustyökaluista:

● **HP Jetdirect download manager (Microsoft Windows)** Lataa HP:n online-tuen sivuilta osoitteesta:

[www.hp.com/go/dlm\\_sw](http://www.hp.com/go/dlm_sw)

● **HP Web Jetadmin** Lisätietoja tuetuista järjestelmistä on HP Web Jetadmin -sivuilla osoitteessa:

[www.hp.com/go/webjetadmin](http://www.hp.com/go/webjetadmin)

- **HP Embedded Web Server** Sisältää kiinteän ohjelmiston päivitysvaihtoehdon. Se sijaitsee tulostuspalvelimessa ja se voidaan hakea Web-selaimen avulla. [HP Embedded Web Server \(V.](#page-78-0) [45.xx.nn.xx\) sivulla 69](#page-78-0) sisältää lisätietoja.
- **FTP** Siirrä kiinteän ohjelmiston päivityksen vedostiedosto tulostuspalvelimeen. Voit aloittaa FTPistunnon laitteen IP-osoitteella tai isäntänimellä. Jos salasana on määritetty, se on annettava laitteeseen kirjautumista varten. Varmista, että lataus on valmis, ennen kuin lopetat istunnon. Tavallisimmat FTP-komennot laitteen päivittämiseksi on esitetty seuraavassa esimerkissä:

ftp> bin ftp> hash ftp> cd /download ftp> put <firmware image filename> ftp>################## ##################... ftp> bye

Esimerkissä <firmware image filename> määrittää koko polkunimen.

## <span id="page-16-0"></span>**HP:n puhelintuki**

Koulutettu tekninen henkilöstö on valmiina vastaamaan puheluun. Viimeisimmät HP:n tuen puhelinnumerot ja maailmanlaajuiset palvelut saat osoitteesta

[www.hp.com/support](http://www.hp.com/support)

**HUOMAUTUS:** Maksuton tukinumero Yhdysvalloissa ja Kanadassa on 1-800-HPINVENT tai 1-800-474-6836.

Soittaja vastaa puhelinkuluista. Maksut voivat vaihdella. Tarkista maksut paikallisesta puhelinyhtiöstä.

# **Tuotteen rekisteröiminen**

Voit rekisteröidä HP Jetdirect -tulostuspalvelimen seuraavalla HP:n verkkosivulla:

[www.hp.com/go/jetdirect\\_register](http://www.hp.com/go/jetdirect_register)

# **Tuotteen helppokäyttöominaisuudet**

Lisätietoja HP:n pyrkimyksestä tuottaa helppokäyttöisiä HP Jetdirect -tulostuspalvelintuotteita saat seuraavasti:

- Vieraile HP:n verkkosivustossa osoitteessa [www.hp.com/accessibility](http://www.hp.com/accessibility)
- Lähetä sähköpostia osoitteeseen accessibility@hp.com

# <span id="page-18-0"></span>**2 HP:n ohjelmistoratkaisujen yhteenveto**

HP:llä on laaja valikoima ohjelmistoratkaisuja HP Jetdirectillä liitettyjen verkkolaitteiden asennukseen ja hallintaan. Taulukko 2-1 Ohjelmistoratkaisut sivulla 9 auttaa selvittämään tarpeisiisi sopivan ohjelmistoratkaisun.

**HUOMAUTUS:** Lisätietoja näistä ja muista ratkaisuista on saatavana HP:n online-tuesta osoitteesta

[www.hp.com/support/net\\_printing](http://www.hp.com/support/net_printing)

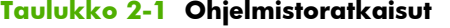

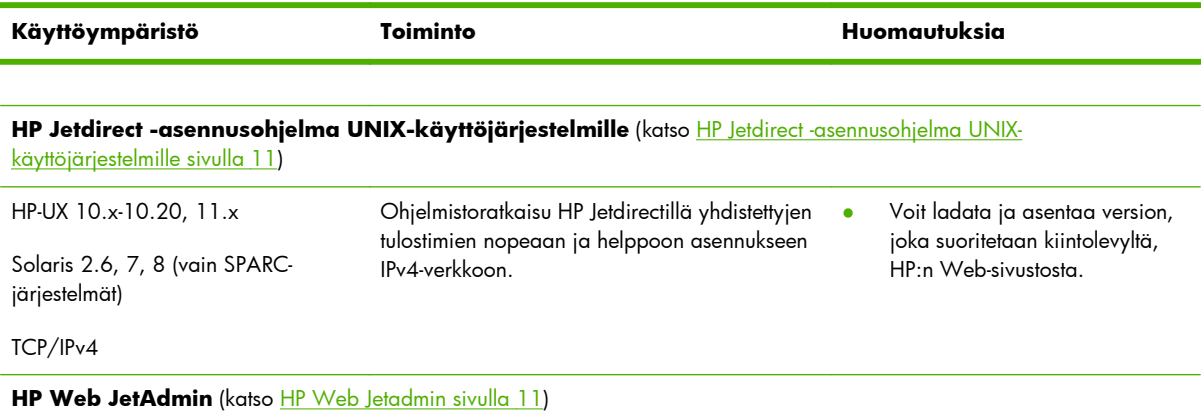

<span id="page-19-0"></span>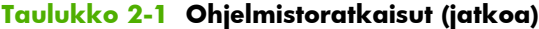

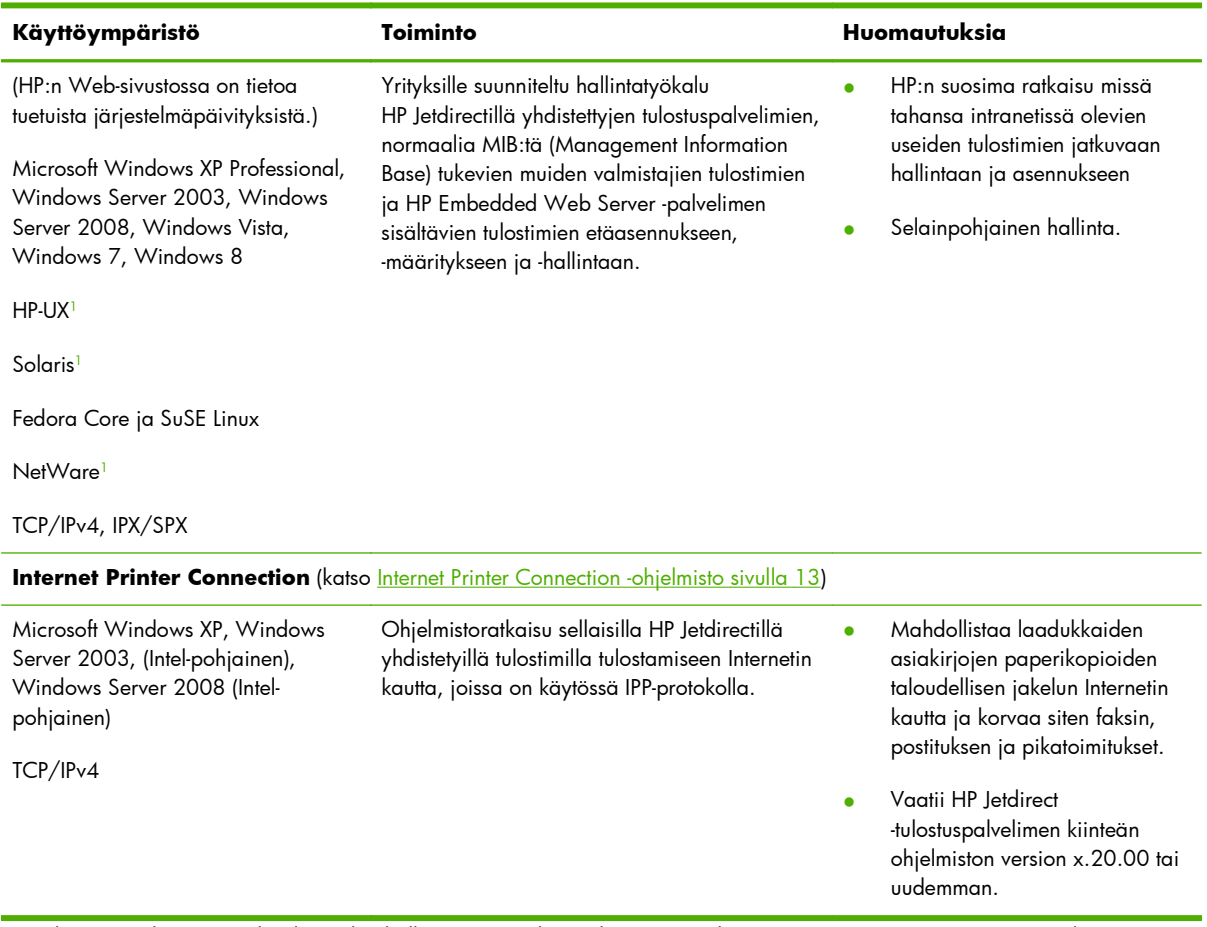

<sup>1</sup> Tukee jonon luontia ja oheislaitteiden hallintaa HP Web Jetadmin ista, jonka isäntäympäristönä on tuettu järjestelmä.

# <span id="page-20-0"></span>**HP Jetdirect -asennusohjelma UNIXkäyttöjärjestelmille**

HP Jetdirect Printer Installer for UNIX sisältää tuen HP-UX- ja Solaris-järjestelmille. Ohjelma asentaa ja määrittää HP-tulostimet, jotka on liitetty TCP/IPv4-verkkoihin kaikilla ominaisuuksilla varustettujen HP Jetdirect -tulostuspalvelimien välityksellä, ja mahdollistaa näiden tulostimien vianmäärityksen.

Voit ladata asennusohjelman HP:n online-tuesta osoitteesta

www.hp.com/support/net\_printing

[Tietoja järjestelmävaatimuksista ja a](http://www.hp.com/support/net_printing)sennuksesta on ohjelman mukana toimitetuissa ohjeissa.

# **HP Web Jetadmin**

HP Web Jetadmin on yrityksille suunniteltu hallintatyökalu, jonka avulla voidaan etäasentaa, -määrittää ja -hallita monia erilaisia HP:n ja muiden valmistajien verkkotulostuslaitteita käyttämällä vakioselainta. Käytä HP Web Jetadminia yksittäisten laitteiden ja laiteryhmien hallintaan.

HP Web Jetadmin tukee laitteita, jotka sisältävät yleishallinnan MIB-vakiotulostinobjekteja. Koska HP Web Jetadmin on integroitu HP Jetdirect -tulostuspalvelimiin ja HP:n tulostimiin, se laajentaa hallintaominaisuuksia.

HP Web Jetadminin käyttöohjeet ovat sen online-ohjeessa ja ohjelmiston mukana toimitetuissa oppaissa.

### **Järjestelmävaatimukset**

HP Web Jetadmin-ohjelmisto toimii Microsoft Windows XP Professional-, Windows Server 2003-, Windows Server 2008-, Windows Vista- ja Windows 7 -käyttöjärjestelmissä sekä tietyissä Linux

<span id="page-21-0"></span>(Fedora Core ja SuSE Linux) -käyttöjärjestelmissä. Lisätietoja tuetuista käyttöjärjestelmistä, asiakkaista ja yhteensopivista selainversioista on HP:n online-tuessa osoitteessa [www.hp.com/go/webjetadmin](http://www.hp.com/go/webjetadmin).

**HUOMAUTUS:** Kun HP Web Jetadmin on asennettu tuettuun isäntäpalvelimeen, voit käyttää sitä mistä tahansa työasemasta yhteensopivalla selaimella (etsi HP Web Jetadmin -isäntään). Tämä mahdollistaa tulostimen asennuksen ja hallinnan Novell NetWare -verkossa ja muissa verkoissa.

## **HP Web Jetadmin -ohjelmiston asentaminen**

Asenna HP Web Jetadmin -ohjelmisto seuraavasti:

- **1.** Tarkista, että sinulla on paikallisen järjestelmän järjestelmänvalvojan valtuudet.
- **2.** Lataa asennustiedostot HP:n online-sivustosta osoitteesta [www.hp.com/go/webjetadmin](http://www.hp.com/go/webjetadmin)
- **3.** Asenna HP Web Jetadmin -ohjelmisto noudattamalla näyttöön tulevia ohjeita.

**HUOMAUTUS:** Asennusohjeet ovat myös HP Web Jetadminin asennustiedostossa.

### **HP Web Jetadmin -asennuksen tarkistaminen ja käyttäjien yhteydet**

Siirry HP Web Jetadmin -asennukseen selaimen avulla seuraavan esimerkin mukaan:

http://systemname.domain:port/

Esimerkissä systemname.domain on Web-palvelimen isäntänimi ja port asennuksen aikana määritetty portin numero. Portin numeron oletusasetus on 8000.

● Anna käyttäjille mahdollisuus muodostaa yhteys HP Web Jetadmin -ohjelmistoon lisäämällä Webpalvelimen kotisivulle linkki, joka ohjaa HP Web Jetadminin URL-osoitteeseen. Esimerkiksi:

http://systemname.domain:port/

## **Laitteen määrittäminen ja muokkaaminen**

Siirry selaimessa HP Web Jetadminin URL-osoitteeseen. Esimerkiksi:

http://systemname.domain:port/

```
HUOMAUTUS: Voit käyttää muotoa systemname.domain olevan osoitteen sijasta sen
 isäntäkoneen IPv4-osoitetta, johon HP Web Jetadmin on asennettu.
```
Voit etsiä ja hallita tulostinta noudattamalla kotisivulla olevia ohjeita.

# **HP Web Jetadmin -ohjelmiston poistaminen**

Voit poistaa HP Web Jetadmin -ohjelmiston Web-palvelimesta käyttämällä ohjelmistopaketin mukana toimitettua asennuksen poisto-ohjelmaa.

# <span id="page-22-0"></span>**Internet Printer Connection -ohjelmisto**

(Vain kaikilla ominaisuuksilla varustetut tulostuspalvelimet) HP Jetdirect -tulostuspalvelimet tukevat IPP- ja Secure IPP -protokollia.

Sopivan ohjelman avulla voit luoda IPP-tulostuspolun omasta järjestelmästäsi mihin tahansa tuettuun, HP Jetdirectillä liitettyyn tulostimeen Internetissä.

**HUOMAUTUS:** IPP-tulostusohjelmistossa olevat suojausominaisuudet ovat rajalliset. Verkonvalvojan on määritettävä saapuville tulostuspolkupyynnöille asetukset verkon palomuuriin, joka hyväksyy saapuvat IPP-pyynnöt. HTTPS (Secure HTTP) -protokollaa käyttävät suojatut IPP-yhteydet ovat tuettuja.

Internet-tulostuksessa on seuraavat ominaisuudet ja edut:

- Laadukkaiden ja ajantasaisten värillisten tai mustavalkoisten asiakirjojen etätulostus.
- Asiakirjojen tulostus etäjärjestelmästä vain murto-osalla nykyisten menetelmien (esimerkiksi faksin, postin tai kuriiripalvelun) kustannuksista.
- Perinteinen verkkotulostusmalli voidaan laajentaa Internet-tulostusmalliksi.
- Lähtevien tulostusten IPP-lähetyspyyntöjen lähettäminen palomuurien kautta.

## **Microsoftin toimittama ohjelmisto**

**HUOMAUTUS:** Ota yhteys Microsoftin Windows IPP -ohjelmiston tukipalveluun.

### **Microsoft Windows XP:n/Windows Server 2003:n tai 2008:n integroitu ohjelmisto**

Voit käyttää Microsoft Windows-järjestelmään integroitua IPP-asiakasohjelmistoa. HP Jetdirect -tulostuspalvelimen IPP-toteutus on yhteensopiva Microsoft Windows-järjestelmän IPP-asiakasohjelmiston kanssa.

Voit määrittää tulostuspolun HP Jetdirectiin liitettyyn Internet-tulostimeen Microsoft Windows XP -käyttöjärjestelmän IPP-asiakasohjelmiston avulla seuraavasti:

- **1.** Valitse **Käynnistä** ja valitse sitten **Tulostimet ja faksit**.
- **2.** Käynnistä ohjattu **Lisää tulostin** -toiminto (napsauta **Lisää tulostin**) ja valitse sitten **Seuraava**.
- **3.** Valitse **Verkkotulostin** ja valitse sitten **Seuraava**.
- **4.** Valitse **Yhdistä Internetissä olevaan tulostimeen** ja anna tulostuspalvelimen URL-osoite seuraavan esimerkin mukaisesti:

```
http:// <IP address> [/ipp/port#]
```
Esimerkissä <IP\_address> on HP Jetdirect -tulostuspalvelimeen määritetty IPv4-osoite ja [/ipp/ port#] tarkoittaa portin numeroa, joka on portti 1 yksiporttisissa tulostuspalvelimissa (oletuksena on /ipp/portti1).

```
Esimerkki:
```
http://192.160.45.40 IPP-yhteys HP Jetdirect -tulostuspalvelimeen, jonka IPv4-osoite on 192.160.45.40. ("/ ipp/port1"on oletusarvo, jota ei tarvitse määrittää.)

**HUOMAUTUS:** Jos haluat käyttää suojattua IPP-yhteyttä, korvaa http:// merkkijonolla https:// yllä olevassa URL-osoitteessa.

#### Valitse **Seuraava**.

- **5.** Anna oikea tulostinohjain. (HP Jetdirect -tulostuspalvelin ei sisällä ohjaimia. Saatat tarvita tulostimen CD-levyä ohjaimen asentamiseen.)
- **6.** Asenna tulostinohjain napsauttamalla **OK** ja seuraa sitten näyttöön tulevia ohjeita.

## **Novellin toimittama ohjelmisto**

HP Jetdirect -tulostuspalvelin on yhteensopiva IPP:n kanssa, joka toimii NetWare 5.1:ssä, jossa on SP1 tai sitä uudempi. Lisätietoja NetWare-asiakkaan tuesta saat NetWaren teknisistä oppaista tai ottamalla yhteyttä Novelliin.

# **Mac OS -verkkoasennus**

# **Ohjelmistotyökalut**

Käytä seuraavia Mac OS -ohjelmistotyökaluja:

**HUOMAUTUS:** Lisätietoja Mac OS -ratkaisuista on sivustossa [www.hp.com/go/mac](http://www.hp.com/go/mac)

- Mac OS Classic -järjestelmät: HP LaserJet Utility -apuohjelmalla voidaan määrittää HP Jetdirectiin liitettyjen tulostimien/MFP-laitteiden asetukset ja hallita niitä AppleTalk (EtherTalk) -verkoissa.
- Mac OS X v10.2 ja sitä uudemmat: Käytä yhtä seuraavista vaihtoehdoista tulostimien/MFPlaitteiden asetusten määrityksessä ja hallinnassa:
	- HP Printer Utility -apuohjelmaa (vain tuetut tulostimet) TCP/IP- ja AppleTalk (EtherTalk) -verkoissa.
	- Tulostimen/MFP-laitteen HP Embedded Web Server -palvelinta selaimesta (kuten Safari 2.0 tai uudempi) kirjoittamalla URL-osoitteeksi laitteen IP-osoite tai isäntänimi.
- Mac OS X v10.2 ja sitä uudemmat: Käytä järjestelmän apuohjelmia, kuten Applen Print Centertai Bonjour (aiemmalta nimeltään Redezvous) -sovellusta TCP/IP-tulostuksessa.

# **Bonjour-apuohjelman käyttäminen (Mac OS X v10.4)**

HP Jetdirect -tulostuspalvelimet tukevat Bonjour (aiemmalta nimeltään Rendezvous) -tekniikkaa tulostimen tunnistuksessa ja asennuksessa TCP/IP-verkon kautta.

**HUOMAUTUS:** Tulostimen on oltava samassa verkko-osassa, eikä se saa olla reitittimen takana.

**Verkkoporttien määritykset** -asetuksessa on oltava oikea verkkoportti valittuna (esimerkiksi **Sisäinen Ethernet** on aktiivisena) ja portin on oltava näkyvissä porttiluettelossa ensimmäisenä.

Jos verkossa on useita tulostimia, tulosta HP Jetdirect -määrityssivu tulostimen ohjauspaneelista tulostimen tunnistamiseksi yksiselitteisesti. Sivu sisältää tulostimen yksilöivät tunnistustiedot.

Voit aloittaa Bonjourin ja HP Embedded Web Server -palvelimen suoraan seuraavien ohjeiden mukaan:

- **1.** Avaa **Safari** ja osoita kirjanmerkkisymbolia.
- **2.** Valitse kirjanmerkkiluettelossa **Bonjour**. Tunnistettujen tulostimien luettelo tulee näkyviin.
- **3.** Etsi ja valitse käyttämäsi tulostin. Näkyvissä on sarja heksadesimaalilukuja, jonka tulisi vastata lähiverkon laiteosoitetta (eli osoitteen kuutta viimeistä lukua) tulostimen HP Jetdirect -määrityssivulla.
- **4.** Käytä tulostimen HP Embedded Web Server -palvelinta kaksoisosoittamalla tulostimen symbolia. Määritä verkkoasetukset **Verkko**-välilehdessä.

Voit lisätä tulostimen järjestelmään tulostusta varten seuraavasti:

- **1.** Avaa **Järjestelmäasetukset** ja avaa sitten **Tulostus ja faksi**.
- **2.** Lisää tulostin osoittamalla **+**.
- **3.** Valitse tulostin **Kirjoitinhaku**-ikkunan **Oletusselain**-kohdasta ja valitse sitten **Lisää**.

**HUOMAUTUS:** Jos luettelossa on useita yhteystyyppejä, valitse Bonjour-yhteys.

**4.** Varmista **Tulostus ja faksi** -ikkunassa, että uusi tulostin on lisätty.

### **Verkkomääritysten tarkistus**

Voit tarkistaa käytössä olevat verkkoasetukset tulostamalla HP Jetdirect -määrityssivun tai käyttämällä HP Embedded Web Server -palvelinta ja katsomalla asetukset **Verkko**-välilehdestä.

Varmista määrityssivua tulostaessasi, että ohjauspaneelissa näkyy **VALMIS**-ilmoitus ainakin yhden minuutin ajan, ennen kuin tulostat sivun.

[HP Jetdirect -määrityssivut sivulla 149](#page-158-0) sisältää tietoja määrityssivun sisällöstä.

### **Määrityksen tarkistaminen**

- **1.** Avaa **Safari** ja tuo sivu näkyviin.
- **2.** Osoita Safarissa **Arkisto**-valikkoa ja valitse **Tulosta**.
- **3.** Valitse tulostin **Tulostin**-kentässä ja osoita sitten **Tulosta**-painiketta.

Jos tulostin tulostaa työn, tulostin on kytketty verkkoon oikein. Jos tulostin ei tulosta, katso [HP Jetdirect -tulostuspalvelimen vianmääritys sivulla 135](#page-144-0).

# <span id="page-26-0"></span>**3 TCP/IP-kokoonpano**

Jotta HP Jetdirect -tulostuspalvelin toimisi oikein TCP/IP-verkossa, sinun on määritettävä sille kelvolliset TCP/IP-verkkoparametrit, kuten kelvollinen verkon IP-osoite.

HP Jetdirect -tulostuspalvelin tukee IPv4- ja IPv6-verkkojen yhtäaikaista käyttöä. Tulostuspalvelimen määritykset IPv4-käyttöä varten ovat samat kuin aiemmissa HP Jetdirect -tuotteissa.

# **IPv6-määritykset**

HP Jetdirect -tulostuspalvelimissa on perusmääritystoiminnot IPv6-verkossa käyttöä varten. Tulostuspalvelin tukee seuraavia IPv6-tulostuspalveluja:

- IP-tulostus (perustulostus) HP:n valmistajakohtaisen TCP-portin 9100 kautta
- LPD-tulostus TCP-vakioportin 515 kautta
- IPP-tulostus vakio-TCP-portista 631, portista 80 ja portista 443
- FTP-tulostus TCP-vakioporttien 20 ja 21 kautta.

Tulostuspalvelin tukee etämääritystä DHCPv6-palvelimien ja IPv6-reitittimien avulla. Lisäksi se tukee etämääritystä ja -hallintaa Web-selaimen avulla HTTP- tai HTTPS-yhteyden kautta. IPv6-perusparametrit voi määrittää paikallisesti tulostimen ohjauspaneelin avulla, jos tulostin tai monitoimilaite tukee tätä ominaisuutta.

#### **Johdanto IPv6-osoitteisiin**

IPv6-osoite koostuu 128 bitistä. IPv6-osoitteen tavallisessa muodossa on kahdeksan kaksoispistein (:) eroteltua kenttää. Kussakin kentässä on neljä heksadesimaalilukua (yhteensä 16 bittiä):

hhh:hhh:hhh:hhh:hhh:hhh:hhhh:hhhh

Esimerkissä h on heksadesimaaliluku 1–0, A–F. Tätä muotoa kutsutaan joskus *kaksoispisteheksadesimaalimuodoksi*.

Sovelluksen mukaan voit kirjoittaa tai esittää IPv6-osoitteen lyhennettynä versiona, kun peräkkäisissä kentissä on pelkkiä nollia (0). Voit käyttää kahta kaksoispistettä (::) ja jättää alkunollat pois kentästä. (Voit käyttää samassa osoitteessa kahta kaksoispistettä peräkkäisten nollakenttien esittämiseen kuitenkin vain kerran.) Seuraavassa on esimerkki IPv6-osoitteesta:

2001:0DB8:0000:0000:0000:0000:0200:bb02

<span id="page-27-0"></span>Esimerkkiosoitteen lyhennetty versio on seuraavanlainen:

2001:DB8::200:bb02

Samassa osoitteessa ei voi kuitenkaan käyttää kahta kaksoispistettä peräkkäisten nollakenttien esittämiseen kuin kerran.

IPv6-osoitteet ilmaistaan usein *etuliitteellä*, joka määrittää osoitteen ensimmäiseen osaan liittyvän kiinteän arvon. Tätä seuraava *etuliitteen pituus* ilmaisee etuliitteen bittien määrän. IPv6-osoitteessa etuliitteen pituus 64 tarkoittaa tavallisesti verkkoa tai aliverkkoa. Jos etuliitteen pituus on pienempi kuin 64, kyseessä on tavallisesti IPv6-osoitetilan tai reitin osa.

Seuraavassa on luettelo IPv6-osoitetilan kyseisistä varatuista osista:

- 2001:DB8::/32 (varattu käytettäväksi vain esimerkkeinä ohjeissa).
- $FE80::/10$  (varattu vain paikallisesti linkitetyille osoitteille).

IPv6-osoitteissa ei käytetä aliverkon peitteitä niin kuin IPv4-osoitteissa. Etuliitteen pituus voi sen sijaan määrittää koko verkkoa/aliverkkoa tai koko isäntäosoitteen verkko-osaa, kuten seuraavassa esimerkissä:

2001:DB8:1234:5678:abcd::ef01/64

Esimerkissä etuliitteen pituus /64 ilmaisee, että 2001:DB8:1234:5678 on sen isännän verkko tai aliverkko, joka on määritetty yksilöllisesti tunnuksella abcd::ef01.

Voit katsoa lisätietoja IPv6-osoitteiden muodoista ja tyypeistä IETF:n (Internet Engineering Task Force) IPv6-osoitteita koskevista RFC-dokumenteista sekä IPv6-osoitteita tukevan järjestelmän tai reitittimen mukana tulleista oppaista.

## **IPv6-osoitteen määritys**

Useimmat tulostuspalvelimen osoitteet määritetään automaattisesti IPv6-standardien mukaisesti. Tulostuspalvelimen IPv6-osoite voidaan syöttää tarvittaessa manuaalisesti tulostimen ohjauspaneelin tai HP Embedded Web Server -palvelimen avulla. Jos IPv6-toiminta on käytössä tulostuspalvelimessa, kaikki automaattisesti määritetyt IPv6-osoitteet ovat aktiivisina. Manuaalisesti määritetyt osoitteet eivät kuitenkaan ole käytössä oletusarvon mukaan, ja ne on otettava käyttöön manuaalisesti.

Tulostuspalvelimelle määritetyt tilattomat osoitteet ovat reitittimen hallinnassa. Reitittimen ohjauksessa oleva DHCPv6-palvelin määrittää tavallisesti tilalliset osoitteet. Voit kuitenkin määrittää tulostuspalvelimen niin, että se käyttää tilallista määritystä joko aina tai vain tilattoman määrityksen epäonnistuessa.

#### **Paikallisesti linkitetty osoite**

Paikallisesti linkitetyt IPv6-osoitteet määrittyvät automaattisesti, ja ne mahdollistavat IPv6-tietoliikenteen samaan linkkiin yhteydessä olevien isäntien välillä (reitittimet eivät välitä paikallisesti linkitettyjä osoitteita). Koska kukin paikallisverkon IPv6-isäntä määrittää itselleen paikallisesti linkitetyn osoitteen, reititinpohjaista rakennetta ei tarvita.

<span id="page-28-0"></span>Kun tulostuspalvelin luo paikallisesti linkitetyn osoitteen, se yhdistää paikallisesti linkitetyn etuliitteen FE80::/10 64-bittiseen tulostuspalvelimen MAC-osoitteesta johdettuun isäntäosoitteeseen ennalta määritetyn algoritmin mukaisesti.

Esimerkiksi tulostuspalvelin, jonka MAC-osoite on 00–0E-7F-E8–01–DD, tuottaa seuraavan paikallisesti linkitetyn osoitteen:

FE80::20e:7FFF:FEE8:1DD

Paikallisesti linkitettyjen IPv6-osoitteiden käyttö on hyödyllistä pienissä verkoissa, joissa ei tehdä määrityksiä.

#### **Tilattomat osoitteet**

Tilattomat osoitteet määritetään tulostuspalvelimelle tavallisesti reitittimen ohjauksessa. Niitä *ei* siis määritä palvelin (kuten DHCPv6-palvelin). Reititin voi kuitenkin määrittää, että palvelin tekee muita määrityksiä.

Tulostuspalvelimen on vastaanotettava säännöllisiä reitittimen ilmoitusviestejä. Nämä sanomat sisältävät yhden tai usean IPv6-etuliitevaihtoehdon, ja ne voivat määrittää 64-bittisiä paikallisia aliverkkoja tai oletusreitin. Tulostuspalvelimessa määritettävät tilattomat IPv6-osoitteet muodostetaan yhdistämällä nämä etuliitteet 64-bittiseen tulostuspalvelimen MAC-osoitteesta johdettuun isäntäosoitteeseen.

Tilattomien osoitteiden käytöstä on hyötyä verkoissa, jotka edellyttävät tietoliikenteen reitittämistä vähäisellä verkonmäärityksellä.

#### **Tilalliset osoitteet**

DHCPv6-palvelin määrittää tilalliset IPv6-osoitteet HP Jetdirect -tulostuspalvelimissa. Tulostuspalvelimen DHCPv6-käytäntö määrittää, milloin DHCPv6-palvelinta käytetään tilallisessa määrityksessä. Voit valita tulostuspalvelimelle jonkin seuraavista DHCPv6-käytännöistä:

- **Reitittimen ohjauksessa** Käytä tilallista DHCPv6-määritystä reitittimen pyytäessä sitä.
- **Tilattoman määrityksen epäonnistuessa tai sen ollessa pois käytöstä** Käytä tilallista DHCPv6-määritystä, jos tilaton määritys epäonnistuu tai jos se ei ole käytössä.
- **Käytä aina DHCPv6-palvelinta** Käytä DHCPv6-palvelinta tilalliseen määritykseen aina käynnistettäessä.

Tilallista määritystä kannattaa käyttää, kun reititin ei riitä isännän määritykseen, esimerkiksi toimialueen nimen tai DNS-palvelimen osoitteiden määritykseen.

#### **DNS-palvelimen käyttäminen**

HP Jetdirect -tulostuspalvelimet tukevat IPv6 DNS -palvelimien määritystä tulostuspalvelinta varten.

IPv6-osoitteiden pituuden ja monimutkaisuuden takia IPv6-osoitteen määrittäminen sovelluksissa laitteen tunnistamista tai hakemista varten voi olla työlästä. Jotkin asiakassovellukset eivät ehkä tue IPv6 osoitteen suoraa antamista. Nimien ratkaisu saattaa kuitenkin olla käytettävissä tulostuspalvelinta varten, jos vastaavat IPv6-tietueet on määritetty DNS-palvelimessa. Jos nimien ratkaisua tuetaan, voit antaa tulostuspalvelimen isäntänimen tai täydellisen toimialuenimen (FQDN) näitä sovelluksia käytettäessä.

<span id="page-29-0"></span>**HUOMAUTUS:** Tulostuspalvelin ei tue DNS-palvelimen dynaamisia päivityksiä. IPv6-osoitteita ei toimiteta DNS-palvelimille automaattisesti.

#### **Työkalut ja apuohjelmat**

IPv6-verkkojen tietoliikenneyhteyksien käyttöä ja vianmääritystä varten tulostuspalvelimessa on käytettävissä järjestelmätyökaluja ja apuohjelmia. Seuraavassa on joitakin esimerkkejä:

- **ipconfig /all** tai **ipv6 if** Tunnistaa järjestelmässä määritettyjen eri liittymien IPv6-osoitteet. Liittymän IPv6-osoite voi sisältää paikallisesti linkitettyyn IPv6-osoitteeseen liitetyn *ScopeID*määrityksen, joka on liittymän indeksitunnus (esimerkiksi %3).
- **ping6** Lähettää testipaketteja etäliittymään ja raportoi vastauspaketit. Tämä komento käyttää seuraavaa syntaksia:

```
ping6 <IPv6 address><%ScopeID>
```
HUOMAUTUS: Käytä Microsoft Windows Server 2003:ssa tai Windows Server 2008:ssa ping-komentoa IPv6-osoitetta varten määrittämällä asianmukainen komentovaihtoehto.

Esimerkissä <IPv6 address> on etäisäntäliittymän, kuten tulostuspalvelimen, osoite. < %ScopeID> määrittää paikallisen järjestelmän yksilöllisen liittymän, kun sille on määritetty useita paikallisesti linkitettyjä IPv6-osoitteita.

Jos tulostuspalvelimen paikallisesti linkitetty IPv6-osoite on esimerkiksi fe80::20e: 7fff:fee8:1dd ja Microsoft Windows-järjestelmässä on paikallisverkon liittymä, jonka tunnus on %3, kirjoita seuraava komento:

```
ping6 fe80::20e:7fff:fee8:1dd%3
```
Käytettävän paikallisliittymän mukaan sinun on ehkä luotava reitti etäisäntäosoitteeseen.

● **IPv6-osoitteet URL-osoitteina** URL-osoitteessa oleva IPv6-osoite on kirjoitettava hakasulkeisiin. Seuraavassa on esimerkki HP Jetdirect -tulostuspalvelimen HP Embedded Web Server -palvelimen käytöstä:

```
http://[fe80::20e:7fff:fee8:1dd]
```
Esimerkissä fe80::20e:7fff:fee8:1dd on tulostuspalvelimen IPv6-osoite.

**HUOMAUTUS:** Selaimen on tuettava IPv6-osoitteen suoraa käyttöä URL-osoitteena.

Katso tarkemmat tiedot näistä ja muista työkaluista järjestelmän käyttöoppaista ja ohjeista.

# **IPv4-määritykset**

Tässä luvussa on TCP/IPv4-verkoissa olevia HP Jetdirect -tulostuspalvelimia koskevia IPv4 määritystietoja.

# <span id="page-30-0"></span>**TCP/IP-kokoonpanon palvelinperustainen ja manuaalinen määritys (IPv4)**

Kun tehdasasetusten mukainen HP Jetdirect -tulostuspalvelin (vasta tehtaalta toimitettuna tai aloitustilan palauttamisen jälkeen) käynnistetään, se yrittää määrittää TCP/IP-kokoonpanon palvelinperustaisen menetelmän avulla, kuten BOOTP/TFTP-, DHCP/TFTP- tai RARP-protokollan avulla. Kokoonpanon määrittäminen näillä menetelmillä voi kestää useita minuutteja tulostuspalvelimen mallin mukaan. Jos määritys ei onnistu, määritetään IP-oletusosoite.

Voit määrittää tulostuspalvelimen myös manuaalisesti Telnetin, selaimen, tulostimen ohjauspaneelin, arp- ja ping-käskyjen (kun IP-oletusosoite on 192.0.0.192) tai SNMP-pohjaisen hallintaohjelmiston avulla. Manuaalisesti määritetyt TCP/IP-määritysarvot säilyvät, vaikka tulostuspalvelin sammutetaan ja käynnistetään uudelleen.

Voit milloin tahansa määrittää tulostuspalvelimen niin, että se käyttää joko palvelinpohjaista tai manuaalista TCP/IP-kokoonpanon määritystä.

Tulostuspalvelimen määritetty IP-osoite selviää HP Jetdirect -määrityssivulta.

## **IP-oletusosoite (IPv4)**

Kun HP Jetdirect -tulostuspalvelin on tehdasasetusten mukaisessa tilassa, sillä ei ole IP-osoitetta. Voit määrittää tulostuspalvelimelle IP-oletusosoitteen verkkoympäristön mukaan.

#### **IP-oletusosoitetta ei määritetä**

IP-oletusosoitetta ei määritetä, jos palvelinperustainen (esimerkiksi BOOTP tai DHCP) määritys onnistuu. Jos tulostuspalvelin sammutetaan ja käynnistetään uudelleen, IP-kokoonpanoasetukset noudetaan saman palvelinperustaisen menetelmän avulla. Jos määritys epäonnistuu (BOOTP- tai DHCP-palvelin ei ole esimerkiksi käytettävissä) tällä kertaa, IP-oletusosoitetta ei määritetä. Sen sijaan tulostuspalvelin lähettää IP-kokoonpanopyyntöjä jatkuvasti. Voit korjata tilanteen palauttamalla aloitustilan.

IP-oletusosoite määritetään vain, kun verkkokaapeli on kytketty langalliseen tulostuspalvelimeen.

#### **IP-oletusosoite määritetään**

IP-oletusosoite määritetään, jos tehdasasetusten mukainen määritys epäonnistuu tai järjestelmänvalvoja on määrittänyt tulostuspalvelimen käyttämään palvelinperustaista menetelmää (kuten BOOTP tai DHCP) ja menetelmä epäonnistuu.

Määritettävä IP-oletusosoite määräytyy sen verkon mukaan, johon tulostuspalvelin on liitetty. Tulostuspalvelin selvittää oikeat IP-oletusasetukset verkon yleislähetyspakettien perusteella seuraavien menetelmien avulla:

● Automatisoitua standardeihin perustuvaa IP-osoitteiden määritystä käyttävissä pienissä yksityisverkoissa tulostuspalvelin käyttää paikallista linkitettävää osoitteenmääritystekniikkaa yksilöllisen IP-osoitteen määrittämiseen. Paikallisesti linkitettyjen osoitteiden käyttö on rajoitettu paikalliseen (reitittämättömään) IP-aliverkkoon. Tähän voidaan viitata asetuksella Autom. IP. Määritetty IP-osoite on jokin väliltä 169.254.1.0 ja 169.254.254.255 (ilmoitettu yleensä muodossa 169.254/16). Voit tarvittaessa muokata IP-osoitetta verkkoa varten käyttämällä tuettuja TCP/IP-määritystyökaluja.

Paikallisen linkitetyn osoitteen määrityksessä ei käytetä aliverkkoja. Aliverkon peite on 255.255.0.0, eikä sitä voi muuttaa.

Paikallisesti linkitetyt osoitteet eivät reititä paikallisen linkityksen ulkopuolelle, eikä Internet-yhteys ole käytettävissä. Yhdyskäytävän oletusosoite on sama kuin paikallisesti linkitetty osoite.

Jos verkossa havaitaan kaksi samaa osoitetta, HP Jetdirect -tulostuspalvelin määrittää osoitteensa tarvittaessa uudelleen paikallisesti normaalin linkitetyn osoitteenmääritystavan mukaisesti.

- Suurissa IP-verkoissa ja yritysverkoissa tulostuspalvelimelle määritetään tilapäinen osoite 192.0.0.192 siihen asti, kunnes osoite määritetään uudelleen tuetulla TCP/IP-määritystyökalulla. Tätä tilapäistä osoitetta kutsutaan vanhaksi IP-oletukseksi.
- Sekaverkoissa itse määritetty IP-oletusosoite on joko 169.254/16 tai 192.0.0.192. Tarkista HP Jetdirect -määrityssivulta, että määritetty IP-oletusosoite on oikea.

Voit tarkistaa tulostuspalvelimen IP-osoitteen [HP Jetdirect](#page-158-0) -määrityssivulta. Katso HP Jetdirect [-määrityssivut sivulla 149.](#page-158-0)

#### **Langallisten ja langattomien tulostuspalvelimien IP-oletusosoite**

Langallisten ja langattomien tulostuspalvelimien IP-oletusosoitteen määrityksellä voi olla kaksi seuraavaa lopputulosta:

- Kun verkkoon kaapelin välityksellä kytketty (langallinen) tehdasasetusten mukainen tulostuspalvelin käynnistetään, se noutaa IPv4-asetukset järjestelmällisesti BOOTP-, DHCP- ja RARP-menetelmien avulla. Jos määritys ei onnistu, määritetään IP-oletusosoite.
- Tehdasasetusten mukaisessa tilassa olevalla langallisella tai langattomalla tulostuspalvelimella, jota ei ole kytketty kaapelin välityksellä, on käytettävissä vain yksi ad hoc -yhteys. IP-asetusten noutaminen verkosta kestää muutaman sekunnin, jonka aikana lähetetään yksittäinen BOOTPpyyntö ja havaitaan yleislähetyspaketit. Koska vastaus BOOTP-palvelimesta ad hoc -verkkoon on epätodennäköistä ja havaittujen yleislähetyspakettien määrä on pieni, IP-oletusosoitteen määritys käyttämällä paikallista linkittävää osoitteenmääritystä on todennäköistä.

Kun langaton tulostuspalvelin liitetään DHCP-verkkoon, IP-kokoonpano voi muuttua, koska DHCPpyyntöjen lähettäminen on käytössä oletusarvon mukaan myös paikallisen linkitetyn osoitteen määrityksen jälkeen.

Erityistä IP-oletusosoitetta ensimmäistä yhteyttä varten edellyttävät tulostuspalvelimen määritystyökalut eivät ehkä toimi sellaisenaan. Tulostuspalvelimeen määritetyt IP-oletusosoitteen asetukset selviävät HP Jetdirect -määrityssivulta.

### <span id="page-32-0"></span>**IPv4-oletusosoitteen määritysvaihtoehdot**

#### **IPv4-oletusosoiteparametri**

Tulostuspalvelimen IP-oletusosoitteen määritysparametri määrittää IPv4-oletusosoitteen määritystavan. Kun tulostuspalvelin ei voi saada IP-osoitetta pakotetun TCP/IP-uudelleenmäärityksen yhteydessä (kun tulostuspalvelin esimerkiksi määritetään manuaalisesti käyttämään BOOTP-/DHCP-protokollia), tämä parametri määrittää käytettävän IPv4-oletusosoitteen.

Kun tulostuspalvelin on tehdasasetusten mukaisessa tilassa, parametria ei ole määritetty.

Jos tulostuspalvelimen IPv4-oletusosoite on määritetty alun perin käyttämällä joko paikallisesti linkitettyä IPv4-osoitetta tai vanhaa IP-oletusosoitetta 192.0.0.192, IP-oletusosoitteen parametrin arvoksi asetetaan vastaavasti joko Autom. IP tai Vanha IP-oletus.

Voit muuttaa IP-oletusosoitteen määritysparametrin tuetulla määritystyökalulla, kuten Telnetillä, selaimella, tulostimen ohjauspaneelilla ja SNMP-hallintasovelluksella.

#### **DHCP-pyyntöjen ottaminen käyttöön ja poistaminen käytöstä**

Kun IPv4-oletusosoite on määritetty, voit määrittää tulostuspalvelimen niin, että se lähettää säännöllisiä DHCP-pyyntöjä, joita käytetään IP-kokoonpanoasetusen noutamiseen verkon DHCP-palvelimesta. Oletusarvon mukaan tämä parametri on käytössä ja DHCP-pyyntöjen lähettäminen on sallittua. Voit kuitenkin poistaa parametrin käytöstä tuetuilla määritystyökaluilla, kuten Telnetillä, selaimella ja SNMPhallintasovelluksilla.

Kun tehdasasetustilassa oleva (ilman verkkoyhteyttä) **HP Jetdirect Wireless Print Server** käynnistetään ensimmäisen kerran, se todennäköisesti määrittää itse paikallisesti linkitetyn IP-osoitteen. Jos tulostuspalvelin muodostaa yhteyden DHCP-palvelinperustaiseen verkkoon, IP-osoite ehkä määritetään uudelleen, koska tulostuspalvelimen DHCP-pyynnöt ovat käytössä oletusarvon mukaan.

#### **IPv4-oletustoiminta**

Kun verkkoon kaapelin välityksellä kytketty (langallinen) tehdasasetusten mukainen tulostuspalvelin käynnistetään, se noutaa IPv4-asetukset järjestelmällisesti BOOTP-, DHCP- ja RARP-menetelmien avulla. Tämä voi kestää useita minuutteja. Jos määritys ei onnistu, määritetään IPv4-oletusosoite.

Erityistä IP-oletusosoitetta ensimmäistä yhteyttä varten edellyttävät tulostuspalvelimen määritystyökalut eivät ehkä toimi sellaisenaan. Voit tarkistaa tulostuspalvelimen IP-oletusosoitteen asetukset HP Jetdirect -määrityssivulta.

#### <span id="page-33-0"></span>**TCP/IP-määritystyökalut**

Kun verkkoyhteys on muodostettu, voit määrittää HP Jetdirect -tulostuspalvelimen verkon kelvollisilla TCP/IP-parametreilla seuraavilla tavoilla:

- **Ohjelmistoratkaisut** Käytä ohjelmiston asentamiseen, määrittämiseen ja hallintaan tuetuissa järjestelmissä. [HP:n ohjelmistoratkaisujen yhteenveto sivulla 9](#page-18-0) sisältää lisätietoja.
- **BOOTP/TFTP** Lataa tiedot verkkopohjaisesta palvelimesta käyttäen BOOTP- ja TFTP-protokollaa aina, kun tulostin käynnistetään. Lisätietoja on ohjeaiheessa [BOOTP/TFTP-protokollan \(IPv4\)](#page-34-0) [käyttäminen sivulla 25](#page-34-0).

BOOTP daemon (bootpd) -ohjelman täytyy olla käytössä BOOTP-palvelimessa, jota tulostin voi käyttää.

● **DHCP/TFTP** Käytä DHCP- ja TFTP-protokollaa aina, kun tulostin käynnistetään. Nämä molemmat protokollat ovat tuettuina HP-UX-, Solaris-, Linux-, Microsoft Windows Server 2003-, Windows Server 2008-, NetWare- ja Mac OS -käyttöjärjestelmissä. (Katso verkkokäyttöjärjestelmän oppaista, tukeeko palvelin DHCP:tä.) Lisätietoja on kappaleessa [DHCP-protokollan \(IPv4\)](#page-49-0) [käyttäminen sivulla 40](#page-49-0).

**HUOMAUTUS:** Katso lisätietoja Linux- ja UNIX-järjestelmistä bootpd-ohjelman man-sivulta.

HP-UX-järjestelmissä DHCP-mallimääritystiedosto (dhcptab) saattaa olla /etc-hakemistossa.

Koska HP-UX ei tällä hetkellä sisällä DDNS (Dynamic Domain Name Services) -palveluja DHCP:n käyttämistä varten, HP suosittelee kaikkien tulostuspalvelimien käyttölupien kestoksi *jatkuvaa*. Tällä varmistetaan, että tulostuspalvelimen IP-osoitteet pysyvät muuttumattomina, kunnes DDNS-palvelut ovat saatavilla.

- **RARP** Käyt RARP-protokollaa vastaamaan tulostuspalvelimen RARP-pyyntöön ja IP-osoitteen toimittamiseen tulostuspalvelimelle. RARP-menetelmällä voit määrittää ainoastaan IP-osoitteen. Lisätietoja on ohjeaiheessa [RARP-protokollan \(IPv4\) käyttäminen sivulla 41](#page-50-0).
- **arp- ja ping-komennot** (Vain tulostuspalvelimet, joissa on käytössä vanhan standardin mukainen IP-osoite 192.0.0.192) Käytä arp- ja ping-komentoja järjestelmästä. Lisätietoja on ohjeaiheessa [Arp- ja ping-komentojen käyttäminen \(IPv4\) sivulla 42.](#page-51-0)
- **Telnet** Aseta määritysparametrit luomalla Telnet-yhteys järjestelmästä HP Jetdirect -tulostuspalvelimeen käyttämällä IP-oletusosoitetta. Asetusten määrittämisen jälkeen tulostuspalvelin tallentaa määritystiedot uudelleenkäynnistyksen jälkeen. Lisätietoja on ohjeaiheessa [Telnet \(IPv4\)](#page-52-0) [-protokollan käyttäminen sivulla 43](#page-52-0).
- **HP Embedded Web Server** Käytä HP Jetdirect -tulostuspalvelimen HP Embedded Web Server -palvelinta määritysparametrien asettamiseen. [HP Embedded Web Server \(V.45.xx.nn.xx\)](#page-78-0) [sivulla 69](#page-78-0) sisältää lisätietoja.
- **Tulostimen ohjauspaneeli** (Tulostimet, jotka tukevat HP Jetdirect -ohjauspaneelivalikkoja.) Kirjoita määritystiedot manuaalisesti tulostimen ohjauspaneelin näppäimillä. Koska voit määrittää vain tietyn alijoukon määritysparametreja, tätä menetelmää suositellaan käytettäväksi vain vianmäärityksen yhteydessä tai yksinkertaisessa asennuksessa. Ohjauspaneelimenetelmää käytettäessä tulostuspalvelin tallentaa asetukset uudelleenkäynnistyksen jälkeen. Lisätietoja on ohjeaiheessa [Tulostimen ohjauspaneelin käyttäminen sivulla 67.](#page-76-0)

# <span id="page-34-0"></span>**BOOTP/TFTP-protokollan (IPv4) käyttäminen**

HP Jetdirect -tulostuspalvelimen asetukset TCP/IPv4-verkkokäyttöä varten on helppo määrittää automaattisesti käyttämällä BOOTP- ja TFTP-protokollia. Kun HP Jetdirect -tulostuspalvelin käynnistetään, se lähettää BOOTP-pyynnön verkkoon. Verkkoon oikein määritetty BOOTP-palvelin vastaa sanomalla, joka sisältää verkon perusmääritystiedot HP Jetdirect -tulostuspalvelinta varten. BOOTP-palvelimen vastaus voi myös tunnistaa tiedoston (TFTP-määritystiedosto), joka sisältää tulostuspalvelimen laajennetut määritystiedot. HP Jetdirect -tulostuspalvelin lataa tämän tiedoston BOOTP-palvelimesta tai erillisestä TFTP-palvelimesta TFTP-protokollan avulla.

**HUOMAUTUS:** Jos olet määrittämässä langatonta HP Jetdirect -tulostuspalvelinta, tässä osassa oletetaan, että langaton verkkoyhteys on jo muodostettu.

BOOTP/TFTP-palvelimet ovat yleensä UNIX- tai Linux-järjestelmiä. Microsoft Windows Server 2003-, Windows Server 2008- ja NetWare-palvelimet voivat vastata BOOTP-pyyntöihin. Microsoft Windows Server 2003- ja Windows Server 2008 -palvelimet määritetään Microsoftin DHCP-palveluilla. (Katso [DHCP-protokollan \(IPv4\) käyttäminen sivulla 40](#page-49-0).) Microsoft Windows Server 2003- ja Windows Server 2008 -järjestelmät saattavat kuitenkin edellyttää muun valmistajan ohjelmistoa TFTP-tukea varten. Lisätietoja NetWare BOOTP -palvelinten asetuksista on NetWaren oppaissa.

**HUOMAUTUS:** Jos HP Jetdirect -tulostuspalvelin ja BOOTP/DHCP-palvelin sijaitsevat eri aliverkoissa, IPv4-osoitteen määritys voi epäonnistua, ellei reitityslaite tue BOOTP Relay -ominaisuutta, joka sallii BOOTP-pyyntöjen siirron aliverkkojen välillä.

### **BOOTP/TFTP-protokollan käyttämisen edut**

Käytettäessä BOOTP/TFTP:tä määritystietojen lataamiseen saadaan seuraavat edut:

- Tehostettu HP Jetdirect -tulostuspalvelimen määrityksen hallinta. Määrittämistä muilla menetelmillä, kuten tulostimen ohjauspaneelilla, on rajoitettu parametrien valitsemiseen.
- Määrityksen hallinnan helppous. Koko verkon määritysparametrit sijaitsevat yhdessä paikassa.
- HP Jetdirect -tulostuspalvelimen määrityksen helppous. Verkon täydellinen määritys ladataan automaattisesti joka kerta tulostuspalvelimen käynnistyksen yhteydessä.

**HUOMAUTUS:** BOOTP toimii kuten DHCP, mutta tuloksena olevat IP-parametrit säilyvät samoina käynnistysten jälkeen. DHCP:n IP-määritysparametrit eivät ole kiinteitä, vaan voivat muuttua aika ajoin.

Kun tehdasasetusten mukainen HP Jetdirect -tulostuspalvelin käynnistetään, se yrittää määrittää itsensä automaattisesti jollakin monista dynaamisista tavoista, joihin myös BOOTP kuuluu.

## **Tulostuspalvelimen määrittäminen UNIX-palvelimissa käyttämällä BOOT/ TFTP-protokollaa**

Tässä osassa kuvataan tulostuspalvelimen määrittämistä UNIX-palvelimissa BOOTP- ja TFTP-protokollilla. Käytä BOOTP- ja TFTP-protokollia verkkomääritystietojen lataamiseen palvelimesta HP Jetdirect -tulostuspalvelimeen verkon kautta.

#### **Verkkotietopalvelua (NIS) käyttävät järjestelmät**

Jos järjestelmä käyttää NIS-palvelua, sinun on ehkä rakennettava NIS-kartta uudelleen BOOTP-palvelun avulla ennen BOOTP-määritysten tekoa. Katso ohjeita järjestelmäsi oppaista.

#### **BOOTP-palvelimen määrittäminen**

Jotta HP Jetdirect -tulostuspalvelin saa määritystiedot verkon kautta, BOOTP/TFTP-palvelimilla on oltava oikeat määritystiedostot. Tulostuspalvelin käyttää BOOTP-protokollaa BOOTP-palvelimen /etc/ bootptab-tiedostossa olevien merkintöjen hakemiseen. TFTP-protokollan avulla tulostuspalvelin hakee lisämääritystiedot TFTP-palvelimen määritystiedostosta.

Kun HP Jetdirect -tulostuspalvelin käynnistetään, se lähettää BOOTP-pyynnön, joka sisältää sen MAC- (laitteisto)osoitteen. BOOTP-palvelimen daemon hakee /etc/bootptab-tiedostosta sopivan MACosoitteen, ja jos se löytyy, se lähettää vastaavat määritystiedot HP Jetdirect -tulostuspalvelimelle BOOTPvastauksena. /etc/bootptab-tiedoston määritystietojen on oltava oikein. Merkintöjen kuvaukset ovat kohdassa Bootptab-tiedoston merkinnät (IPv4) sivulla 26.

BOOTP-vastaus voi sisältää sen määritystiedoston nimen, joka sisältää laajennetut määritysparametrit. Jos HP Jetdirect -tulostuspalvelin löytää tällaisen tiedoston, se lataa tiedoston TFTP:n avulla ja määrittää itsensä parametrien avulla. Merkintöjen kuvaukset ovat kohdassa [TFTP-määritystiedoston merkinnät](#page-37-0) [\(IPv4\) sivulla 28](#page-37-0). TFTP:n kautta haetut määritysparametrit ovat valinnaisia.

**HUOMAUTUS:** HP suosittelee, että BOOTP-palvelin sijoitetaan samaan aliverkkoon kuin tulostimet, joita se palvelee. Väärin määritetyt reitittimet eivät ehkä välitä BOOTP-yleislähetyspaketteja eteenpäin.

#### **Bootptab-tiedoston merkinnät (IPv4)**

Seuraavassa on esimerkki /etc/bootptab-tiedoston merkinnästä HP Jetdirect -tulostuspalvelimen IPv4 määritystä varten:

```
picasso:\ 
:hn:\& :ht=ether:\
 :vm=rfc1048:\
 :ha=0001E6123456:\
:ip=192.168.40.39:\setminus:sm=255.255.255.0:
 :gw=192.168.40.1:\
:Iq=192.168.40.3:
 :T144="hpnp/picasso.cfg":
```
Määritystiedot sisältävät tunnisteita, joilla tunnistetaan eri HP Jetdirect -parametreja ja niiden asetukset.

- Kaksoispiste (:): Kentän loppu
- Kenoviiva (\): Merkintä jatkuu seuraavalla rivillä.
- Välilyönti: Välilyönnit rivillä olevien merkkien välissä eivät ole sallittuja.
- Nimet (kuten isäntänimet): Täytyy alkaa kirjaimella, ja ne voivat sisältää vain kirjaimia, numeroita, pisteitä (toimialueiden nimet) tai yhdysmerkkejä.
- Alaviiva: Ei sallittu.

Seuraava taulukko sisältää HP Jetdirect -tulostuspalvelimen tukemat merkinnät ja tunnisteet.

| Kohde      | <b>RFC 2132</b><br>-asetus | Kuvaus                                                                                                    |
|------------|----------------------------|----------------------------------------------------------------------------------------------------|
| nodename   |                            | Oheislaitteen nimi. Määrittää tietyn oheislaitteen parametriluettelon aloituskohdan. Tulee<br>olla merkinnän ensimmäinen kenttä. (Esimerkissä nodename on picasso.)                                                                                                    |
| ht         | ÷.                         | Laitteistotyyppi. Määritä HP Jetdirect -tulostuspalvelimen yhteydessä asetukseksi ether<br>(Ethernet). Tulee olla ennen ha-tunnistetta.                                                                                                    |
| vm         |                            | BOOTP-raportin muoto (pakollinen). Määritä asetukseksi rfc1048.                                                                                                    |
| ha         |                            | Laitteisto-osoite. MAC (Media Access Control) -osoite tai laitteisto-osoite, joka näkyy<br>HP Jetdirect -määrityssivulla kohdassa LAITTEISTO-OSOITE. ht-tunnisteen tulee olla tätä<br>ennen.                                                                                   |
| ip         |                            | HP Jetdirect -tulostuspalvelimen IP-osoitteen tunniste (pakollinen).                                                                                                    |
| sm         | 1                          | Aliverkon peite. HP Jetdirect -tulostuspalvelin tunnistaa tämän avulla IP-osoitteen osat, jotka<br>määrittävät verkon tai aliverkon numeron ja isännän osoitteen.                                                                                                    |
| qw         | 3                          | Yhdyskäytävän IP-osoite. Oletusyhdyskäytävän (reitittimen) IP-osoite, jota HP Jetdirect<br>-tulostuspalvelin käyttää tietoliikenteeseen muiden aliverkkojen kanssa.                                                                                                    |
| ds         | 6                          | DNS-palvelimen IP-osoite. Määritä vain yksi nimipalvelin.                                                                                                    |
| lg         | 7                          | Syslog-palvelimen IP-osoite. Määritä palvelin, jolle HP Jetdirect -tulostuspalvelin lähettää<br>syslog-sanomia.                                                                                                    |
| hn         | 12                         | Isäntänimi. (Tälle parametrille ei voi määrittää arvoa.) Kun tämä sisältyy tiedostoon, BOOTP<br>daemon lataa isäntänimen HP Jetdirect -tulostuspalvelimeen. Isäntänimi tulostetaan<br>HP Jetdirect -määrityssivulle tai palautetaan verkkosovelluksen SNMP sysName -pyynnöllä. |
| dn         | 15                         | Toimialueen nimi. Määritä toimialueen nimi HP Jetdirect -tulostuspalvelimelle (esim.<br>support.hp.com). Toimialueen nimi ei sisällä isäntänimeä, eikä se ole täydellinen<br>toimialueen nimi (FQDN), kuten printer1.support.hp.com.                                           |
| еf         | 18                         | Laajennustiedosto. Määritä TFTP-määritystiedoston suhteellisen polun nimi.                                                                                                    |
|            |                            | HUOMAUTUS: Muistuttaa alla kuvattua toimittajakohtaista tunnistetta T144.                                                                                                    |
| na         | 44                         | NBNS (NetBIOS-over-TCP/IP Name Server) -palvelimen IP-osoitteet. Määritä ensisijainen ja<br>toissijainen palvelin halutussa järjestyksessä.                                                                                                    |
| lease-time | 51                         | DHCP-IP-osoitevarauksen kestoaika. Määritä aika sekunteina.                                                                                                    |
| tr         | 58                         | DHCP T1 -aikakatkaisu. Määritä DHCP-varauksen uusinta-aika sekunteina.                                                                                                    |
| tv         | 59                         | DHCP T2 -aikakatkaisu. Määritä DHCP-varauksen uudelleensidonta-aika sekunteina.                                                                                                    |

**Taulukko 3-1 Tuetut tunnisteet BOOTP/DHCP-käynnistystiedostossa**

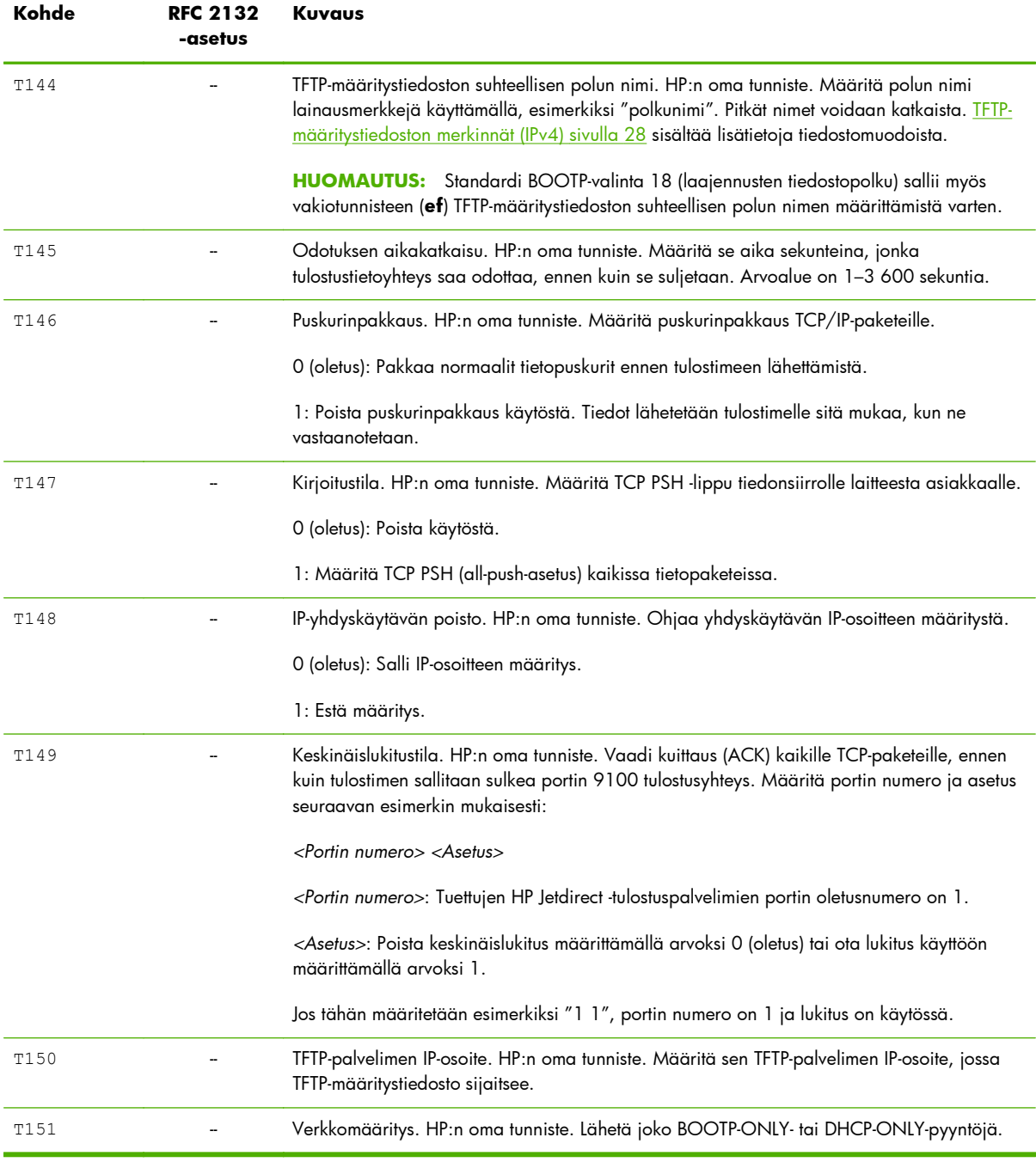

### **Taulukko 3-1 Tuetut tunnisteet BOOTP/DHCP-käynnistystiedostossa (jatkoa)**

### **TFTP-määritystiedoston merkinnät (IPv4)**

Jos haluat käyttää HP Jetdirect -tulostuspalvelimen määrityksessä lisäparametreja, kuten SNMP:tä tai muita kuin oletusasetuksia, voit ladata määritystiedoston käyttäen TFTP:tä. Tämän TFTPmääritystiedoston suhteellinen polku ilmaistaan BOOTP-vastauksessa käyttäen /etc/bootptabtiedoston toimittajakohtaista T144-tunnistetta tai ef BOOTP -vakiotunnistemerkintää. Seuraavassa on esimerkki TFTP-määritystiedostosta. (Symboli # tarkoittaa huomautusta eikä se sisälly tiedostoon.)

### **Esimerkki HP Jetdirect -tulostuspalvelimen TFTP-määritystiedostosta**

```
# Allow subnet 192.168.10.0 access
allow: 192.168.10.0-
                        -
255.255.255.0
#
# Disable Telnet
telnet-config: 0
#
# Enable the embedded Web server
ews-config: 1
#
# Detect SNMP unauthorized usage
auth-trap: on
#
# Send traps to 192.168.10.1
trap-dest: 192.168.10.1
#
# Specify the Set Community Name
set-cmnty-name: 1homer2
#
# End of File
                                                     Määritä allow, jos haluat ottaa käyttöön aliverkon 192.168.10.0,
                                                     josta voi käyttää tulostinta. Tämä määrittää isännän tai isäntäverkon,
                                                     joka voi muodostaa yhteyden tulostuspalvelimeen. Lisää enintään 10
                                                     merkintää TFTP-protokollan, Telnetin tai HP Embedded Web Server
                                                     -palvelimen avulla. Voit myös määrittää yksittäisiä IP-osoitteita tietyille
                                                     järjestelmille. Seuraavassa luettelossa on esimerkkejä TFTP-
                                                     määritystiedoston asetuksista:
                                                     telnet-config Määritä arvoksi "0". Ei voi käyttää Telnetiä.
                                                     ews-config Määritä arvoksi "1". Käytä HP Embedded Web Server
                                                     -palvelinta.
                                                     auth-trap Määritä arvoksi On. Lähetä SNMP-laillisuustarkastuksen
                                                     Trap-sanomia.
                                                     trap-dest Sen järjestelmän IP-osoite, johon SNMP Trap-sanomat
                                                     lähetetään.
                                                     set-cmnt-name SNMP-sarjan komennoissa pakollinen yhteisönimi.
```
Tässä taulukossa on kuvattu HP Jetdirect -tulostuspalvelimien tukemat TFTP-komentoparametrit. (Vaihtoehtoiset komennot samoille toiminnoille on laitettu sulkuihin).

### **Taulukko 3-2 TFTP-määritystiedoston parametrit**

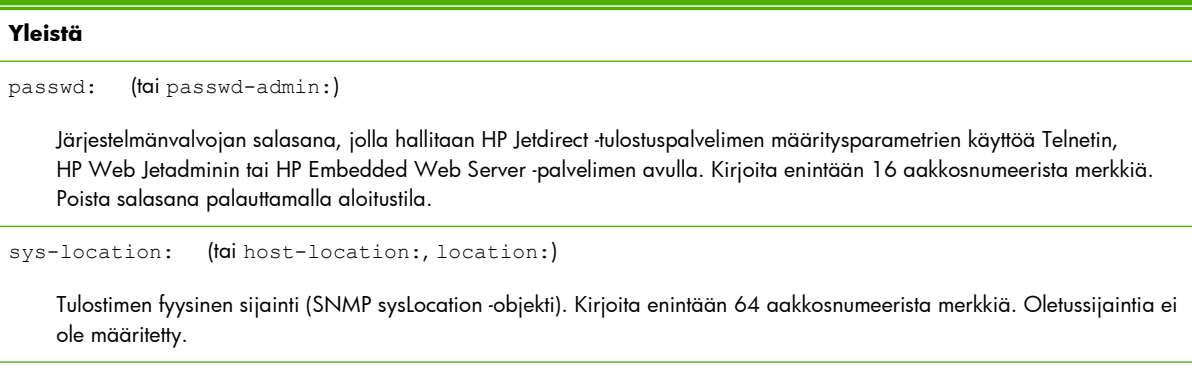

```
sys-contact: (tai host-contact:, contact:)
```
Sen verkon tai laitteen järjestelmänvalvojan (SNMP sysContact -objekti) nimi, joka valvoo tai huoltaa tulostinta. Kirjoita enintään 64 aakkosnumeerista merkkiä. Oletusnimeä ei ole määritetty.

ssl-state: (tai ssl-redirect-config)

Tulostuspalvelimen Web-tietoliikenteen suojaustaso. Käytössä on seuraavat arvot:

1: Pakotettu uudelleenohjaus HTTPS-porttiin. Käytä vain HTTPS (Secure HTTP) -tietoliikennettä.

2: Poista käytöstä uudelleenohjaus HTTPS:ään. Käytä sekä HTTP- että HTTPS-tietoliikennettä.

security-reset:

Palauta tulostuspalvelimen suojausasetusten oletusasetukset. 0 (oletusarvo): Älä palauta. 1: Palauta.

#### **TCP/IP - ensisijaiset**

llmnr:

LLMNR (Link local multicast name resolution). 0: Poista käytöstä. 1 (oletus): Ota käyttöön.

host-name: (tai sys-name:, name:)

Solmun nimi, joka näkyy HP Jetdirect -määrityssivulla. Oletus on NPIxxxxxx, jossa xxxxxx merkitsee LAN-laitteisto-osoitteen kuutta viimeistä numeroa.

ip-config:

Tulostuspalvelimen määritysmenetelmä. Käytä seuraavia arvoja:

- manual: Odottaa IP-parametreja manuaalisilta työkaluilta (esimerkiksi Telnet, HP Embedded Web Server -palvelin, ohjauspaneeli tai asennus-/hallintaohjelma). Tila on User Specified.
- bootp: Lähetä BOOTP-pyyntö verkkoon dynaamista IP-määritystä varten.
- dhcp: Lähetä DHCP-pyyntö verkkoon dynaamista IP-määritystä varten.
- auto ip: Määritä tulostuspalvelimelle automaattisesti yksilöllinen linkitetty paikallisosoite 169.254.x.x.

ipsec-config:

ipsec-config-komento on käytettävissä tulostuspalvelimissa, jotka tukevat sekä IPsec- että palomuurimääritystä. firewall-config-komento on käytettävissä kaikilla ominaisuuksilla varustetuissa tulostuspalvelimissa, jotka eivät tue IPsec-määrityksiä mutta sallivat palomuurimääritykset. 0: Poista IPsec-/palomuuri-toiminnon käytöstä. 1: (Vain luku) IPsec-/ palomuurikäytännöt on määritetty ja ne ovat käytössä.

**HUOMAUTUS:** Poista IPsec- tai palomuuritoiminto käytöstä tulostuspalvelimessa, kun IPsec-/palomuurikäytännöt on määritetty ja otettu käyttöön. Et voi ottaa IPsec- tai palomuuritoimintoa käyttöön tällä komennolla. Käytä sen sijaan HP Embedded Web Server -palvelinta IPsec-/palomuurikäytäntöjen määrittämiseen ja käyttöön ottamiseen.

ip:

Tulostuspalvelimen IP-osoite. Esimerkiksi:

ip-config manual

ip 192.168.45.39

Esimerkissä manual viittaa manuaaliseen määritykseen ja ip määrittää tulostuspalvelimen IP-osoitteen. Voit tyhjentää IPosoitteen määrittämällä arvoksi 0.0.0.0. Jos muutat tätä IP-osoitetta, sinun on käytettävä sitä seuraavassa Telnetyhteydessä.

subnet-mask:

Määrittää verkon ja isännän osat IPv4-osoitteesta vastaanotetuissa viesteissä. Esimerkiksi: subnet-mask 255.255.255.0

Esimerkissä 255.255.255.0 on tallennettu tulostuspalvelimeen. Voit tyhjentää aliverkon IP-osoitteen ja poistaa peitteen käytöstä määrittämällä arvoksi 0.0.0.0.

**HUOMAUTUS:** Jos HP Jetdirect -tulostuspalvelimen määritys on tehty DHCP:llä ja muutat sen jälkeen manuaalisesti aliverkon peitteen tai oletusyhdyskäytävän osoitteen, sinun täytyy myös muuttaa tulostuspalvelimen IP-osoite. Tämä vapauttaa määritetyn DHCP-osoitteen takaisin DHCP:n IP-osoitevarantoon.

default-gw:

Tulostuspalvelimen käyttämä oletusyhdyskäytävän IP-osoite. Esimerkiksi: default-gw 192.168.40.1

Esimerkissä 192.168.40.1 on oletusyhdyskäytävän IP-osoite.

**HUOMAUTUS:** Jos HP Jetdirect -tulostuspalvelimen määritys on tehty DHCP:llä ja muutat sen jälkeen manuaalisesti aliverkon peitteen tai oletusyhdyskäytävän osoitteen, sinun täytyy myös muuttaa tulostuspalvelimen IP-osoite. Tämä vapauttaa määritetyn DHCP-osoitteen takaisin DHCP:n IP-osoitevarantoon.

Config Server

(Vain luku.) Sen palvelimen (esimerkiksi BOOTP tai DHCP) IP-osoite, joka viimeksi määritti HP Jetdirect -tulostuspalvelimen IPosoitteen.

tftp-server:

(Vain luku.) Sen TFTP-palvelimen IP-osoite, joka toimitti parametrit HP Jetdirect -tulostuspalvelimelle.

tftp-filename:

(Vain luku.) Polku ja TFTP-tiedostonimi TFTP-palvelimessa. Esimerkiksi: hpnp/printer1.cfg

parm-file:

Sen tiedoston polku ja nimi, jonka sisältö tulostetaan aina, kun tulostuspalvelin käynnistetään. Kirjoita enintään 64 aakkosnumeerista merkkiä.

domain-name:

Laitteen toimialueen nimi, esimerkiksi support.hp.com. Ei sisällä isäntänimeä eikä ole täydellinen toimialueen nimi, kuten printer1.support.hp.com.

pri-dns-svr: (tai dns-srv:)

DNS-palvelimen IP-osoite.

sec-dns-svr:

Toissijaisen DNS-palvelimen IP-osoite. Tätä palvelinta käytetään, jos ensisijainen DNS-palvelin ei ole käytettävissä.

pri-wins-svr: (tai pri-wins-srv:)

Ensisijaisen WINS (Microsoft Windows Internet Naming Service) -palvelimen IP-osoite.

sec-wins-svr: (tai sec-wins-srv:)

Toissijaisen WINS-palvelimen IP-osoite.

#### **TCP/IP-tulostusasetukset**

9100-printing: (tai 9100-config:)

Tulosta tulostuspalvelimen TCP-porttiin 9100. 0: Poista käytöstä. 1 (oletusarvo): Ota käyttöön.

ftp-printing: (tai ftp-config:, ftp:)

Tulosta FTP:n kautta. 0: Poista käytöstä. 1 (oletusarvo): Ota käyttöön.

ws-printing

Tulosta WS:n kautta. 0 (oletusarvo): Poista käytöstä. 1: Ota käyttöön.

ipp-printing: (tai ipp-config:, ipp:)

Tulosta IPP:n kautta. 0: Poista käytöstä. 1 (oletusarvo): Ota käyttöön.

lpd-printing: (tai lpd-config:, lpd:)

Tulosta käyttämällä HP Jetdirect -tulostuspalvelimen LPD-palveluita. 0: Poista käytöstä. 1 (oletusarvo): Ota käyttöön.

banner:

Tulosta porttikohtainen LPD-erotinsivu. 0: Poista käytöstä. 1 (oletusarvo): Ota käyttöön.

ipp-job-acct:

Käytä IPP-tulostuksen töiden seuraamista. 0: Poista käytöstä. 1 (oletusarvo): Ota käyttöön.

addq:

Lisää käyttäjän määrittämä jono. Määritä komentorivillä jonon nimi, alkuun lisättävän merkkijonon nimi, loppuun lisättävän merkkijonon nimi ja suorittava jono (yleensä RAW). Kirjoita enintään 32 aakkosnumeerista merkkiä. Lisää enintään kuusi käyttäjän määrittämää jonoa.

**VAROITUS:** Älä käytä jononimien erottavina tekijöinä pelkkiä pieniä ja isoja kirjaimia. LPD-jonojen hallinta muilla työkaluilla voi tuottaa arvaamattomia tuloksia.

defaultq:

Määritä käytettävä jonon nimi, kun tulostustyölle määritetty jono on tuntematon. Jonon oletusnimi on: AUTO

addstring:

Määritä käyttäjän määrittämä merkkijono, joka liitetään tulostettavien tietojen alkuun tai loppuun. Voit lisätä enintään kahdeksan merkkijonoa. Määritä merkkijonon nimi ja merkkijono addstring-komentorivillä.

interlock: (tai interlock-mode:)

Vaadi kuittaus (ACK) kaikille TCP-paketeille, ennen kuin tulostimen sallitaan sulkea portin 9100 tulostusyhteys. Määritä portin numero ja parametrin arvo. Nykyisten HP Jetdirect -tulostuspalvelimien portin numero on 1. Esimerkiksi interlock 1 1 määrittää portin 1 ja ottaa käyttöön keskinäislukituksen. 0 (oletusarvo): Poista käytöstä. 1: Ota käyttöön.

buffer-packing: (tai packing:)

Pakkaa TCP/IP-tietopuskuri.

0 (oletusarvo): Pakkaa tietopuskuri ennen tulostimeen lähettämistä.

1: Poista puskurinpakkaus käytöstä. Tiedot lähetetään tulostimelle sitä mukaa, kun ne vastaanotetaan.

write-mode:

Määritä TCP PSH -lippu tiedonsiirrolle laitteesta asiakkaalle.

0 (oletusarvo): Poista käytöstä.

1: Ota käyttöön all-push-asetus kaikissa tietopaketeissa.

mult-tcp-conn:

Salli useita TCP-yhteyksiä.

0 (oletusarvo): Ota käyttöön useita yhteyksiä.

1: Poista käytöstä useat yhteydet.

#### **TCP/IP Raw Print Ports**

raw-port: (tai addrawport:)

TCP-porttiin 9100 tulostamisen lisäportit. Kelvolliset portit ovat 3000 - 9000, jotka ovat sovelluskohtaisia.

#### **TCP/IP-käytön valvonta**

allow: netnum [mask]

Lisää merkintöjä HP Jetdirect -tulostuspalvelimeen tallennettuun isäntäpääsyluetteloon. Kukin merkintä määrittää isäntää tai isäntäverkkoa, joka saa muodostaa yhteyden tulostimeen. Parametri netnum määrittää verkon numeron tai isännän IPosoitteen ja mask määrittää niiden bittien osoitepeitteen, jotka liitetään verkon numeroon ja isäntäosoitteeseen pääsyn tarkistamiseksi. Lisää enintään 10 pääsyluettelon merkintää. Jos merkintöjä ei ole, käyttö sallitaan kaikille isännille. Esimerkiksi:

allow: 192.0.0.0 255.0.0.0 Salli verkossa 192 sijaitsevat isännät.

allow: 192.168.1.2 Salli yksittäinen isäntä. Oletuspeitteeksi oletetaan 255.255.255.255, joten sitä ei vaadita.

allow: 0 Tyhjennä isäntäpääsyluettelo.

[Suojausominaisuudet \(V.45.xx.nn.xx\) sivulla 131](#page-140-0) sisältää lisätietoja.

#### **TCP/IP - muut asetukset**

syslog-config:

Salli syslog-palvelimen toiminta tulostuspalvelimessa: 0: Poista käytöstä. 1 (oletusarvo): Ota käyttöön.

syslog-svr: (tai syslog-srv:)

Sen palvelimen IP-osoite, jolle HP Jetdirect -tulostuspalvelin lähettää syslog-sanomia.

syslog-max:

Niiden syslog-sanomien enimmäismäärä, jotka HP Jetdirect -tulostuspalvelin voi lähettää minuutissa. Tämän asetuksen avulla järjestelmänvalvojat voivat hallita lokitiedoston kokoa. 0: Syslog-sanomien määrää ei rajoiteta. 10 (oletusarvo): Lähetä enintään 10 sanomaa minuutissa.

```
syslog-priority:
```
Suodata syslog-palvelimeen lähetetyt sanomat. Suodatusalue on 0 - 7, jossa 0 on tarkin ja 7 on laajin. Vain määritettyä suodatustasoa alemmat sanomat (tai sanomat, joiden prioriteetti on suurempi) raportoidaan. 7 (oletusarvo): Kaikkien prioriteettien sanomat lähetetään. 8: Poista käytöstä. Syslog-sanomia ei lähetetä.

syslog-facility:

Ilmaise viestin lähtöpaikka. Sen avulla tunnistetaan valittujen viestien lähde vianmäärityksessä. HP Jetdirect -tulostuspalvelimessa lähtöpaikan koodina on oletuksen mukaan LPR. Käytä arvoja local0 - local7 yksittäisten tulostuspalvelimien tai tulostuspalvelinryhmien erottamiseen.

slp-config:

Käytä SLP:ää (Service Location Protocol) tulostuspalvelimessa. 0: Poista käytöstä. 1 (oletusarvo): Ota käyttöön.

slp-keep-alive:

Minuuttien määrä, jonka tulostuspalvelin odottaa monilähetyspakettien lähettämisen välillä verkossa, jotta palvelinta ei poisteta verkon laitetaulukoista. Arvoalue on 1 - 1 440 minuuttia. Jotkin perusrakenteen laitteet, kuten kytkimet, poistavat aktiivisia laitteita laitetaulukoista verkon käyttämättömyyden vuoksi. 0: Poista käytöstä.

Voit paikantaa ja asentaa verkossa olevia tulostimia Service Location Protocol (SLP) -protokollalla. 0 (oletus): Poista käytöstä. 1: Ota käyttöön.

syslog-protocol

Käytä TCP- tai UDP-porttia syslog-tiedonsiirtoon kirjatessasi suojaustapahtumia. 6: PROTO\_TCP. 17 (oletusarvo): PROTO\_UDP.

#### syslog-port

Kelvollinen TCP- tai UDP-portin numero syslog-tiedonsiirtoon kirjattaessa suojaustapahtumia. Kelvollinen arvoalue on 1– 65535. Portin oletusnumero on 514.

#### ttl-slp:

IP-ryhmäosoitteen TTL (Time To Live) -asetus SLP-paketeille. Arvoalue on 1 - 15 hyppyä. (Hyppy on reitittimien määrä paikallisverkosta alkaen.) -1: Poista käytöstä. 4 (oletusarvo): Ota käyttöön.

bonjour-config:

Käytä Bonjouria. (Aiemmin nimellä Multicast Domain Name System- tai mDNS-palvelut.) Bonjouria käytetään yleensä IPosoitteiden ja nimien selvittämiseen (UDP-portin 5353 kautta), kun perinteinen DNS-palvelin ei ole käytössä tai käytettävissä. 0: Poista käytöstä. 1 (oletusarvo): Ota käyttöön.

bonjour-svc-name:

Bonjour-palvelun nimi. Tämä nimi on pysyvät, ja sen avulla tunnistetaan laite tai palvelu, jos liitäntätiedot (kuten IP-osoite) muuttuvat istuntokohtaisesti. Apple Bonjour tuo tämän palvelun näyttöön. Palvelun oletusnimi muodostuu tulostimen mallista ja LAN-laitteisto-osoitteesta (MAC). Kirjoita enintään 64 aakkosnumeerista merkkiä.

bonjour-domain-na

(Vain luku.) Laitteelle annettu Bonjour-toimialuenimi muodossa <isäntänimi>.paikallinen. Jos käyttäjä ei ole määrittänyt isäntänimeä, käytetään oletusisäntänimeä NPIxxxxxx, jossa xxxxxx on LAN-laitteisto-osoitteen (MAC) kuusi viimeistä merkkiä.

slp-client-mode:

bonjour-pri-svc:

Tulostuksessa käytettävä suurin Bonjour-prioriteettipalvelu. Määritä tämä käyttämällä jotakin seuraavista arvoista:

- 1: Portin 9100 tulostus
- 2: IPP-portin tulostus
- 3: Oletusarvoinen LPD raw -jono
- 4: Oletusarvoinen LPD text -jono
- 5: Oletusarvoinen LPD auto -jono
- 6: Oletusarvoinen LPD binps (binaarinen PostScript) -jono

7 - 12: Jos käyttäjän määrittämät LPD-jonot on määritetty, nämä arvot vastaavat LPD-jonoja 5 - 10.

Oletusvalinta vaihtelee tulostimen mukaan. Tavallisesti oletusvalinta on 9100-tulostus tai LPD binps.

hoplimit-wsd

Asettaa WS-etsinnän siirräntävälien enimmäismäärän paikallista IPv6-monilähetyspakettia varten.

ipv4-multicast:

Vastaanota ja lähetä IP-version 4 monilähetyspaketteja. 0: Poista käytöstä. 1 (oletusarvo): Ota käyttöön.

**HUOMAUTUS:** Jos asetusta ei ole valittu, muut monilähetysprotokollia käyttävät muut protokollat (kuten Bonjour ja SLP) saatetaan poistaa käytöstä ilmoittamatta.

idle-timeout:

Sekuntimäärä, jonka odottava tulostustietoyhteys saa olla auki. Arvoalue on 1 - 3 600 sekuntia. Koska kortti tukee vain yhtä TCP-yhteyttä, odotuksen aikakatkaisu tasapainottaa isännän mahdollisuuden palautua tai saattaa tulostustyö loppuun suhteessa muiden isäntien kykyyn käyttää tulostinta. 0: Poista käytöstä. 270 (oletusarvo): Ota käyttöön.

user-timeout: (tai telnet-timeout:)

Sekuntimäärä, jonka Telnet- tai FTP-istunto saa olla jouten ennen automaattista katkaisua. Arvoalue on 1 - 3 600 sekuntia. 0: Poista käytöstä. 900 (oletusarvo): Ota käyttöön.

**VAROITUS:** Pienet arvot, kuten 1 – 5, voivat estää Telnetin käytön. Telnet-istunto voi päättyä, ennen kuin mitään muutoksia ehditään tehdä.

```
cold-reset
```
Palauta TCP-kokoonpanoasetukset oletusarvoihin aloitustilan palauttamisen jälkeen. (Muiden alijärjestelmien (esim. IPX/ SPX tai AppleTalk) parametrit eivät muutu.) 0: Poista käytöstä. Säilytä TCP-kokoonpanoasetusten oletusarvot aloitustilan palauttamisen jälkeen. 1: Ota käyttöön. Palauta TCP/IP-tehdasoletusasetukset.

icmp-ts-config

ICMPv4-aikamerkintäpyynnöt. 0 (oletusarvo): Poista käytöstä. 1: Ota käyttöön.

ews-config: (tai web:)

Salli HP Embedded Web Server -palvelimen käyttö tulostuspalvelimessa. 0: Poista käytöstä. 1 (oletusarvo): Ota käyttöön.

tcp-mss: (tai subnets-local:)

Segmenttien maksimikoko (MSS), jonka HP Jetdirect -tulostuspalvelin ilmoittaa käyttöön ollessaan yhteydessä paikallisiin aliverkkoihin (Ethernet MSS = 1 460 tavua tai enemmän) tai etäaliverkkoihin (MSS = 536 tavua). Käytä seuraavia arvoja:

0 (oletusarvo): Kaikkien verkkojen oletetaan olevan paikallisia (Ethernet MSS = 1 460 tavua tai enemmän).

1: Käytetään arvoa MSS = 1 460 tavua (tai enemmän) aliverkoille ja MSS = 536 tavua etäaliverkoille.

2: Kaikkien verkkojen oletetaan olevan etäaliverkkoja (MSS = 536 tavua), lukuun ottamatta paikallista aliverkkoa.

MSS parantaa suorituskykyä estämällä IP:n pirstoutumista, joka voi aiheuttaa tietojen uudelleenlähettämisen.

tcp-msl:

Segmentin enimmäisikä (MSL) sekunteina. Arvoalue on 5 - 120 sekuntia. 0: Poista käytöstä. 15 (oletusarvo): Ota käyttöön.

telnet-config: (tai telnet:)

Tulostuspalvelin sallii saapuvat Telnet-yhteydet. Jos poistettu käytöstä, voit muodostaa yhteyden uudelleen muuttamalla TFTP-tiedoston asetusta ja käynnistämällä sitten tulostuspalvelimen uudelleen tai palauttamalla tulostuspalvelimen tehtaan oletusasetuksiin (aloitustilan palautus). 0: Poista käytöstä. 1: Ota käyttöön. Salli saapuvat Telnet-yhteydet.

default-ip:

IP-osoite, jota käytetään, kun tulostuspalvelin ei saa IP-osoitetta verkosta pakotetun TCP/IP-uudelleenmäärityksen yhteydessä. Kun tulostuspalvelin esimerkiksi käynnistetään uudelleen tai määritetään manuaalisesti käyttämään BOOTP/ DHCP-protokollia.

DEFAULT IP: Määritä vanha IP-oletusosoite 192.0.0.192.

AUTO IP: Määritä paikallisesti linkitetty IP-osoite (169.254.x.x).

Perusasetus riippuu käynnistyksen aikana määritetystä IP-osoitteesta.

```
default-ip-dhcp:
```
Lähetä DHCP-pyyntöjä säännöllisesti, kun vanhan standardin mukainen IP-oletusosoite 192.0.0.192 tai paikallisesti linkitetty IP-osoite 169.254.x.x on määritetty automaattisesti.

0: Poista käytöstä.

1 (oletusarvo): Ota DHCP-pyynnöt käyttöön.

dhcp-arbitration:

Sekuntimäärä, jonka tulostuspalvelin odottaa DHCP-määritystarjouksia. Arvoalue on 1 - 10 sekuntia. 0: Poista käytöstä. 5 (oletusarvo): Ota käyttöön.

web-refresh:

HP Embedded Web Server -palvelimen diagnostiikkasivun päivitysväli. Arvoalue on 1 - 99999 sekuntia. 0: Poista käytöstä.

**SNMP**

snmp-config:

SNMP-toiminta tulostuspalvelimessa. 0: Poista käytöstä. 1 (oletusarvo): Ota SNMP-toiminta käyttöön.

**VAROITUS:** Jos SNMP poistetaan käytöstä, käytöstä poistuvat kaikki SNMP-agentit (SNMP v1, v2, v3), tiedonvälitys HP Web Jetadminin kanssa ja HP:n latausapuohjelmia käyttävät kiinteän ohjelmiston päivitykset.

get-cmnty-name: (tai get-community-name:)

Valinnainen. Salasana, jolla määritetään, mihin SNMP GetRequest -pyyntöihin HP Jetdirect -tulostuspalvelin vastaa. Jos haettu yhteisönimi on asetettu, tulostuspalvelin vastaa joko käyttäjän määrittämään yhteisönimeen tai tehtaan oletusasetukseen. Kirjoita enintään 255 aakkosnumeerista merkkiä.

set-cmnty-name: (tai set-community-name:)

Salasana, jolla määritetään, mihin SNMP SetRequests -pyyntöihin (ohjaustoiminnot) HP Jetdirect -tulostuspalvelin vastaa. Saapuvan SNMP SetRequest -pyynnön yhteisönimen täytyy vastata tulostuspalvelimen asetettua yhteisönimeä, johon tulostuspalvelin vastaa. (Voit tehostaa suojausta rajoittamalla määritysten käyttöä tulostuspalvelimen isäntäpääsyluettelon kautta). Kirjoita enintään 255 aakkosnumeerista merkkiä.

auth-trap: (tai authentication-trap:)

Lähetä SNMP-laillisuustarkastuksen Trap-sanomia. Laillisuustarkastusten Trap-sanomat ilmaisevat, että SNMP-pyyntö on vastaanotettu, mutta yhteisönimen tarkistus epäonnistui. 0: Poista käytöstä. 1 (oletusarvo): Ota käyttöön.

trap-dest: (tai trap-destination:)

 Lisää isännän IP-osoite HP Jetdirect -tulostuspalvelimen SNMP Trap -sanomien kohdeluetteloon. Luettelo saa sisältää enintään kuusi merkintää. SNMP Trap -sanomien vastaanottaminen edellyttää, että SNMP Trap -sanomien kohdeluettelon järjestelmillä on keskeytysdaemon, joka kuuntelee näitä sanomia. Seuraavassa on kuvattu parametrin muoto:

trap-dest: <ip-address> [community name] [port number]

Oletusyhteisönimi on public. SNMP:n oletusporttinumero on 162. (Sinun on kirjoitettava yhteisönimi, jotta voit määrittää portin numeron.)

Jos trap-dest-parametria seuraa trap-community-name, keskeytyksen yhteisönimi annetaan kyseisille merkinnöille, ellei kussakin trap-dest-komennossa määritetä eri yhteisönimeä.

Voit poistaa taulukkoluettelon määrittämällä keskeytyskohteen arvoksi nolla (trap-dest: 0).

Oletusarvon mukaan SNMP Trap -sanomien kohdeluettelo on tyhjä eikä tulostuspalvelin lähetä SNMP Trap -sanomia.

### **IPX/SPX**

ipx-config: (tai ipx/spx:)

IPX/SPX-protokollan käyttö tulostuspalvelimessa. 0: Poista käytöstä. 1 (oletusarvo): Ota käyttöön.

**HUOMAUTUS:** HP Jetdirect 640n -tulostuspalvelimissa kaikki muut verkkoprotokollat paitsi TCP/IP on oletusasetuksen mukaan poistettu käytöstä.

ipx-unit-name:

Tulostuspalvelimelle määritetty nimi. Oletusnimi on NPIxxxxxx, jossa xxxxxx tarkoittaa kuutta viimeistä numeroa LANlaitteisto-osoitteessa (MAC). Kirjoita enintään 31 aakkosnumeerista merkkiä.

ipx-frametype:

Tulostuspalvelinmallia varten käytettävissä oleva IPX-kehystyyppiasetus. Määritä arvoksi AUTO (oletusarvo), EN\_SNAP, EN 8022, EN 8023, EN II.

ipx-sapinterval:

Aika sekunteina, jonka HP Jetdirect -tulostuspalvelin odottaa SAP-protokollien lähettämisen välillä verkossa. Arvoalue on 1 - 3 600 sekuntia. 0: Poista käytöstä. 60 (oletusarvo): Ota SAP-lähetykset käyttöön.

ipx-nds-tree:

Tämän tulostimen NDS-puun nimi.

ipx-nds-context:

NDS-konteksti HP Jetdirect -tulostuspalvelimelle. Kirjoita enintään 256 aakkosnumeerista merkkiä.

ipx-job-poll:

Aika sekunteina, jonka HP Jetdirect -tulostuspalvelin odottaa tulostustöitä tulostusjonossa. Arvoalue on 1 - 255 sekuntia. 0: Poista käytöstä. 2 (oletusarvo): Ota käyttöön.

pjl-banner: (tai ipx-banner:)

Tulosta IPX-erotinsivu käyttämällä PJL (Printer Job Language) -kieltä. 0: Poista käytöstä. 1 (oletusarvo): Ota erotinsivut käyttöön.

pjl-eoj: (tai ipx-eoj:)

IPX:n työnloppuilmoitus. 0: Poista käytöstä. 1 (oletusarvo): Ota käyttöön.

pjl-toner-low: (tai ipx-toner-low:)

IPX:n ilmoitus väriaineen vähyydestä. 0: Poista käytöstä. 1 (oletusarvo): Ota käyttöön.

### **AppleTalk**

appletalk: (tai at-config:, ethertalk:)

Käytä AppleTalk (EtherTalk) –protokollan toimintaa tulostuspalvelimessa. 0: Poista käytöstä. 1 (oletusarvo): Ota käyttöön.

**HUOMAUTUS:** HP Jetdirect 640n -tulostuspalvelimissa kaikki muut verkkoprotokollat paitsi TCP/IP on tehdasasetuksen mukaan poistettu käytöstä.

### **DLC/LLC**

dlc/llc-config: (tai dlc/llc:)

Käytä DLC/LLC-protokollien toimintaa tulostuspalvelimessa. 0: Poista käytöstä. 1 (oletusarvo): Ota käyttöön.

**HUOMAUTUS:** HP Jetdirect 640n -tulostuspalvelimissa kaikki muut verkkoprotokollat paitsi TCP/IP on tehdasasetuksen mukaan poistettu käytöstä.

#### **Muut asetukset**

link-type:

(Langallinen 10/100/1000T Ethernet.) Määritä tulostuspalvelimen yhteysnopeus (10, 100 tai 1 000 Mbps) ja tiedonsiirtotila (kaksi- tai yksisuuntainen). Tulostuspalvelimen malli vaikuttaa käytettävissä oleviin yhteysnopeuksiin. Tiedonsiirtotilat ovat AUTO, 1000FULL, 100AUTO, 100FULL, 100HALF, 10FULL, 10HALF.

Kun valittuna on AUTO (oletus), tulostuspalvelin määrittyy automaattisen neuvottelun avulla automaattisesti vastaamaan verkon suurinta yhteysnopeutta ja tiedonsiirtotilaa. Jos automaattinen neuvottelu ei onnistu, arvoksi määritetään 100TX HALF tai 10TX HALF keskittimen/kytkimen portin havaitun nopeuden mukaan. (1000T yksisuuntainen -valintaa ei tueta.)

upgrade:

Määritä HP Jetdirect -tulostuspalvelimille kiinteän ohjelmiston päivitystiedoston nimi ja sijainti.

**VAROITUS:** Varmista, että komentoparametrit on annettu oikein. Tarkista, että päivitystiedosto on uudempi versio kuin nykyinen asennettu versio. Tulostuspalvelin yrittää päivitystä, jos päivitystiedoston versio on uudempi kuin asennettu versio.

Seuraavassa on kuvattu komennon muoto:

upgrade: <TFTP server IP> <Version> <Product Number> <Filename>

Parametrit on selitetty seuraavassa:

<TFTP Server IP> on TFTP-palvelimen IP-osoite.

<Version> on päivitystiedoston kiinteän ohjelmiston versio.

<Product Number> on tulostuspalvelimen tuotenumero.

<Filename> on kiinteän ohjelmiston päivitystiedoston polku ja tiedoston nimi.

hw-acclrn-conf

Käytä laitteiston kiihdytystä. 0: Poista käytöstä. 1 (oletusarvo): Ota käyttöön.

status-page-lang:

Sivunkuvauskieli (PDL), jota tulostuspalvelin käyttää HP Jetdirect -määrityssivun tai -tilasivun lähettämisessä tulostimelle.

- Auto (oletusarvo): Tunnistetaan automaattisesti, kun tulostuspalvelin käynnistetään tai palautetaan alkuasetustilaan.
- PCL: Hewlett-Packard Printer Control Language.
- ASCII: ASCII-vakiomerkit.
- HPGL2: Hewlett-Packard Graphics Language (v2).
- PS: PostScript-kieli.

### network-select:

(HP Jetdirect -tuotteet kahdella langallisella/langattomalla portilla.) Ilmoittaa tulostuspalvelimen aktiivisen toiminnan.

- Autom. (oletusarvo): Määrittää aktiivisen portin automaattisesti. Jos verkkokaapeli on liitettynä, vain langallinen IEEE 802.3 -portti on aktiivisena. Jos verkkokaapeli ei ole liitettynä, vain langaton IEEE 802.11bgn -portti on aktiivisena.
- Lankayhteys: Vain langallinen 802.3 -portti on aktiivisena.
- Langaton: Vain langaton 802.11bgn / 802.11 -portti on aktiivisena.

**VAROITUS:** Jos liität verkkokaapelin, kun laite on liitettynä aktiiviseen langattomaan verkkoon, laitteen langaton käyttö keskeytetään.

#### **Tuki**

support-name: (tai support-contact:)

Määritä sen henkilön nimi, jolta saa tukea tälle laitteelle.

support-number:

Puhelinnumero tai vaihde, josta saa tukea tälle laitteelle.

support-url:

Webin URL-osoite, josta löytyy tämän laitteen tuotetietoja Internetin tai intranetin kautta.

tech-support-url:

Webin URL-osoite, josta löytyy teknistä tukea Internetin tai intranetin kautta.

# **DHCP-protokollan (IPv4) käyttäminen**

DHCP (RFC 2131/2132) on yksi useista automaattisen määrityksen mekanismeista, joita HP Jetdirect tulostuspalvelin käyttää. Jos verkossasi on DHCP-palvelin, HP Jetdirect -tulostuspalvelin hakee automaattisesti IP-osoitteensa tästä palvelimesta ja rekisteröi nimensä mihin tahansa RFC 1001- ja RFC 1002 -yhteensopivaan dynaamiseen nimipalvelimeen, jos WINS-palvelimen IP-osoite on määritetty.

 Voit myös käyttää TFTP-määritystiedostoa yhdessä DHCP:n kanssa laajennettujen parametrien määrittämiseen. Lisätietoja TFTP-parametreista on kohdassa [BOOTP/TFTP-protokollan \(IPv4\)](#page-34-0) [käyttäminen sivulla 25](#page-34-0).

**HUOMAUTUS:** DHCP-palveluiden on oltava käytettävissä palvelimessa. Katso DHCP-palveluiden asennus- ja käyttöönotto-ohjeita järjestelmän dokumentaatiosta tai online-ohjeista.

Jos olet määrittämässä langatonta HP Jetdirect -tulostuspalvelinta, tässä osassa oletetaan, että langaton verkkoyhteys on jo muodostettu.

Jos HP Jetdirect -tulostuspalvelin ja BOOTP/DHCP-palvelin sijaitsevat eri aliverkoissa, IP:n määritys voi epäonnistua, ellei reitityslaite salli DHCP-pyyntöjen siirtoa aliverkkojen välillä.

### **UNIX-järjestelmä**

Katso lisätietoja DHCP:n määrittämisestä UNIX-järjestelmiin bootpd man sivulta.

HP-UX-järjestelmissä DHCP-mallimääritystiedosto (dhcptab) saattaa olla /etc-hakemistossa.

Jos käyttämäsi HP-UX-järjestelmä ei sisällä DDNS-palveluja DHCP:n käyttämistä varten, HP suosittelee kaikkien tulostuspalvelimien käyttölupien kestoksi jatkuvaa. Tällöin tulostuspalvelimen IP-osoitteet pysyvät muuttumattomina, kunnes DDNS-palvelut ovat saatavilla.

## **Microsoft Windows -järjestelmät**

HP Jetdirect -tulostuspalvelimet tukevat IP-määritystä tuetulta Microsoft Windows DHCP -palvelimelta. Kun HP Jetdirect -tulostuspalvelin on määritetty BOOTP- tai DHCP-toiminnalle ja käynnistetty, se lähettää automaattisesti BOOTP- tai DHCP-pyynnön IP-määritykselleen. Jos Windowsin DHCP-palvelin on asetettu oikein, se vastaa lähettämällä tulostuspalvelimen IP-määritystiedot.

**HUOMAUTUS:** Saat tarkempia tietoja tai lisäapua DHCP-palvelinohjelmiston mukana toimitetuista tiedoista.

Vaihtuvien IP-osoitteiden aiheuttamien ongelmien välttämiseksi HP suosittelee, että kaikille tulostimille määritetään IP-osoitteet, joilla on jatkuvat varaukset, tai varattujen IP-osoitteiden käyttöä.

# **DHCP-määrityksen lopettaminen**

**VAROITUS:** IP-osoitteen muutokset HP Jetdirect -tulostuspalvelimessa voivat vaatia päivityksiä tulostimen tai järjestelmän tulostusmäärityksiin asiakkaille tai palvelimille.

Jos et halua määrittää HP Jetdirect -tulostuspalvelinta DHCP:n kautta, palauta se käyttämään toista menetelmää valitsemalla jokin seuraavista:

- **1.** Määritä IPv4-määritetyissä tulostuspalvelimissa manuaalinen määritys tai BOOTP-määritys ohjauspaneelin avulla. DHCP:tä ei tällöin enää käytetä.
- **2.** Määritä manuaalinen määritys (tila on käyttäjän määrittämä) tai BOOTP-määritys käyttämällä Telnetiä. DHCP:tä ei tällöin enää käytetä.
- **3.** Muokkaa TCP/ICP-parametreja käyttämällä HP Embedded Web Server -palvelinta tai HP Web Jetadmin -ohjelmistoa.

Jos vaihdat BOOTP-määritykseen, DHCP-parametrit vapautetaan ja TCP/IP-protokolla alustuu.

Jos vaihdat manuaaliseen määritykseen, DHCP IP -osoite vapautetaan ja käyttöön otetaan määritetyt IPparametrit. **Jos annat IPv4-osoitteen manuaalisesti, määritä kaikki määritysparametrit, kuten aliverkon peite, oletusyhdyskäytävä ja odotuksen aikakatkaisu.**

**HUOMAUTUS:** Jos otat DHCP-määrityksen uudelleen käyttöön, tulostuspalvelin hakee määritystiedot DHCP-palvelimesta. Kun valitset DHCP:n ja teet määritysistunnon valmiiksi (esimerkiksi Telnetillä), TCP/ IP-protokolla alustetaan uudelleen ja kaikki nykyiset määritystiedot poistetaan. Tämän jälkeen tulostuspalvelin yrittää hakea uudet määritystiedot lähettämällä DHCP-pyyntöjä verkon kautta DHCPpalvelimelle.

Tietoja DHCP:n määrityksestä Telnetin avulla on tämän luvun kohdassa [Telnet \(IPv4\) -protokollan](#page-52-0) [käyttäminen sivulla 43](#page-52-0).

# **RARP-protokollan (IPv4) käyttäminen**

Voit määrittää tulostuspalvelimen niin, että se käyttää RARP-protokollaa UNIX- ja Linuxkäyttöjärjestelmissä.

**HUOMAUTUS:** Jos olet määrittämässä langatonta HP Jetdirect -tulostuspalvelinta, tässä osassa oletetaan, että langaton verkkoyhteys on jo muodostettu.

Tämä menettely mahdollistaa sen, että järjestelmän RARP-daemon-ohjelma pystyy vastaamaan HP Jetdirect -tulostuspalvelimesta tuleviin RARP-pyyntöihin ja toimittamaan tulostuspalvelimelle IPosoitteen. Määritä RARP seuraavasti:

- **1.** Katkaise virta tulostimesta.
- **2.** Kirjaudu UNIX- tai Linux-järjestelmään pääkäyttäjänä.

**3.** Tarkista, että RARP-daemon on käytössä järjestelmässä, käyttämällä prosessin tilan komentoa järjestelmäkehotteessa seuraavan esimerkin mukaisesti:

```
ps -ef | grep rarpd (Unix)
ps ax | grep rarpd (BSD tai Linux)
```
**4.** Järjestelmän vastauksen tulisi olla:

861 0.00.2 24 72 5 14:03 0:00 rarpd -a 860 0.00.5 36 140 5 14:03 0:00 rarpd -a

- **5.** Jos RARP-daemon ei ole käytössä järjestelmässä (prosessia ei ole prosessiluettelossa), katso rarpd man -sivulta ohjeet daemonin käynnistämisestä.
- **6.** Lisää HP Jetdirect -tulostuspalvelimen määritetty IP-osoite ja solmun nimi muokkaamalla /etc/ hosts-tiedostoa, kuten seuraavassa esimerkissä on esitetty:

192.168.45.39 laserjet1

**7.** Muokkaamalla /etc/ethers-tiedostoa (/etc/rarpd.conf -tiedosto HP-UX 10.20 -järjestelmässä) voit lisätä LAN-laitteisto-osoitteen/asemaosoitteen (asetussivulta) ja solmun nimen HP Jetdirect -tulostuspalvelimelle.

```
00:01:E6:a8:b0:00 laserjet1
```
**HUOMAUTUS:** Jos järjestelmäsi käyttää NIS (Network Information Service) palvelua, sisällytä NIS-isäntään ja ethers-tietokantoihin tehdyt muutokset.

- **8.** Käynnistä tulostin.
- **9.** Varmista ping-toimintoa käyttämällä, että kortti on määritetty käyttäen oikeaa IP-osoitetta, kuten seuraavassa esimerkissä on kuvattu:

ping <IP address>

Esimerkissä <IP address> on RARP:stä määritetty osoite.

**10.** Jos ping-kutsuun ei vastata, katso lisätietoja kohdasta [HP Jetdirect -tulostuspalvelimen vianmääritys](#page-144-0) [sivulla 135](#page-144-0).

# **Arp- ja ping-komentojen käyttäminen (IPv4)**

Voit määrittää HP Jetdirect -tulostuspalvelimelle IP-osoitteen käyttäen arp-komentoa tuetusta järjestelmästä. Työaseman, josta määritys tehdään, on sijaittava samassa verkko-osassa kuin HP Jetdirect -tulostuspalvelimen.

**HUOMAUTUS:** Jos olet määrittämässä langatonta HP Jetdirect -tulostuspalvelinta, tässä osassa oletetaan, että langaton verkkoyhteys on jo muodostettu.

<span id="page-52-0"></span>arp- ja ping-komentojen käyttö HP Jetdirect -tulostuspalvelimessa vaatii seuraavat asiat:

- Käytössä on Microsoft Windows XP-, Windows Server 2003-, Windows Server 2008- tai UNIXjärjestelmä, joka on määritetty TCP/IP-toimintoa varten.
- Tulostuspalvelimessa on vanha IP-oletusosoite 192.0.0.192.
- Tiedossa on HP Jetdirect -tulostuspalvelimen LAN-laitteisto-osoite (MAC), joka on määritetty HP Jetdirect -määrityssivulla tai ulkoisiin HP Jetdirect -tulostuspalvelimiin liitetyssä määritteessä.

**HUOMAUTUS:** Saatat tarvita päävaltuudet, jotta voit suorittaa arp-komennon.

Kun IP-osoite on määritetty arp- ja ping-komennoilla, määritä muut IP-parametrit käyttämällä muita työkaluja (kuten Telnetiä, HP Embedded Web Server -palvelinta tai HP Web Jetadminia).

Käytä seuraavia komentoja HP Jetdirect -tulostuspalvelimen määrittämiseen:

```
arp -s <IP address> <LAN hardware address>
ping <IP address>
```
<IP address> on tulostuspalvelimelle määritettävä IP-osoite ja <LAN hardware address> on tulostuspalvelimen LAN-laitteisto-osoite. arp-komento kirjoittaa merkinnät työaseman arp cache -välimuistiin. ping-komento määrittää tulostuspalvelimen IP-osoitteen.

LAN-laitteisto-osoite voi vaatia erityisen muodon, kuten seuraavissa esimerkeissä on esitetty:

Microsoft Windows XP, Windows Server 2003 tai Windows Server 2008

arp -s 192.168.45.39 00-01-E6-a2-31-98

ping 192.168.45.39

UNIX-järjestelmä

arp -s 192.168.45.39 00:01:E6:a2:31:98

ping 192.168.45.39

**HUOMAUTUS:** Kun IP-osoite on määritetty tulostuspalvelimelle, muut arp- ja ping-komennot jätetään huomiotta. Jos haluat käyttää arp- ja ping-komentoja uudelleen IP-osoitteen määrittämiseen, palauta tulostuspalvelin tehdasasetusten mukaiseksi. Katso [HP Jetdirect -tulostuspalvelimen vianmääritys](#page-144-0) [sivulla 135](#page-144-0).

arp -s -komento voi vaihdella eri UNIX-järjestelmissä.

Jotkin BSD-järjestelmät odottavat IP-osoitetta (tai isännän nimeä) käänteisessä järjestyksessä. Toiset järjestelmät vaativat lisäparametreja. Katso komentojen muotoja oman järjestelmäsi oppaista.

Jos olet määrittämässä langatonta HP Jetdirect -tulostuspalvelinta, tässä osassa oletetaan, että langaton verkkoyhteys on jo muodostettu.

# **Telnet (IPv4) -protokollan käyttäminen**

Tässä luvussa neuvotaan, kuinka voit määrittää tulostuspalvelimen käyttämällä Telnetiä.

**HUOMAUTUS:** Telnetin käyttö ja tuki vaihtelee tulostuspalvelintuotteen mukaan sekä sen mukaan, mihin tulostimeen tai monitoimilaitteeseen se on asennettu. Tärkeimmillä ominaisuuksilla varustetut tulostuspalvelimet eivät ehkä tue Telnetiä.

Jos olet määrittämässä langatonta HP Jetdirect -tulostuspalvelinta, tässä osassa oletetaan, että langaton verkkoyhteys on jo muodostettu.

Vaikka voit suojata Telnet-yhteyden järjestelmänvalvojan salasanalla, Telnet-yhteydet eivät ole suojattuja. Verkoissa, joiden suojausvaatimukset ovat suuret, voit poistaa Telnet-yhteyden käytöstä tulostuspalvelimessa käyttämällä TFTP-protokolla, HP Embedded Web Server -palvelinta tai HP Web Jetadminia.

# **Telnet-yhteyden luominen**

Telnetin komentojen käyttäminen HP Jetdirect -tulostuspalvelimen kanssa edellyttää saatavilla olevaa reittiä työasemasta tulostuspalvelimeen. Jos tulostuspalvelimen ja tietokoneen IP-osoitteet ovat samat (IPv4-osoitteiden verkko-osat ovat samat), reitti on todennäköisesti olemassa.

Jos IPv4-osoitteet eivät täsmää, vaihda työaseman IPv4-osoite tai yritä luoda reitti tulostuspalvelimeen. (Jos tulostuspalvelimen IP-osoite on vanhan standardin mukainen, kuten 192.0.0.192, reittiä ei tavallisesti ole olemassa.)

A **VAROITUS:** Telnetin käyttäminen IPv4-osoitteen määrittämiseen manuaalisesti ohittaa dynaamisen IPmäärityksen (kuten BOOTP, DHCP tai RARP), mistä on seurauksena staattinen määritys kiinteillä IParvoilla. Tämä saattaa estää BOOTP-, DHCP- tai RARP-protokollien oikeanlaisen toiminnan.

Kun muutat IP-osoitetta manuaalisesti, sinun tulee määrittää uudelleen myös aliverkon peite ja oletusyhdyskäytävä.

Microsoft Windows-järjestelmissä tulostuspalvelinreitin voi luoda Windowsin DOS-komentotulkin routekomennolla.

Lisätietoja järjestelmän komennoista on Microsoft Windowsin käytönaikaisessa ohjeessa. Microsoft Windows XP-, Windows Server 2003- ja Windows Server 2008 -järjestelmissä se on **Apuohjelmat**kansiossa, joka on **Ohjelmat**- tai **Kaikki ohjelmat** -kansiossa.

Jotta voit käyttää route-komentoa, sinulla on oltava työaseman IPv4-osoite. Voit tarkastaa IPv4-osoitteen antamalla vastaavan komennon komentoikkunassa:

C:\> ipconfig (Microsoft Windows XP, Windows Server 2003 ja Windows Server 2008)

Voit luoda reitin järjestelmän komentorivillä antamalla seuraavan komennon:

route add <Jetdirect IP Address> <system IP Address>

<Jetdirect IP address> on HP Jetdirect -tulostuspalvelimelle määritetty IP-osoite ja <system IP address> on sen työaseman verkkokortin IP-osoite, joka on liitetty samaan fyysiseen lähiverkkoon kuin tulostuspalvelin.

Jos esimerkiksi haluat luoda reitin työasemasta, jonka IP-osoite on 169.254.2.1, tulostuspalvelimeen, jonka IP-oletusosoite on 192.0.0.192, anna seuraava komento:

route add 192.0.0.192 169.254.2.1

# **Tyypillinen Telnet-istunto**

Seuraavassa kuvassa on esimerkki tyypillisen Telnet-istunnon alustamisesta.

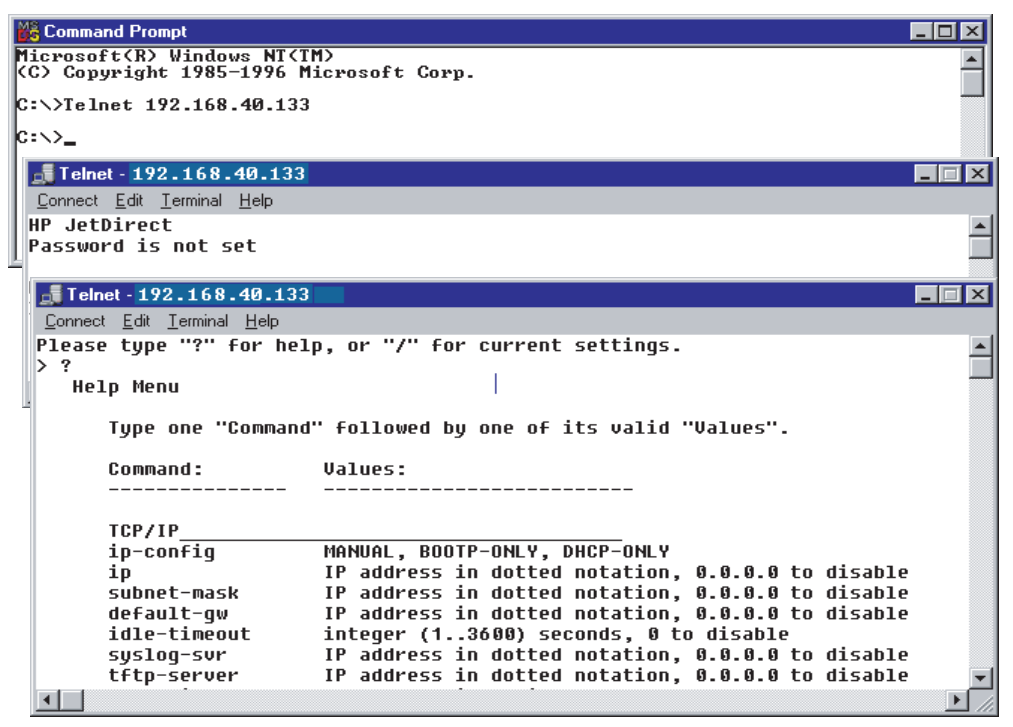

Järjestelmästä on luotava Telnet-yhteys HP Jetdirect -tulostuspalvelimeen, jotta voit asettaa määritysparametrit.

**1.** Anna seuraava komento järjestelmäkehotteeseen:

telnet <IP address>

<IP address> on HP Jetdirect -määrityssivulla annettu IP-osoite. Katso [HP Jetdirect -määrityssivut](#page-158-0) [sivulla 149](#page-158-0).

- **2.** Yhteys HP Jetdirect -tulostuspalvelimeen tulee näyttöön. Jos palvelin vastaa connected to IP address, alusta Telnet-yhteys painamalla kahdesti Enter-painiketta.
- **3.** Kirjoita tarvittaessa käyttäjänimi ja salasana.

Telnet-käyttöliittymä ei oletusarvon mukaan vaadi käyttäjän nimeä tai salasanaa. Jos järjestelmänvalvojan salasana on määritetty, kirjoita käyttäjänimi ja salasana. Muutoin et voi antaa tai tallentaa Telnet-asetuksia.

**4.** Käyttöliittymän oletusasetuksena käytetään komentoriviä. Jos haluat määrittää parametrit valikosta, kirjoita Menu. [Käyttöliittymät sivulla 46](#page-55-0) sisältää lisätietoja.

Tuettujen komentojen ja parametrien luettelo on kohdassa [Taulukko 3-3 Telnet-komennot ja -parametrit](#page-55-0) [sivulla 46](#page-55-0).

# <span id="page-55-0"></span>**Käyttöliittymät**

HP Jetdirect -tulostuspalvelimessa on seuraavat kaksi käyttöliittymien vaihtoehtoa, joilla annetaan Telnetkomentoja: Telnetin komentorivikäyttöliittymä (oletus) sivulla 46 ja [Valikkoliittymä sivulla 65](#page-74-0).

### **Telnetin komentorivikäyttöliittymä (oletus)**

Telnetin komentoriviltä voit asettaa komentoparametreja seuraavasti:

**HUOMAUTUS:** Voit tarkastella tuettujen komentojen, muotojen ja parametrien luetteloa kirjoittamalla ?.

Voit halutessasi tarkastella laajennettuja komentoja kirjoittamalla advanced, ennen kuin kirjoitat ?.

Voit tuoda näkyviin nykyiset määritystiedot kirjoittamalla /.

**1.** Kirjoita Telnetin >-kehotteeseen seuraavasti ja paina Enter:

<command parameter>: <value>

<command parameter> viittaa määritysparametriin, ja <value> viittaa tälle parametrille määritettyyn arvoon. Paina kunkin komennon jälkeen Enter (rivinvaihto).

Lisätietoja määritysparametreista on kohdassa Taulukko 3-3 Telnet-komennot ja -parametrit sivulla 46.

- **2.** Määritä muut parametrit toistamalla edellinen vaihe.
- **3.** Kun olet määrittänyt määritysparametrit, anna komento exit tai quit (käyttöjärjestelmän mukaan).

Ilmoita, haluatko tallentaa muutokset, kirjoittamalla  $Y$  (kyllä, oletus) tai  $N$  (ei).

Jos annat komennon save komentojen exit ja quit asemesta, järjestelmä ei kehota tallentamaan asetuksia.

**Telnet-komennot ja -parametrit**. Taulukko 3-3 Telnet-komennot ja -parametrit sivulla 46 sisältää käytettävissä olevat Telnet-komennot ja -parametrit.

**HUOMAUTUS:** Jos BOOTP- tai DHCP-palvelin on antanut parametrin dynaamisesti, et voi muuttaa sen arvoa määrittämättä ensin manuaalista määritystä. Katso  $\texttt{ip-config-komento}.$ 

Kun määrität IP-osoitteen manuaalisesti, sinun tulee määrittää uudelleen myös aliverkon peite ja oletusyhdyskäytävä.

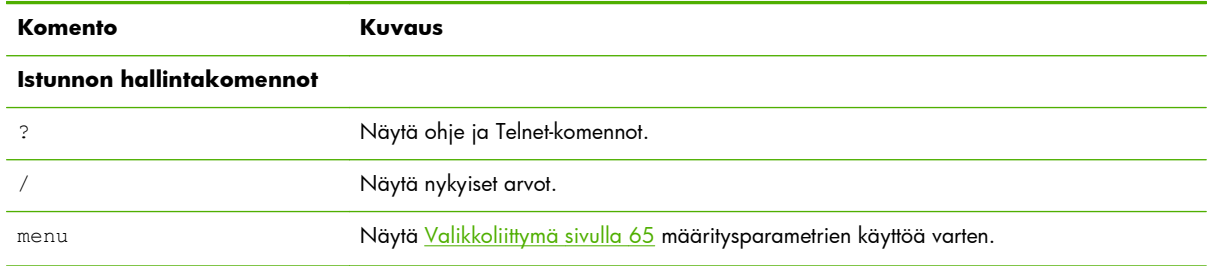

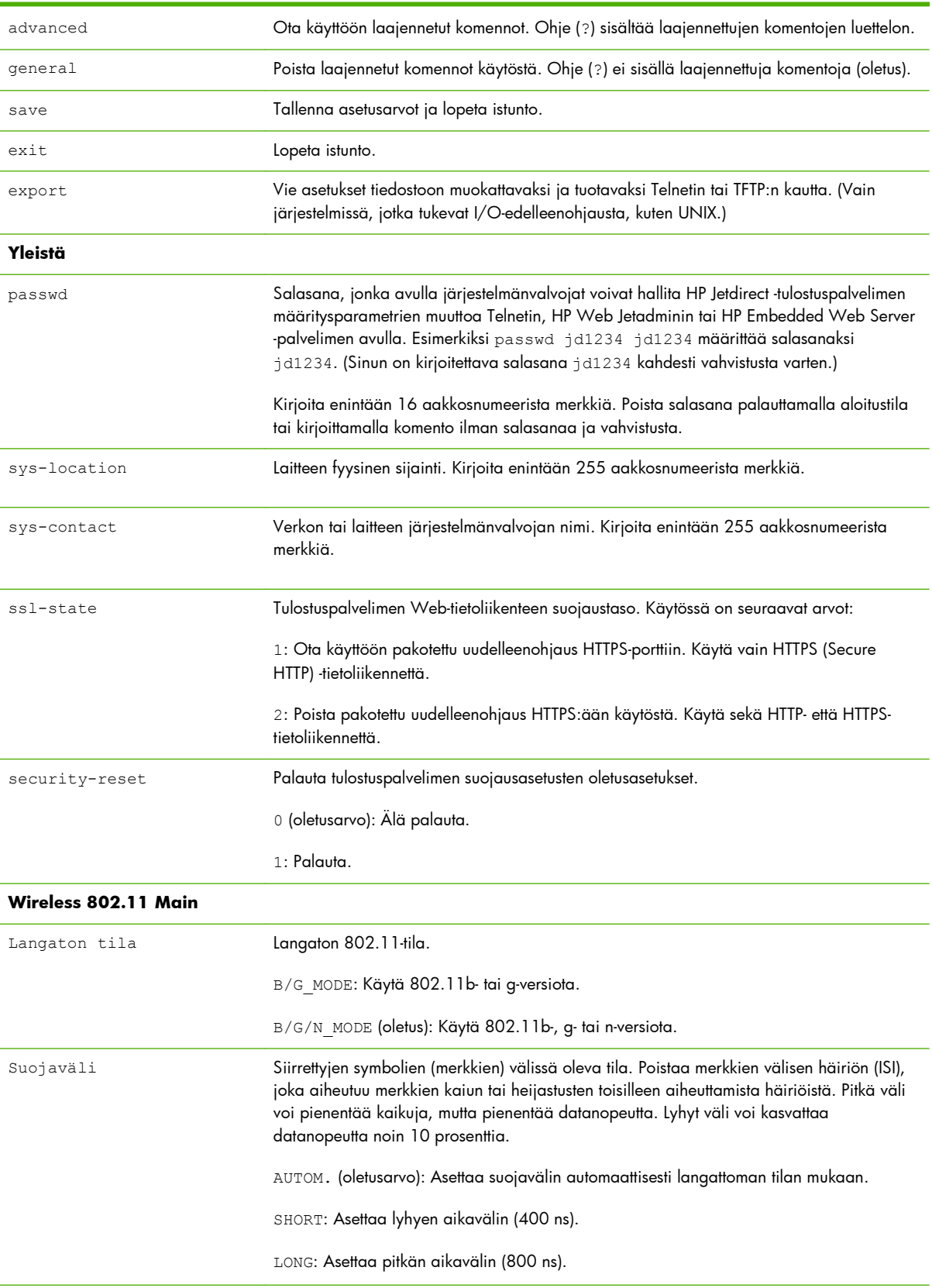

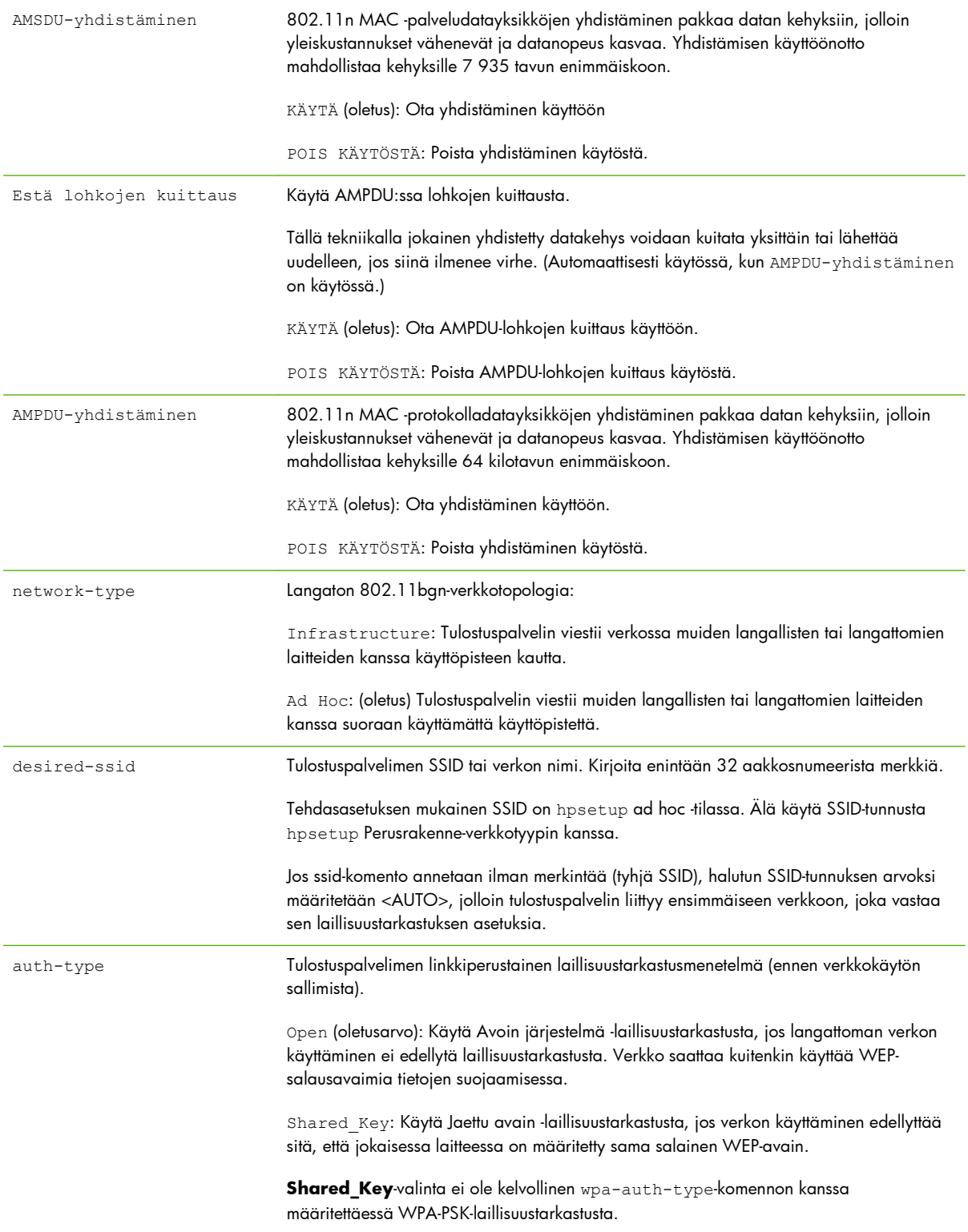

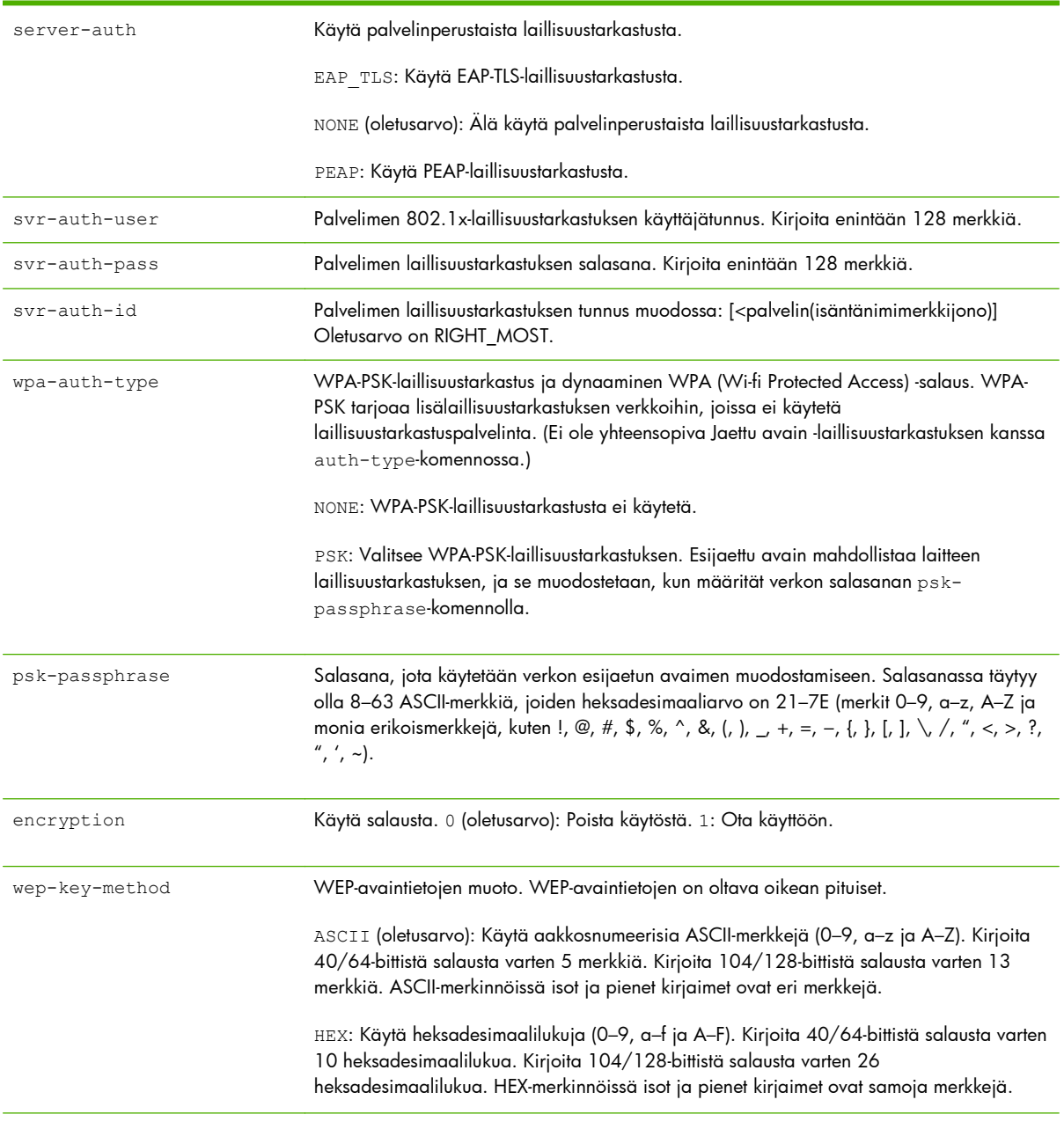

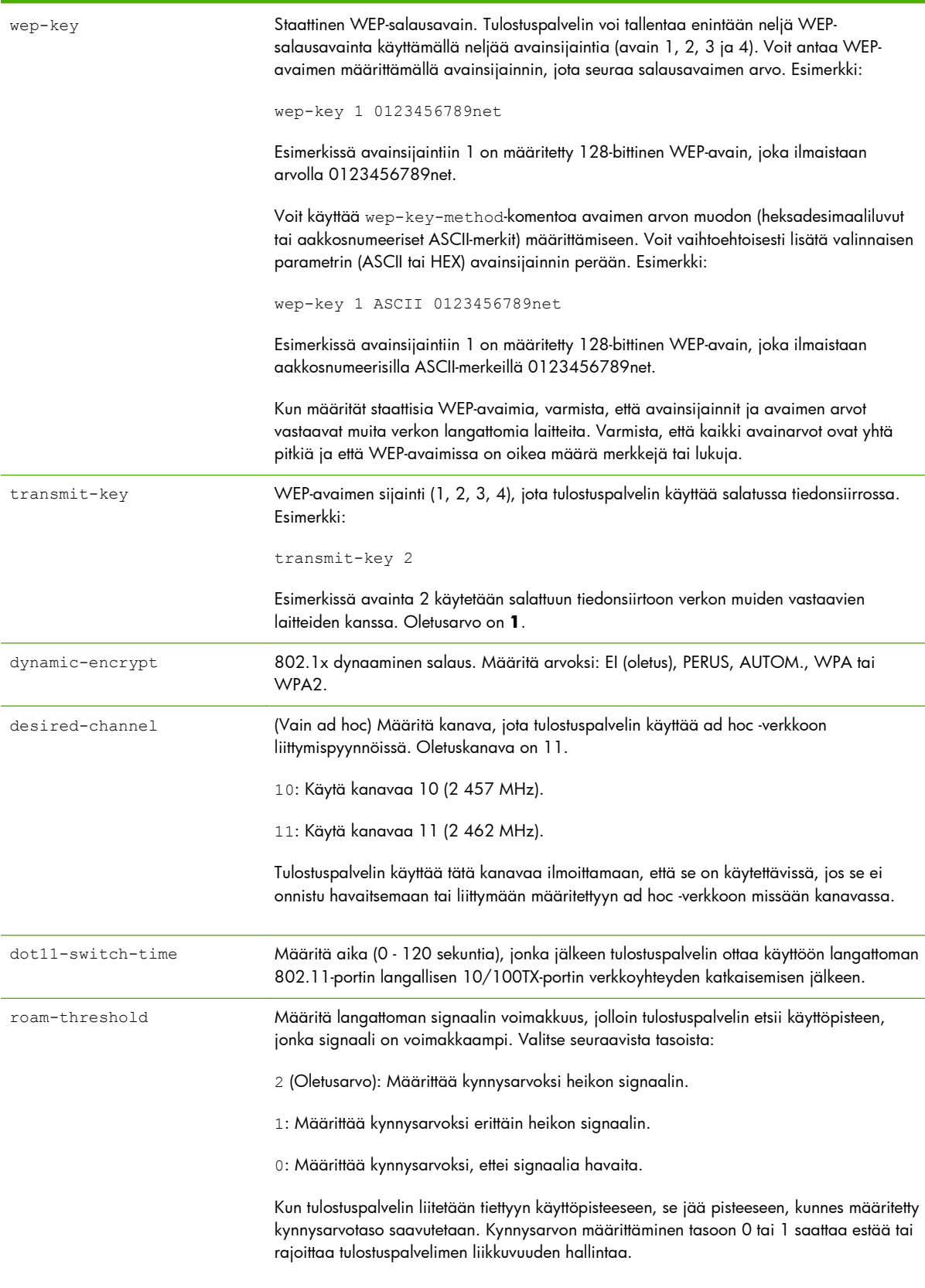

**802.11 Wireless Diagnostics**

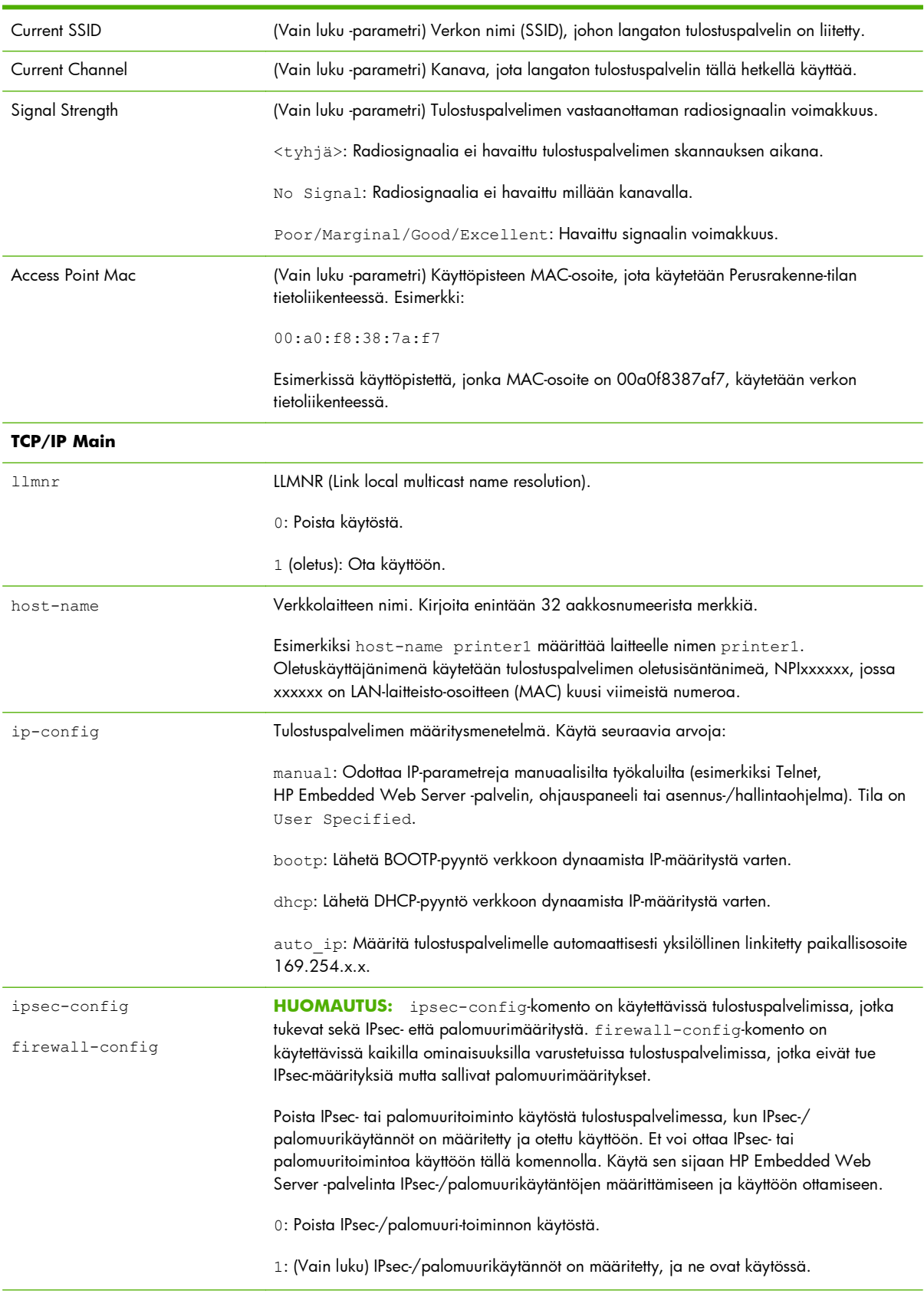

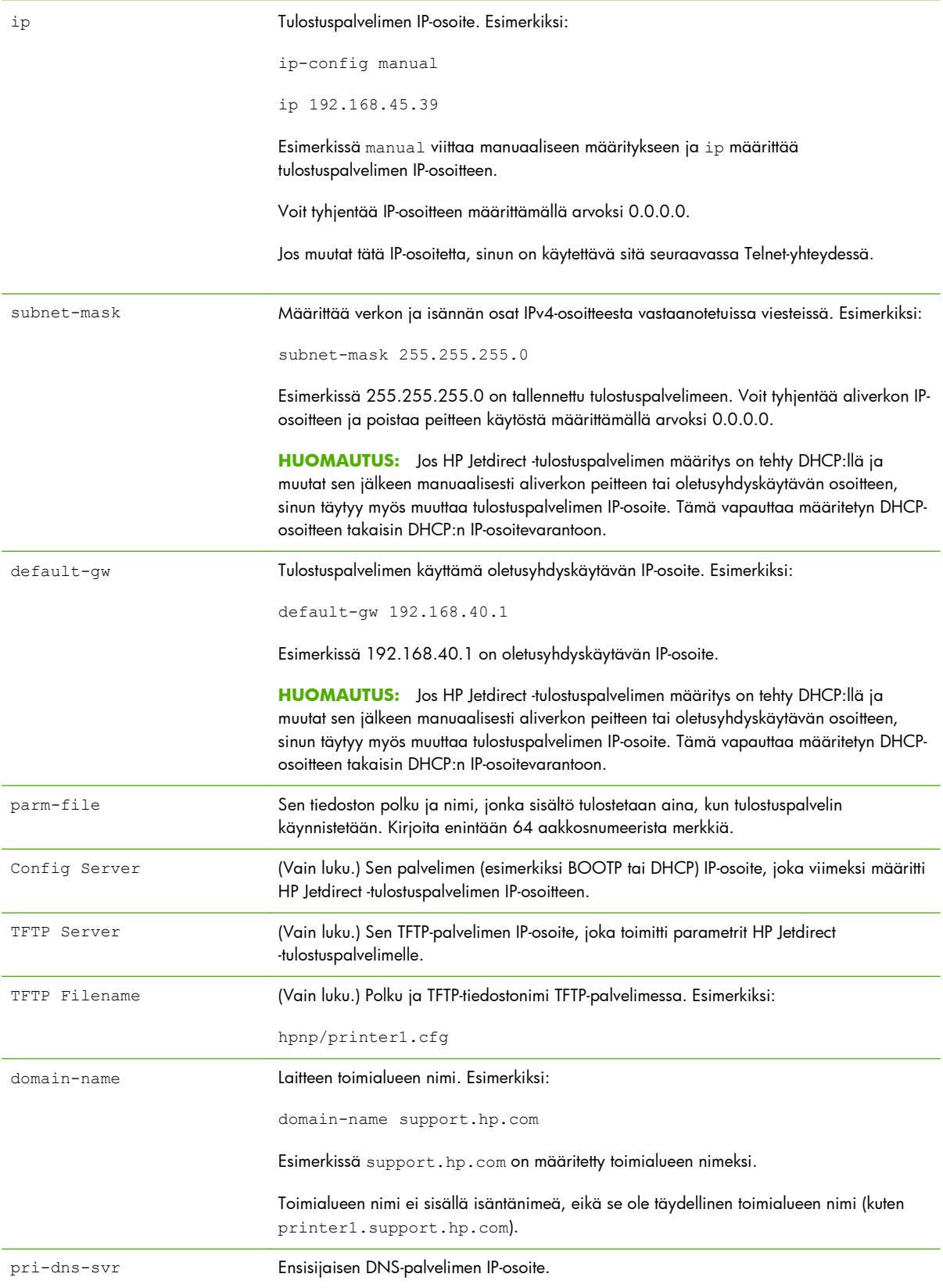

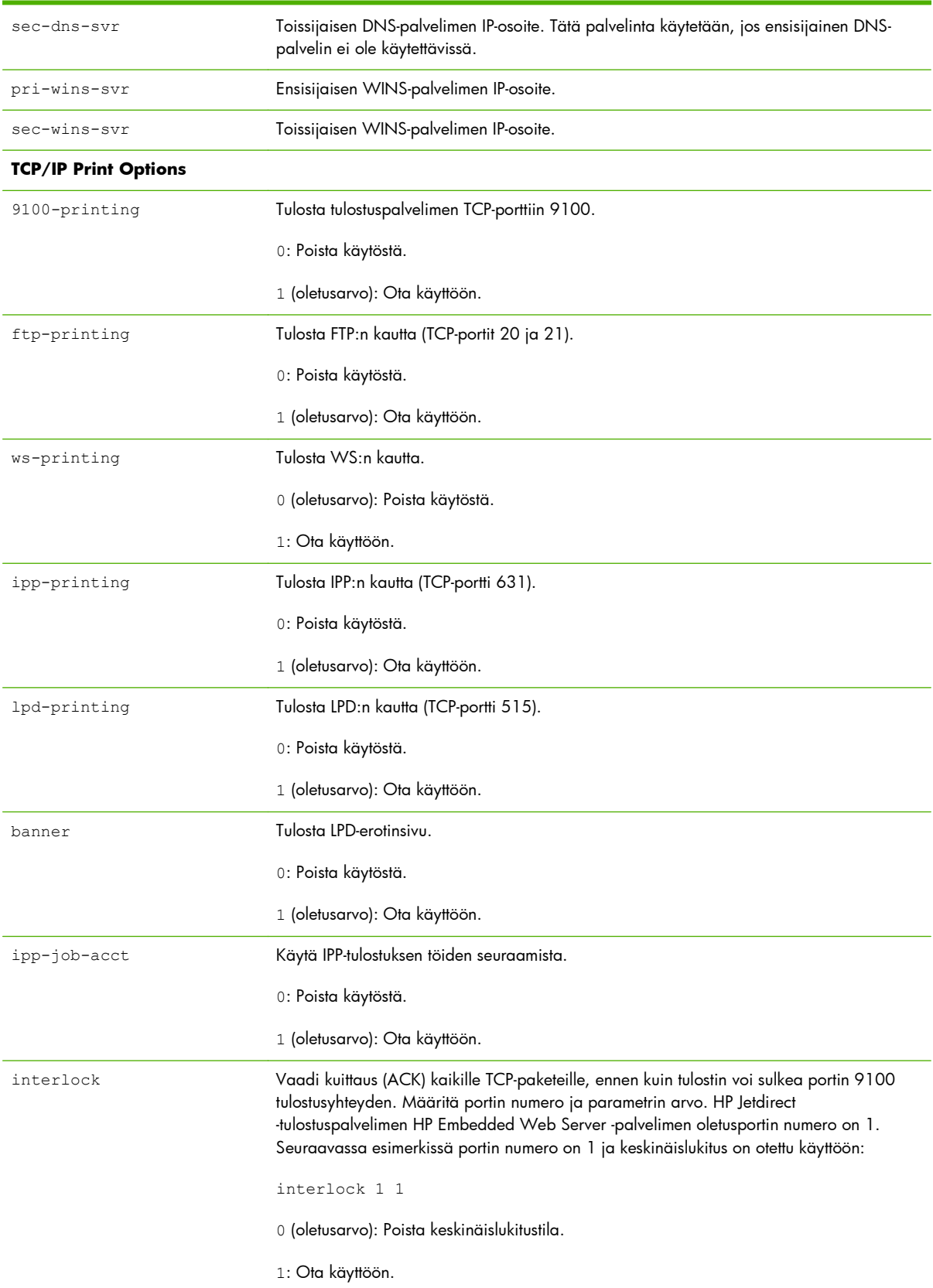

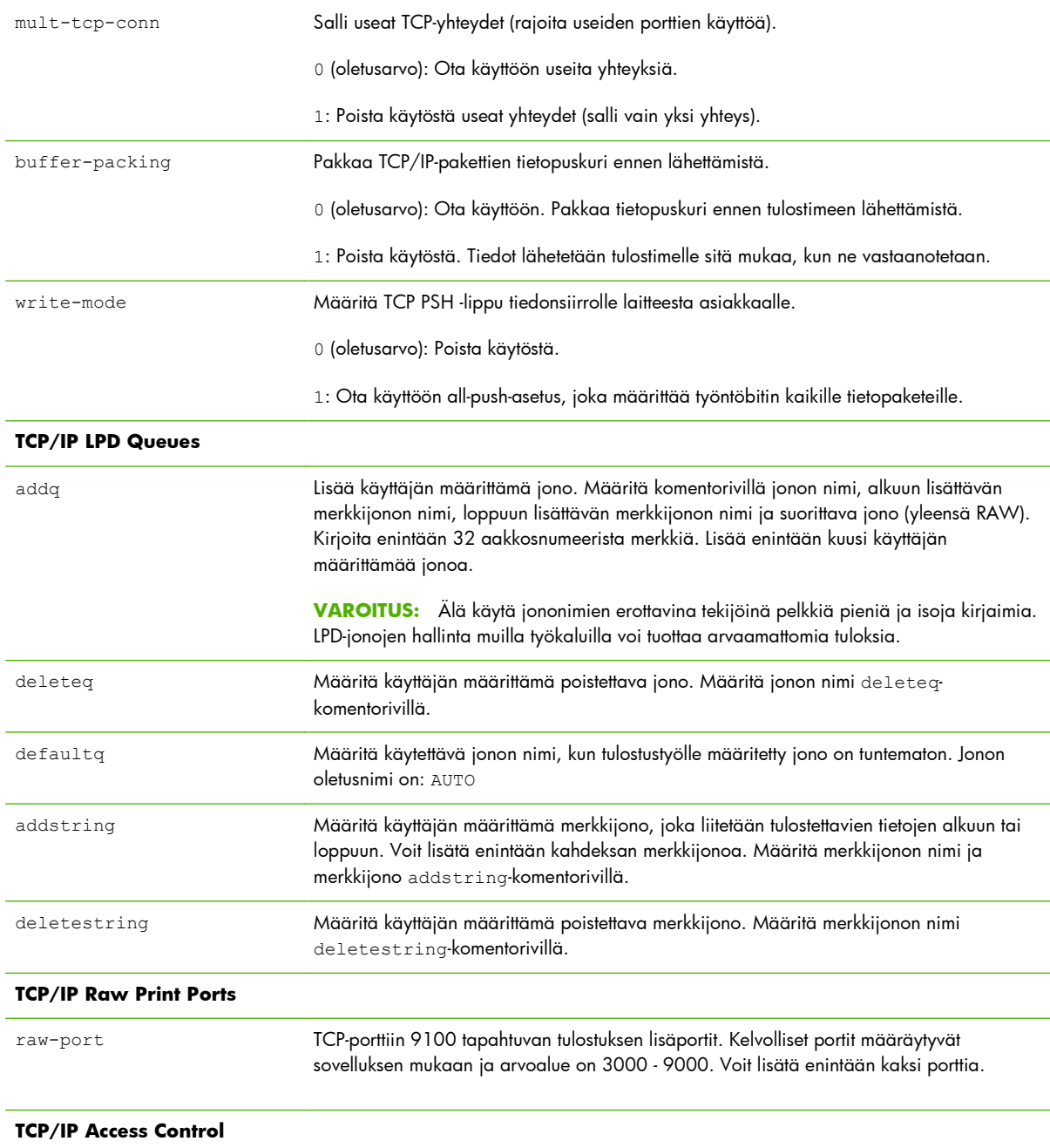

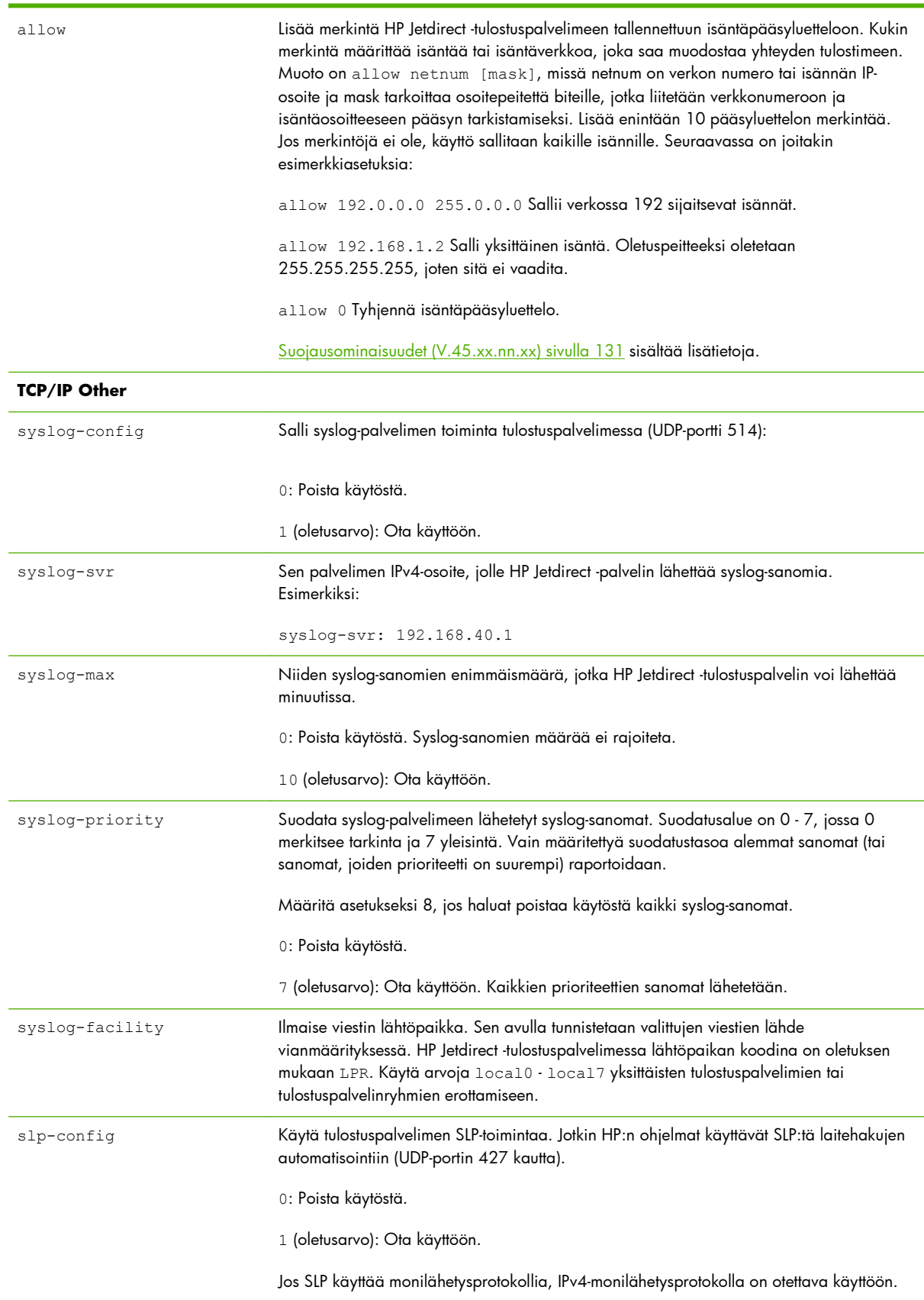

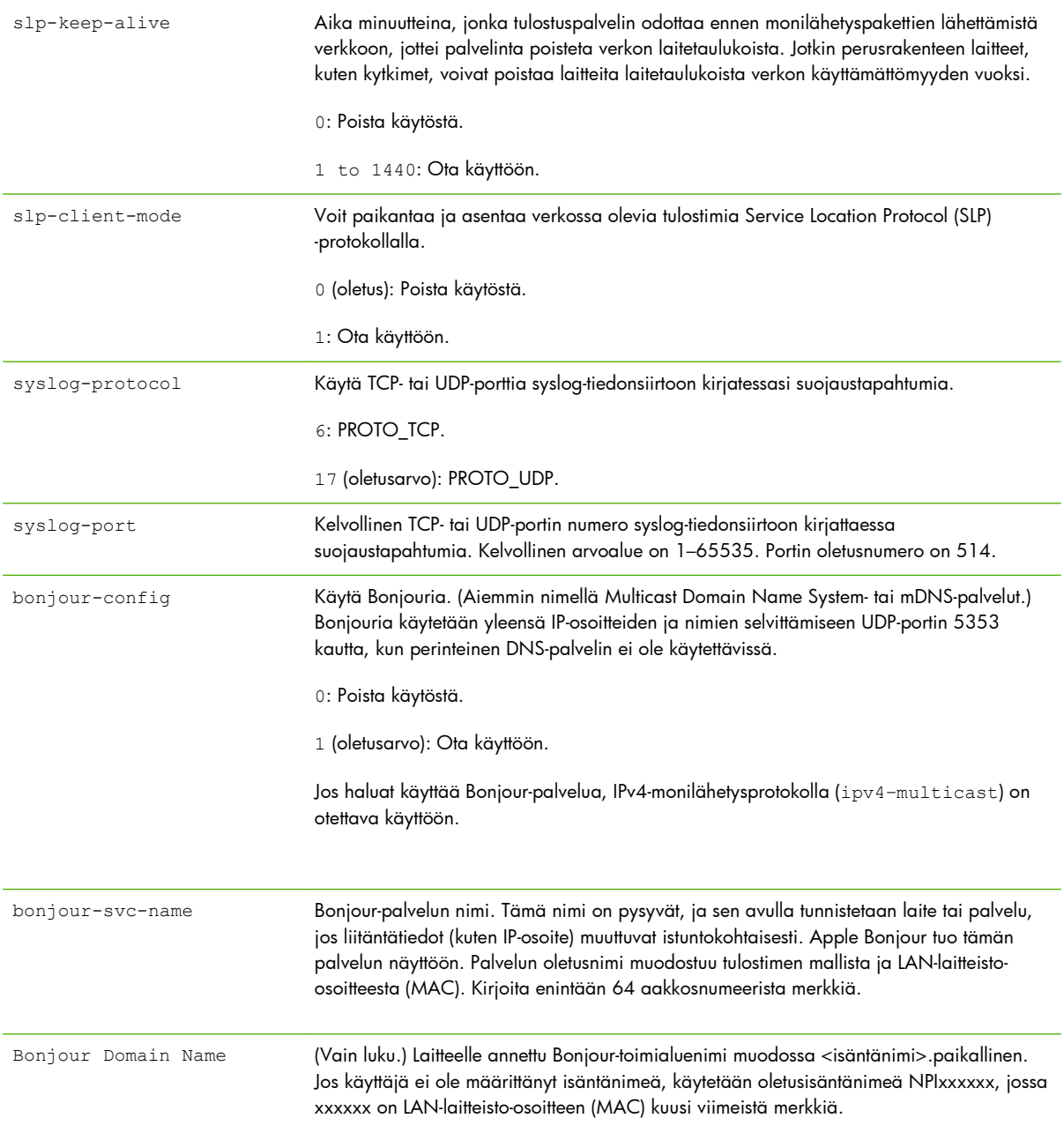

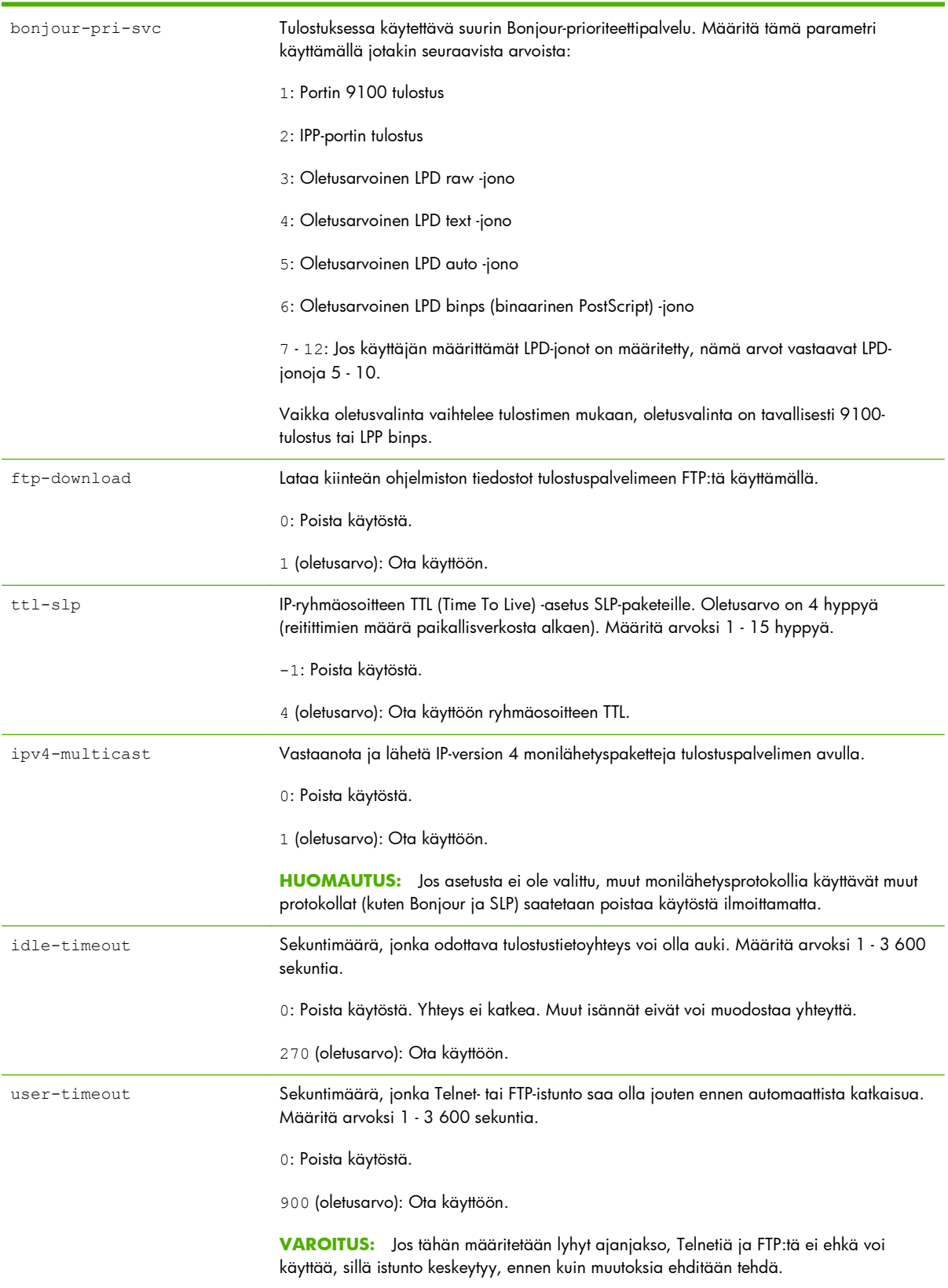

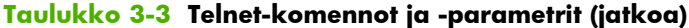

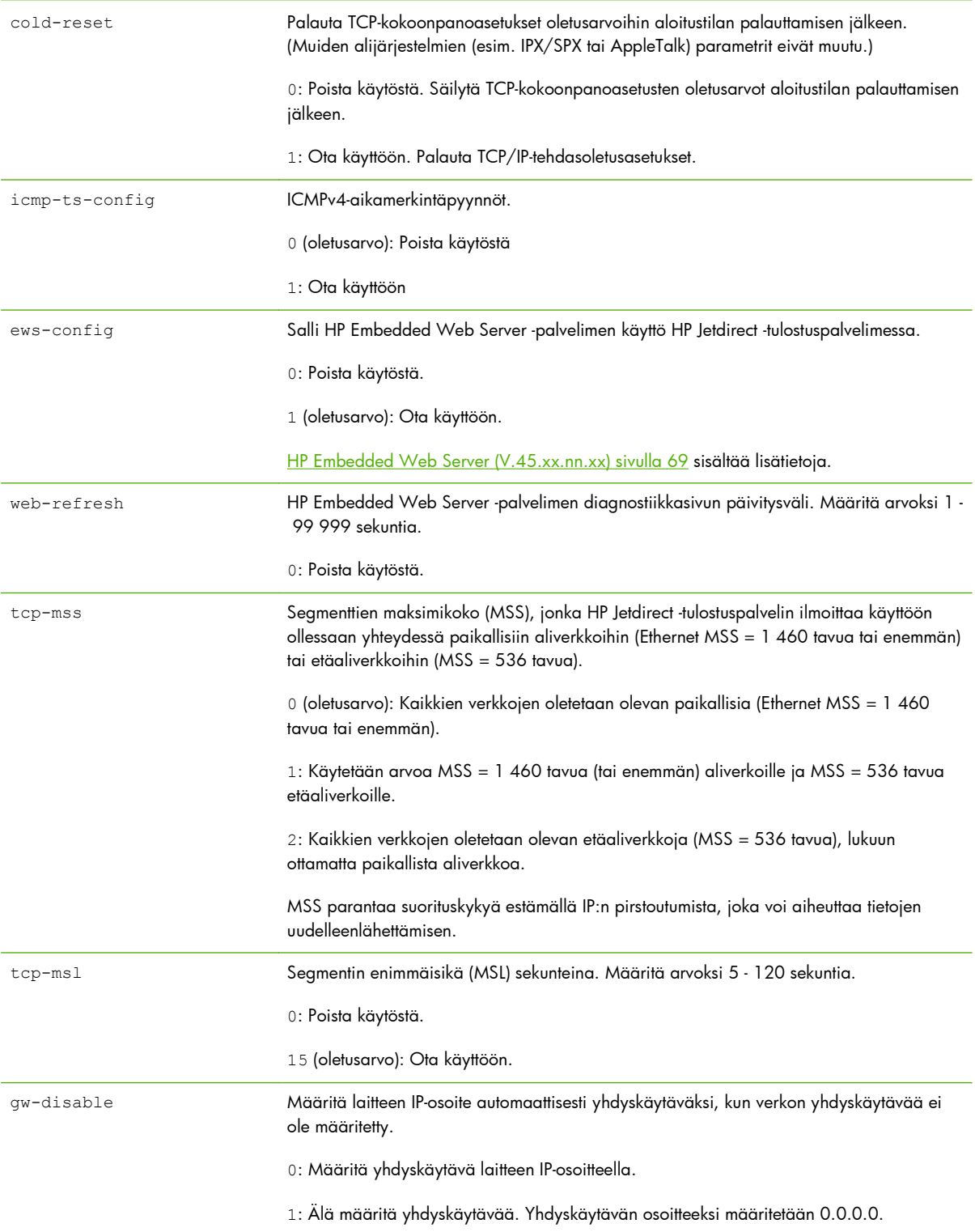

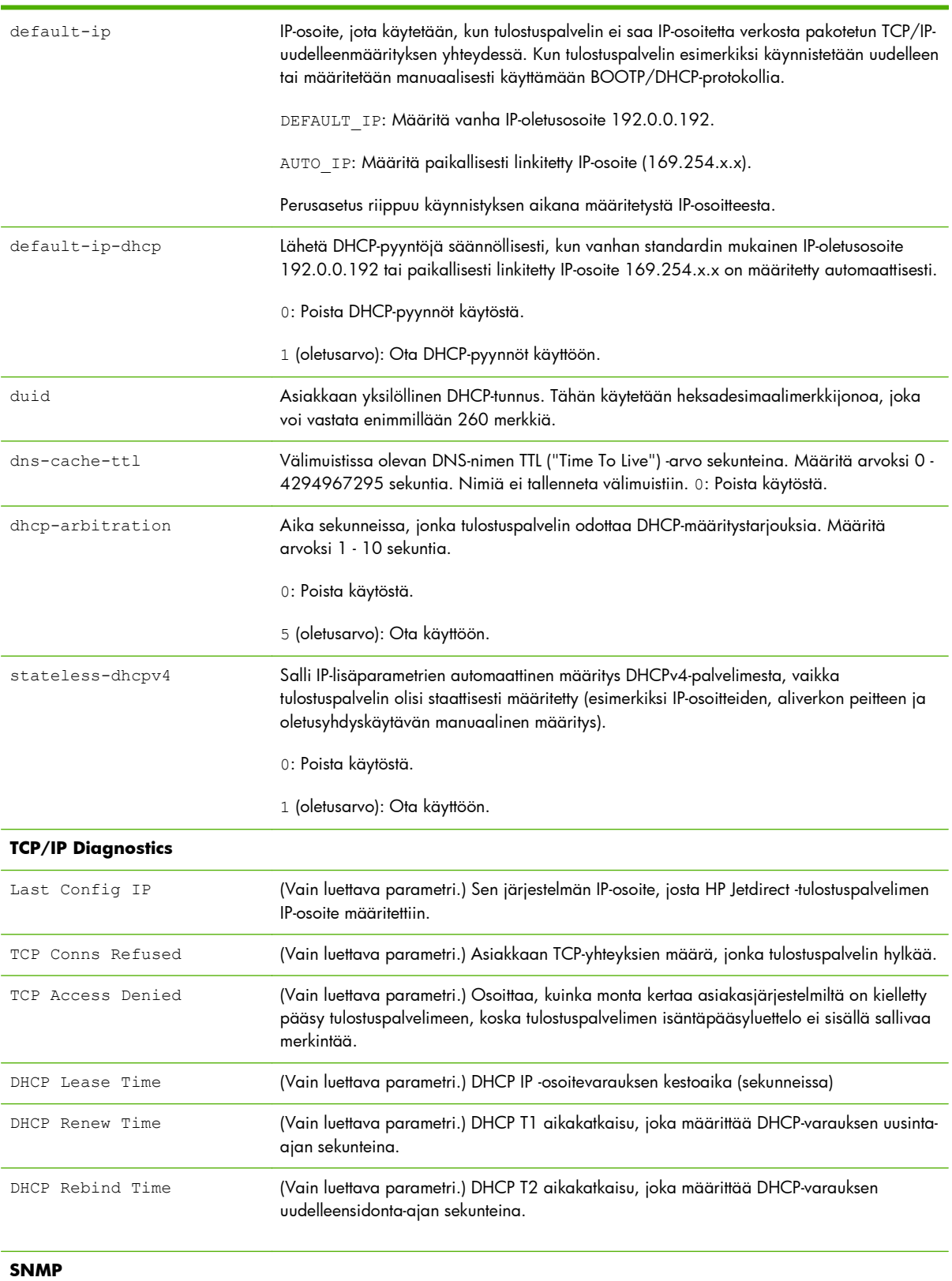

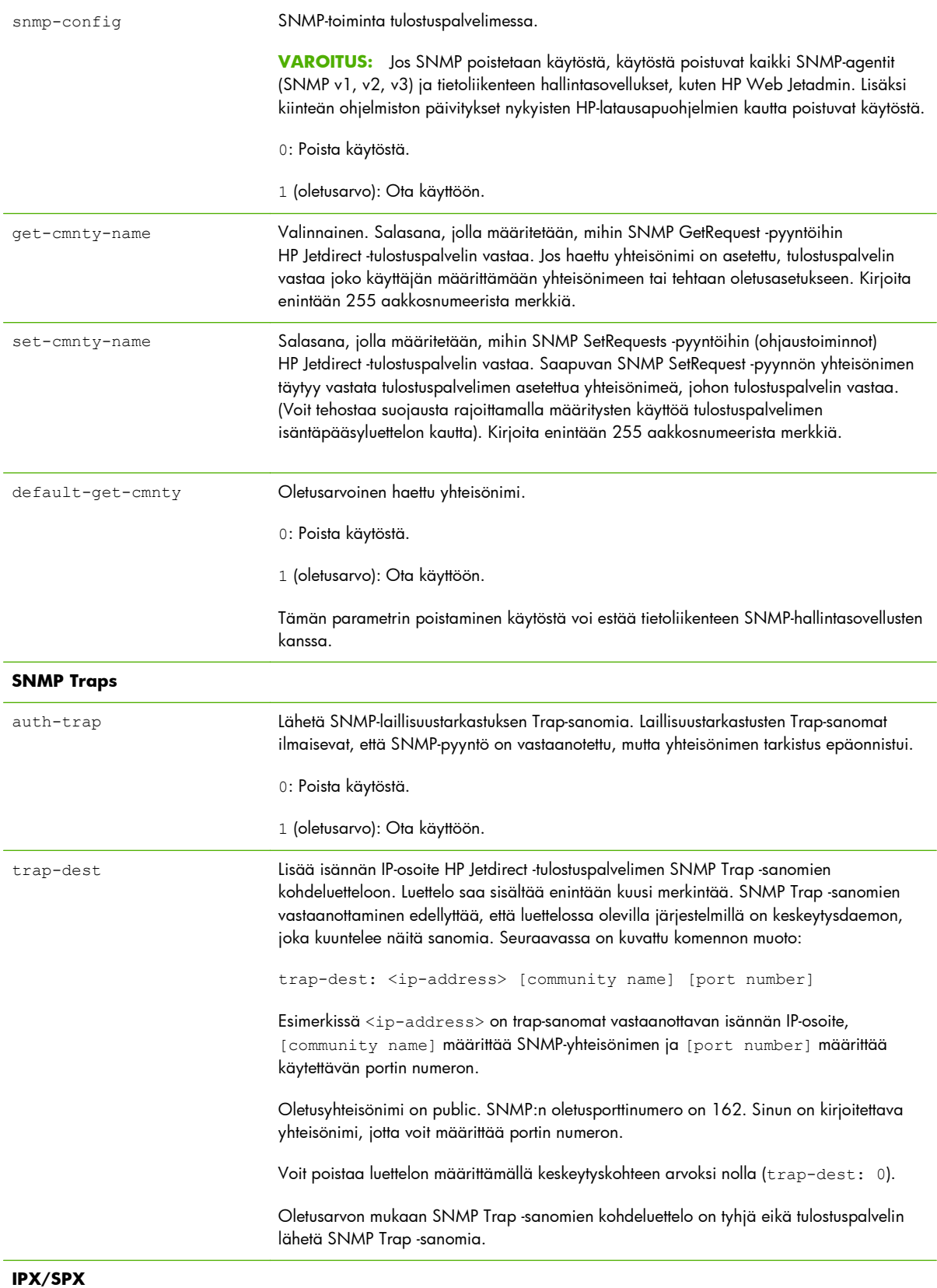

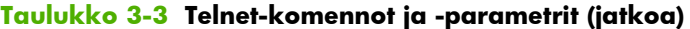

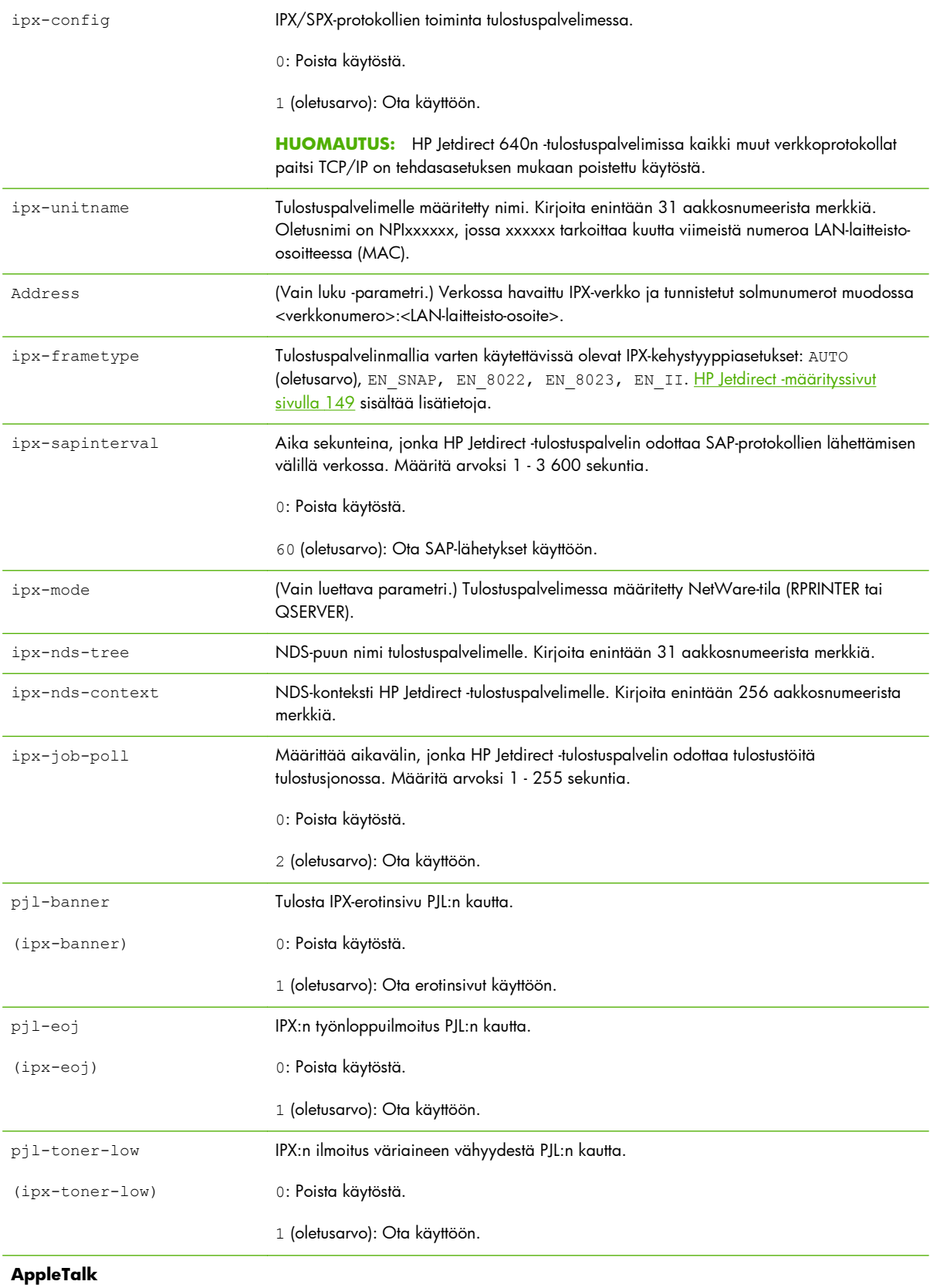

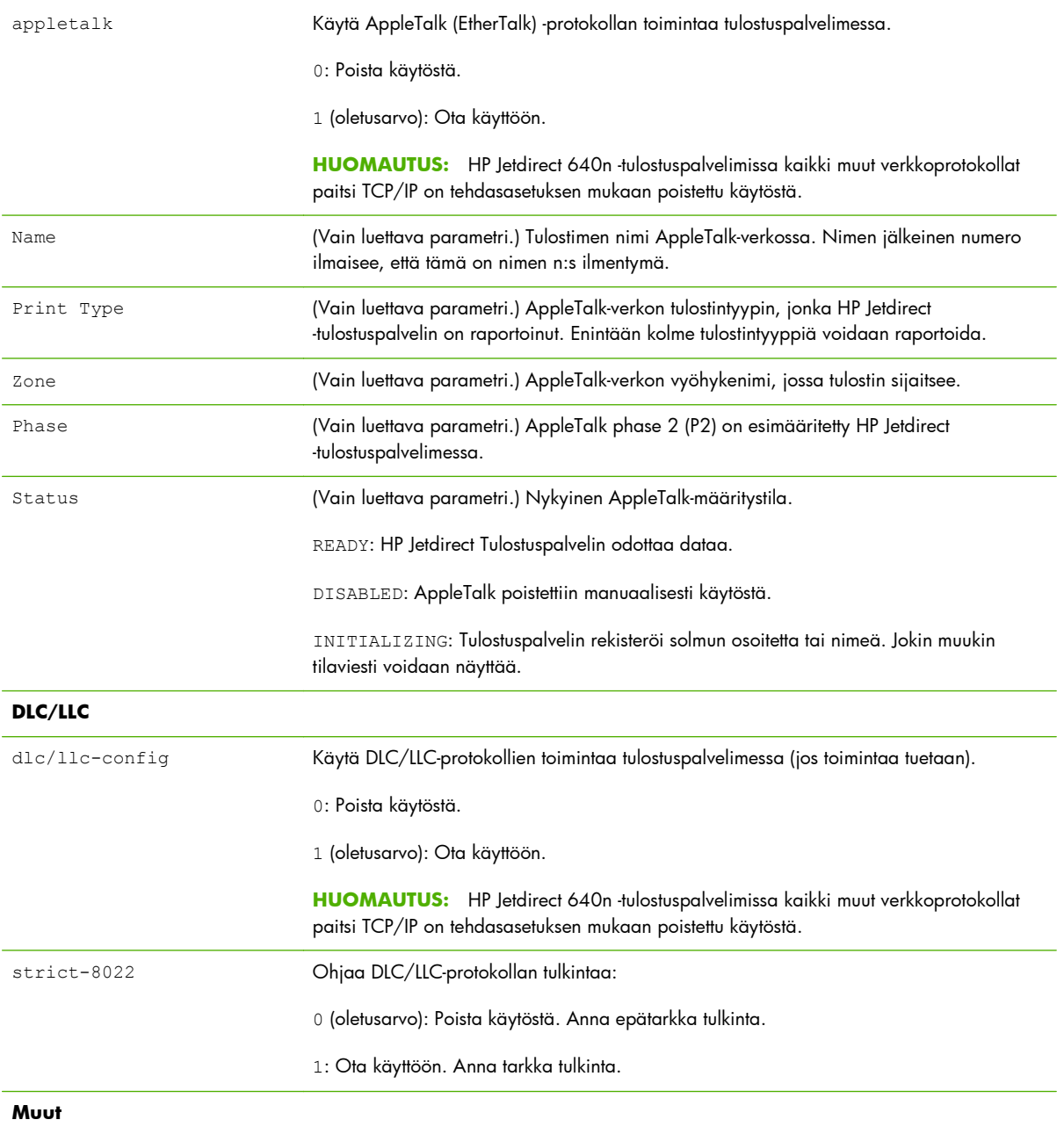
#### **Taulukko 3-3 Telnet-komennot ja -parametrit (jatkoa)**

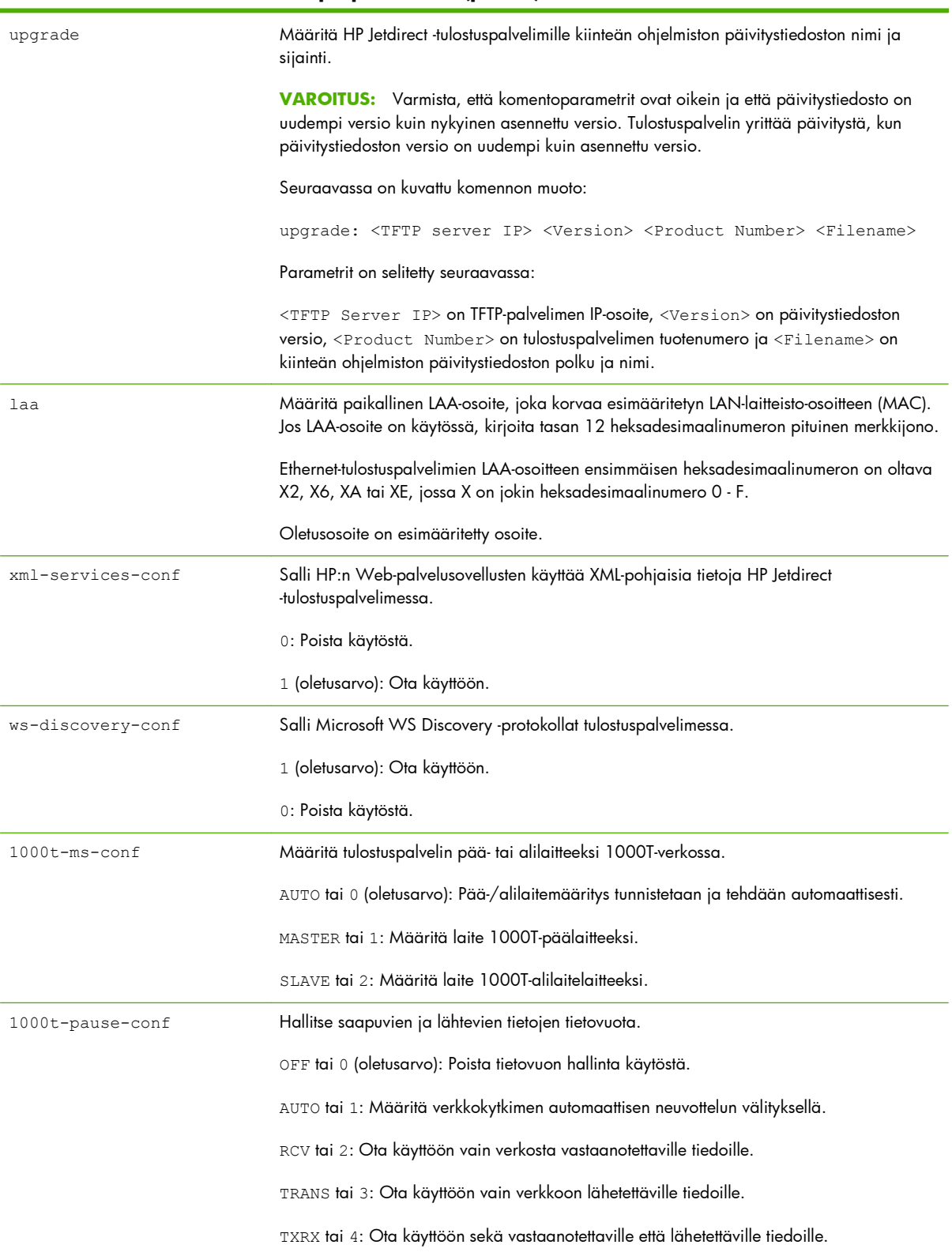

#### **Taulukko 3-3 Telnet-komennot ja -parametrit (jatkoa)**

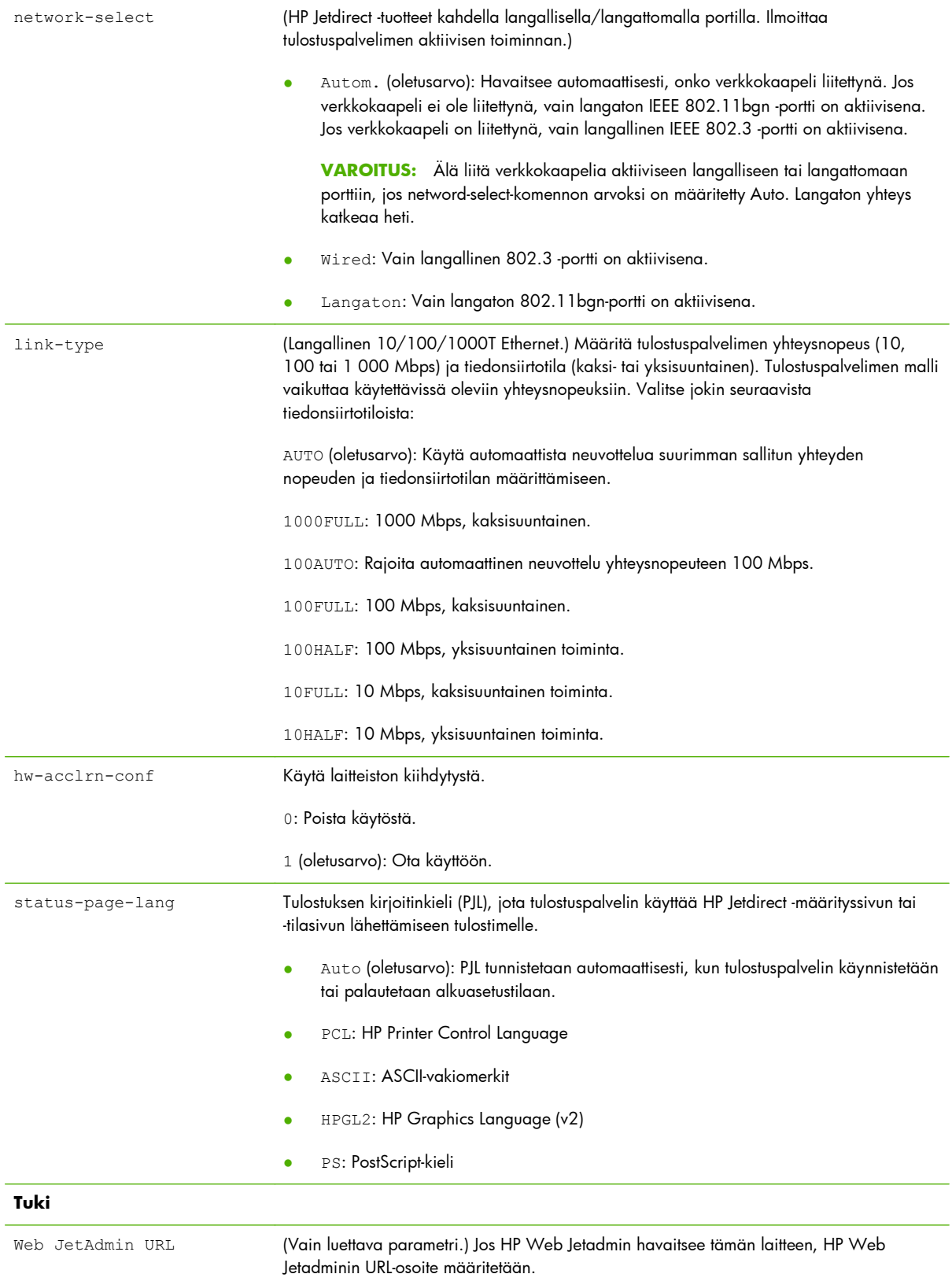

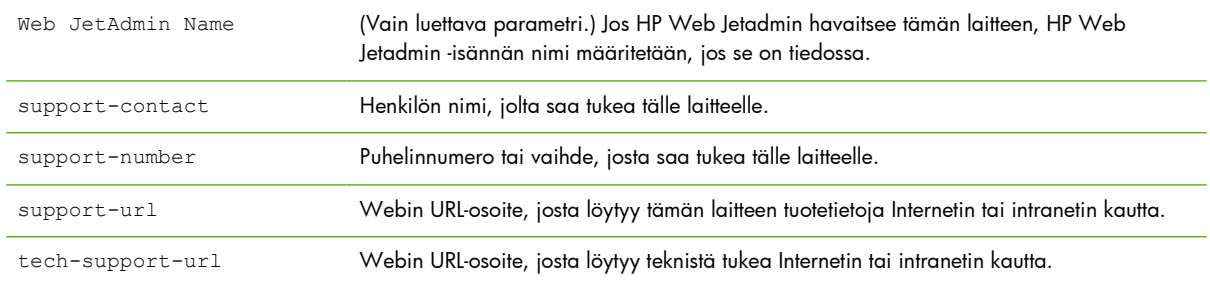

#### **Taulukko 3-3 Telnet-komennot ja -parametrit (jatkoa)**

#### **Valikkoliittymä**

Valinnainen valikkokäyttöliittymä tulee näkyviin, kun kirjoitat komennon menu HP Jetdirect -tulostuspalvelimen Telnet-istunnon aikana. Valikkokäyttöliittymässä on jäsennelty valikkoluettelo, josta on helppo käyttää määritysparametreja.

[Kuva 3-1 Esimerkki: Valikkokäyttöliittymän käyttäminen. sivulla 66](#page-75-0) näyttää valikkokäyttöliittymän esimerkkinä TCP/IP-valikot.

- Valitse ja kirjoita Main Menu -näytöstä valikon numero. Jos siinä on alivalikoita, valitse alivalikon numero.
- Jos haluat muuttaa asetusta, kirjoita kehotteen jälkeen Y ("Yes").

Voit muokata asetusta Askelpalauttimella. Jos kirjoitat tuntemattoman arvon, oikeat vaihtoehdot tulevat näkyviin.

**HUOMAUTUS:** Muutoksia ei tallenneta HP Jetdirect -tulostuspalvelimeen, ennen kuin poistut valikosta ja valitset muutosten tallennuksen.

<span id="page-75-0"></span>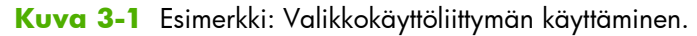

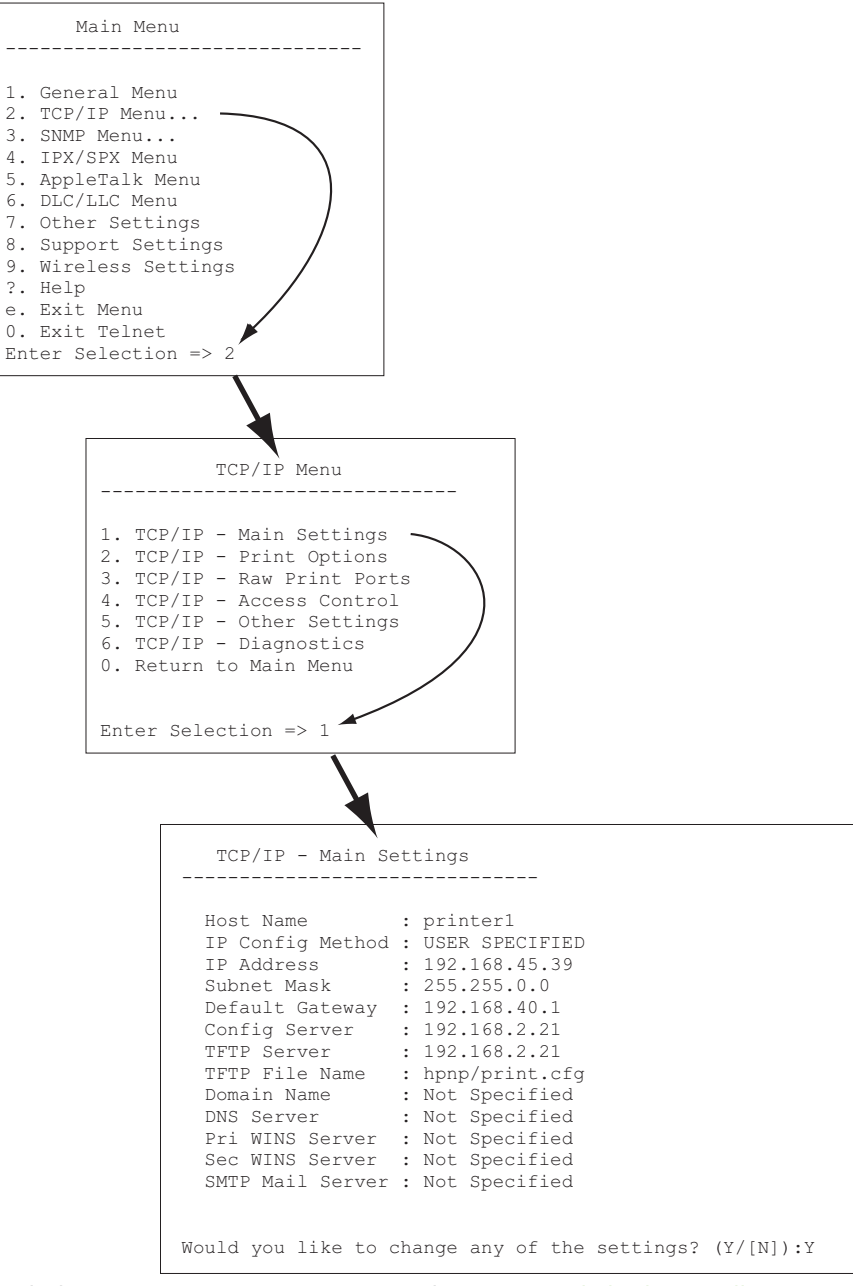

Jos haluat muuttaa näitä parametreja, kirjoita Y. Askelpalauttimella voit muuttaa parametreja.

Muutokset tallennetaan vasta lopettaessasi istunnon.

#### **Poista IP-osoite Telnetin avulla**

Poista IP-osoite Telnet-istunnon aikana antamalla seuraavat komennot:

- 1. Kirjoita cold-reset ja paina sitten Enter.
- **2.** Lopeta Telnet kirjoittamalla quit ja painamalla sitten Enter.
- **3.** Katkaise tulostinpalvelimesta virta ja kytke se takaisin.

**HUOMAUTUS:** Tämä menettely palauttaa kaikki TCP/IP-parametrit. Muiden alijärjestelmien (esim. IPX/SPX tai AppleTalk) parametrit eivät muutu.

[HP Jetdirect -tulostuspalvelimen vianmääritys sivulla 135](#page-144-0) sisältää ohjeet kaikkien parametrien palauttamisesta tehdasasetuksiin.

## **Siirtäminen toiseen verkkoon (IPv4)**

Jos sellainen HP Jetdirect -tulostuspalvelin, jolle on määritetty IP-osoite, siirretään uuteen verkkoon, varmista, että IP-osoite ei ole ristiriidassa uudessa verkossa olevien osoitteiden kanssa. Sinun on ehkä vaihdettava tulostuspalvelimen IP-osoite tai poistettava nykyinen IP-osoite ja määritettävä uusi osoite tulostuspalvelimen asennuksen jälkeen. Lisätietoja tulostuspalvelimen oletusasetusten palauttamisesta on luvussa [HP Jetdirect -tulostuspalvelimen vianmääritys sivulla 135](#page-144-0).

**HUOMAUTUS:** Jos käytät langatonta HP Jetdirect -tulostuspalvelinta, tässä osassa oletetaan, että langaton verkkoyhteys on jo muodostettu.

Langattoman HP Jetdirect -tulostuspalvelimen siirtäminen toiseen verkkoon edellyttää uutta langatonta verkkoyhteyttä.

Jos nykyinen BOOTP-palvelin ei ole tavoitettavissa, sinun on ehkä määritettävä tulostuspalvelin niin, että käyttää toista BOOTP-palvelinta.

Jos tulostuspalvelin on määritetty käyttäen BOOTP:tä, DHCP:tä tai RARP:tä, päivitä asianmukaiset järjestelmätiedostot. Jos IP-osoite on määritetty manuaalisesti (tulostimen ohjauspaneelista tai Telnetistä), määritä IP-parametrit uudelleen tämän luvun mukaisesti.

## **Käytä HP Embedded Web Server -palvelinta**

Voit määrittää ja tarkastella IPv4- ja IPv6-parametreja HP Jetdirect -tulostuspalvelimen HP Embedded Web Server -palvelimen avulla. [HP Embedded Web Server \(V.45.xx.nn.xx\) sivulla 69](#page-78-0) sisältää lisätietoja.

## **Tulostimen ohjauspaneelin käyttäminen**

EIO- tai sulautetuissa HP Jetdirect -tulostuspalvelimissa on määritysvalikko, jonka voi avata tulostimen ohjauspaneelista. Tästä valikosta voidaan ottaa verkkoprotokollia käyttöön tai poistaa niitä sekä asettaa verkon perusparametreja.

**HUOMAUTUS:** Ohjauspaneelista on mahdollista määrittää tiettyjä IPv4/IPv6- ja IPsecverkkoparametreja HP Jetdirect -tulostuspalvelimen ja tulostimen mukaan.

Ohjeita tulostimen ohjauspaneelin käytöstä on tulostimen ohjeissa.

Käyttämällä HP Jetdirect -valikkoa tulostimen ohjauspaneelista voit asettaa seuraavat TCP/IP-verkon määritysparametrit (katso lisäparametreja kohdasta [HP Jetdirect ohjauspaneelin valikot \(V.45.xx.nn.xx\)](#page-206-0) [sivulla 197](#page-206-0)):

- IP-isäntänimi
- TCP/IPv4-asetukset
- TCP/IPv6-asetukset
- Muut verkkoprotokollat (IPX/SPX, AppleTalk, DLC/LLC)
- **•** Suojausasetukset
- Linkkien määritysasetukset

Jos haluat määrittää TCP/IP-parametreja, joita et voi määrittää ohjauspaneelista, käytä muuta asetustenmääritystyökalua (kuten Telnetiä (IPv4) tai HP Embedded Web Server -palvelinta).

Jos HP Jetdirect -tulostuspalvelin on määritetty tulostimen ohjauspaneelista vastaanotetuilla TCP/IPparametreilla, määritys tallennetaan tulostuspalvelimeen uudelleenkäynnistyksen jälkeen.

# <span id="page-78-0"></span>**4 HP Embedded Web Server (V. 45.xx.nn.xx)**

HP Jetdirect -tulostuspalvelimissa on HP Embedded Web Server, jota voidaan käyttää yhteensopivalla Web-selaimella intranetissä. HP Embedded Web Server mahdollistaa HP Jetdirect -tulostuspalvelimen ja verkkoon liitetyn oheislaitteen (esimerkiksi tulostimen tai monitoimilaitteen) määritys- ja hallintasivujen käytön.

Selainikkunan yläosassa näkyvien välilehtien avulla voidaan siirtyä laite- tai verkkosivulle. Näyttöön tulevat välilehdet ja toiminnot vaihtelevat laitteen ominaisuuksien ja HP Jetdirect -tulostuspalvelimen kiinteän ohjelmiston version mukaan.

Laitesivujen kuvaus on tulostimen tai monitoimilaitteen mukana toimitetuissa HP Embedded Web Server -oppaissa.

**Verkko**-välilehden näyttämistä ja toimintaa ohjaa HP Jetdirect -tulostuspalvelin.

Tavanomainen HP Jetdirect -tulostuspalvelimen näyttämä **Verkko**-välilehti näkyy kuvassa Kuva 4-1 HP Jetdirect Verkko-välilehti sivulla 69.

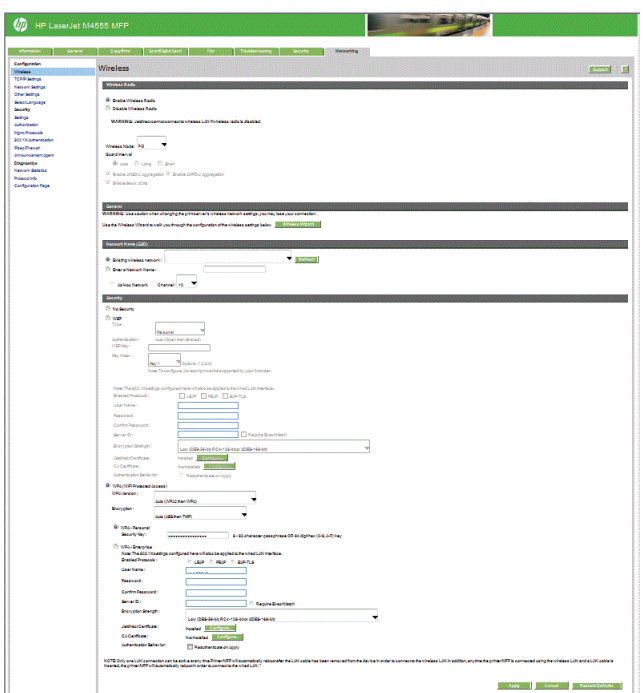

**Kuva 4-1** HP Jetdirect Verkko-välilehti

Verkkoparametrien kuvaukset ovat kohdassa [Verkko-välilehti sivulla 74.](#page-83-0)

## **Vaatimukset**

## **Yhteensopivat Web-selaimet**

HP Embedded Web Server vaatii käyttöä varten yhteensopivan Web-selaimen. Yleensä on mahdollista käyttää mitä tahansa Web-selainta, joka tukee HTML 4.01 -koodia ja css-tiedostoja.

Hewlett-Packard suosittelee seuraavia selaimia:

- Microsoft Internet Explorer 6.x tai uudempi
- Firefox 2.x tai uudempi
- Opera 9.0 tai uudempi

## **Tuettu HP Web Jetadmin -versio**

HP Web Jetadmin on selainpohjainen verkkolaitteiden hallinta-apuohjelma. HP Web Jetadmin on saatavissa sivustosta

#### [www.hp.com/go/webjetadmin](http://www.hp.com/go/webjetadmin)

Parannettujen suojausominaisuuksien hyödyntämistä varten suositellaan käytettäväksi HP Web Jetadmin -ohjelman versiota 10.0 tai uudempaa HP Embedded Web Server -palvelimen kanssa. HP Web Jetadmin voi ottaa käyttöön IPv4/IPv6 SNMP v3 -agentin ja luoda tulostuspalvelimeen SNMP v3 -tilin.

**HUOMAUTUS:** HP Web Jetadmin 8.0 ei tue SNMP-määritystä IPv6-protokollien välityksellä. HP Jetdirect MIB -määritysobjekteja (kuten IPv6- ja IPsec-objekteja) voidaan kuitenkin tarkastella IPv4 protokollan välityksellä.

Tällä hetkellä HP Web Jetadmin -ohjelman ja HP Embedded Web Server -palvelimen välinen selaintuki voi vaihdella. Lisätietoja HP Web Jetadmin -ohjelman kanssa yhteensopivista selaimista on osoitteessa [www.hp.com/go/webjetadmin.](http://www.hp.com/go/webjetadmin)

## **Näytä HP Embedded Web Server**

**HUOMAUTUS:** Tässä kohdassa oletetaan, että langaton verkkoyhteys on muodostettu.

Jos langatonta verkkoyhteyttä ei ole muodostettu, voit HP Embedded Web Server -palvelimen avulla määrittää langattoman HP Jetdirect -tulostuspalvelimen langattomat asetukset verkkoa varten.

Ennen kuin käytät HP Embedded Web Server -palvelinta, määritä HP Jetdirect -tulostuspalvelimen IPosoite.

IPv6-protokollien avulla IPv6-osoitteet määritetään yleensä automaattisesti tulostuspalvelimessa, mutta ne voidaan määrittää myös manuaalisesti. [TCP/IP-kokoonpano sivulla 17](#page-26-0) sisältää perustietoja IPv6 osoitteista.

IPv4-protokollien avulla voit määrittää IP-parametrit automaattisesti verkon kautta käyttämällä BOOTP:tä tai DHCP:tä joka kerta tulostuspalvelinta käynnistettäessä. Voit myös manuaalisesti määrittää IPparametrejä käyttämällä tulostimen ohjauspaneelia (tietyissä tulostimissa), Telnetiä, arp- ja pingjärjestelmäkomentoja, HP Web Jetadmin -ohjelmaa tai muuta hallintaohjelmaa. Lisätietoja TCP/IPmääritysvaihtoehdoista on kohdassa [TCP/IP-kokoonpano sivulla 17.](#page-26-0)

Jos käynnistettävä HP Jetdirect -tulostuspalvelin ei pysty noutamaan kelvollista IP-osoitetta verkosta, se määrittää itselleen joko IP-oletusosoitteen 192.0.0.192 tai linkitetyn paikallisen osoitteen 169.254.1.0 - 169.254.254.255. Voit tarkistaa tulostuspalvelimen IP-osoitteen HP Jetdirect -määrityssivulta. [TCP/IP](#page-26-0)[kokoonpano sivulla 17](#page-26-0) sisältää lisätietoja.

Jos IPv4-oletusosoite 192.0.0.192 on määritetty, sinun täytyy antaa tietokoneelle tilapäisesti sama IPosoite tai muodostaa reitti tulostuspalvelimeen, ennen kuin voit käyttää HP Embedded Web Server -palvelinta.

Käytä HP Embedded Web Server -palvelinta seuraavien ohjeiden mukaan:

- **1.** Käynnistä tuettu Web-selain.
- **2.** Määritä URL-osoitteeksi tulostuspalvelimen IP-osoite tai täydellinen toimialueen nimi (FQDN).

**HUOMAUTUS:** Suoria IPv6-osoitemerkintöjä tukevissa selaimissa IPv6-osoite ympäröidään tavallisesti hakasulkein ([ ]). Katso ohjeita järjestelmäsi oppaista.

Jos et tiedä laitteen täydellistä toimialueen nimeä (esimerkiksi *printer1.support.hp.com*), kirjoita isäntänimi (tässä esimerkissä *printer1*). Järjestelmä pystyy ehkä tunnistamaan laitteen IP-osoitteen.

**Kuva 4-2** IP-osoitteen tai täydellisen toimialueen nimen kirjoittaminen

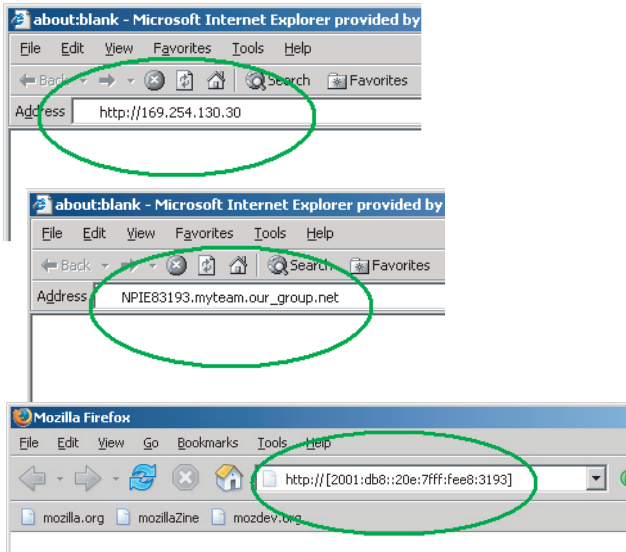

**3.** Jos näyttöön tulee suojaushälytyksiä koskeva kehote, jatka napsauttamalla **Kyllä**.

Tehtaan oletusasetuksen mukaan HP Jetdirect -tulostuspalvelimet sekä tulostimet ja monitoimilaitteet, jotka tukevat IPsec-suojausta, määritetään suojatuksi kohteeksi käyttämällä tunnuksena tulostuspalvelimeen asennettua X.509v3-yhteensopivaa sertifikaattia. Ensimmäinen yhteys edellyttää selainyhteyttä salatun HTTPS-yhteyden kautta.

Jos tulostuspalvelin on määritetty käyttämään HTTPS-protokollaa, voit määrittää selaimen ohittamaan suojausvaroitukset **Internet-asetukset**-valikossa, joskaan tämä ei ole suositeltavaa. Katso **[Hallintaprotokollat](#page-115-0)** sivulla 106.

**4.** Näkyviin tulee HP Embedded Web Server -sivu. Ensimmäinen näkyviin tuleva sivu on yleensä peräisin tulostimesta tai monitoimilaitteesta.

## **Käyttöhuomautukset**

- Jos määrität parametrin arvon tai muutat sitä, toteuta muutos napsauttamalla **Käytä** tai poista se napsauttamalla **Peruuta**.
- HP Embedded Web Server -palvelimella voidaan käsitellä langattoman HP Jetdirect -tulostuspalvelimen langattoman yhteyden asetuksia.
	- A **VAROITUS:** Ole varovainen tehdessäsi muutoksia langattoman verkon asetuksiin, sillä saatat menettää yhteyden. Yhteyden muodostaminen onnistuu ehkä vasta sitten, kun olet muuttanut järjestelmän uusien asetusten mukaiseksi.

Jos yhteys tulostuspalvelimeen katkeaa, tehdasasetukset on ehkä palautettava tulostuspalvelimeen ja palvelin on sitten asennettava uudelleen.

- IP-osoitteen muuttaminen katkaisee yhteyden HP Embedded Web Server -palvelimeen. Jos haluat muodostaa yhteyden uudelleen, käytä uutta IP-osoitetta.
- A **VAROITUS:** HP Jetdirect -tulostuspalvelimen IP-osoitteen muutokset voivat ehkä aiheuttaa tulostusvirheitä käytettäessä asiakkaita, jotka on määritetty tulostamaan tähän tulostimeen aiemmin määritettyä IP-osoitetta käyttäen.
- Jos käytössä on Novell NetWare -verkko, määritä NDS-jonopalvelintilan parametrit **Verkon asetukset** -sivun **IPX/SPX**-välilehdessä. Ota huomioon, että HP Embedded Web Server ei voi luoda NDS-objekteja (tulostuspalvelin-, tulostin- ja tulostusjono-objekteja) Novell-palvelimeen. Käytä Novell NetWare -apuohjelmaa, kuten NWAdminia, tai määritä IPX/SPX-pino NDS:ää varten HPapuohjelmalla, kuten HP Web Jetadmin.

## **HP Jetdirect Koti-välilehti**

**Koti**-välilehdessä näkyy HP Jetdirect -kotisivu, jos tulostuspalvelimeen kytketyn laitteen Web-palvelinta ei voi käyttää tai sitä ei ole. HP Jetdirect -kotisivulla näkyy tulostimen yleiskuva, joka esittää palvelimeen kytkettyä laitetta. Siinä näkyvät HP Jetdirect -tulostuspalvelimen malli, kiinteän ohjelmiston versio ja verkko-osoitteet sekä haettavissa olevat laitetiedot. Taulukko 4-1 HP Jetdirect -kotisivun kohteet sivulla 72 sisältää yhteenvedon HP Jetdirect -kotisivulla näkyvistä tiedoista.

**HUOMAUTUS:** Sivulla näkyvät tiedot vaihtelevat HP Jetdirect -tulostuspalvelimen ja laitteen mukaan. Tärkeimmillä ominaisuuksilla varustetut tulostuspalvelimet antavat vähemmän tietoja.

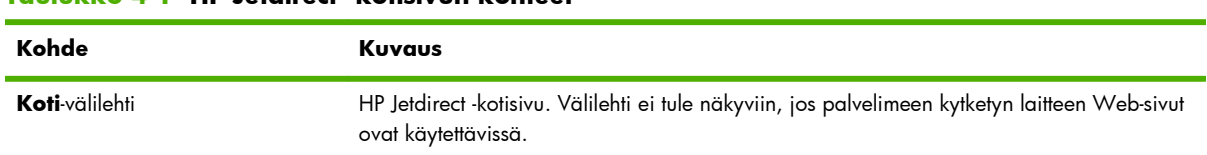

#### **Taulukko 4-1 HP Jetdirect -kotisivun kohteet**

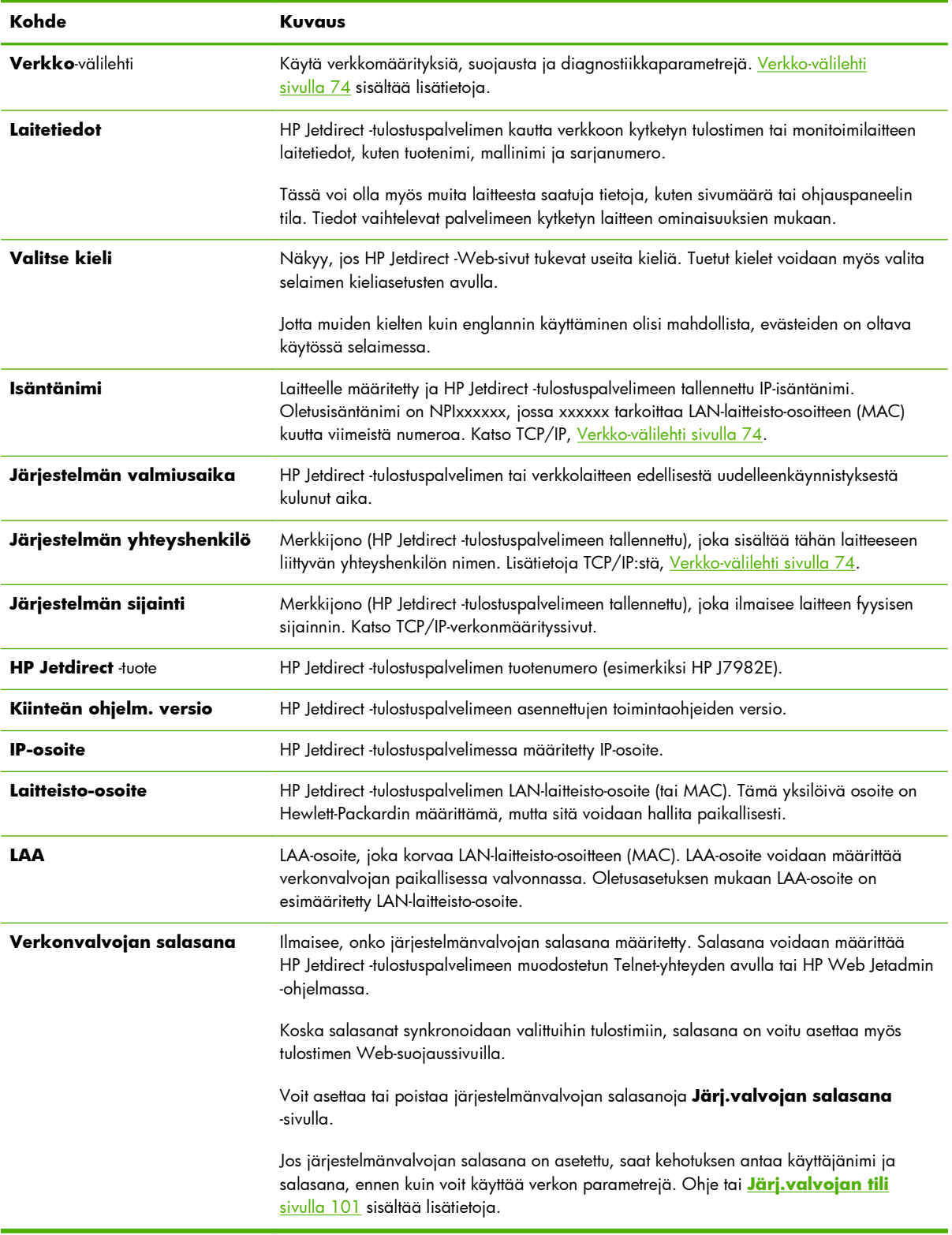

#### **Taulukko 4-1 HP Jetdirect -kotisivun kohteet (jatkoa)**

## <span id="page-83-0"></span>**Laitevälilehdet**

Koti-välilehden sijaan näyttöön voi tulla erilaisia laitevälilehtiä, jos palvelimeen kytketty verkkolaite sisältää myös tuetun HP Embedded Web Server -palvelimen. Laitevälilehtien avulla käsitellään laitteen HP Embedded Web Server -sivuja. Tietoja laitevälilehtien ominaisuuksista on laitteen HP Embedded Web Server -käyttöoppaassa. Opas toimitetaan kaikkien HP Embedded Web Server -palvelinta tukevien HP LaserJet -tulostimien ja monitoimilaitteiden mukana.

## **Verkko-välilehti**

**Verkko**-välilehdestä voit tarkastaa HP Jetdirect -verkkoasetusten parametrit ja tilan. Sivun yläreunassa näkyvät tulostimen tai monitoimilaitteen malli, isäntänimi ja IP-osoite. Nämä kohteet ovat pysyvät kaikilla verkonmäärityssivuilla. Asetuksia ja tiloja sisältäviä sivuja voi käsitellä vasemmassa reunassa olevien valikkovaihtoehtojen avulla.

**HUOMAUTUS:** Sivulla näkyvät tiedot vaihtelevat HP Jetdirect -tulostuspalvelimen ja laitteen mukaan. Tärkeimmillä ominaisuuksilla varustetut tulostuspalvelimet sisältävät suppeat tiedot ja ominaisuudet.

#### **Taulukko 4-2 Verkko-valikon vaihtoehdot**

#### **MÄÄRITYKSET-osio**

- Langaton asema sivulla 74
- **[TCP/IP-asetukset](#page-90-0)** sivulla 81
- **[Verkon asetukset](#page-98-0)** sivulla 89
- **[Muut asetukset](#page-102-0)** sivulla 93
- **[Valitse kieli](#page-107-0)** sivulla 98

#### **SUOJAUS-osio**

- **Suojaus**: **[Asetukset](#page-107-0)** sivulla 98
- **[Valtuutus](#page-110-0)** sivulla 101
- **[Hallintaprotokollat](#page-115-0)** sivulla 106
- **[802.1X-laillisuustarkastus](#page-118-0)** sivulla 109
- **[IPsec/palomuuri](#page-119-0)** sivulla 110

#### **DIAGNOSTIIKKA-osio**

- **[Verkkotilastot](#page-120-0)** sivulla 111
- **[Protokollatiedot](#page-120-0)** sivulla 111
- **[Määrityssivu](#page-120-0)** sivulla 111

## **Langaton asema**

**HUOMAUTUS:** Langallista/langatonta HP Jetdirect -tulostuspalvelinta voi käyttää langallisessa tai langattomassa verkossa. Jos haluat määrittää yhteystyypin, katso **[Muut asetukset](#page-102-0)** sivulla 93.

Käytä **Langaton asema** -sivuja, jos haluat määrittää tai muuttaa langattomia ad hoc -parametreja tai perusrakenneparametreja langatonta IEEE 802.11 Ethernet -yhteyttä varten.

Taulukko 4-3 Langattoman aseman määritysparametrit sivulla 75 sisältää määritysparametrien yhteenvedon.

**Langaton asema** -sivu näyttää kaikki langattomat määritysparametrit, jotka tarvitaan muodostettaessa langaton yhteys verkkoon. Vahvista määritykset napsauttamalla **Käytä** tai hylkää ne napsauttamalla **Peruuta**. Jos haluat ottaa käyttöön tehtaan oletusasetukset, napsauta **Palauta oletukset**.

Voit myös napsauttaa **Ohjattu langaton määritys** -painiketta **Langaton asema** -sivun Yleistäosiossa ja määrittää langattoman verkkoyhteyden asetukset. Ohjattu määritystoiminto käynnistyy ja neuvoo, miten asetetaan langattoman 802.11-yhteyden pakolliset määritysparametrit. Se ohittaa tarpeettomat parametrit tarvittaessa.

**HUOMAUTUS:** Jos ohjattu toiminto lopetetaan väärin (esimerkiksi käyttämättä Peruuta-painiketta), näyttöön tulee ehkä **Toiminto epäonnistui** -ilmoitus. Odota noin kaksi minuuttia ennen ohjatun toiminnon käynnistämistä uudelleen.

Asiattomat voivat helposti käyttää langatonta HP Jetdirect -tulostuspalvelinta, jossa on tehtaan oletusasetukset (ad hoc -tila) Älä anna tehtaan oletusasetusten mukaisen tulostuspalvelimen olla käynnissä yhtään pitempää aikaa kuin on tarpeen. Muista tarkistaa kaikki määritysasetukset.

| Kohde                              | <b>Kuvaus</b>                                                                                                    |
|------------------------------------|----------------------------------------------------------------------------------------------------|
| Langaton tila                      | Valitse 802.11b/g (oletus) tai 802.11b/g/n.                                                                                                    |
| Suojaväli                          | Valitse, asetetaanko suojaväli automaattisesti (Autom) vai käytetäänkö pitkää (800 ns) tai<br>lyhyttä (400 ns) väliä. Suojaväli on siirrettyjen symbolien (merkkien) välissä oleva tila. Se<br>poistaa merkkien välisen häiriön (ISI), joka aiheutuu merkkien kaiun tai heijastusten toisilleen<br>aiheuttamista häiriöistä. Pitkä väli voi pienentää kaikuja, mutta pienentää datanopeutta.<br>Lyhyt väli voi kasvattaa datanopeutta noin 10 prosenttia. |
|                                    | HUOMAUTUS: Tämä parametri näkyy vain, kun Langaton tila on 802.11b/g/n.                                                                                                    |
| Ota AMSDU-yhdistäminen<br>käyttöön | Valitse, otetaanko MAC-palveludatayksikköjen yhdistäminen käyttöön. 802.11 MAC<br>-palveludatayksikköjen yhdistäminen pakkaa datan kehyksiin, jolloin yleiskustannukset<br>vähenevät ja datanopeus kasvaa. Yhdistämisen käyttöönotto mahdollistaa kehyksille 7935<br>tavun enimmäiskoon.                                                                                                    |
|                                    | HUOMAUTUS: Tämä parametri näkyy vain, kun 802.11b/g/n Langaton tila on<br>valittu.                                                                                                    |
| Ota AMPDU-yhdistäminen<br>käyttöön | 802.11 MAC -protokolladatayksikköjen yhdistäminen pakkaa datan kehyksiin, jolloin<br>yleiskustannukset vähenevät ja datanopeus kasvaa. Yhdistämisen käyttöönotto mahdollistaa<br>kehyksille 64 kilotavun enimmäiskoon.                                                                                                    |
|                                    | HUOMAUTUS: Tämä parametri näkyy vain, kun 802.11b/g/n Langaton tila on<br>valittu.                                                                                                    |

**Taulukko 4-3 Langattoman aseman määritysparametrit**

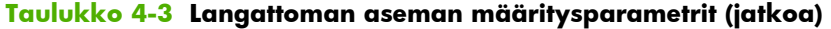

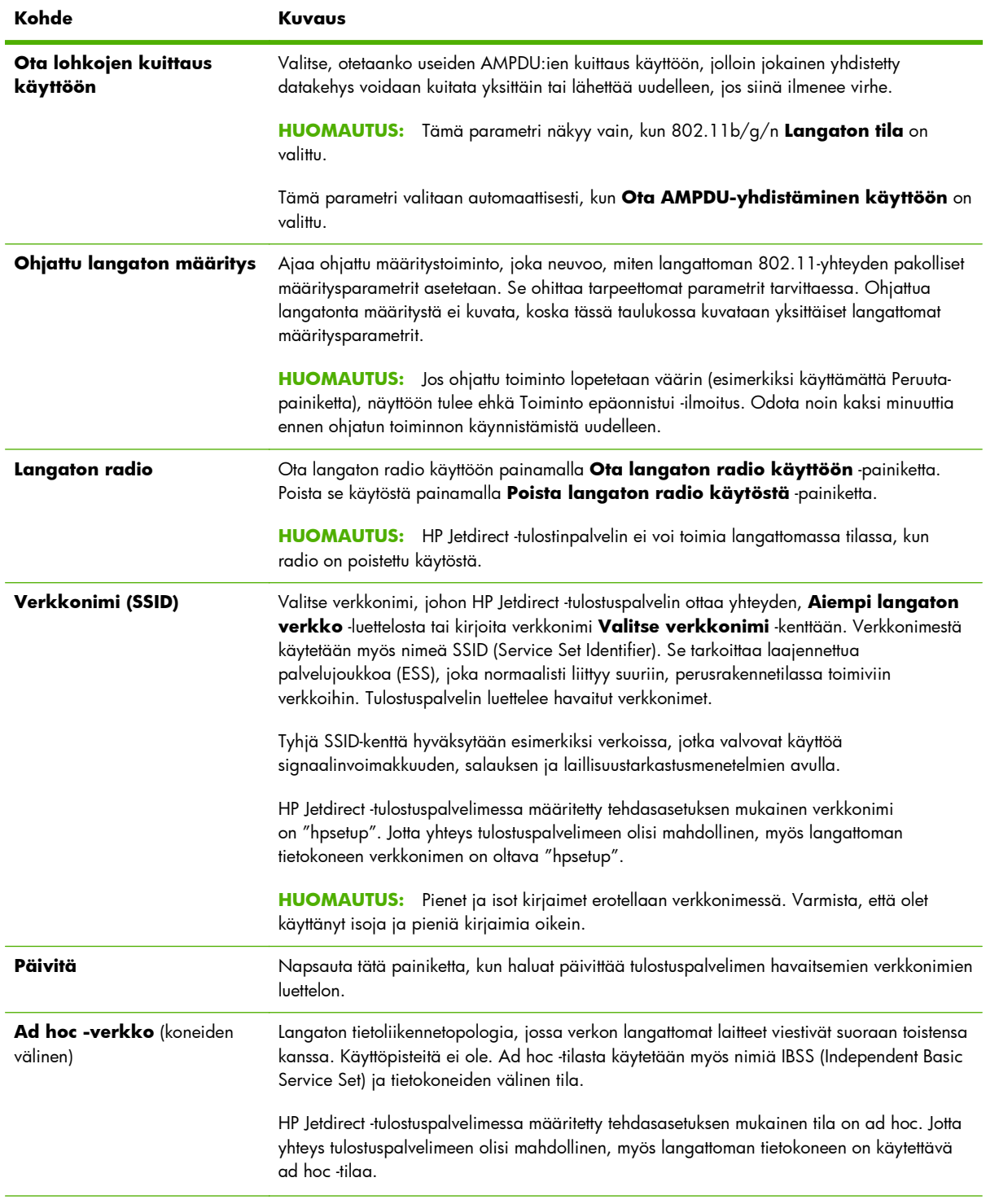

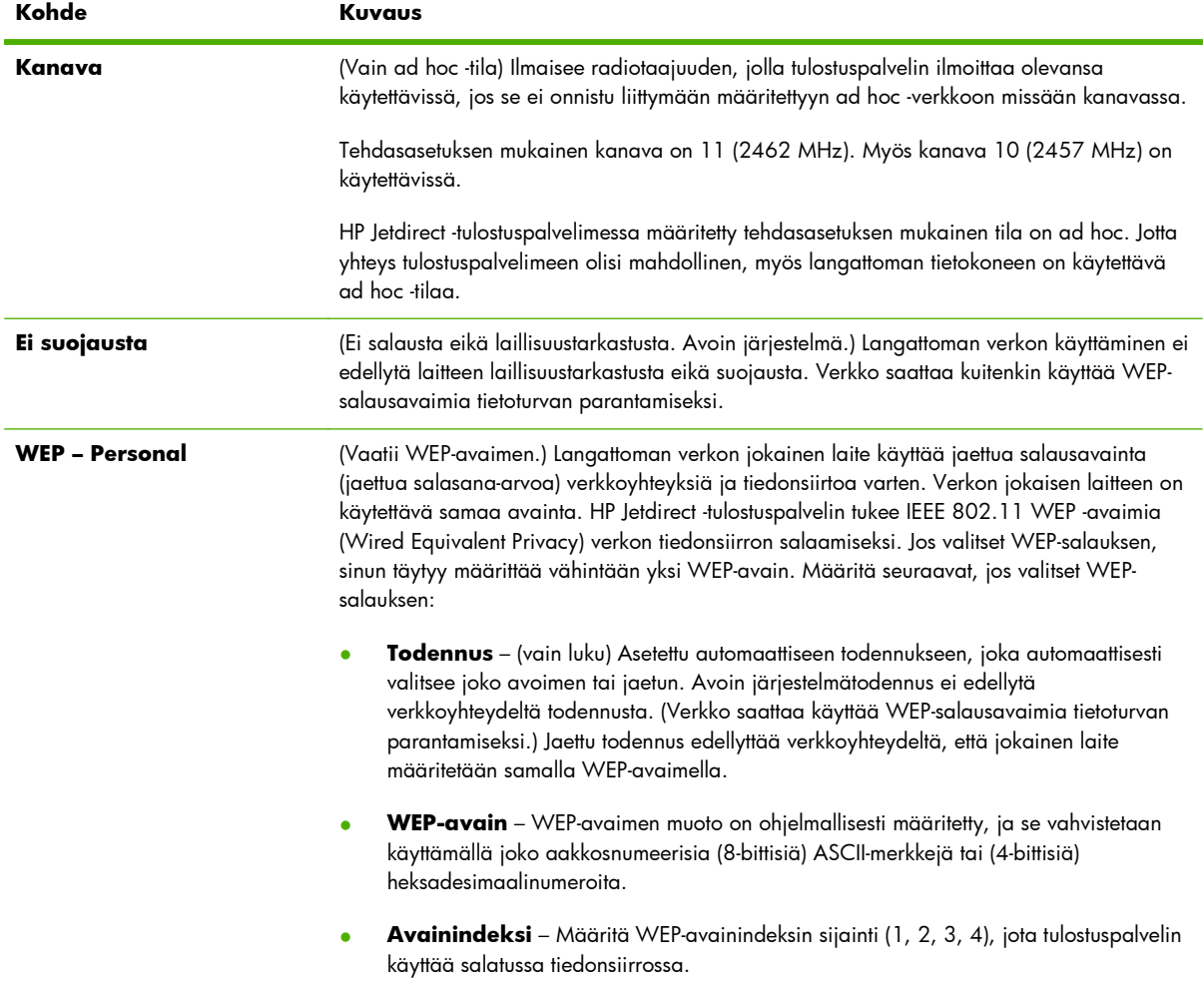

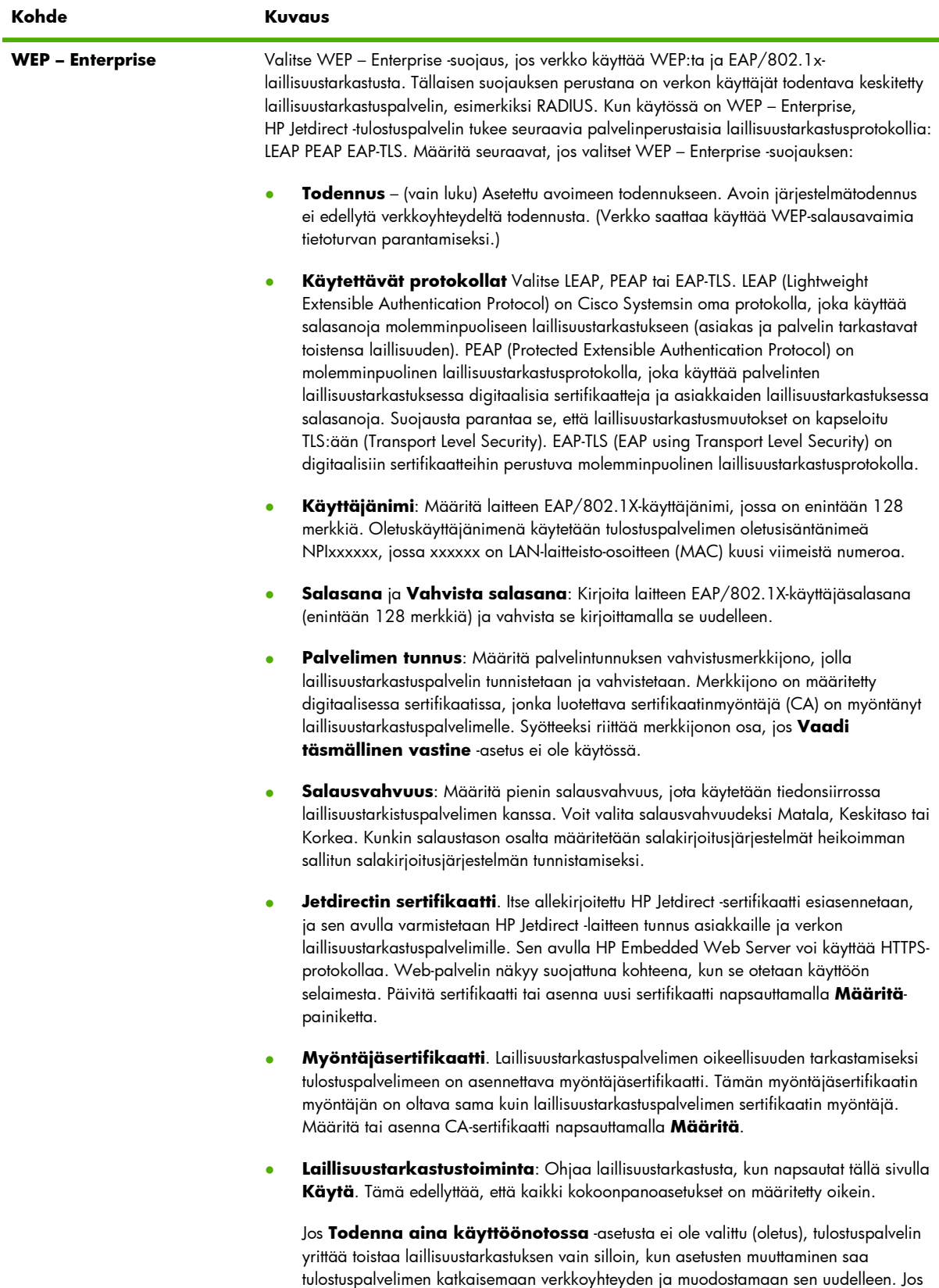

asetus on valittu, tulostuspalvelin yrittää aina toistaa laillisuustarkastuksen käyttäen

määritettyjä arvoja.

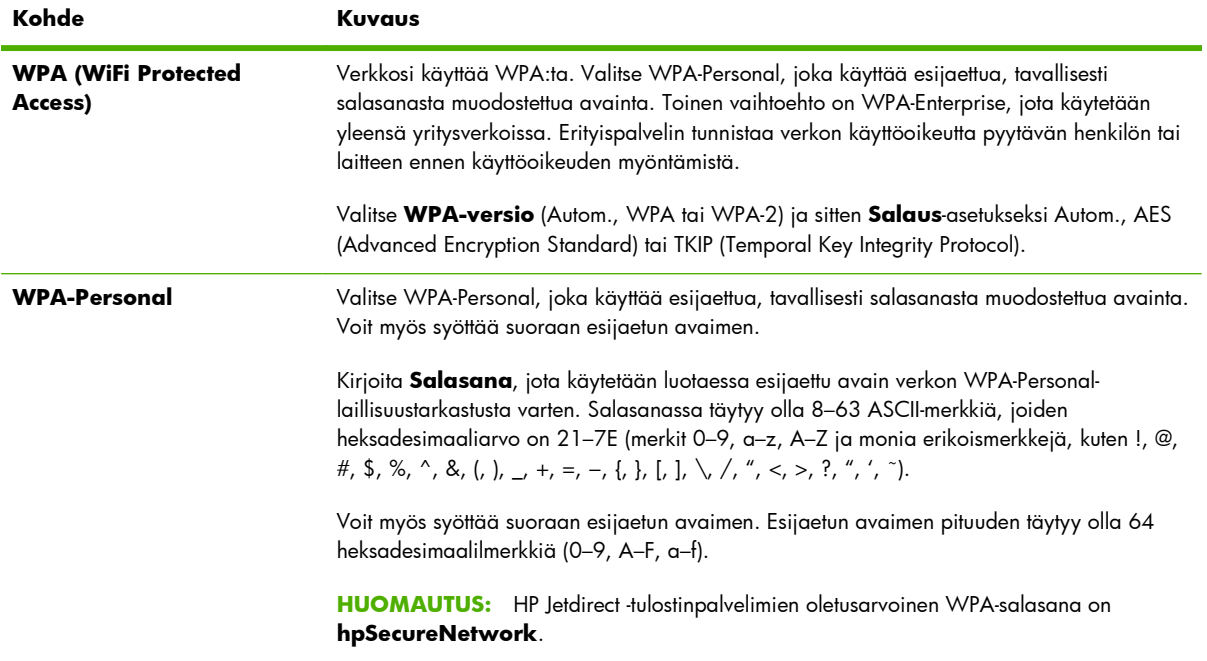

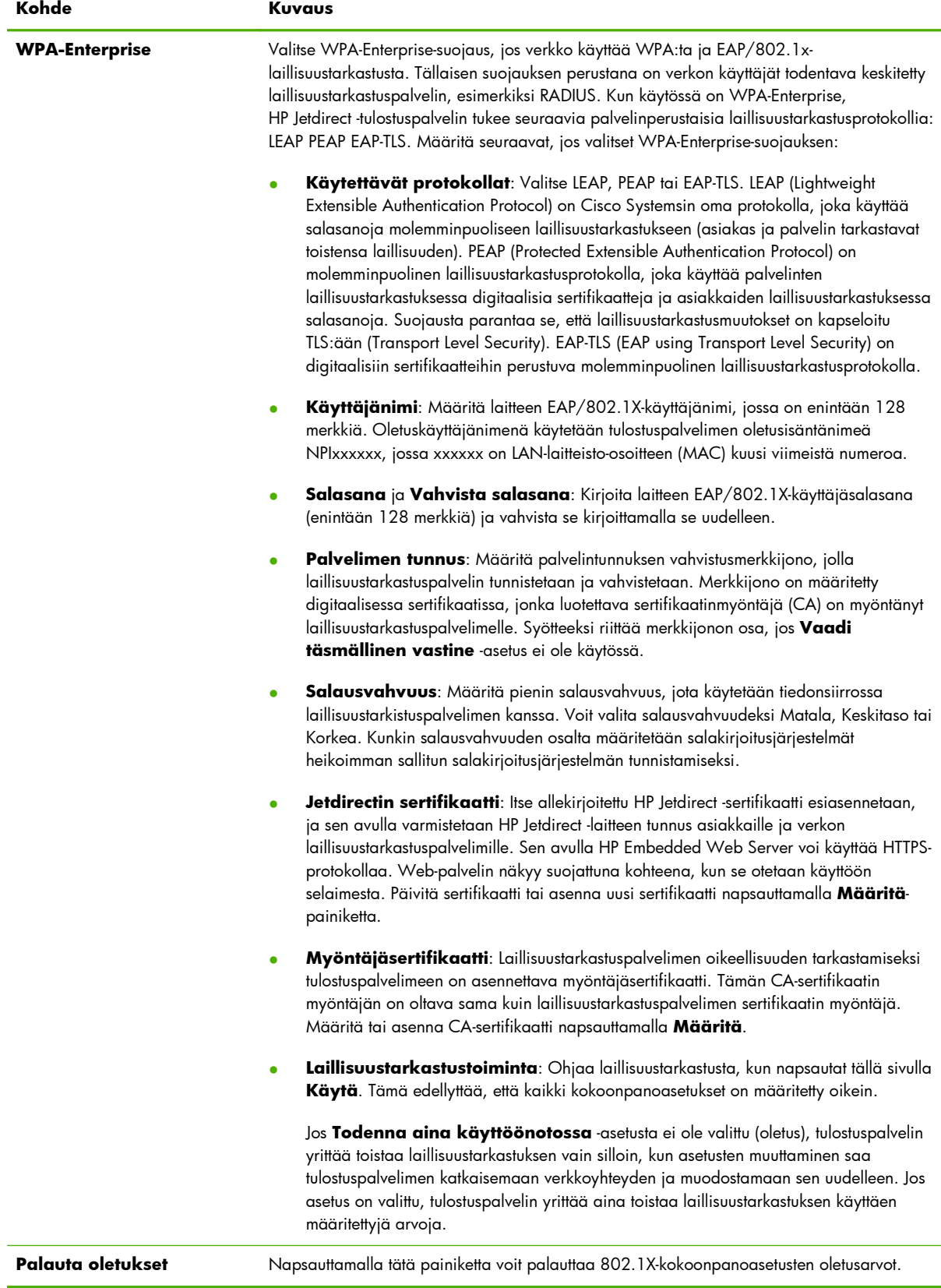

## <span id="page-90-0"></span>**TCP/IP-asetukset**

**TCP/IP-asetukset** -valikosta voidaan valita seuraavia välilehtiä:

- **Yhteenveto-välilehti** sivulla 81
- **[Verkon tunnistus -välilehti](#page-91-0)** sivulla 82
- **[TCP/IP\(v4\)-välilehti](#page-92-0)** sivulla 83
- **[TCP/IP\(v6\)-välilehti](#page-93-0)** sivulla 84
- **[Määritä järjestys](#page-94-0)** sivulla 85
- **[Lisäasetukset-välilehti](#page-95-0)** sivulla 86

#### **Yhteenveto-välilehti**

Tämä välilehti sisältää yhteenvedon TCP/IP-määrityksistä. Tämän sivun osia kuvataan seuraavassa taulukossa.

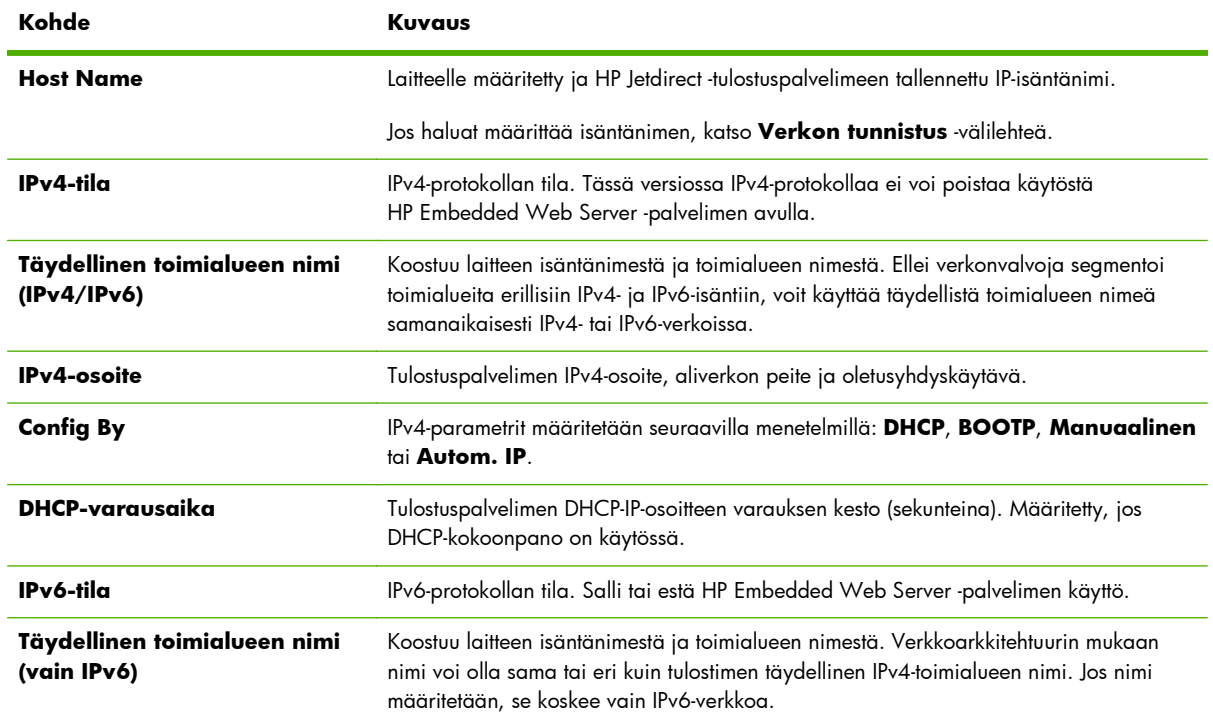

#### **Taulukko 4-4 TCP/IP-yhteenveto-välilehti**

#### <span id="page-91-0"></span>**Taulukko 4-4 TCP/IP-yhteenveto-välilehti (jatkoa)**

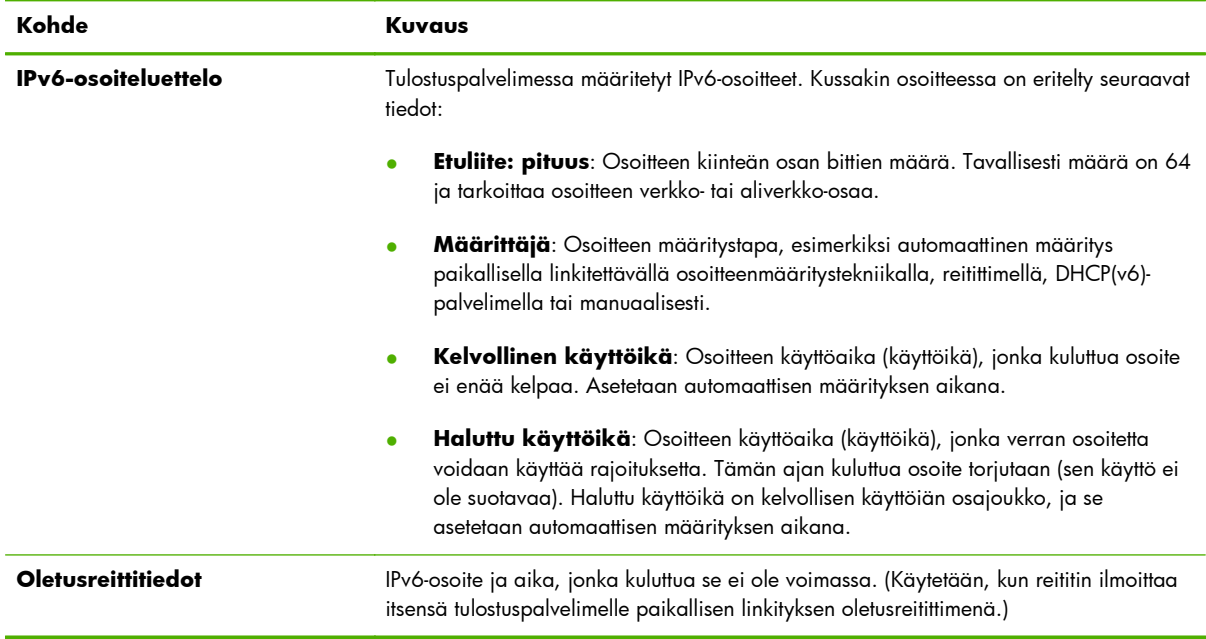

## **Verkon tunnistus -välilehti**

Tämä välilehti sisältää TCP/IP-verkon tunnistuksen. Tämän sivun osia kuvataan seuraavassa taulukossa.

**HUOMAUTUS:** Nimien, kuten isäntä- ja toimialuenimien, täytyy alkaa kirjaimella, ja ne voivat sisältää vain kirjaimia, numeroita, pisteitä (vain toimialueiden nimissä) tai yhdysmerkkejä. Alaviivaa (\_) ei sallita.

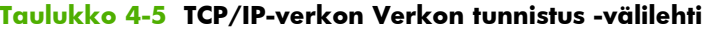

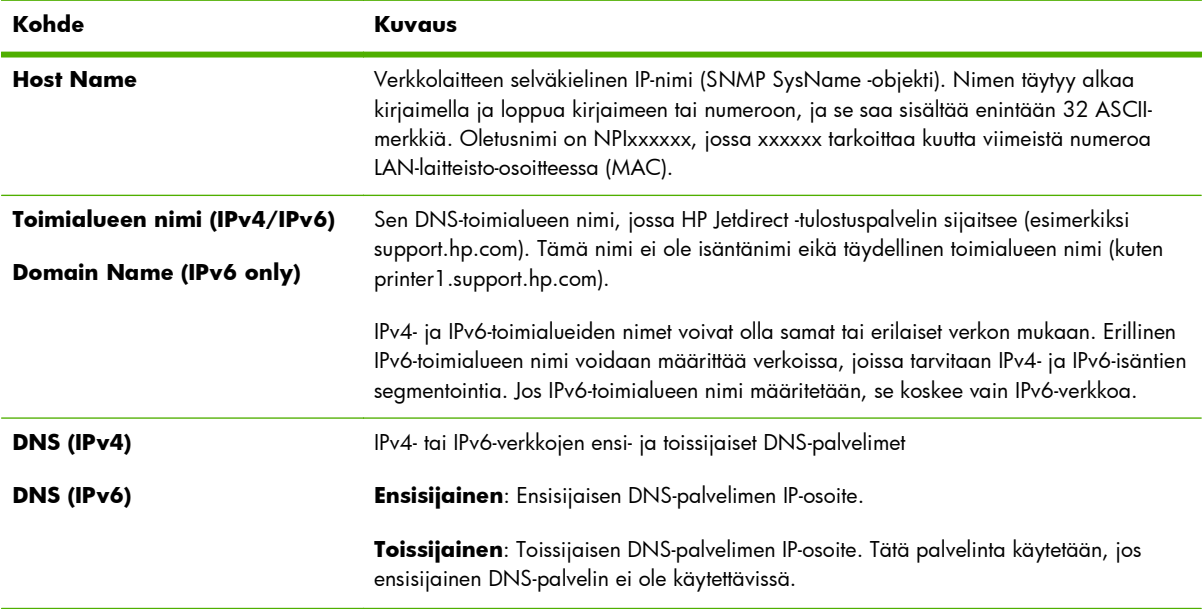

#### <span id="page-92-0"></span>**Taulukko 4-5 TCP/IP-verkon Verkon tunnistus -välilehti (jatkoa)**

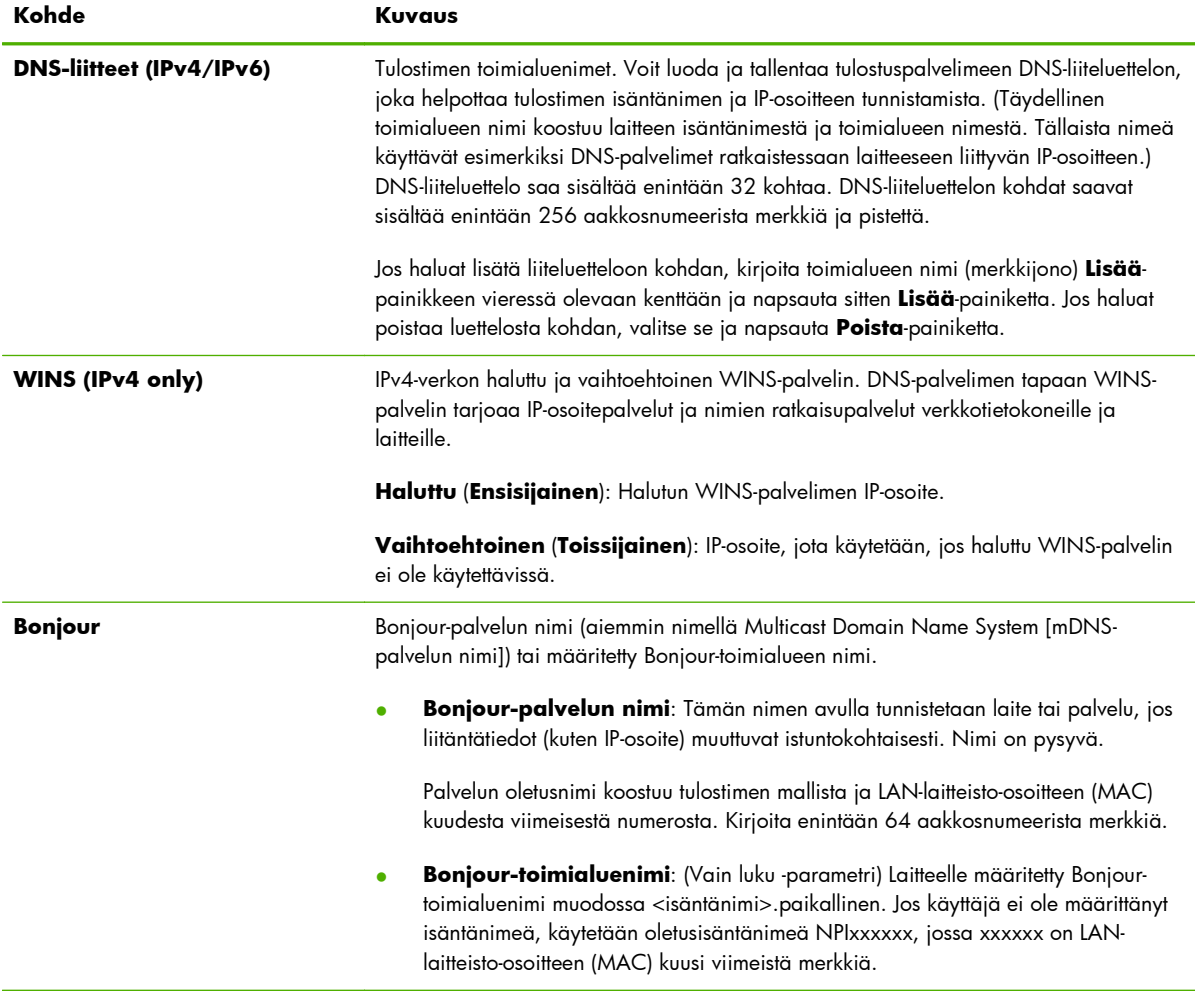

## **TCP/IP(v4)-välilehti**

**TCP/IP(v4)**-välilehdessä voit määrittää tulostuspalvelimen IPv4-perusasetukset. Lisäparametreja on **Advanced**-välilehdessä.

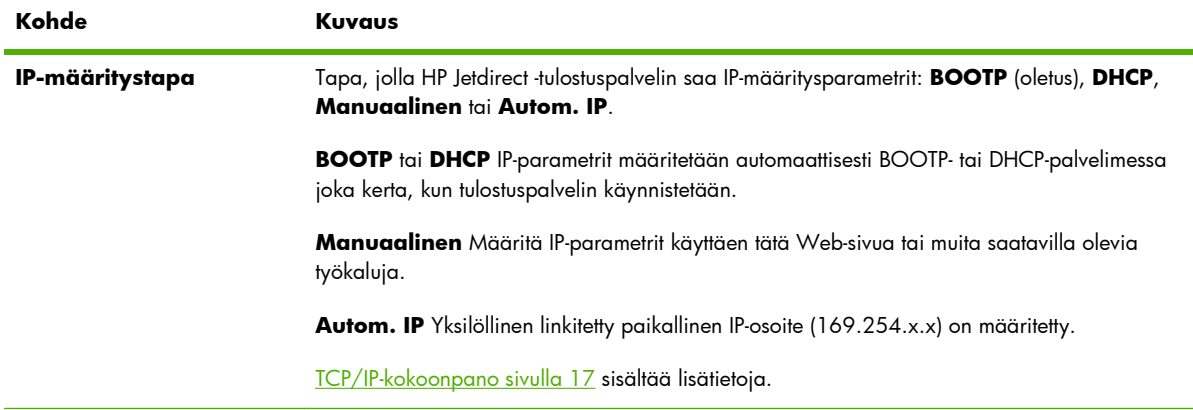

#### **Taulukko 4-6 TCP/IP(v4)-välilehti**

<span id="page-93-0"></span>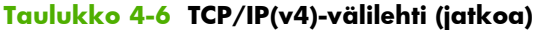

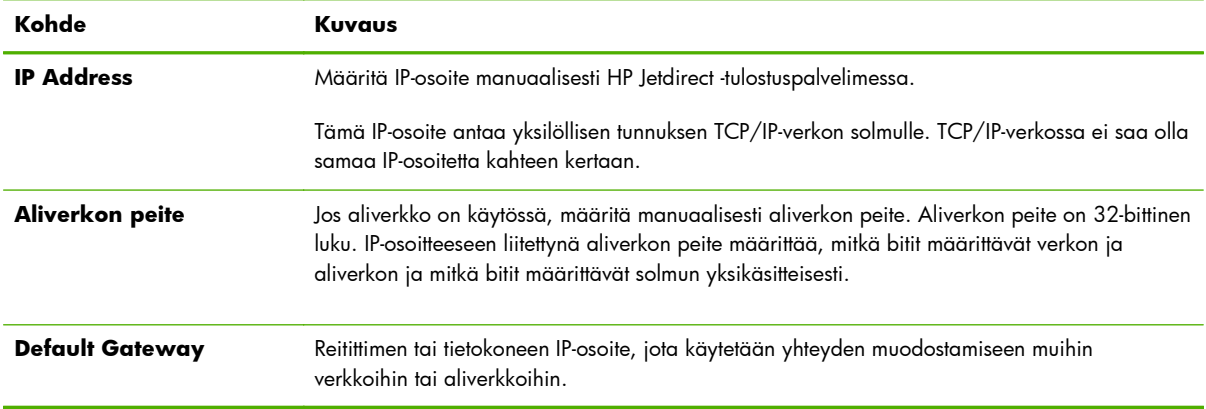

## **TCP/IP(v6)-välilehti**

**TCP/IP(v6)**-välilehdessä voit ottaa käyttöön IPv6-toiminnan, tarkastella automaattisesti määritettyjä IPv6-osoitteita tai määrittää manuaalisesti IPv6-osoitteita. [TCP/IP-kokoonpano sivulla 17](#page-26-0) sisältää perustietoja tulostuspalvelimen IPv6-osoitteista. Lisäparametreja voit määrittää **Lisäasetukset**välilehdessä.

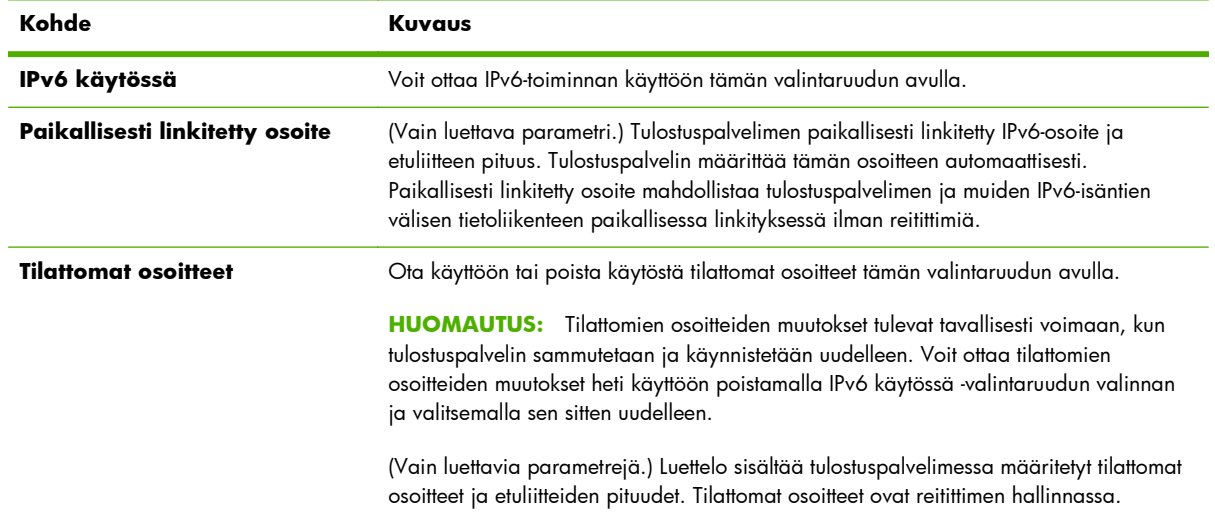

#### **Taulukko 4-7 TCP/IP(v6)-välilehti**

<span id="page-94-0"></span>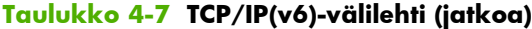

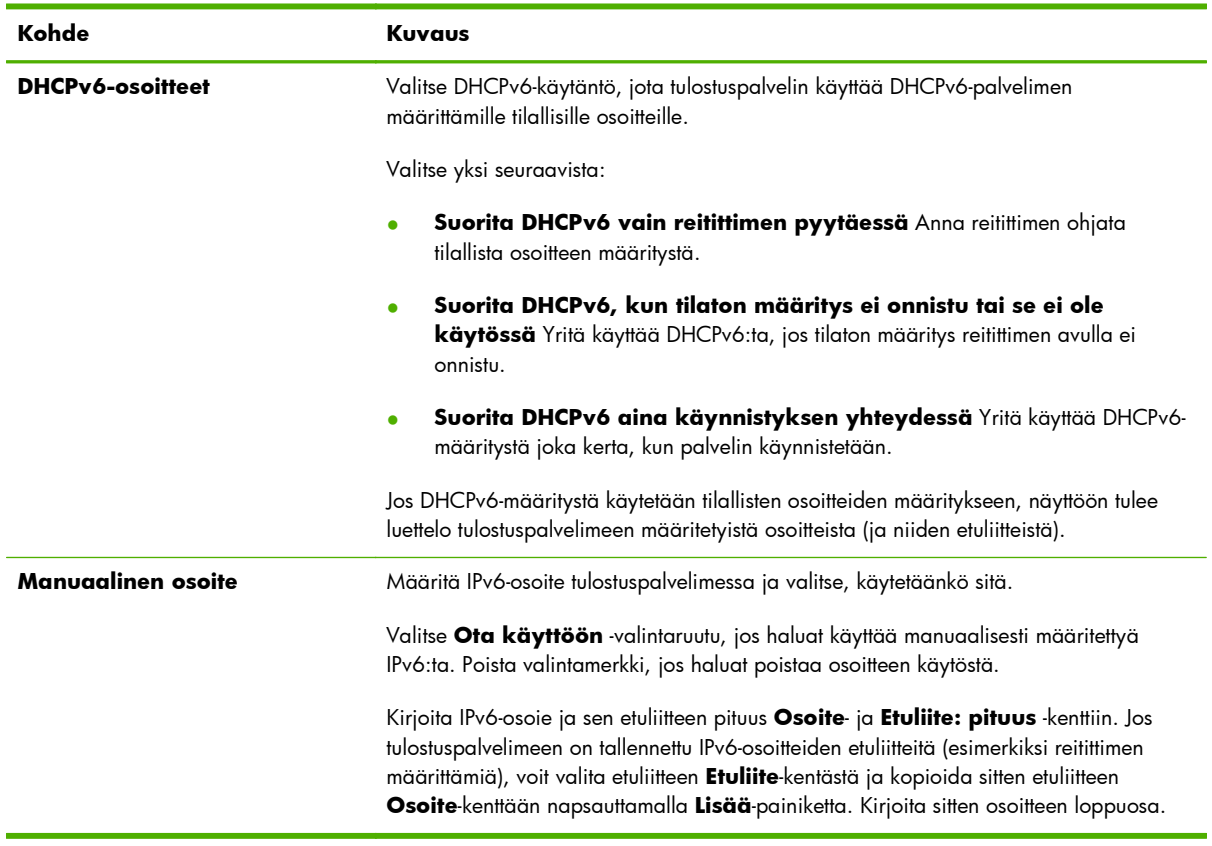

## **Määritä järjestys**

Määritä tulostuspalvelimen määritysmenetelmien tärkeysjärjestys. Jos esimerkiksi halutaan varmistaa, ettei manuaalinen määritysmenetelmä (kuten tulostimen ohjauspaneeli, Telnet tai HP Embedded Web Server) voi korvata TFTP-palvelimen määrittämiä IPv4-parametrejä, määritä, että TFTP on etusijalla manuaaliseen määritykseen nähden.

Oletusasetuksen mukainen tärkeysjärjestys on esitetty seuraavassa taulukossa.

| Kohde              | Kuvaus                                                                                                    |
|--------------------|----------------------------------------------------------------------------------------------------|
| Määritysmenetelmät | Määritysmenetelmien tärkeysjärjestys. Oletustärkeysjärjestys on esitetty seuraavassa.<br>Etusijalla on manuaalinen määritys. Jos haluat muuttaa järjestystä, valitse luettelosta<br>kohta ja siirrä sitä ylä- tai alanuolen avulla. |
|                    | Manuaalinen Käytä tulostimen ohjauspaneelia, Telnetiä, HP Embedded Web Server<br>-palvelinta tai asennus- ja hallintaohjelmia.                                                                                                    |
|                    | TFTP Käytä TFTP-palvelimen TFTP-tiedostoa. Se tunnistetaan tavallisesti BootP/DHCP-<br>määrityksen aikana.                                                                                                    |
|                    | <b>DHCP/Bootp</b> Käytä BootP-tai DHCPv4-palvelinta.                                                                                                    |
|                    | <b>DHCPv6</b> Käytä DHCPv6-palvelinta.                                                                                                    |
|                    | Oletus: Oletusasetuksen mukainen määritys.                                                                                                    |

**Taulukko 4-8 TCP/IP Määritä järjestys -välilehti**

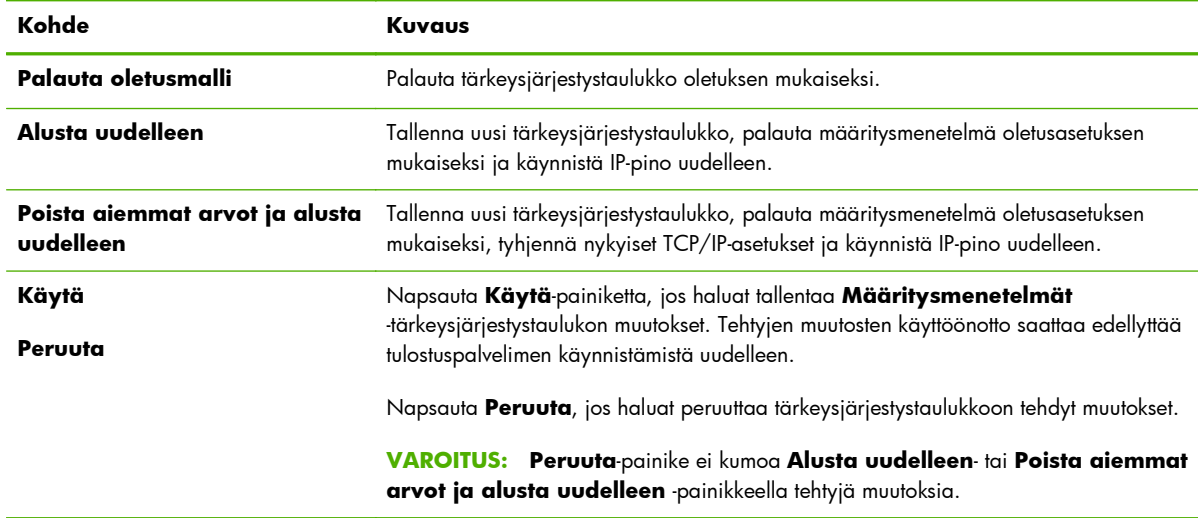

#### <span id="page-95-0"></span>**Taulukko 4-8 TCP/IP Määritä järjestys -välilehti (jatkoa)**

**Esimerkki**: Jos haluat asettaa kaikki DHCP:n avulla määritetyt parametrit Vain luku -tilaan ja sallia manuaalisen määrityksen vain sellaisille parametreille, joita ei ole määritetty DHCP:n avulla, toimi seuraavasti:

- **1.** Käynnistä tulostuspalvelin, jotta se hakee DHCP-määrityksensä.
- **2.** Muuta tärkeysjärjestystaulukko seuraavanlaiseksi:

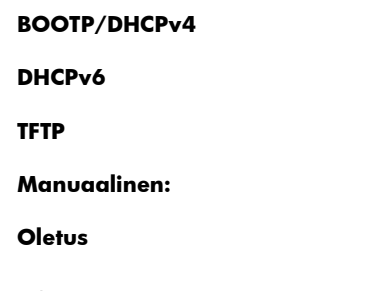

## **3.** Valitse **Poista aiemmat arvot ja alusta uudelleen**.

#### **Lisäasetukset-välilehti**

Käytä tätä välilehteä, kun määrität TCP/IP-lisäparametrejä.

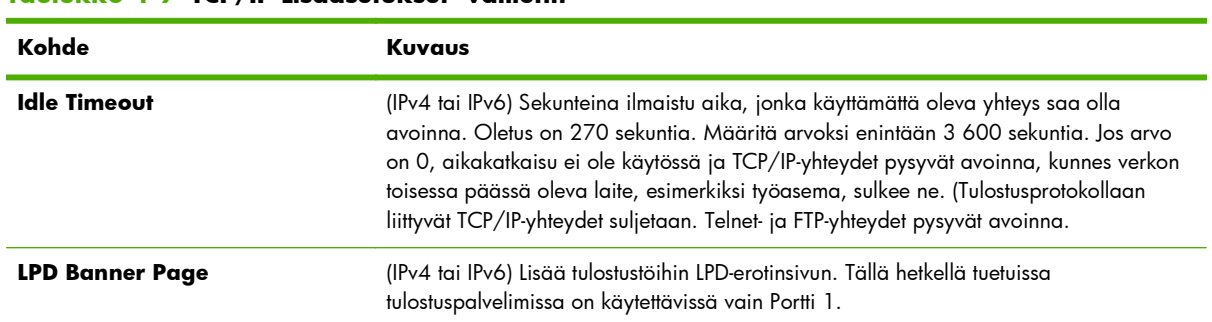

#### **Taulukko 4-9 TCP/IP Lisäasetukset -välilehti**

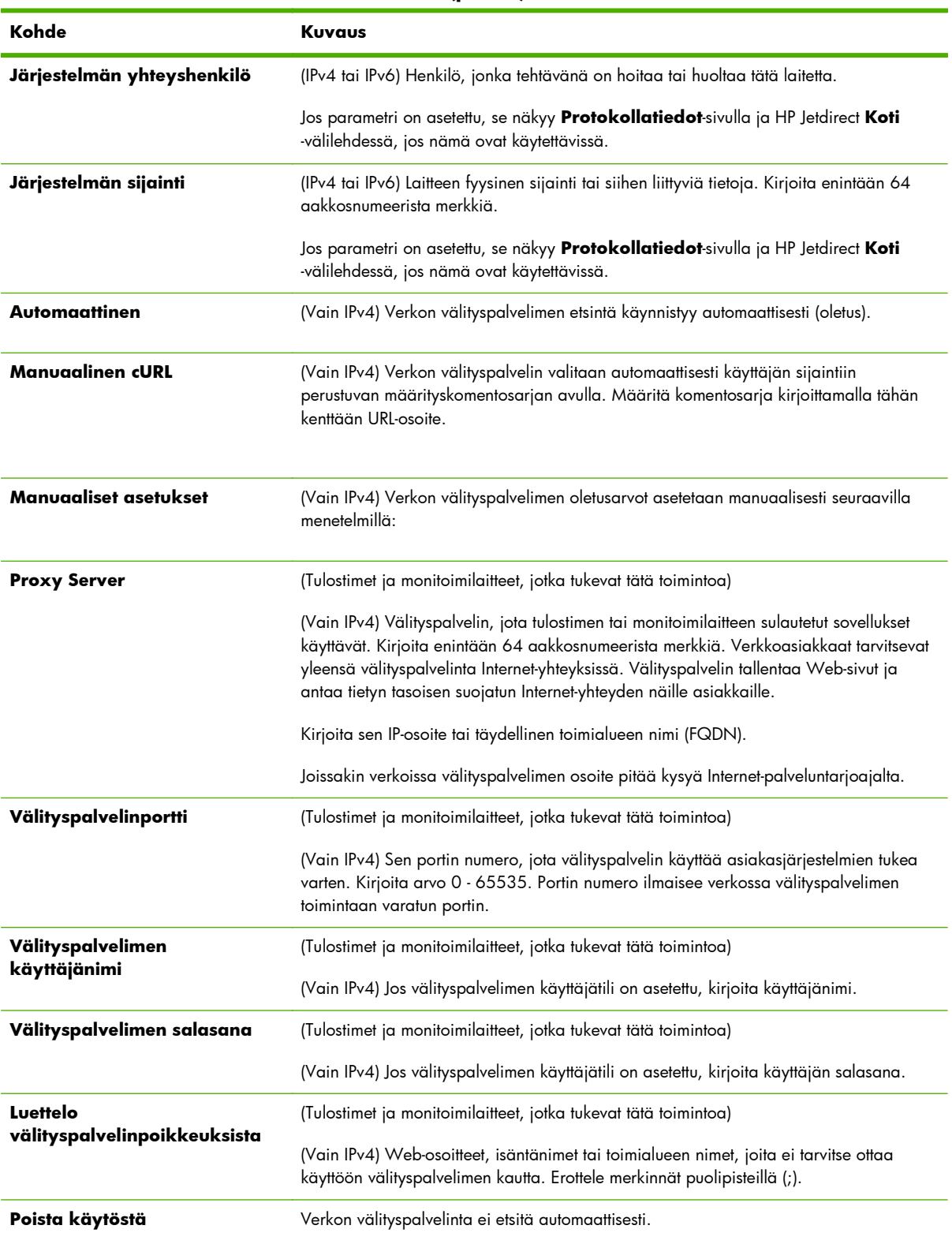

### **Taulukko 4-9 TCP/IP Lisäasetukset -välilehti (jatkoa)**

### **Taulukko 4-9 TCP/IP Lisäasetukset -välilehti (jatkoa)**

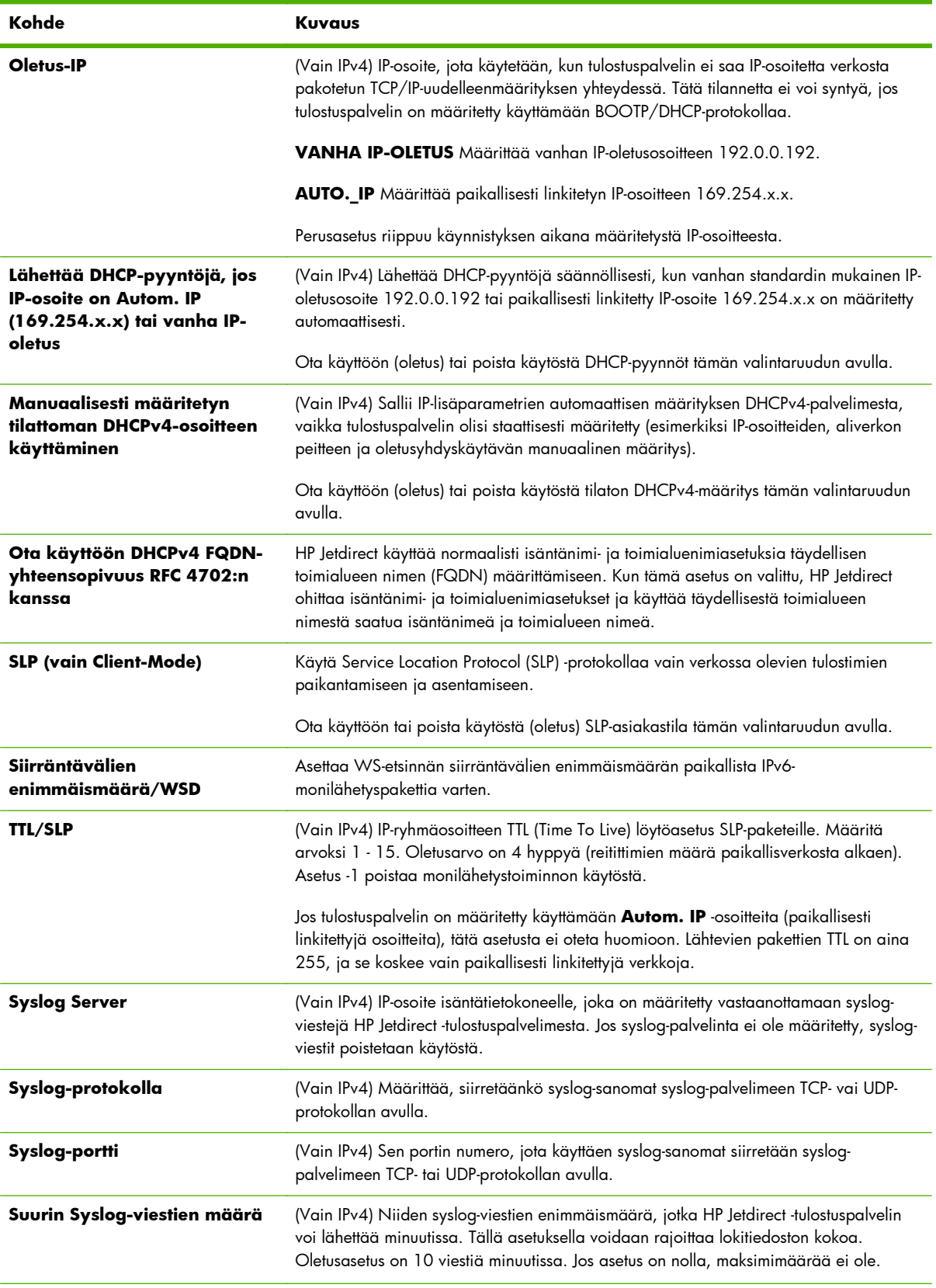

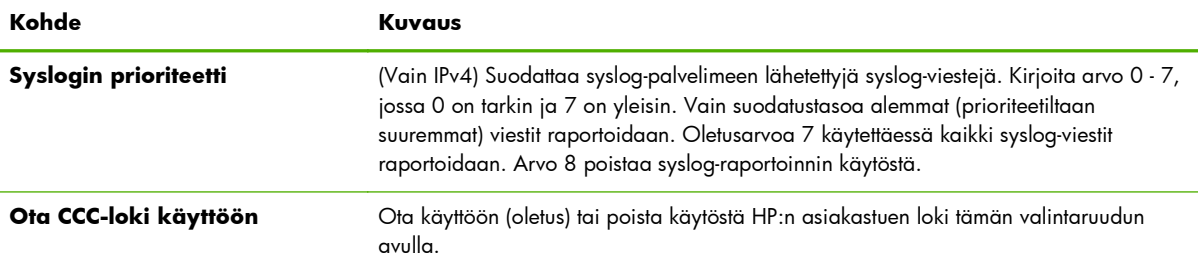

#### <span id="page-98-0"></span>**Taulukko 4-9 TCP/IP Lisäasetukset -välilehti (jatkoa)**

## **Verkon asetukset**

**Verkon asetukset** sivujen avulla asetetaan tai muutetaan seuraavien protokollien määritysparametrejä: **IPX/SPX** sivulla 89, **[AppleTalk](#page-100-0)** sivulla 91, **DLC/LLC** [sivulla 91](#page-100-0) ja **SNMP** [sivulla 91.](#page-100-0) Määritä parametriasetus antamalla haluamasi arvo ja napsauttamalla **Käytä**.

**HUOMAUTUS:** Näytössä näkyvät ominaisuudet vaihtelevat tulostuspalvelimen mukaan. Tärkeimmillä ominaisuuksilla varustetut tulostuspalvelimet sisältävät rajallisen protokollatuen.

### **IPX/SPX**

**IPX/SPX**-välilehdessä voit määrittää HP Jetdirect -tulostuspalvelimen IPX/SPX-parametrit. IPX/SPXprotokollia käytetään Novell NetWare- tai IPX/SPX-yhteensopivassa verkossa (kuten Microsoftverkossa). Asetusten kuvaukset ovat kohdassa Taulukko 4-10 **IPX/SPX**-välilehden asetukset sivulla 89.

**VAROITUS:** Jos käytät suoratilatulostusta IPX/SPX:n kautta Microsoft-verkossa, **älä** poista IPX/ SPX:ää käytöstä.

Novell NetWare -verkossa:

- HP Embedded Web Server -palvelinta voi käyttää jonopalvelintilan parametrien valitsemiseen NDS (Novell Directory Services) -ympäristössä.
- Älä luo NDS-tulostuspalvelinta, tulostinta ja jono-objekteja käyttämällä HP Embedded Web Server -palvelinta. Käytä jotain muuta työkalua tai apuohjelmaa.

#### **Taulukko 4-10 IPX/SPX-välilehden asetukset**

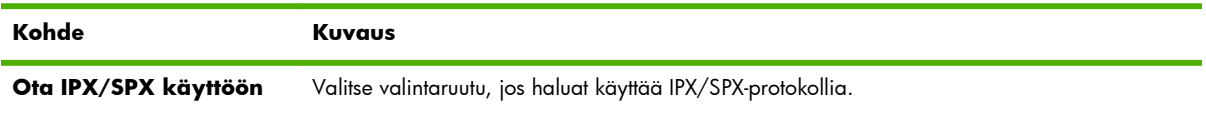

#### **Taulukko 4-10 IPX/SPX-välilehden asetukset (jatkoa)**

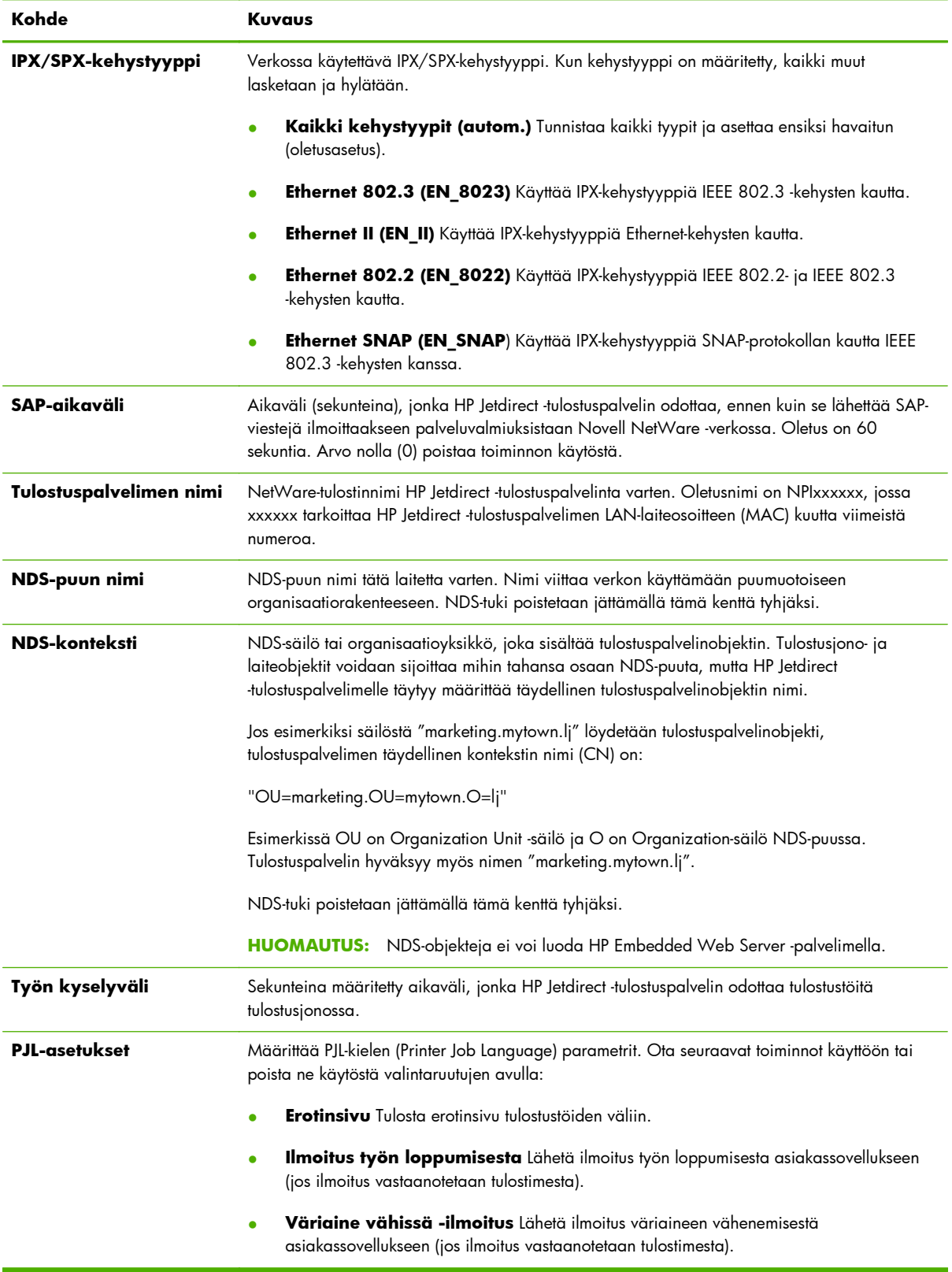

## <span id="page-100-0"></span>**AppleTalk**

Määritä **AppleTalk**-välilehdessä HP Jetdirect -tulostuspalvelimen tärkeimmät asetukset. Asetusten kuvaukset ovat kohdassa Taulukko 4-11 **AppleTalk**-välilehden asetukset sivulla 91.

**HUOMAUTUS:** Näytettyihin AppleTalk-parametreihin kuuluvat AppleTalk-tulostintyypit, joista ilmoitetaan verkossa.

HP Jetdirect -tulostuspalvelin tukee vain AppleTalk Phase 2:ta.

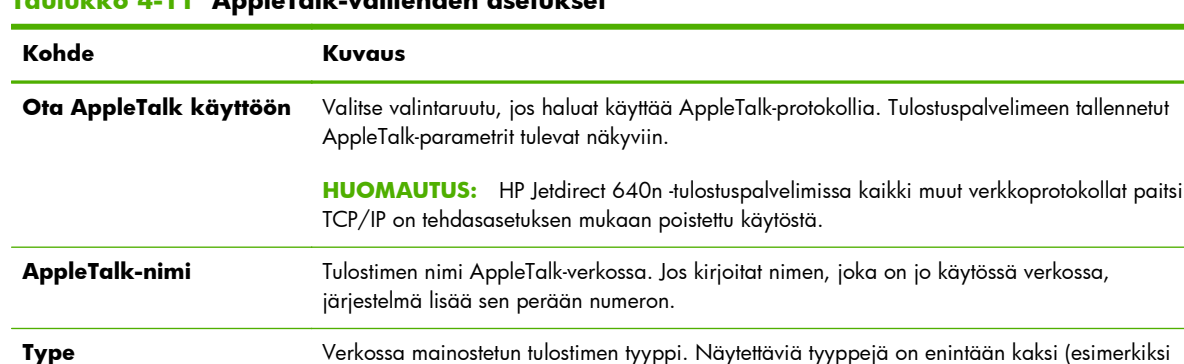

HP LaserJet ja LaserWriter).

**Taulukko 4-11 AppleTalk-välilehden asetukset**

## **DLC/LLC**

Ota käyttöön tai poista käytöstä HP Jetdirect -tulostuspalvelimen DLC/LLC-protokollat tämän valintaruudun avulla.

käytettävissä olevien vyöhykkeiden luettelon.

**HUOMAUTUS:** HP Jetdirect 640n -tulostuspalvelimissa kaikki muut verkkoprotokollat paitsi TCP/IP on tehdasasetuksen mukaan poistettu käytöstä.

**Zone** Tulostimen AppleTalk-verkkovyöhyke. Oletusarvon mukaan näytetään nykyinen vyöhyke.

Napsauttamalla **Päivitä valitun vyöhykkeen tiedot** -painiketta voit päivittää

#### **SNMP**

Määritä tai muuta parametrejä SNMP-välilehdessä. Asetusten kuvaukset ovat kohdassa [Taulukko 4-12](#page-101-0) **SNMP**[-välilehden asetukset sivulla 92.](#page-101-0)

A **VAROITUS:** Hewlett-Packard suosittelee, että tulostuspalvelimen SNMP v3 -asetukset ja muut suojausasetukset määrittää HP Web Jetadmin.

Jos käytät HP Embedded Web Server -palvelinta, aiemmin luodut SNMP v3 -tilit katoavat. Lisäksi sinun on otettava SNMP v3 -tilitiedot käyttöön SNMP-hallintasovelluksessa. [SNMP v3 sivulla 107](#page-116-0) sisältää lisätietoja.

#### <span id="page-101-0"></span>**Taulukko 4-12 SNMP-välilehden asetukset**

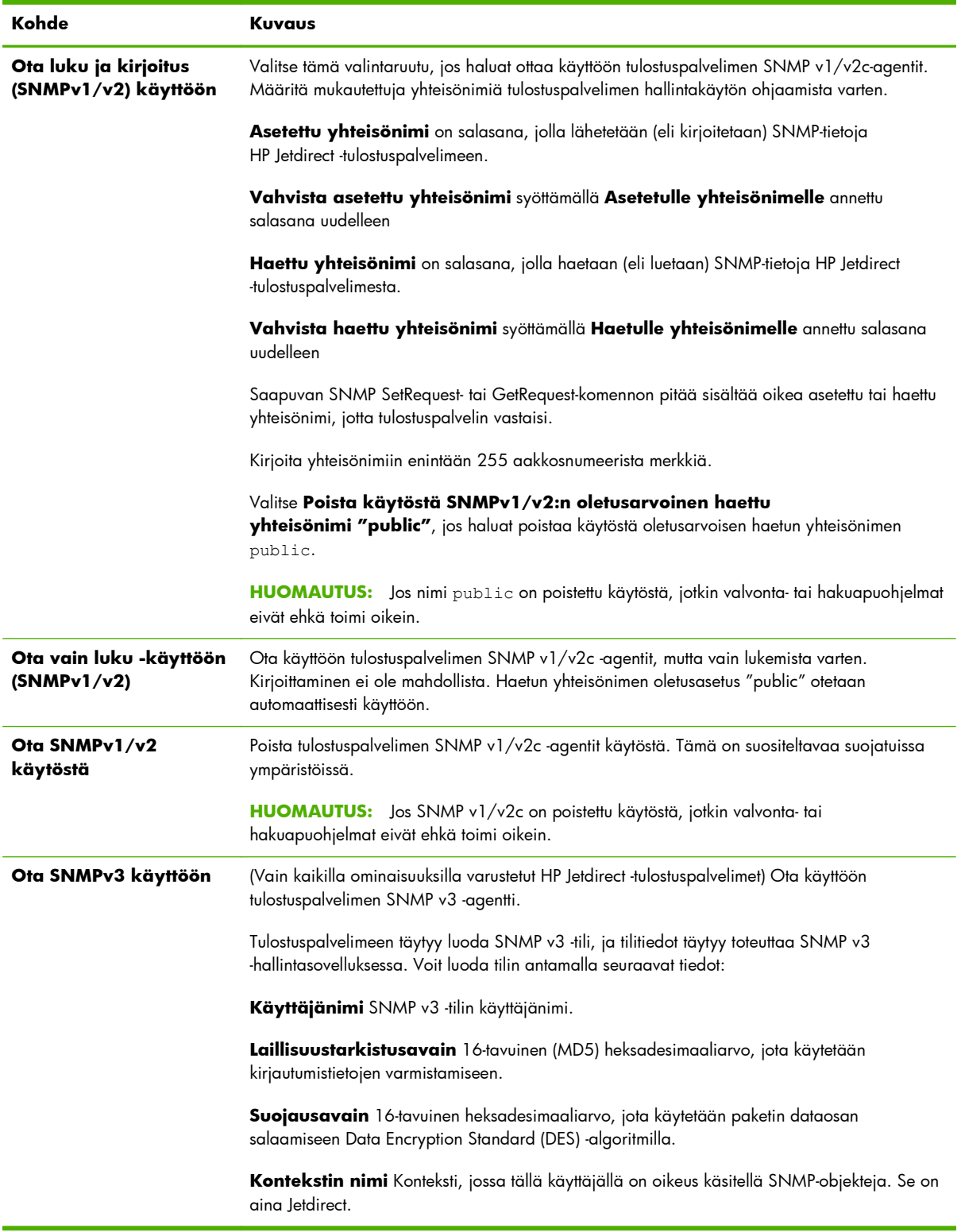

## <span id="page-102-0"></span>**Muut asetukset**

Tässä välilehdessä voidaan määrittää erilaisia hallinta- ja tulostusasetuksia. Käytettävissä ovat seuraavat välilehdet:

- **Muut asetukset** sivulla 93Tässä välilehdessä otetaan käyttöön erilaisia lisäprotokollia ja -toimintoja
- **[Kiinteän ohjelmiston päivitykset](#page-104-0)** sivulla 95 Päivitä uudet ja parannetut ominaisuudet HP Jetdirect -tulostuspalvelimeen
- **[LPD-jonot](#page-105-0)** sivulla 96Muodosta LPD (Line Printer Daemon) -tulostuspalveluiden yhteydessä käytettävät tulostusjonot
- **[Tukitiedot](#page-107-0)** sivulla 98 Määritä **Tuki**-linkki, joka on vasemmassa reunuksessa kohdan **Muut linkit** alapuolella.
- **[Päivitystaajuus](#page-107-0)** sivulla 98 Määritä HP Embedded Web Server -diagnostiikkasivun päivitysväli (sekunteina).

#### **Muut asetukset**

Käytä **Muut asetukset** -välilehteä, kun määrität lisäprotokollia ja -toimintoja, joita kuvaa Taulukko 4-13 Muut asetukset sivulla 93.

| Kohde               | Kuvaus                                                                                                    |
|---------------------|----------------------------------------------------------------------------------------------------|
| SLP-määritykset     | Ota käyttöön SLP, jota jotkin asiakasohjelmat käyttävät HP Jetdirect -tulostuspalvelimen<br>etsimiseen ja tunnistamiseen automaattisesti.                                                                                                    |
|                     | Jos SLP käyttää monilähetysprotokollia, IPv4-monilähetysprotokolla on otettava käyttöön.                                                                                                    |
| Telnet-määritykset  | Käytä Telnetiä, kun haluat käsitellä HP Jetdirect -määritysparametrejä. TCP/IP-kokoonpano<br>sivulla 17 sisältää lisätietoja.                                                                                                    |
| <b>Bonjour</b>      | Ota käyttöön Bonjour-palvelut (aiemmin nimellä Multicast Domain Name System- tai<br>mDNS-palvelut). Bonjouria käytetään yleensä IP-osoitteiden ja nimien selvittämiseen (UDP-<br>portin 5353 kautta), kun perinteistä DNS-palvelinta ei käytetä. |
|                     | Bonjour-palvelua varten IPv4-monilähetysprotokolla on otettava käyttöön.                                                                                                    |
| IPv4-monilähetys    | Käytä tulostuspalvelimen IP-version 4 monilähetyspakettien lähettämistä ja<br>vastaanottamista.                                                                                                    |
|                     | HUOMAUTUS: Jos toiminto on poistettu käytöstä, muut monilähetysprotokollia<br>käyttävät protokollat, kuten Bonjour ja SLP, saatetaan poistaa käytöstä.                                                                                           |
| 9100 Config         | Käytä portin 9100 palveluita. Tämä on HP:n oma raw-muotoisen tietoliikenteen TCP/IP-<br>portti HP Jetdirect -tulostuspalvelimessa, ja sitä käytetään tulostuksen oletusporttina. Sitä<br>käyttävät HP-ohjelmat, esimerkiksi HP Standard Port.    |
| <b>FTP-tulostus</b> | Käytä tulostuksessa HP Jetdirect -tulostuspalvelimen FTP-palveluita. FTP-tulostus sivulla 191<br>sisältää lisätietoja.                                                                                                    |
| <b>LPD-tulostus</b> | Käytä HP Jetdirect -tulostuspalvelimen LPD-palveluita. LPD sisältää tulostusjonopalvelut<br>TCP/IP-järjestelmille. <b>LPD-tulostus sivulla 179</b> sisältää lisätietoja.                                                                         |

**Taulukko 4-13 Muut asetukset**

#### **Taulukko 4-13 Muut asetukset (jatkoa)**

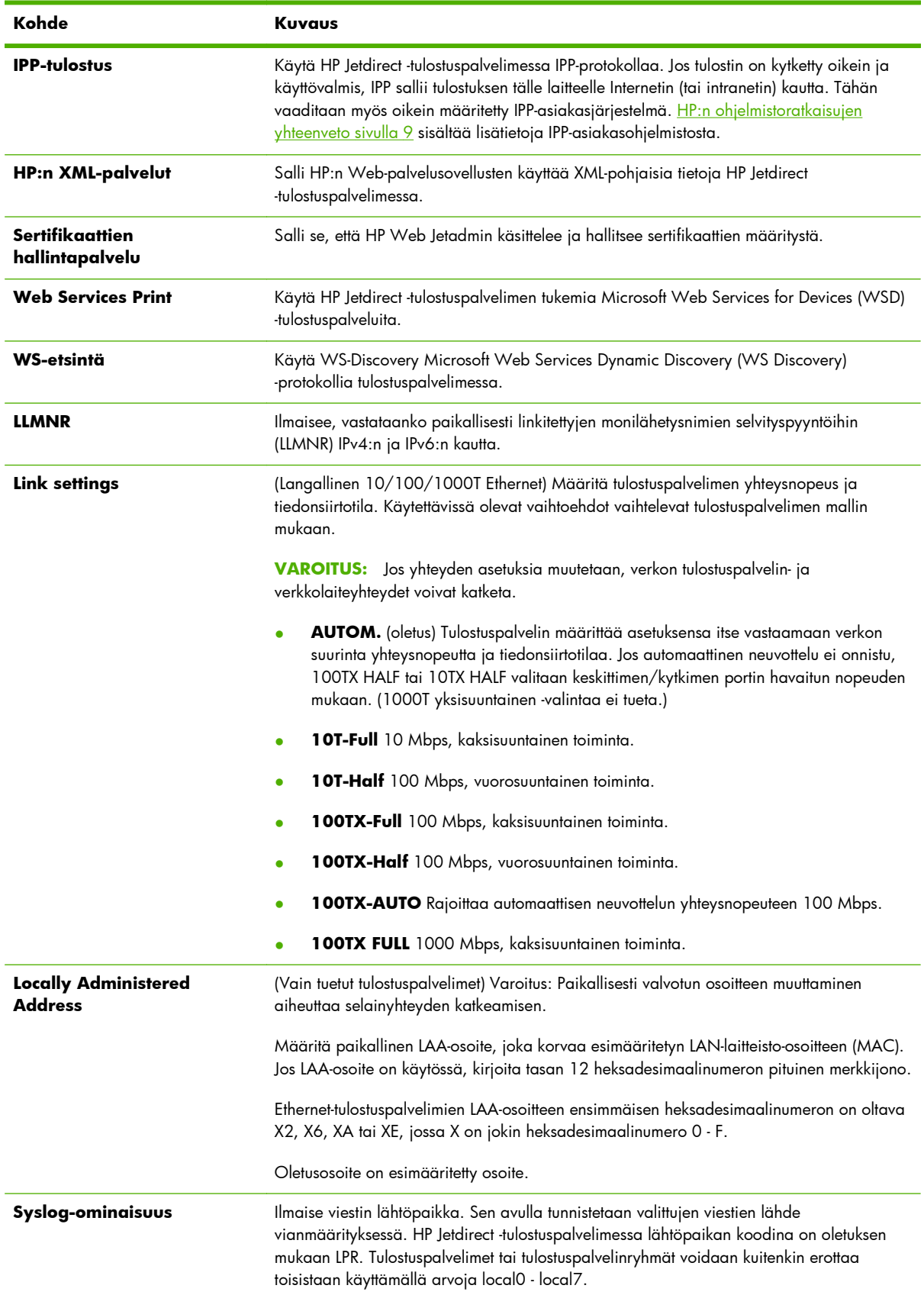

<span id="page-104-0"></span>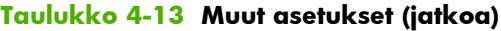

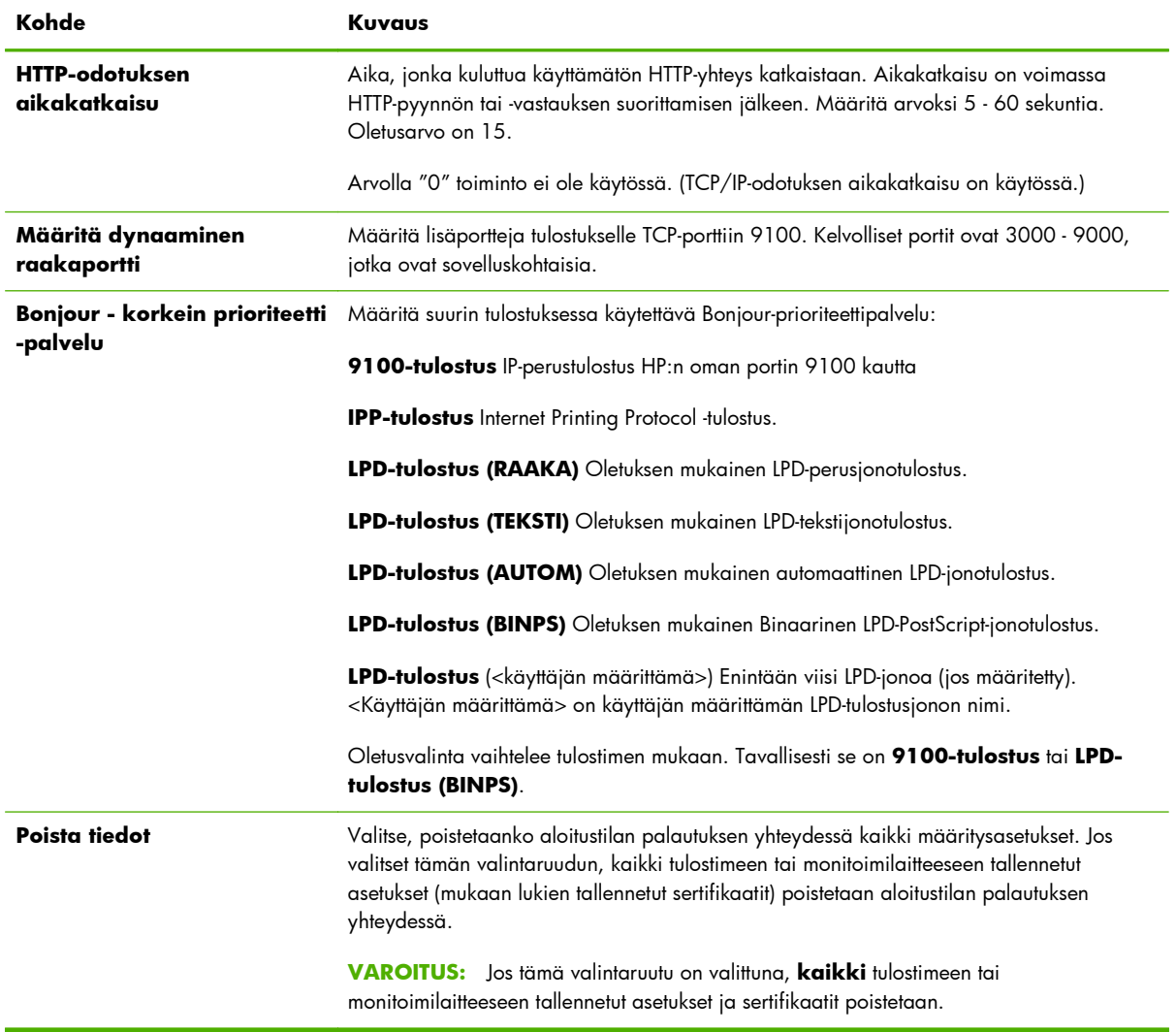

## **Kiinteän ohjelmiston päivitykset**

Jos tulostuspalvelin tukee laiteohjelmiston päivittämistä, tässä välilehdessä voidaan päivittää tulostuspalvelimeen uusia ominaisuuksia.

Järjestelmässä on oltava tulostuspalvelimen laiteohjelmiston päivitystiedosto. Jos haluat tietoja oikean päivitystiedoston tunnistamisesta ja lataamisesta, napsauta HP Jetdirect Kiinteän ohjelmiston päivitykset (Internet-yhteys tarvitaan) tai tutustu HP:n online-tukeen osoitteessa

[www.hp.com/go/webjetadmin\\_firmware](http://www.hp.com/go/webjetadmin_firmware)

Kun olet löytänyt HP:n laiteohjelmiston päivityssivun, toimi seuraavasti:

- **1.** Etsi tulostuspalvelimen malli (tai tuotenumero) ja päivitystiedosto.
- **2.** Tarkista päivitystiedoston versio ja varmista, että se on tulostuspalvelimeen asennettua versiota uudempi. Jos näin on, lataa tiedosto. Jos näin ei ole, laiteohjelmistoa ei kannata päivittää.

<span id="page-105-0"></span>Tulostuspalvelimen päivittäminen HP Embedded Web Server -palvelimen avulla:

- **1.** Kirjoita päivitystiedoston (ohjelmistotiedoston) polku tai napsauta **Selaa** ja etsi tiedosto.
- **2.** Napsauta sitten **Päivitä kiint. ohj.**

#### **LPD-jonot**

Määritä **LPD-jonot**-sivulla LPD-tulostusjonoja HP Jetdirect -tulostuspalvelimeen. [LPD-tulostus sivulla 179](#page-188-0) sisältää lisätietoja LPD-tulostuksesta ja tulostusjonoista.

LPD-tulostus on otettava käyttöön tulostuspalvelimessa ennen LPD-jonojen luomista. Jos LPD ei ole käytössä, ota se käyttöön **[Muut asetukset](#page-102-0)** sivulla 93 -välilehdessä.

Jos LPD-tulostus on käytössä, käytettävissä on kymmenen erinimistä tulostusjonoa. Neljä näistä tulostusjonoista on määritetty automaattisesti, eikä niiden parametrejä voi muuttaa. Muut kuusi tulostusjonoa ovat käyttäjän määritettävissä.

**HUOMAUTUS:** Arvoperusteiset tulostuspalvelimet eivät tue käyttäjän määrittämiä LPD-jonoja.

Kuusi muokattavaa tulostusjonoa voidaan varustaa merkkijonoin, esimerkiksi töiden hallintakomennoin, jotka lisätään automaattisesti ennen tulostustyötä tai sen jälkeen. Voit määrittää enintään kahdeksan nimettyä merkkijonoa ja asettaa jokaisen jonon niin, että nimetty merkkijono tulostuu ennen varsinaisia tulostettavia tietoja (**Liitä merkkijonon nimi alkuun**) tai niiden jälkeen (**Liitä merkkijonon nimi loppuun**).

Käyttäjän määrittämä tulostusjono muodostetaan määrittämällä tulostustyön alkuun tai loppuun lisättävät merkkijonot ja määrittämällä jonotyyppi. Tulostusjonon käyttötarkoitus määritetään asettamalla jokin LPD-tulostin käyttämään jonoa. Jos esimerkiksi merkkijonon "a" arvo on "abc" ja merkkijonon "z" arvo on "xyz", voit määrittää tulostusjonon nimeksi "az\_jono", jossa alkuun-merkkijonona on "a", loppuunmerkkijonona "z" ja jonon tyyppinä RAW. Kun sitten lähetät az\_jono-nimisen jonon kautta tulostustyön, joka koostuu <muotoillusta tekstistä>, tulostimeen lähetetään "abc<muotoiltu\_teksti>xyz".

**VAROITUS:** Vältä käyttämästä jononimien erottavina tekijöinä pelkkiä pieniä ja isoja kirjaimia. LPDjonojen hallinta muilla työkaluilla (kuten Telnetillä) voi tuottaa arvaamattomia tuloksia.

LPD-jonojen määrittämisessä käytettävät LPD-jonoparametrit on kuvattu kohdassa Taulukko 4-14 **LPDjonot**-välilehden asetukset sivulla 96.

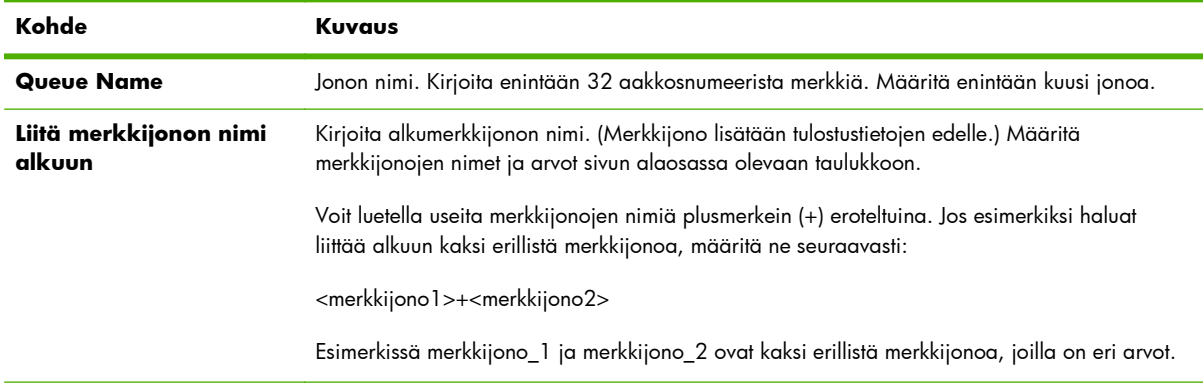

#### **Taulukko 4-14 LPD-jonot-välilehden asetukset**

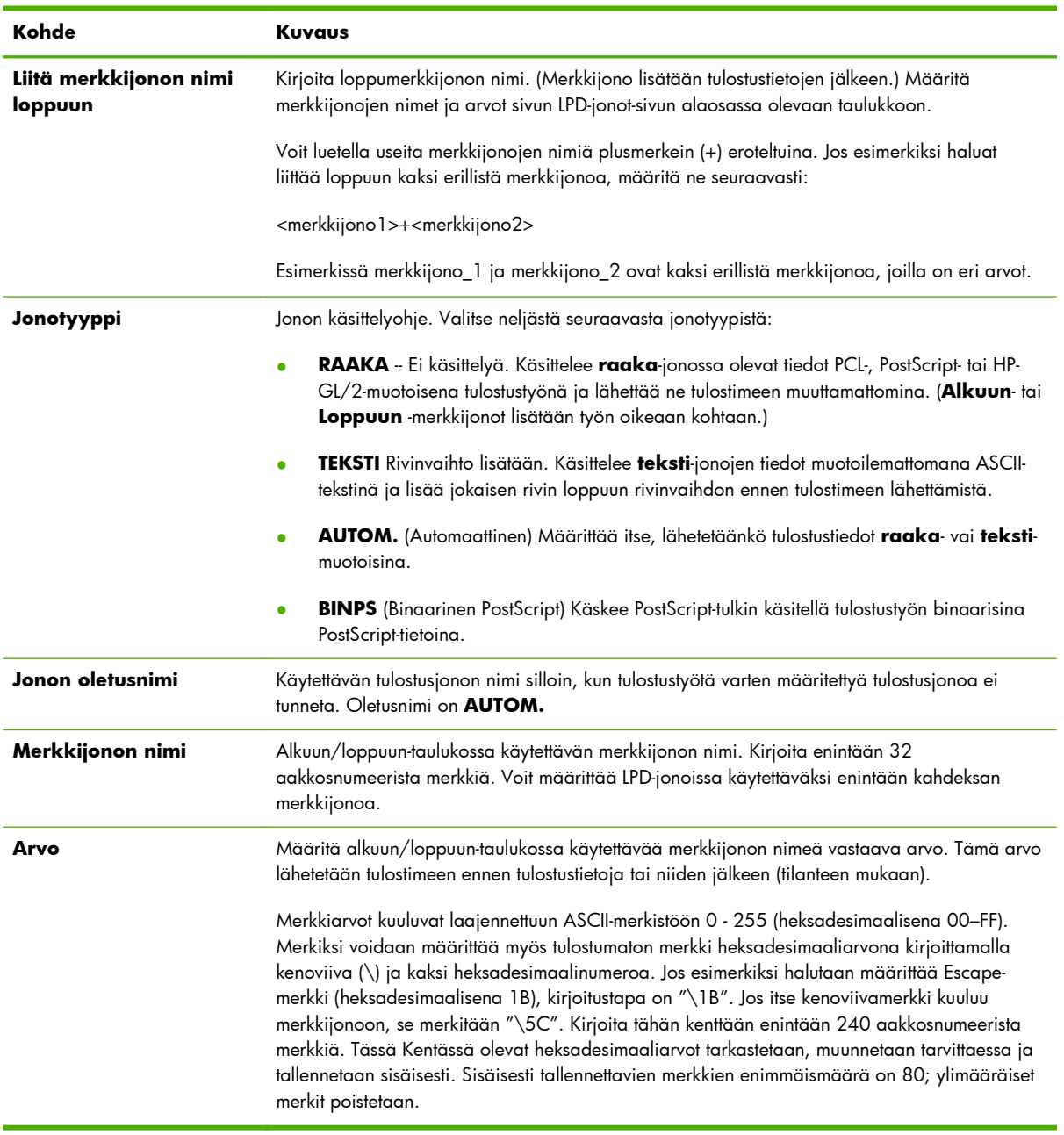

#### **Taulukko 4-14 LPD-jonot-välilehden asetukset (jatkoa)**

LPD-tulostimien määritysohjeet vaihtelevat eri käyttöjärjestelmissä. [LPD-tulostus sivulla 179](#page-188-0) sisältää lisätietoja.

**Esimerkki** Jos haluat palauttaa LPD-tulostimen alkutilaan jokaisen tulostustyön alussa, voit luoda clear\_printer-nimisen tulostusjonon, joka antaa aina tulostustyön alussa PCL reset komennon (Escape-E).

Määritä ensin tulostusjono:

- **a.** Anna merkkijonolle nimi: Kirjoita rivin 1 **Merkkijonon nimi** -kenttään reset\_string.
- **b.** Määritä merkkijonon arvo: Kirjoita "\1BE" (Escape-E) rivillä 1 olevaan **Arvo**-kenttään. (Vaihtoehtoinen kirjoitustapa on "\1B\45".)
- <span id="page-107-0"></span>**c.** Anna jonolle nimi: Kirjoita rivin 5 **Jonon nimi** -kenttään clear\_printer.
- **d.** Määritä alkuun-merkkijono: Kirjoita rivillä 5 olevaan **Merkkijono alkuun** -kenttään "reset\_string".
- **e.** Jätä rivillä 5 oleva **Merkkijono loppuun** -kenttä tyhjäksi.
- **f.** Määritä jonotyyppi: Määritä rivillä 5 olevan **Jonotyyppi**-kentän arvoksi **RAW**.

Määritä sen jälkeen tulostin käyttämään jonoa ja kirjoita clear\_printer, kun kysytään jonon nimeä. ([LPD](#page-188-0)[tulostus sivulla 179](#page-188-0) sisältää lisätietoja tulostimen asetusten määrittämisestä.) Tämän jälkeen kaikki tulostimen määrittäneestä palvelimesta tai asiakastietokoneesta tulostimeen lähetettävät tulostustyöt sisältävät alussa annettavan reset-komennon.

### **Tukitiedot**

Määritä linkit tukea varten. Voit määrittää tämän laitteen tukihenkilön, järjestelmänvalvojan puhelinnumeron sekä URL-osoitteet Web-pohjaiselle tuotetuelle ja tekniselle tuelle.

#### **Päivitystaajuus**

Aika (sekunteina), jonka mukaisin välein diagnostiikkasivut päivitetään automaattisesti. Arvolla nolla (0) poistetaan päivitys käytöstä.

## **Valitse kieli**

Tämä vaihtoehto näkyy, jos HP Jetdirect -Web-sivut tukevat useita kieliä. Tuetut kielet voidaan valita myös selaimen kieliasetusten avulla (lisätietoja on selaimen ohjeessa).

Jotta muiden kielten kuin englannin käyttäminen olisi mahdollista, selaimen on sallittava evästeet.

## **Suojaus: Asetukset**

**SUOJAUS**-osan **Asetukset**-vaihtoehdon avulla päästään seuraaviin välilehtiin: **Tila** (oletus), **Ohj. toim.** ja **Palauta oletukset**. Mahdolliset asetukset vaihtelevat tulostuspalvelimen mallin mukaan.

#### **Tila**

Valitse **Tila**-välilehti, jos haluat nähdä tulostuspalvelimen nykyiset suojausasetukset. Näytettävät asetukset vaihtelevat tulostuspalvelimen tukemien ominaisuuksien mukaan.

#### **Ohj. toim.**

**HUOMAUTUS:** Jos laitteiden hallintaa varten on käytössä HP Web Jetadmin, älä käytä tätä ohjattua toimintoa. Määritä verkon suojausasetukset HP Web Jetadmin -ohjelmalla.

Valitse **Ohj. toim.** -välilehti, jos haluat avata **Ohj. toim.** -aloitussivun. Jos näyttöön tulee suojaushälytyksiä koskeva kehote, jatka napsauttamalla **Kyllä**.

**Ohj. toim.**-sivu tunnistaa käytössä olevat suojausasetukset, jotka on viimeksi määritetty tulostuspalvelimessa. Jos suojaustasoa ei ole määritetty, suojaustasona on **Ei**. Jos verkkosivujen käyttö edellyttää HTTPS-protokollaa, oletusasetus on **Mukautettu**.
Tällä sivulla voit myös käynnistää ohjatun HP Jetdirect -suojaustoiminnon ja määrittää tai muuttaa suojaustasoa. Ohjattu toiminto opastaa määrittämään verkolle sopivat tulostuspalvelimen suojausasetukset. Napsauta **Käynnistä ohjattu toiminto**, jos haluat käyttää ohjattua toimintoa ja avata **Suojauksen taso** -sivun.

Ohjatun toiminnon näyttämät vaihtoehtoiset kokoonpanoparametrit vaihtelevat valitun suojaustason mukaan. Taulukko 4-15 Ohjatun toiminnon suojaustasot sivulla 99 sisältää yleiskatsauksen.

**HUOMAUTUS:** Jos ohjattu toiminto lopetetaan väärin (esimerkiksi käyttämättä **Peruuta**-painiketta), **Toiminto epäonnistui** -näyttö avautuu. Jos näin käy, odota noin kaksi minuuttia ja käynnistä ohjattu toiminto uudelleen.

| Suojaustaso  | Kuvaus                                                                                                    |
|--------------|----------------------------------------------------------------------------------------------------|
| Perussuojaus | Edellyttää järjestelmänvalvojan salasanan määrittämistä kokoonpanonhallintaa varten.<br>Järjestelmänvalvojan salasana jaetaan muiden hallintatyökalujen, kuten Telnet- ja SNMP-<br>sovellusten, kanssa. Toisissa hallintatyökaluissa, kuten Telnetissä, käytetään kuitenkin<br>pelkkään tekstiin perustuvaa tiedonsiirtoa, minkä takia ne eivät ole suojattuja. |
|              | Määritä järjestelmänvalvojan salasana <b>Järj.valvojan tili</b> -sivulla. Järjestelmänvalvojan<br>salasanaa käytetään myös SNMP v1/v2 Asetettu yhteisönimi -asetuksena SNMP-<br>hallintasovelluksissa.                                                                                                    |
|              | HUOMAUTUS: Jos haluat poistaa järjestelmänvalvojan salasanan, määritä tyhjät<br>merkinnät Mukautettu suojaus -toiminnolla tai käytä alla kuvattua Järj.valvojan tili<br>-sivua, jolle päästään Valtuutus-valikon kautta.                                                                                                    |
|              | Määritysten tarkastelu -sivu sisältää kaikki nykyiset, suojaukseen vaikuttavat<br>asetukset. Vahvista suojausasetukset napsauttamalla Valmis.                                                                                                    |

**Taulukko 4-15 Ohjatun toiminnon suojaustasot**

## **Taulukko 4-15 Ohjatun toiminnon suojaustasot (jatkoa)**

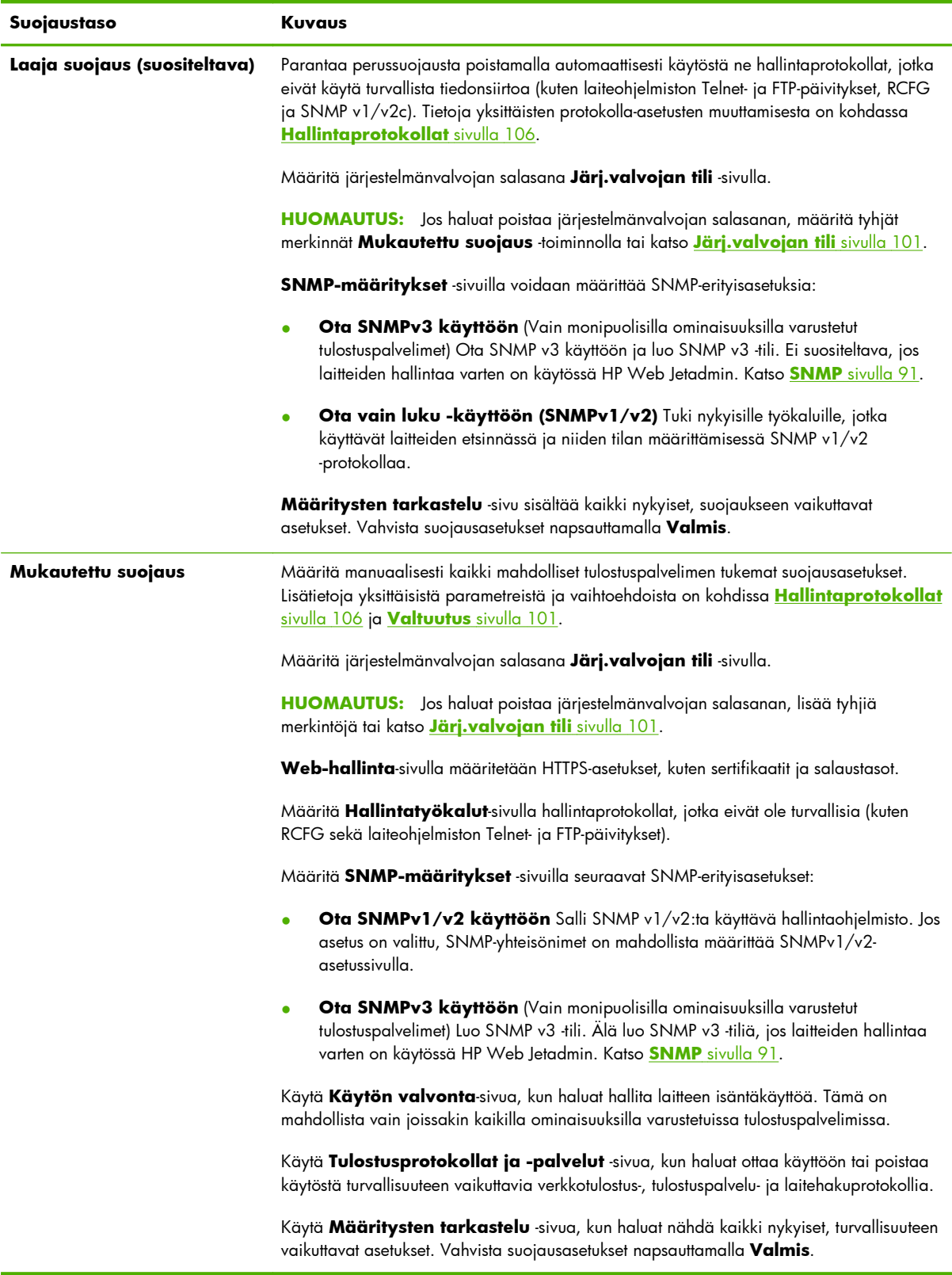

## <span id="page-110-0"></span>**Palauta oletukset**

Palauttaa luetellut määritysparametrit tehtaan oletusasetuksiin. Valittavissa olevat parametrit vaihtelevat tulostuspalvelimen tukemien ominaisuuksien mukaan.

Ainoastaan luettelossa olevien määritysasetusten oletusarvot palautuvat. Muut asetukset säilyvät ennallaan.

## **Valtuutus**

Käytä **Valtuutus**-sivua, kun haluat hallita laitteen käyttöä sekä määrittää sen kokoonpano- ja suojausasetuksia. Voit myös määrittää asiakkaan ja palvelimen laillisuustarkastuksen sertifikaatteja.

## **Järj.valvojan tili**

Määritä tässä välilehdessä HP Jetdirect -tulostuspalvelimen kokoonpano- ja tilatietojen käyttämistä rajoittava järjestelmänvalvojan salasana. Järjestelmänvalvojan salasanaa käyttävät myös HP Jetdirect -määritystyökalut, kuten HP Embedded Web Server, Telnet ja HP Web Jetadmin. Myös eräät tulostimet käyttävät samaa salasanaa (katso Tulostimen salasanan synkronointi sivulla 101).

Jos salasana on määritetty ja HP Jetdirect -tulostuspalvelimen asetuksia yritetään käsitellä, ohjelma kysyy käyttäjänimen ja *tämän salasanan*.

**HUOMAUTUS:** Järjestelmänvalvojan salasana voidaan poistaa lisäämällä tyhjiä merkintöjä tai palauttamalla aloitustila eli tehtaan oletusasetukset.

**Käyttäjän perusasetukset** -osion valintaruudun avulla voit synkronoida HP Web Jetadmin -ohjelman ja SNMP v1/v2c:n asetetun yhteisönimen. Järjestelmänvalvojan salasanaa käytetään myös SNMP-protokollan asetettuna yhteisönimenä SNMP v1/v2c -hallintasovelluksissa.

**HUOMAUTUS:** Jos SNMP-protokollan asetettua yhteisönimeä muutetaan myöhemmin **Verkon asetukset** -sivun SNMP-välilehdessä tai käyttämällä HP Web Jetadmin -ohjelmaa, nämä kaksi asetusta eivät ole enää synkronoituja.

#### **Tulostimen salasanan synkronointi**

(Vain EIO- ja sulautetut tulostuspalvelimet.) Useimmat tulostimet käyttävät tulostimen asetus- ja tilatietoja salasanasuojatun yhteyden kautta. Salasana määritetään tulostimen Web-suojaussivuilla. Tällaisten tulostimien järjestelmänvalvojan salasana ja HP Jetdirect -tulostuspalvelimen salasana synkronoidaan niin, että sekä tulostimen että verkon määrityssivuja käytetään samalla salasanalla. Jos tulostin tukee salasanojen synkronointia, sama salasana on käytössä riippumatta siitä, millä HP Embedded Web Server -sivulla (tulostimen suojaussivuilla tai HP Jetdirect -ohjelman **Järj.valvojan tili** -sivulla) salasana on määritetty.

Jos tulostimen salasanat eivät pysy synkronoituina, tilanteen voi korjata seuraavilla tavoilla:

- Palauta sekä tulostimen että HP Jetdirect -tulostuspalvelimen oletusasetukset (esimerkiksi palauttamalla aloitustila) ja määritä sitten asetukset uudelleen.
- Määritä manuaalisesti sama järjestelmänvalvojan salasana sekä tulostimen suojaussivulla että HP Jetdirect -ohjelman **Järj.valvojan tili** -sivulla.

## <span id="page-111-0"></span>**Sertifikaatit**

Tässä välilehdessä voit asentaa, määrittää ja hallita digitaalisten X.509v3-sertifikaattien palveluita. Digitaalinen sertifikaatti on sähköinen viesti, joka sisältää muun muassa avaimen (lyhyt merkkijono, jota käytetään salaukseen ja salauksen avaamiseen) ja digitaalisen allekirjoituksen. Yleensä sertifikaatteja myöntää ja allekirjoittaa luotettu kolmas osapuoli (sertifikaattien myöntäjä eli CA [Certificate Authority]), joka saattaa olla yhtiön sisä- tai ulkopuolinen osapuoli. Sertifikaatit voivat olla myös itse allekirjoitettuja.

**HUOMAUTUS:** Vaikka itse allekirjoitettujen sertifikaattien käyttäminen on sallittua ja ne mahdollistavat tietojen salaamisen, ne eivät varmista kelvollista laillisuustarkastusta. Itse allekirjoitetut sertifikaatit vastaavat oman henkilöllisyyden vahvistamista itse.

**Sertifikaatit**-sivulta näkyy HP Jetdirect -tulostuspalvelimeen asennettujen sertifikaattien tila:

● **Jetdirectin sertifikaatti** Tämän avulla varmistetaan HP Jetdirect -laitteen tunnistus asiakkaita ja verkon laillisuustarkastuspalvelimia varten.

Tehtaan oletusasetuksen mukaan itse allekirjoitettu HP Jetdirect -sertifikaatti on esiasennettu. Sen avulla HP Embedded Web Server voi käyttää HTTPS-protokollaa ja näkyä suojattuna kohteena, kun sitä käytetään selaimen kautta.

Napsauta **Näytä**, jos haluat nähdä asennetun HP Jetdirect -sertifikaatin sisällön, tai **Määritä**, jos haluat päivittää tai asentaa uuden sertifikaatin. Sertifikaattien määrittäminen sivulla 102 sisältää lisätietoja.

Asennettu HP Jetdirect -sertifikaatti säilyy, vaikka palautettaisiin aloitustila, joka palauttaa tulostuspalvelimen oletusasetukset.

● **Myöntäjäsertifikaatti**. (Vain kaikilla ominaisuuksilla varustetuissa tulostuspalvelimissa) Luotetun kolmannen osapuolen eli sertifikaattien myöntäjän (CA) toimittama sertifikaatti, jonka avulla tarkistetaan verkon laillisuustarkastuspalvelimen tunnus käyttämällä EAP-protokollaa hyödyntäviä 802.1X-laillisuustarkastusmenetelmiä. Laillisuustarkastuspalvelimen tunnistus varmistetaan, kun myöntäjäsertifikaatin tiedot vastaavat laillisuustarkastuspalvelimesta saadussa sertifikaatissa olevia tietoja.

Tulostuspalvelimen myöntäjäsertifikaattia käytetään laillisuustarkastuspalvelimen sertifikaatin allekirjoittamisessa. Tämän vuoksi laillisuustarkastuspalvelimen sertifikaatin myöntäjää on käytettävä myös myöntäjäsertifikaatissa.

Napsauta **Näytä**, jos haluat nähdä asennetun HP Jetdirect -sertifikaatin sisällön, tai **Määritä**, jos haluat päivittää tai asentaa uuden sertifikaatin. Sertifikaattien määrittäminen sivulla 102 sisältää lisätietoja.

Myöntäjäsertifikaatti ei säily, kun tulostuspalvelin palautetaan tehtaan oletusasetuksiin.

## **Sertifikaattien määrittäminen**

Jos haluat päivittää tai asentaa sertifikaatin, käynnistä ohjattu sertifikaattien hallinta napsauttamalla **Määritä**. Näyttöjen tiedot vaihtelevat sertifikaattityypin (HP Jetdirect tai myöntäjäsertifikaatti) ja tehtyjen valintojen mukaan. <u>Taulukko 4-16 Sertifikaattien määrityksen ikkunat sivulla 103</u> sisältää näyttöjen ja määritysparametrien kuvaukset.

<span id="page-112-0"></span>**HUOMAUTUS:** Jos sertifikaattien määrittäminen lopetetaan väärin (esimerkiksi käyttämättä **Peruuta**-painiketta), **Toiminto epäonnistui** -näyttö avautuu. Jos näin käy, odota noin kaksi minuuttia ja käynnistä ohjattu toiminto uudelleen.

#### **Taulukko 4-16 Sertifikaattien määrityksen ikkunat**

**Sertifikaatin asetukset** -näyttö. Tämän näytön sisältö vaihtelee tulostuspalvelimen mallin mukaan.

Päivitä esiasennettu sertifikaatti Päivitä esiasennettu, itse allekirjoitettu sertifikaatti. Sertifikaatti korvautuu uudella. Voit päivittää seuraavan kohteet:

#### **Sertifikaatin voimassaoloaika**

Selain tunnistaa sertifikaatin itse allekirjoitetuksi kutakin uutta Web-istuntoa varten, mikä voi aiheuttaa suojaushälytyksen. Voit ohittaa tämän hälytyksen lisäämällä sertifikaatin selaimen sertifikaattisäilöön tai poistamalla selainhälytykset käytöstä (ei ole suositeltavaa).

Itse allekirjoitetut sertifikaatit eivät välttämättä ole luotettavia, koska sertifikaatin omistaja vain vahvistaa oman henkilöllisyytensä sen sijaan, että henkilöllisyyden varmentaisi luotettava kolmas osapuoli. Luotettavalta kolmannelta osapuolelta saatuja sertifikaatteja pidetään tietoturvan kannalta parempina.

#### **Salausavaimen pituus**

Valitse, käytetäänkö 1 024-bittistä vai 2 048-bittistä salausavainta.

● **Luo sertifikaattipyyntö** Sinua pyydetään antamaan tarkat laite- ja organisaatiotiedot seuraavassa näytössä:

#### **Sertifikaatin tiedot**

Käytä tätä vaihtoehtoa, kun laillisuustarkastusprotokolla edellyttää, että järjestelmään on asennettu luotettavan kolmannen osapuolen tai sertifikaatin myöntäjän HP Jetdirect -sertifikaatti.

● **Asenna sertifikaatti** Näkyy vain, jos HP Jetdirect -sertifikaattipyyntö on lähetetty (luotetulle kolmannelle osapuolelle). Kun sertifikaatti on vastaanotettu, asenna se valitsemalla tämä vaihtoehto. Asentamisen jälkeen tämä sertifikaatti korvaa esiasennetun sertifikaatin. Seuraavassa näytössä kysytään lisätietoja:

#### **Asenna sertifikaatti**

Asennettavan sertifikaatin on liityttävä aiempaan sertifikaattipyyntöön, jonka on luonut HP Embedded Web Server.

● **Asenna myöntäjäsertifikaatti** (Vain kaikilla ominaisuuksilla varustetut tulostuspalvelimet) Näkyy, kun napsautetaan **Määritä** valittujen laillisuustarkastusprotokollien vaatiman myöntäjäsertifikaatin asentamista varten. Seuraavassa näytössä kysytään lisätietoja:

#### **Asenna sertifikaatti**

● **Tuo sertifikaatti ja yksityinen avain** Tuo aiemmin hankittu ja tunnettu sertifikaatti HP Jetdirect -sertifikaattina. Kun tuot sertifikaatin, aiemmin asennettu sertifikaatti korvautuu. Seuraavassa näytössä kysytään lisätietoja:

#### **Tuo sertifikaatti ja yksityinen avain**

● **Vie sertifikaatti ja yksityinen avain** Vie tulostuspalvelimeen asennettu HP Jetdirect -sertifikaatti muissa tulostuspalvelimissa käytettäväksi. Seuraavassa näytössä kysytään lisätietoja:

#### **Vie HP Jetdirect -sertifikaatti ja yksityinen avain**

#### **Taulukko 4-16 Sertifikaattien määrityksen ikkunat (jatkoa)**

● **Poista myöntäjäsertifikaatti** (Vain kaikilla ominaisuuksilla varustetut tulostuspalvelimet) Poista HP Jetdirect -tulostuspalvelimeen asennettu myöntäjäsertifikaatti. Näkyy, kun EAP-laillisuustarkastusta varten on asennettu myöntäjäsertifikaatti.

**VAROITUS:** Jos myöntäjäsertifikaatti poistetaan, EAP-laillisuustarkastus poistetaan käytöstä ja verkon käyttö estetään.

Myöntäjäsertifikaatti poistetaan myös tulostuspalvelimen aloitustilan palauttamisen yhteydessä, kun tehtaan oletusasetukset palautetaan.

**Sertifikaatin voimassaolo** -näyttö. Määritä, kuinka kauan itse allekirjoitettu HP Jetdirect -sertifikaatti on voimassa.

● Näkyy vain, jos esiasennettuna on itse allekirjoitettu varmenne ja napsautat **Muokkaa asetuksia** päivittääksesi sen voimassaoloaikaa (näyttää nykyisen koordinoidun yleisajan) ja salausavaimen pituutta.

**Voimassaoloaika alkaa** Lasketaan tietokoneen kellosta.

**Voimassaoloaika** Sertifikaatin voimassaoloaika päivinä (1 - 3 650) **Voimassaoloaika alkaa** -päivästä lukien. Tässä vaaditaan kelvollinen arvo (1 - 3 650). Oletusarvo on 5 vuotta.

**Salausavaimen pituus** Valitse, käytetäänkö 1 024-bittistä vai 2 048-bittistä salausavainta.

**Sertifikaatin tiedot** -näyttö. Lisää tälle sivulle tiedot, joita tarvitaan pyydettäessä myöntäjältä sertifikaattia.

● **Kutsumanimi** (Pakollinen) Määrittää HP Jetdirect -tulostuspalvelimien toimialueen täydellisen nimen tai laitteen kelvollisen IP-osoitteen.

#### **Esimerkkejä**

Toimialueen nimi: myprinter.mydepartment.mycompany.com

IP-osoite: *192.168.2.116*

**Kutsumanimi**-asetuksen perusteella laite tunnistetaan yksilöllisesti. EAP-laillisuustarkastusta käyttävissä HP Jetdirect tulostuspalvelimissa toiset laillisuustarkastuspalvelimet täytyy ehkä määrittää niin, että **Kutsumanimi**-asetus on sama kuin sertifikaatissa.

Jos HP Jetdirect -tulostuspalvelimessa on määritetty IP-oletusosoite 192.0.0.192, sitä ei voi todennäköisesti käyttää verkossa. Tätä oletusosoitetta ei tule käyttää laitteen tunnistamiseen.

- **Organisaatio** (Pakollinen) Määritä yrityksen täydellinen virallinen nimi.
	- **Organisaation yksikkö** (Valinnainen) Määritä organisaation osasto tai muu yksikkö.
	- **Paikkakunta** (Pakollinen) Kirjoita kaupunki tai paikkakunta, jossa organisaatio sijaitsee.
	- **Osavaltio/provinssi** (Pakollinen kaikissa maissa/kaikilla alueilla) Tässä on oltava vähintään kolme merkkiä.
	- **Maa/alue** Kaksimerkkinen ISO 3166 -yhteensopiva maa-/aluetunnus. Esimerkiksi Ison-Britannian tunnus on gb ja Yhdysvaltain tunnus us (pakollinen).

#### **Asenna sertifikaatti**- tai **Asenna myöntäjäsertifikaatti** -näyttö.

Käytä **Asenna sertifikaatti** -näyttöä, kun asennat HP Jetdirect -sertifikaatin. (**Asenna sertifikaatti** vaihtoehtoa ei näy, jos pyyntöjä ei ole odottamassa.)

Käytä **Asenna myöntäjäsertifikaatti** -näyttöä, kun asennat luotetun myöntäjäsertifikaatin EAP-laillisuustarkastusta varten. (Vain kaikilla ominaisuuksilla varustetut tulostuspalvelimet.)

#### **Taulukko 4-16 Sertifikaattien määrityksen ikkunat (jatkoa)**

Privacy Enhanced Mail (PEM/Base64) -koodatun sertifikaatin asentaminen.

Asenna sertifikaatti määrittämällä sertifikaatin sisältävän tiedoston nimi ja polku. Voit myös napsauttaa **Selaa** ja etsiä tiedoston järjestelmästä.

Lopeta asennus napsauttamalla **Valmis**.

Jotta sertifikaatti voitaisiin asentaa, HP Embedded Web Server -palvelimen täytyy liittää se odottavaan sertifikaattipyyntöön.

Tuo sertifikaatti ja yksityinen avain -näyttö. Tuo HP Jetdirect -sertifikaatti ja yksityinen avain.

● Tuo HP Jetdirect -sertifikaatti ja yksityinen avain. Tuotaessa aiempi sertifikaatti ja yksityinen avain korvautuvat.

Tiedostomuodon on oltava PKCS#12 -koodattu (.pfx).

Tuo sertifikaatti ja salausavain määrittämällä ne sisältävän tiedoston nimi ja polku. Voit myös napsauttaa **Selaa** ja etsiä tiedoston järjestelmästä. Kirjoita seuraavaksi yksityisen avaimen salaamiseen käytetty salasana.

Lopeta asennus napsauttamalla **Valmis**.

**Vie HP Jetdirect -sertifikaatti ja yksityinen avain** -näyttö. Vie asennettu HP Jetdirect -sertifikaatti ja yksityinen avain tiedostoon.

> ● Kun viet sertifikaatin ja yksityisen avaimen, kirjoita yksityisen avaimen salaamiseen käytettävä salasana. Vahvista salasana kirjoittamalla se uudelleen. Tallenna sertifikaatti ja yksityinen avain tiedostoon napsauttamalla **Tallenna nimellä**. Tiedostomuoto on PKCS#12 -koodattu (.pfx).

## **Pääsyluettelo**

Tässä välilehdessä voit tarkastella HP Jetdirect -tulostuspalvelimen käyttöoikeusluetteloa (ACL). Käytönvalvontaluettelossa (tai isäntäpääsyluettelossa) määritetään isäntäjärjestelmät tai isäntäjärjestelmien verkot, jotka saavat käyttää tulostuspalvelinta ja siihen liitettyä verkkolaitetta. Voit lisätä luetteloon enintään 10 vaihtoehtoa. Jos luettelo on tyhjä (isäntiä ei ole lueteltu), mikä tahansa tuettu järjestelmä voi käyttää tulostuspalvelinta.

**HUOMAUTUS:** Kaikki tulostuspalvelimet ja laitteet eivät tue käyttöoikeusluetteloa, ja tuki koskee vain IPv4-verkkoja. Jos IPsec-/palomuuritoiminto on käytettävissä, käytä sitä käyttöoikeusluettelon sijasta suojauksen ja suorituskyvyn parantamiseksi.

HTTP-yhteyksiä (esimerkiksi HP Embedded Web Server tai IPP) käyttävät isännät voivat normaalisti käsitellä tulostuspalvelinta huolimatta käyttöoikeusluettelon tiedoista. Voit poistaa HTTP-isäntien käyttöoikeuden poistamalla valinnan luettelon lopussa olevasta **Sallii Web-palvelimen (HTTP) käytön** -valintaruudusta.

A **VAROITUS:** Yhteys HP Jetdirect -tulostuspalvelimeen voi katketa, jos järjestelmää ei ole määritetty luettelossa oikein tai käyttö HTTP:n kautta on estetty.

[Suojausominaisuudet \(V.45.xx.nn.xx\) sivulla 131](#page-140-0) kuvaa käyttöoikeusluettelon käyttämistä järjestelmän suojaamiseen.

<span id="page-115-0"></span>Määritä isäntäjärjestelmät niiden IPv4-osoitteiden tai verkkonumeron mukaan. Jos verkko sisältää aliverkkoja, osoitepeitteen avulla voidaan määrittää, merkitseekö IP-osoite yhtä isäntäjärjestelmää vai isäntäjärjestelmien ryhmää.

#### **Esimerkkejä:**

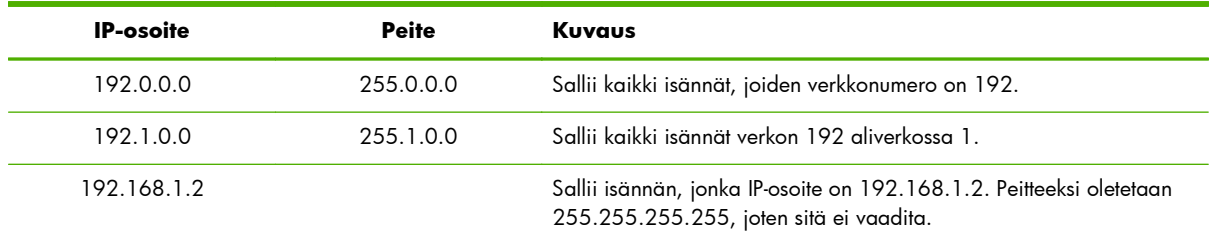

Voit lisätä merkinnän käyttöoikeusluetteloon määrittämällä isännän **IP-osoite**- ja **Peite**-kenttien avulla, valitsemalla **Tallenna**-valintaruudun ja napsauttamalla sitten **Käytä**.

Voit poistaa merkinnän luettelosta poistamalla valinnan sen kohdalla olevasta **Tallenna**valintaruudusta ja napsauttamalla sitten **Käytä**.

Voit tyhjentää koko käyttöoikeusluettelon poistamalla valinnat kaikista **Tallenna**-valintaruuduista ja napsauttamalla sitten **Käytä**.

## **Hallintaprotokollat**

Tällä asetuksella voit hallita suojaukseen vaikuttavia tietoliikenneprotokollia ja muita protokollia.

## **Web-hallinta**

Tämän välilehden avulla hallitaan tietoliikennettä HP Embedded Web Server -palvelimen ja Webselainten välillä.

Suojattu ja salattu Web-tiedonsiirto on mahdollista HTTPS-protokollan avulla. Jos HP Embedded Web Server on määritetty käyttämään HTTPS-protokollaa, se käyttää salattua tietoliikennettä portin 443 kautta, jota käytetään yleisesti HTTPS-liikenteessä. Vaikka portteja 80, 280 ja 631 käytetään edelleen IPP-liikennettä varten, muu suojaamaton tietoliikenne, kuten HTTP, välitetään HTTPS-protokollan kautta. Selain pystyy ehkä siirtymään HTTPS-protokollaan ilman ilmoitusta.

**HUOMAUTUS:** Arvoperusteiset tulostuspalvelimet eivät tue IPP:tä.

Oletusasetuksen mukaan IPsec-tuen sisältävät HP Jetdirect -tulostuspalvelimet ja -tulostimet vaativat HTTPS-protokollan.

Suojaamaton HTTPS- ja HTTP-tietoliikenne voidaan sallia poistamalla valinta **Salaa kaikki Webtiedonsiirto** -valintaruudusta, joskaan tämä ei ole suositeltavaa.

HTTPS-tietoliikenteen tuki edellyttää HP Jetdirect -sertifikaatin asentamista. Käytön aloittamista varten järjestelmään on asennettu itse allekirjoitettu sertifikaatti. Napsauta **Määritä**-painiketta, jos haluat päivittää asennetun sertifikaatin tai asentaa uuden. <u>Sertifikaattien määrittäminen sivulla 102</u> sisältää lisätietoja.

Matalin sallittu salaustaso on määritettävä, kun käytetään HP Jetdirect -sertifikaattia. Valitse salaustasoksi **Matala**, **Normaali** tai **Korkea**. Valitse esimerkiksi **Matala**, jos sallit normaalin tai korkean salaustason käyttämisen. Valitse **Korkea**, jos sallit vain korkean salaustason käyttämisen.

Määritä kunkin salaustason osalta salakirjoitusjärjestelmät heikoimman sallitun salakirjoitusjärjestelmän tunnistamiseksi.

**HUOMAUTUS:** Tuetut salakirjoitusmenetelmät mahdollistavat erilaisten salaustasojen käyttämisen. Tällä hetkellä salausta ja salauksen purkamista varten tuetaan seuraavia salakirjoitusmenetelmiä: DES (Data Encryption Standard, 56-bittinen), RC4 (40-bittinen tai 128-bittinen) ja 3DES (168-bittinen).

Anna **Web-istunnon aikakatkaisu** minuutteina. Tämä on enimmäisaika, jonka käyttäjä voi olla jouten ennen automaattista uloskirjausta.

## **SNMP**

Tämän välilehden kautta voidaan ottaa käyttöön SNMP v1-, v2c- ja v3 -agentit (palvelinmallin mukaan) ja poistaa ne käytöstä. Taulukko 4-12 **SNMP**[-välilehden asetukset sivulla 92](#page-101-0) sisältää lisätietoja SNMPasetuksista.

## **SNMP v3**

Kaikilla ominaisuuksilla varustetut HP Jetdirect -tulostuspalvelimet sisältävät SNMP v3 -agentin, joka mahdollistaa parannetun SNMP-suojauksen. SNMP v3 -agentti käyttää käyttäjäpohjaista suojausmallia SNMP v3:a (RFC 2574) varten. Se mahdollistaa käyttäjien tunnistuksen ja tietojen suojauksen salauksen avulla.

SNMP v3 -agentti otetaan käyttöön, kun tulostuspalvelimeen luodaan ensimmäinen SNMP v3 -tili. Kun tili on luotu, mikä tahansa oikein määritetty SNMP-hallintasovellus voi käsitellä tiliä tai poistaa sen käytöstä.

A **VAROITUS:** Kun SNMP v3 -tilejä luodaan käyttäen HP Embedded Web Server -palvelinta, aiemmin luodut tilit katoavat. Lisäksi SNMP v3 -tilitiedot on toteutettava SNMP-hallintasovelluksessa.

On suositeltavaa, että tulostuspalvelimen SNMP v3 -asetukset ja muut suojausasetukset määrittää HP Web Jetadmin.

Tilitietojen lukeminen ja kaappaaminen SNMP v3 -tiliä luotaessa pitää estää poistamalla Telnet käytöstä ja ottamalla suojattu sulautettu Web-tiedonsiirto käyttöön HTTPS-protokollan avulla.

Luo SNMP-aloitustili määrittämällä SNMP v3 -hallintasovelluksen HMAC-MD5-laillisuustarkastus ja CBC-DES-salausavaimet.

A VAROITUS: SNMP v1- ja v2c -agentit voivat toimia rinnakkain SNMP v3 -agentin kanssa. Täysin turvallisen SNMP-käytön varmistamiseksi SNMP v1 ja v2c on kuitenkin poistettava käytöstä.

## **Muu**

Tämän välilehden avulla voit ottaa käyttöön ja poistaa käytöstä tulostuspalvelimen tukemia tulostus-, tulostuspalvelu- ja hallintaprotokollia. [Taulukko 4-17 Muut protokollat sivulla 108](#page-117-0) sisältää asetusten kuvauksen.

## <span id="page-117-0"></span>**Taulukko 4-17 Muut protokollat**

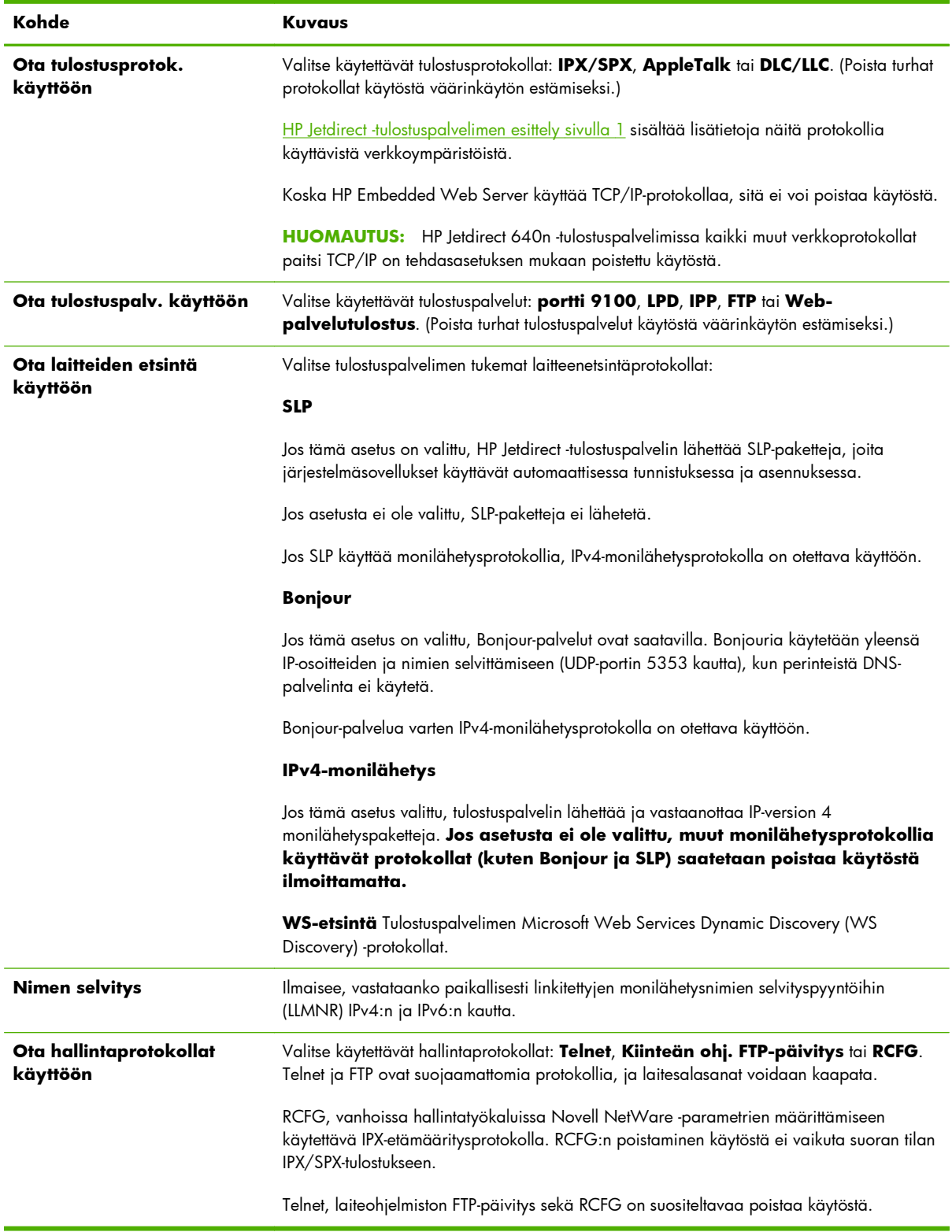

## **802.1X-laillisuustarkastus**

(Vain kaikilla ominaisuuksilla varustetut tulostuspalvelimet) Tällä toiminnolla voit määrittää 802.1Xlaillisuustarkastuksen asetukset HP Jetdirect -tulostuspalvelimessa tavalla, joka tarvitaan verkon asiakkaan laillisuustarkastusta varten. Voit myös palauttaa 802.1X-laillisuustarkastuksen tehdasasetusten mukaiseksi.

## **VAROITUS: Jos muutat 802.1X-laillisuustarkastuksen asetuksia, yhteys voi katketa**.

Jos yhteys tulostimeen tai monitoimilaitteeseen katkeaa, tulostuspalvelin on ehkä palautettava tehdasasetusten mukaiseen tilaan ja laite on asennettava uudelleen.

Useimmissa 802.1X-verkoissa perusrakenteen osien (kuten lähiverkkokytkinten) on käytettävä 802.1Xprotokollia valvomaan pääsyä portin kautta verkkoon. Jos portit eivät salli osittaista tai vieraskäyttöä, tulostuspalvelimeen on ehkä määritettävä 802.1X-parametrit ennen yhteyden muodostamista.

Voit määrittää 802.1X-alkuasetukset ennen verkkoyhteyden muodostamista käyttämällä erillistä lähiverkkoa tai suoraa, ristikytketyllä kaapelilla muodostettua tietokoneyhteyttä.

Tulostimen malli ja laiteohjelmiston versio vaikuttaa siihen, mitä 802.1X-laillisuustarkastusprotokollia ja niihin liittyviä kokoonpanoja tuetaan. Taulukko 4-18 802.1X-kokoonpanoasetukset sivulla 109 sisältää käytettävissä olevien kokoonpanoasetusten luettelon.

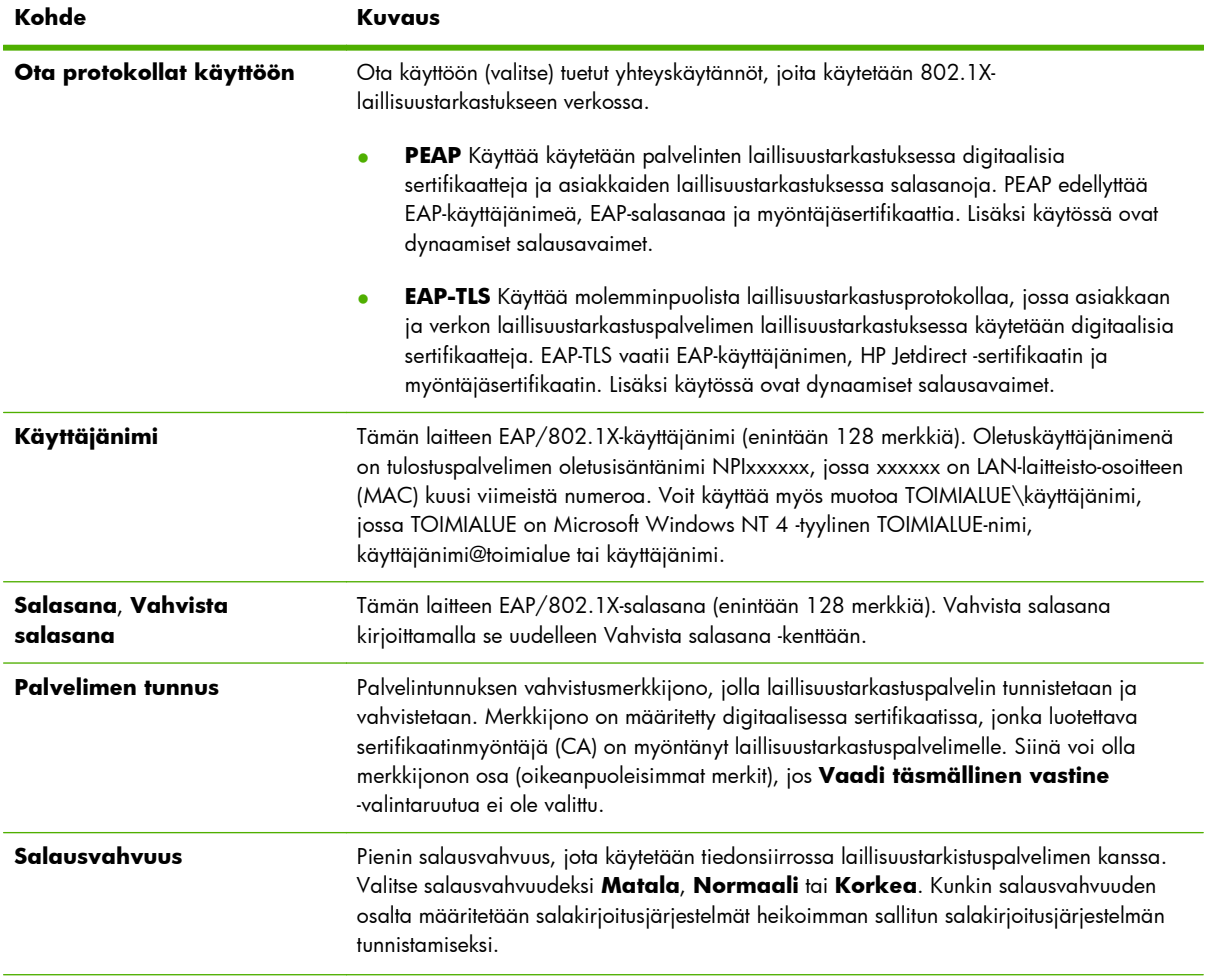

#### **Taulukko 4-18 802.1X-kokoonpanoasetukset**

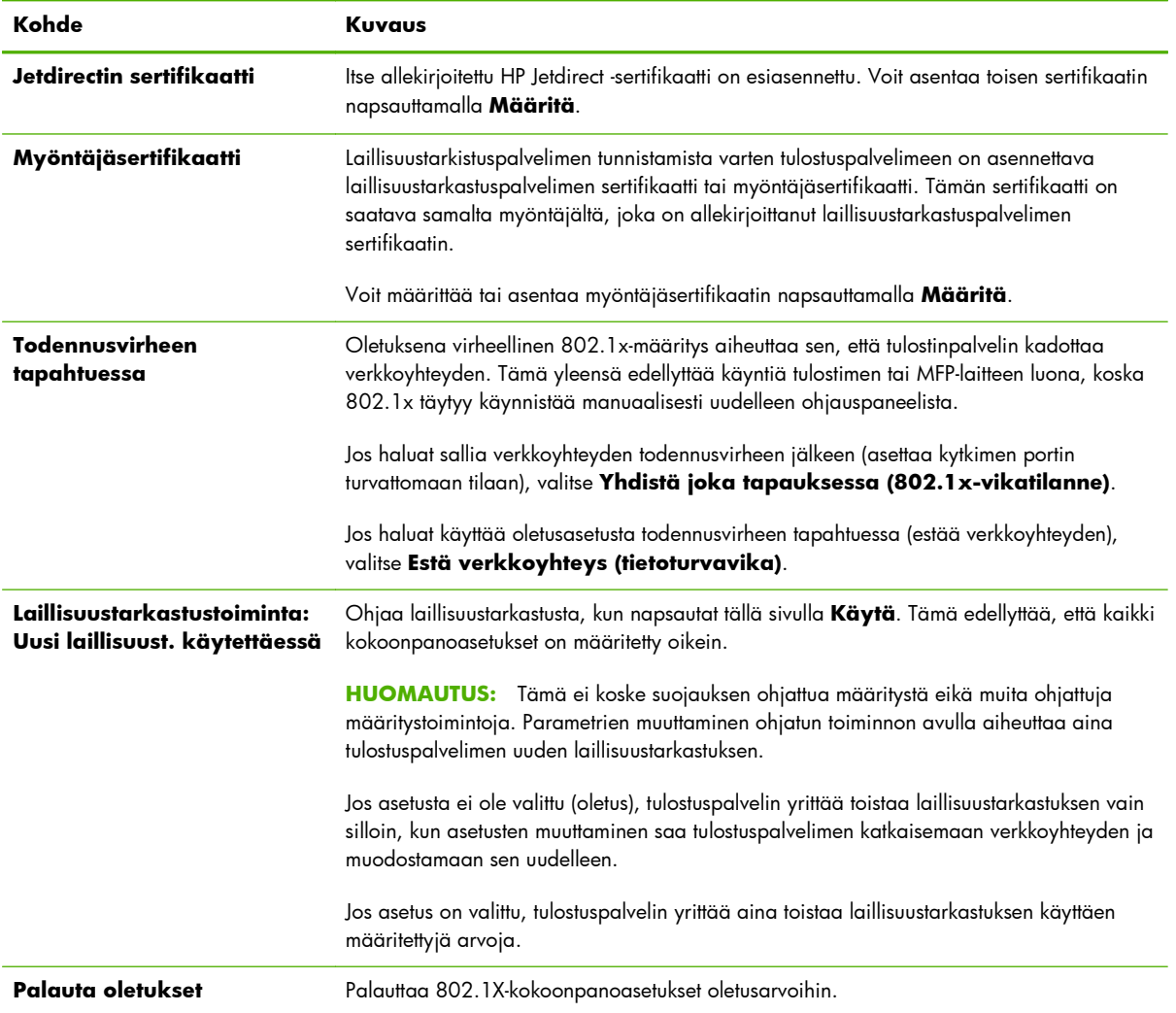

#### **Taulukko 4-18 802.1X-kokoonpanoasetukset (jatkoa)**

## **IPsec/palomuuri**

Määritä tai tarkista tulostuspalvelimen IPsec- tai palomuuritoiminnon tila. Voit ottaa tulostuspalvelimen IPsec-/palomuuritoiminnon käyttöön tai poistaa sen käytöstä ja määrittää niiden IP-pakettien *oletussäännön*, joita IPsec-/palomuurisäännöt eivät kata.

IPsec-/palomuurikäytännön säännöt määritetään IPsec-/palomuurikäytännön ohjatulla toiminnolla, joka käynnistyy napsauttamalla **Lisää säännöt**. [IPsec/palomuuri-määritykset \(V.45.xx.nn.xx\) sivulla 113](#page-122-0) sisältää lisätietoja.

## **Device Announcement Agent**

**Device Announcement** -sivulla voit ottaa HP Device Announcement Agent -ominaisuuden käyttöön tai poistaa sen käytöstä, määrittää määrityspalvelimen asetukset ja osoittaa, vaaditko molemminpuolista todennusta sertifikaattien avulla. Kun HP Device Announcement Agent on käytössä (oletusasetus), se lähettää ilmoituksen määrityspalvelimelle, kun laite muodostaa verkkoyhteyden

ensimmäisen kerran. Määrityspalvelin, kuten HP Imaging and Printing Security Center, lähettää tämän jälkeen valmiiksi määritetyt kokoonpanoasetukset laitteeseen.

Oletusarvoisesti Device Announcement Agent on käytössä ja molemminpuolinen todennus (sertifikaattien avulla) ei ole käytössä.

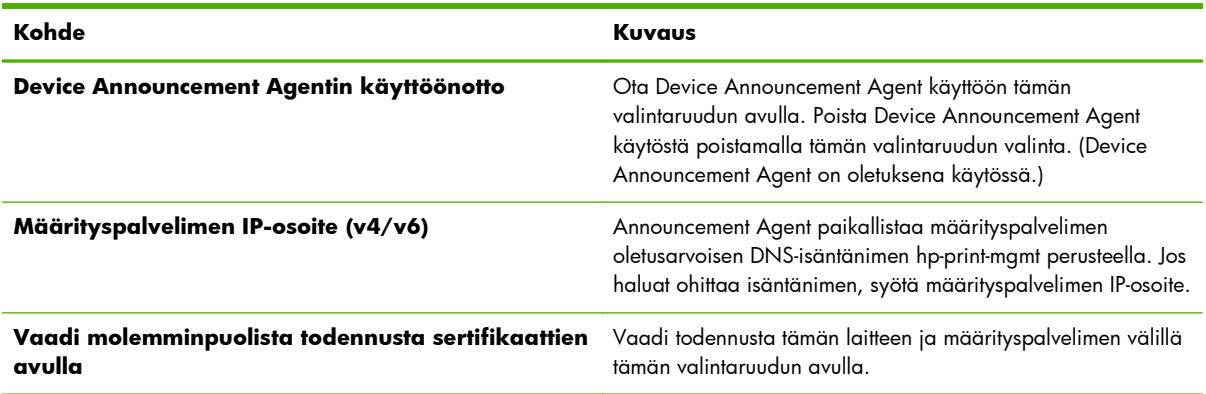

## **Verkkotilastot**

Valitse **Yleiset**-välilehti, jos haluat tarkastella laskuriarvoja ja muita tilatietoja, joita sillä hetkellä on tallennettu HP Jetdirect -tulostuspalvelimeen. Nämä tiedot ovat usein hyödyllisiä, kun tarkistetaan suorituskyky- ja käyttöongelmia, jotka liittyvät verkkoon tai verkkolaitteeseen.

## **Protokollatiedot**

Luettelee HP Jetdirect -tulostuspalvelimen verkkoasetuksia kullekin protokollalle. Tarkista asetukset näistä luetteloista.

## **Määrityssivu**

Näyttää HP Jetdirect -määrityssivun, joka sisältää tila- ja määritystietojen yhteenvedon. [HP Jetdirect](#page-158-0) [-määrityssivut sivulla 149](#page-158-0) sisältää kuvauksen tämän sivun sisällöstä.

## **Muut linkit**

## **Ohje**

Valitsemalla **Verkko**-välilehden sivuilla **?** voit avata ohjesivun, joka sisältää lyhyen yhteenvedon HP Embedded Web Server -palvelimen ominaisuuksista. Ohjesivu sisältää linkkejä HP-tukiasiakirjoihin, jotka sisältävät päivitettyjä tietoja (käyttö edellyttää Internet-yhteyttä).

## **Tuki**

Näyttää arvot, jotka on asetettu välilehdessä **[Tukitiedot](#page-107-0)** sivulla 98 valikossa **[Muut asetukset](#page-102-0)** [sivulla 93](#page-102-0). Tukitietoihin voi kuulua tukihenkilön nimi ja puhelinnumero tai Web-linkkejä tuotetuen ja teknisen tuen sivuille. Web-oletuslinkkeihin kuuluvat HP:n online-tuen ja HP:n tuotetietojen Web-sivut (käyttö edellyttää Internet-yhteyttä).

# <span id="page-122-0"></span>**5 IPsec/palomuuri-määritykset (V. 45.xx.nn.xx)**

(Vain kaikilla ominaisuuksilla varustetut tulostuspalvelimet) IPsec/palomuuri muodostaa verkkokerroksen suojauksen sekä IPv4- että Ipv6-verkoissa. Palomuuri sisältää yksinkertaisen tavan hallita IP-osoitteita, joihin on sallittu pääsy. Internet Protocol -suojaus (IPsec, RFC 2401) parantaa tietoturvaa käyttämällä laillisuustarkastusta ja salausta.

IPsec-määritykset ovat suhteellisen monimutkaisia. Koska IPsec sisältää verkkokerroksen suojauksen ja voi olla suhteellisen riippumaton sovelluskerroksista, järjestelmä pystyy suojaamaan tehokkaasti isäntäkoneiden välisiä yhteyksiä laajoissa, Internetin kaltaisissa verkoissa.

- Jos IPsec-suojausta tuetaan, IP-liikennettä voi hallita sekä palomuuri- että IPsec-suojauksen avulla.
- Ellei IPsec-suojausta tueta, IP-liikennettä voi hallita palomuurisuojauksen avulla.

**HUOMAUTUS:** Verkkokerroksen palomuuri- ja IPsec-suojauksen lisäksi tulostuspalvelin tukee sovelluskerroksen SNMPv3-agenttia hallintasovellusten suojauksessa sekä avoimia Secure Sockets Layer (SSL) -standardeja, jotka suojaavat tiedonsiirtokerroksessa asiakas-isäntä-sovelluksia, esimerkiksi asiakas-palvelin-laillisuustarkastusta tai HTTPS-Web-selailua.

Käyttääksesi IPsec/palomuuri-suojausta tulostuspalvelimessa sinun tulee määrittää IPsec/palomuurikäytäntö, joka koskee valittua IP-liikennettä. IPsec- ja palomuurikäytäntöjen sivuille päästään HP Embedded Web Server -palvelimen kautta, ja niitä käytetään Web-selaimella. Seuraavat ovat tyypillisiä IPsec- ja palomuurikäytäntösivuja.

**HUOMAUTUS:** Varmistaaksesi toimivat yhteydet IPsec-käytännöllä varustettuun HP Jetdirect -tulostuspalvelimeen sinun tulee varmistaa, että yhteyksiä käyttävien tietokoneiden asetukset on määritetty oikein. Tulostuspalvelimelle ja tietokonejärjestelmille määritettyjen IPsec-käytäntöjen tulee olla yhteensopivia. Muussa tapauksessa yhteys ei toimi.

Kun käytäntö on määritetty, se otetaan käyttöön vasta, kun napsautetaan **Käytä**-painiketta.

## **Kuva 5-1** Palomuurikäytäntösivu

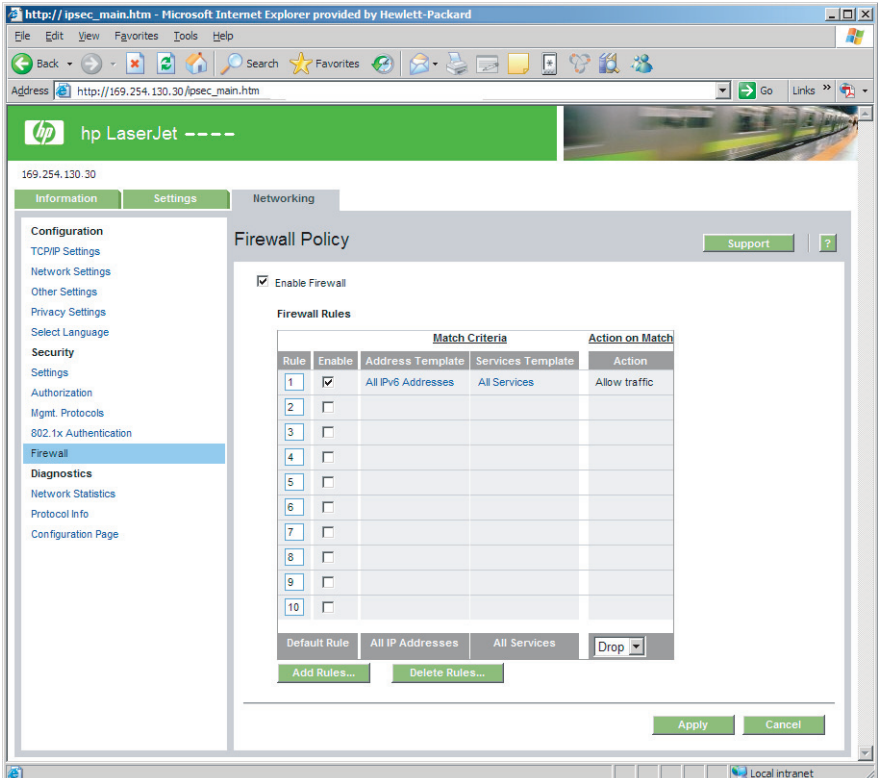

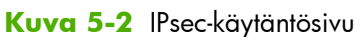

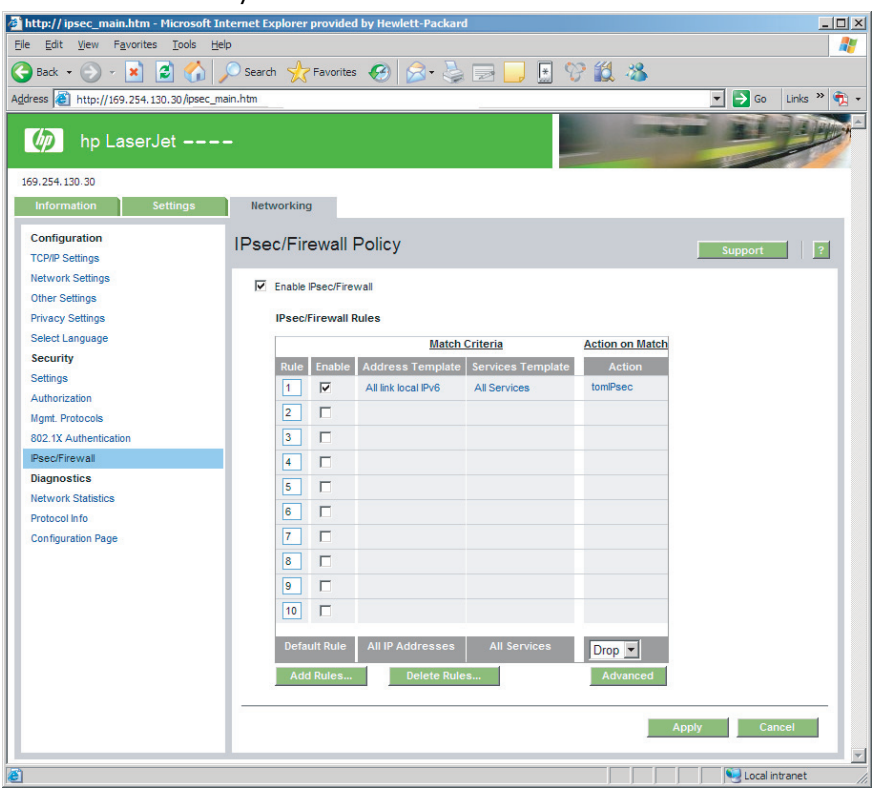

IPsec- ja palomuurikäytäntösivujen tietoja kuvataan seuraavassa taulukossa:

## **Taulukko 5-1 IPsec/palomuuri-käytäntö-sivu**

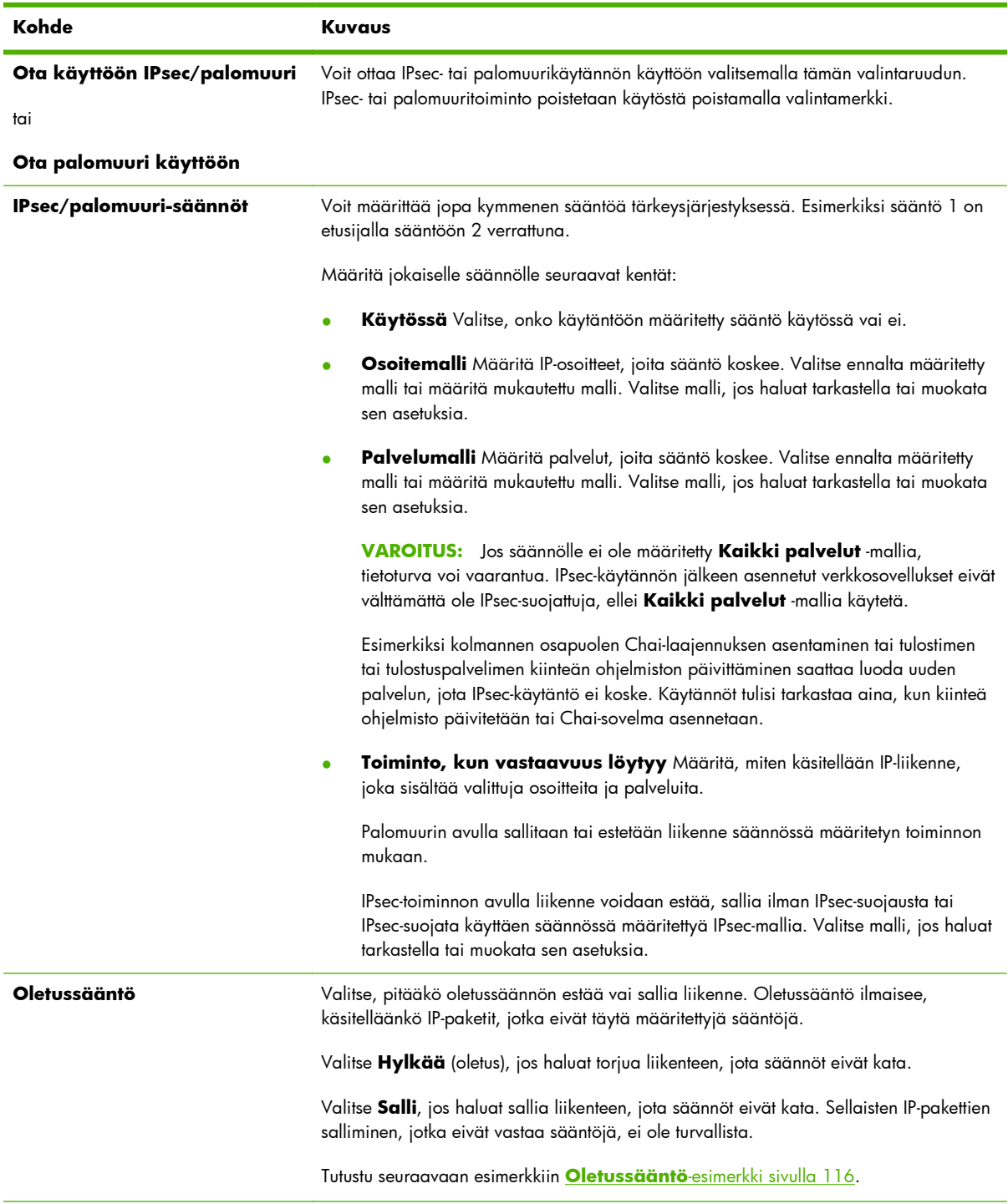

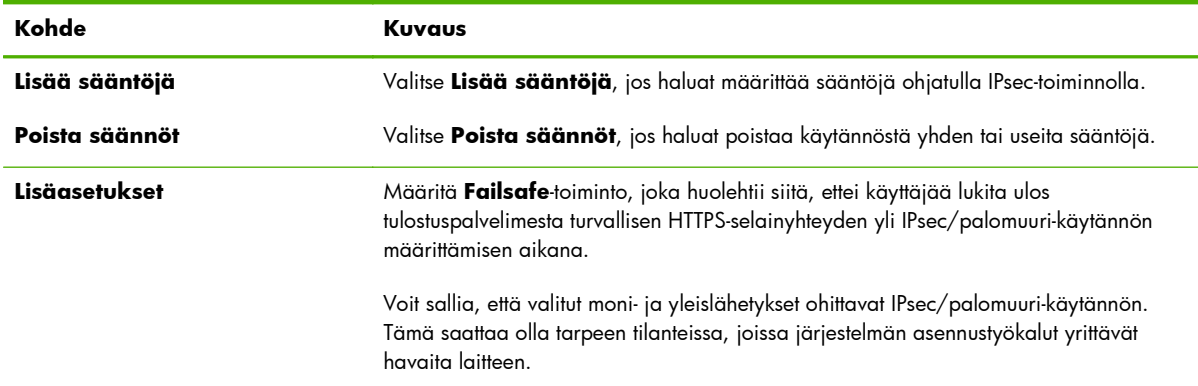

#### <span id="page-125-0"></span>**Taulukko 5-1 IPsec/palomuuri-käytäntö-sivu (jatkoa)**

## **Oletussääntö-esimerkki**

Seuraava sääntö havainnollistaa tulostuspalvelimen toimintaa tilanteissa, joissa oletussääntö on **Salli** tai **Hylkää** (oletus).

**Esimerkki IPsec-käytännön määrityksistä**: IPsec on käytössä tulostuspalvelimessa, ja siinä on seuraava sääntö:

- **Kaikki IPv4-osoitteet**
- **Kaikki Jetdirect-tulostuspalvelut**
- Näille osoitteille ja palveluille on määritetty yksinkertainen IPsec-malli.

Jos **Oletussääntö** on **Salli**, toimitaan seuraavasti:

- IP-pakettia, jota ei ole IPsec-suojattu, mutta jossa on tulostusporttiin 9100 suunnattu IPv4-osoite, *ei* käsitellä, koska se rikkoo määritettyä sääntöä.
- IP-paketti, jota ei ole IPsec-suojattu, mutta jonka IPv4-osoite on suunnattu muuhun porttiin kuin 9100 (kuten Telnet), hyväksytään ja käsitellään.

Jos **Oletussääntö** on **Hylkää**, toimitaan seuraavasti:

- IP-pakettia, jota ei ole IPsec-suojattu, mutta jossa on tulostusporttiin 9100 suunnattu IPv4-osoite, *ei* käsitellä, koska se rikkoo määritettyä sääntöä.
- IP-paketti, jonka IPv4-osoite on suunnattu tulostusporttiin 9100, hyväksytään ja käsitellään, koska se noudattaa sääntöä.
- Paketti, joka ei ole IPsec-suojattu ja jonka IPv4-osoite on suunnattu Telnet-porttiin, hylätään, koska se rikkoo oletussääntöä.

## **IPsec Security Association (SA) -suojauskytkennät**

Jos paketti on IPsec-suojattu, sitä varten on oltava IPsec Security Association (SA) -suojauskytkentä. Suojauskytkentä määrittää, miten yhdeltä isännältä toiselle siirtyvä IP-paketti suojataan. Se määrittää muun muassa käytössä olevan IPsec-protokollan, laillisuustarkastus- ja salausavaimet sekä avainten käyttöajan.

IPsec-suojauskytkentä on yksisuuntainen. Isännällä saattaa olla saapuvalle ja lähtevälle liikenteelle erilliset suojauskytkennät, jotka liittyvät tiettyihin IP-pakettien protokolliin ja palveluihin, sekä niiden suojaukseen käytettävä IPsec-protokolla.

Oikein luodut IPsec-säännöt määrittävät suojauskytkennät HP Jetdirect -tulostuspalvelimesta lähtevälle ja siihen saapuvalle IP-liikenteelle. Ne varmistavat, että tietoliikenne on suojattu.

## **HP Jetdirect -järjestelmän IPsecin/palomuurin ohjattu toiminto**

Voit luoda yhden tai useita IP-liikennettä hallitsevia sääntöjä IPsecin/palomuurin ohjatulla toiminnolla. Käynnistä IPsec/palomuurin ohjattu toiminto napsauttamalla **Lisää sääntöjä**.

Luo enintään kymmenen sääntöä, joissa määritetään isäntäosoitteet, palvelut sekä toiminnot, jotka liittyvät kyseisiin osoitteisiin ja palveluihin. Seuraavat toiminnot ovat käytettävissä sen mukaan, tukevatko tulostuspalvelin ja laite IPseciä:

- Salli liikenne. Jos IPseciä/palomuuria tuetaan, salli IP-liikenne, joka ei ole IPsec/palomuurikäytännön suojaama.
- Hylkää liikenne. Älä käsittele valittua IP-liikennettä, vaan hylkää se.
- Vaadi, että liikenne on IPsec/palomuuri-käytännön suojaama. Sinua kehotetaan luomaan IPsecmalli eli IPsec-laillisuustarkastukseen ja -salaukseen liittyvät asetukset, joita sovelletaan valittuun IPliikenteeseen.

Katso oheista kuvaa.

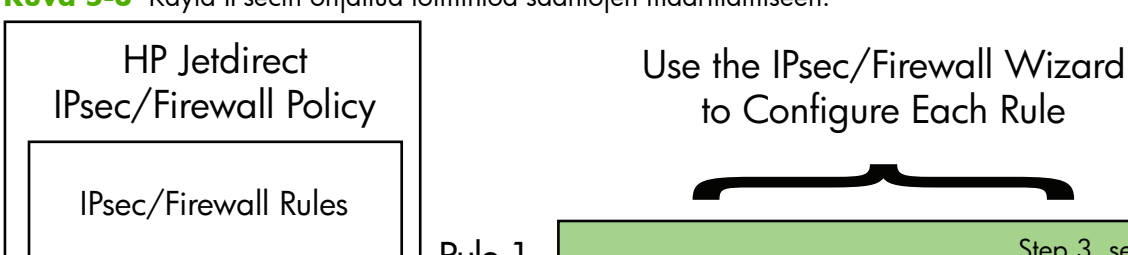

**Kuva 5-3** Käytä IPsecin ohjattua toimintoa sääntöjen määrittämiseen.

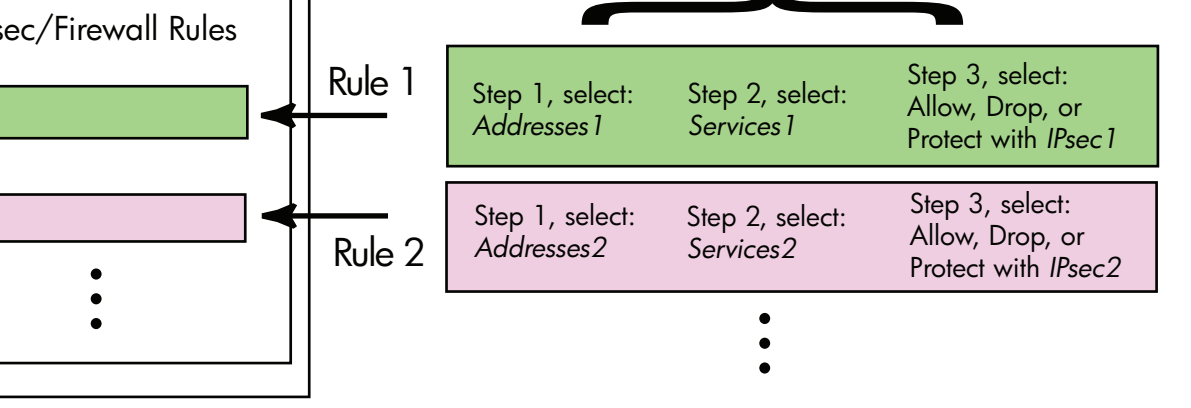

## **Sääntöjen, mallien ja palveluiden rajoitukset**

Seuraavassa taulukossa esitetään sääntöjen, mallien ja palveluiden rajoitukset.

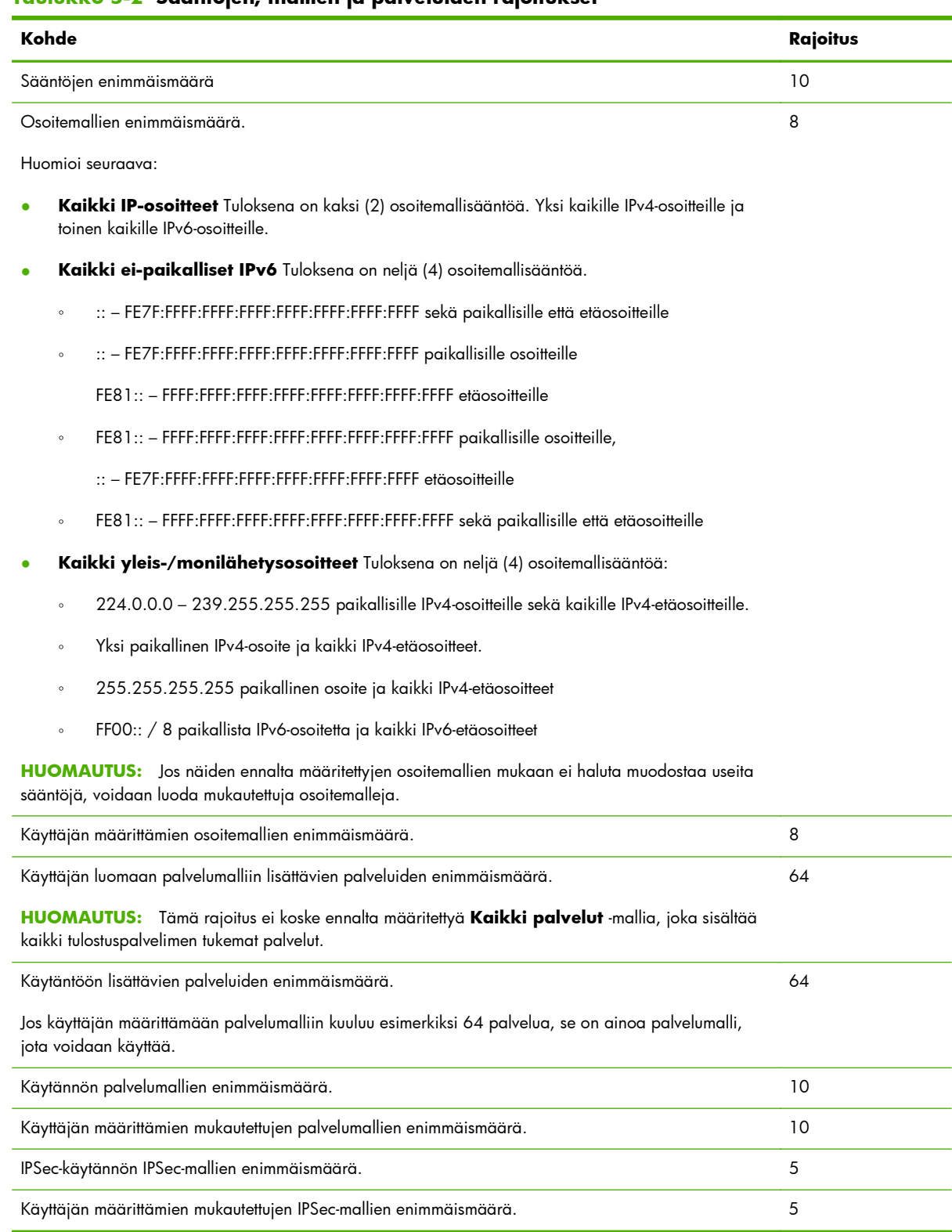

### **Taulukko 5-2 Sääntöjen, mallien ja palveluiden rajoitukset**

## **Vaihe 1: Määritä osoitemalli**

Kun valitset **Lisää sääntöjä**, käytettävissä olevien osoitemallien nimet näkyvät **Osoitemallit**kentässä. Valitse ennalta määritetty malli tai napsauta **Uusi** ja luo mukautettu malli käyttäen alla kuvattua **Luo osoitemalli** -sivua.

Jos haluat nähdä tai poistaa luettelossa olevan mallin, valitse se ja napsauta **Näytä** tai **Poista** (joitakin valmiiksi määritetyistä malleista ei voi poistaa).

Kun osoitemalli on valittu, napsauta **Seuraava**.

## **Luo osoitemalli**

**Luo osoitemalli** -sivun osia kuvataan seuraavassa taulukossa:

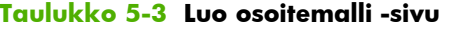

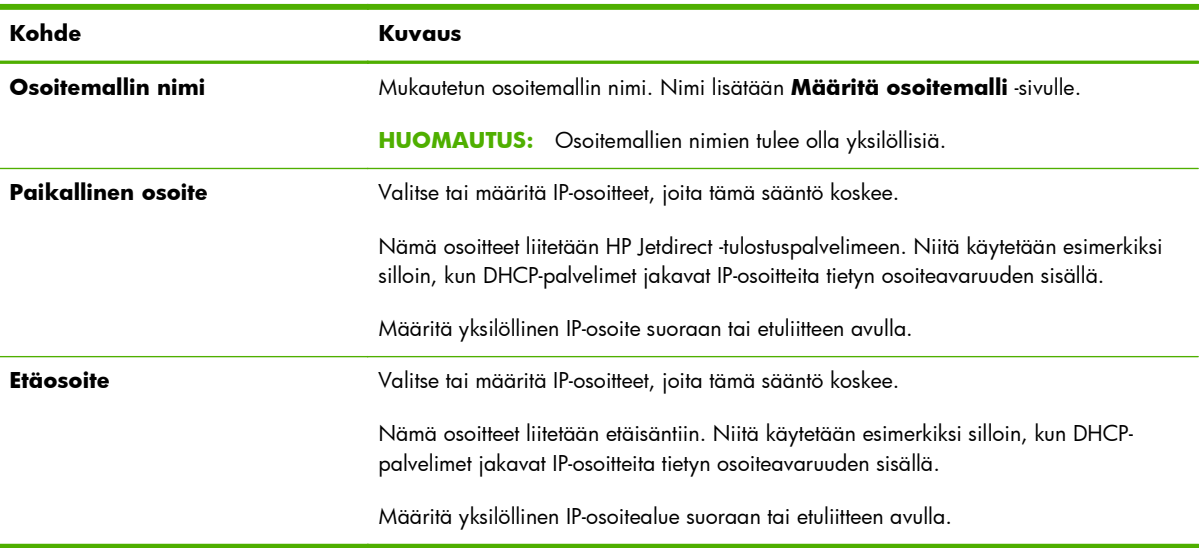

## **Vaihe 2: Määritä palvelumalli**

Käytettävissä olevat palvelumallit, joita sääntö koskee, on lueteltu **Palvelumallit**-kentässä. Valitse ennalta määritetty malli tai napsauta **Uusi** ja luo mukautettu malli ja lisää se luetteloon.

**VAROITUS:** Jos säännölle ei ole määritetty **Kaikki palvelut** -mallia, tietoturva voi vaarantua. IPseckäytännön jälkeen asennetut verkkosovellukset eivät välttämättä ole IPsec-suojattuja, ellei **Kaikki palvelut** -mallia käytetä.

Jos haluat nähdä tai poistaa luettelossa olevan mallin, valitse se ja napsauta **Näytä** tai **Poista** (joitakin valmiiksi määritetyistä malleista ei voi poistaa).

Valitse palvelumalli ja napsauta sitten **Seuraava**.

## **Luo palvelumalli**

**Luo palvelumalli** -sivun osia kuvataan seuraavassa taulukossa.

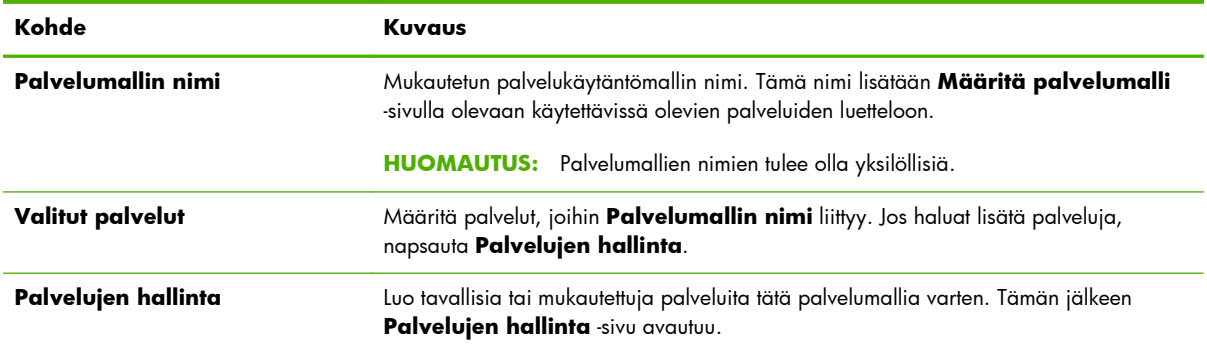

#### **Taulukko 5-4 Luo palvelumalli -sivu**

## **Palvelujen hallinta**

**Palvelujen hallinta** -sivun osia kuvataan seuraavassa taulukossa.

- **1.** Valitse palvelumalliin yksi tai useita palveluita. Jos haluat valita palvelun luettelosta, valitse sen kohdalla oleva valintaruutu.
- **2.** Jos haluat luoda mukautetun palvelun ja lisätä sen luetteloon, napsauta **Mukautettujen palvelujen hallinta**.
- **3.** Kun olet valinnut haluamasi palvelut, napsauta **OK**.

#### **Taulukko 5-5 Palvelujen hallinta -sivu**

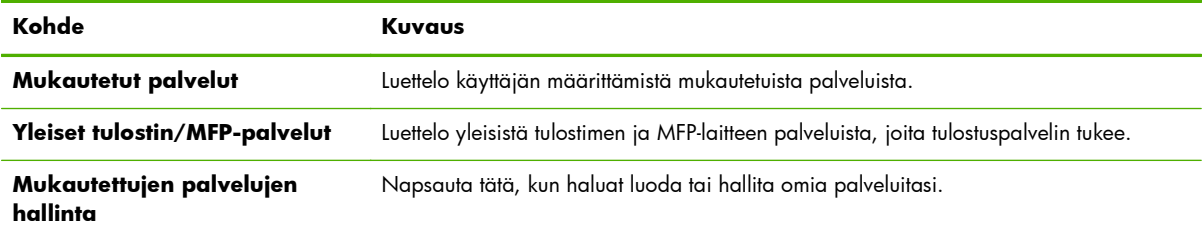

## **Mukautettujen palvelujen hallinta**

Käytä tätä sivua *mukautettujen* palveluiden lisäämiseen tai poistamiseen **Palvelujen hallinta** -sivulla. Lisää mukautettu palvelu seuraavalla tavalla:

- **1.** Kirjoita mukautetun palvelun nimi.
- **2.** Määritä mukautetulle palvelulle **Protokolla**, **Palvelutyyppi** sekä **Palveluportti** tai **ICMPviestin tyyppi**.
- **3.** Kun napsautat **Lisää**, palvelu lisätään **Määritetyt mukautetut palvelut** -luetteloon.
- **4.** Kun napsautat **OK**, muutokset tallennetaan. Jos napsautat **Peruuta**, muutokset hylätään.

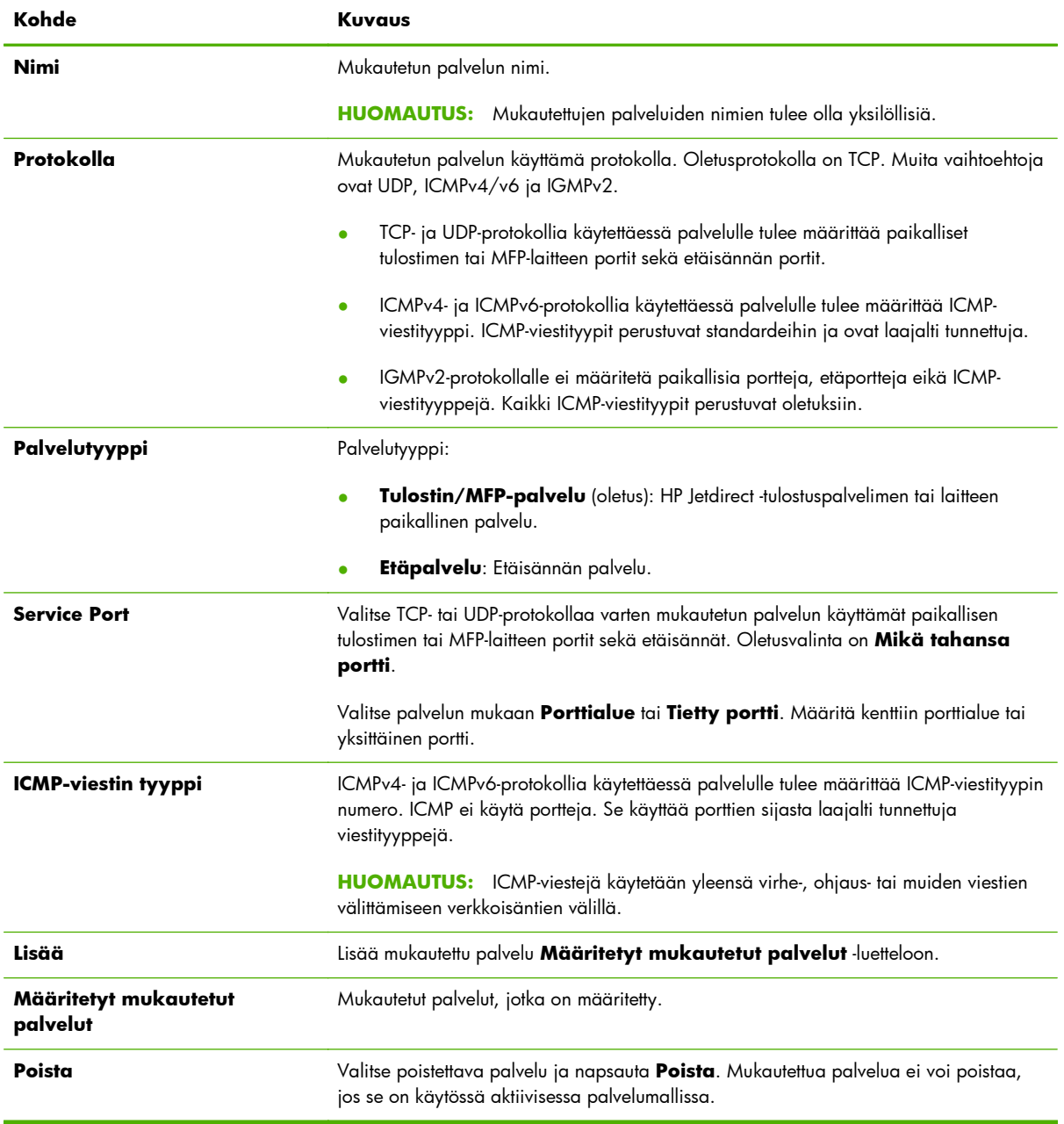

## **Taulukko 5-6 Mukautettujen palveluiden hallinta -sivu**

## **Vaihe 3: Määritä toiminto**

Valitse, miten tulostuspalvelimen pitää toimia käsitellessään tässä säännössä valittuja osoitteita ja palveluita. Tarjolla olevien toimintojen valikoima riippuu siitä, tuetaanko IPsec-suojausta.

- Salli liikenne. Jos IPsec-suojausta tuetaan, salli liikenne, jossa ei ole IPsec-suojausta.
- Hylkää liikenne. Älä käsittele valittua IP-liikennettä, vaan hylkää se.
- Vaadi, että liikenne on IPsec/palomuuri-käytännön suojaama. Jos IPsec/palomuuri-toimintoja tuetaan, sinua kehotetaan valitsemaan tai määrittämään IPsec-malli, jota sovelletaan valittuun IPliikenteeseen.

## **Määritä IPsec/palomuuri-malli**

Kaikki aiemmin luodut IPsec-mallit (esimerkiksi toisille säännöille määritetyt) luetellaan **IPsec/ palomuuri-mallit**-kentässä. Koska IPsec-mallit ovat verkkosidonnaisia, tehdasasetuksissa määritettyjä valmiita malleja ei ole.

- Jos luettelo on tyhjä, **Luo IPsec-malli** -sivu avautuu ja voit luoda mallin.
- Jos tarvittavaa IPsec-mallia ei ole luettelossa, napsauta **Uusi** ja luo mukautettu malli **Luo IPsecmalli** -sivun avulla.

Jos haluat nähdä tai poistaa luettelossa olevan mallin, valitse se ja napsauta vastaavasti **Näytä** tai **Poista**-painiketta.

Kun IPsec-malli on lisätty luetteloon ja valittu, napsauta lopuksi **Next**-painiketta.

#### **Luo IPsec-malli**

Tämän sivun avulla voit luoda IPsec-mallin sekä määrittää, miten suojauskytkentöjä (Security Association, SA) luodaan (manuaalisesti tai dynaamisesti). Luo IPsec-malli seuraavalla tavalla:

- **1.** Anna mallille yksilöllinen nimi.
- **2.** Valitse laillisuustarkastustyyppi. Katso seuraavassa taulukossa olevia kohteiden kuvauksia.
- **3.** Napsauta **Seuraava**.

**HUOMAUTUS:** Seuraava määrityssivu vaihtelee sen mukaan, mikä laillisuustarkastuksen tyyppi on valittu (Internet-avainten vaihto tai manuaaliset avaimet).

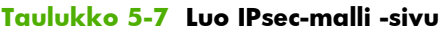

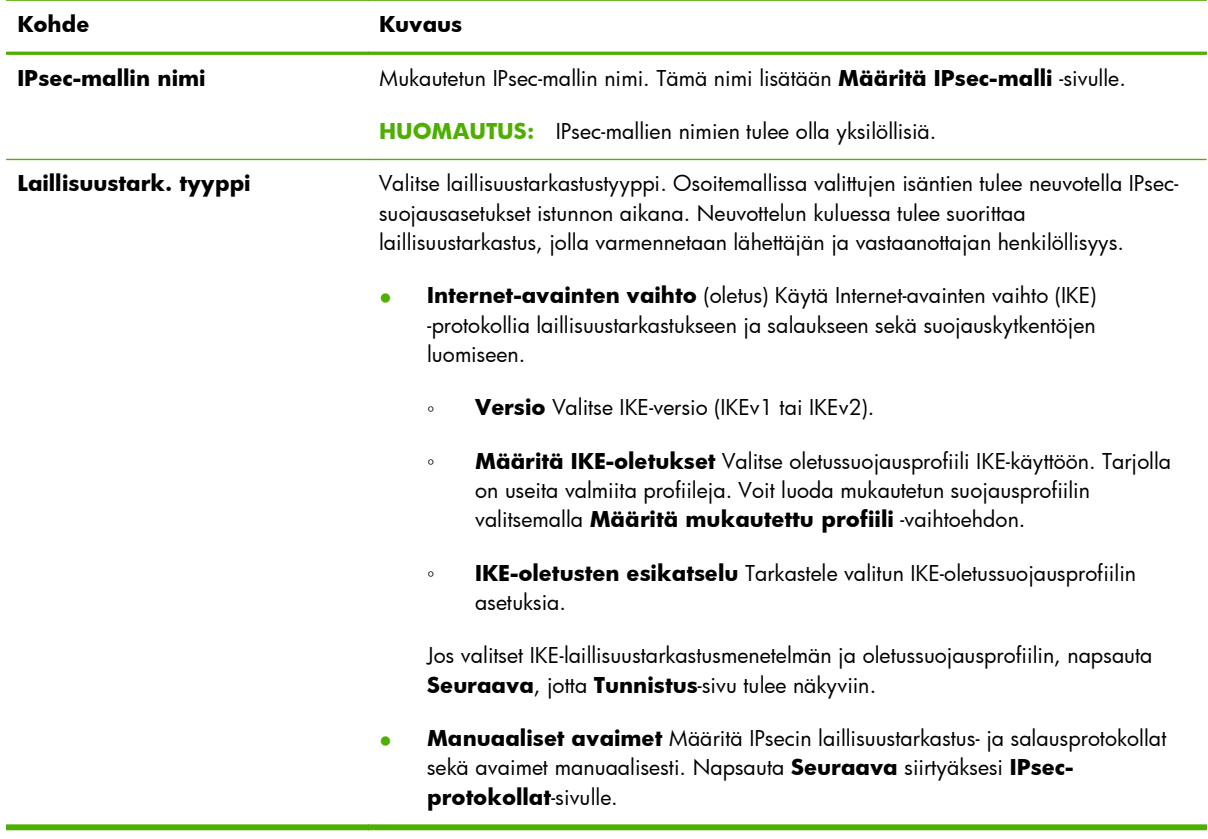

## **Tunnistus**

Tällä sivulla valitaan tunnustusmenetelmä:

- **Esijaettu avain**
- **Sertifikaatit**
- **Kerberos**

**Tunnistus**-sivun osia kuvataan seuraavassa taulukossa.

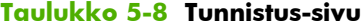

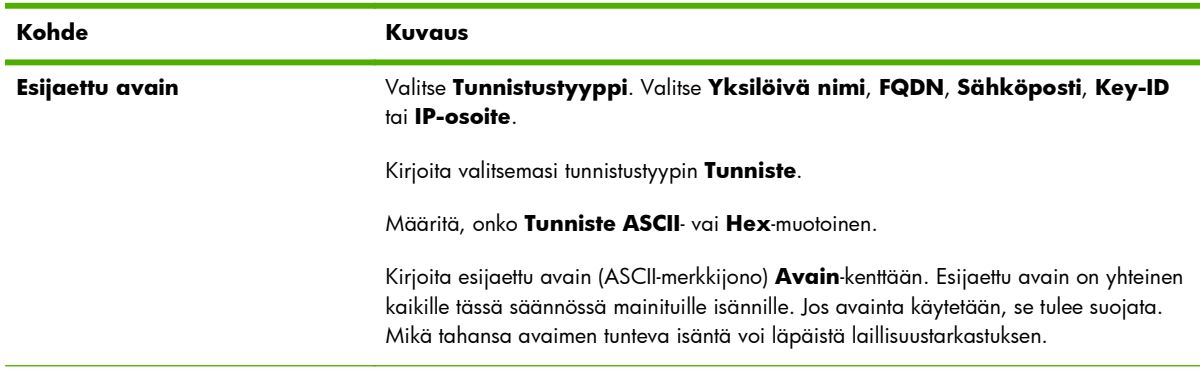

#### **Taulukko 5-8 Tunnistus-sivu (jatkoa)**

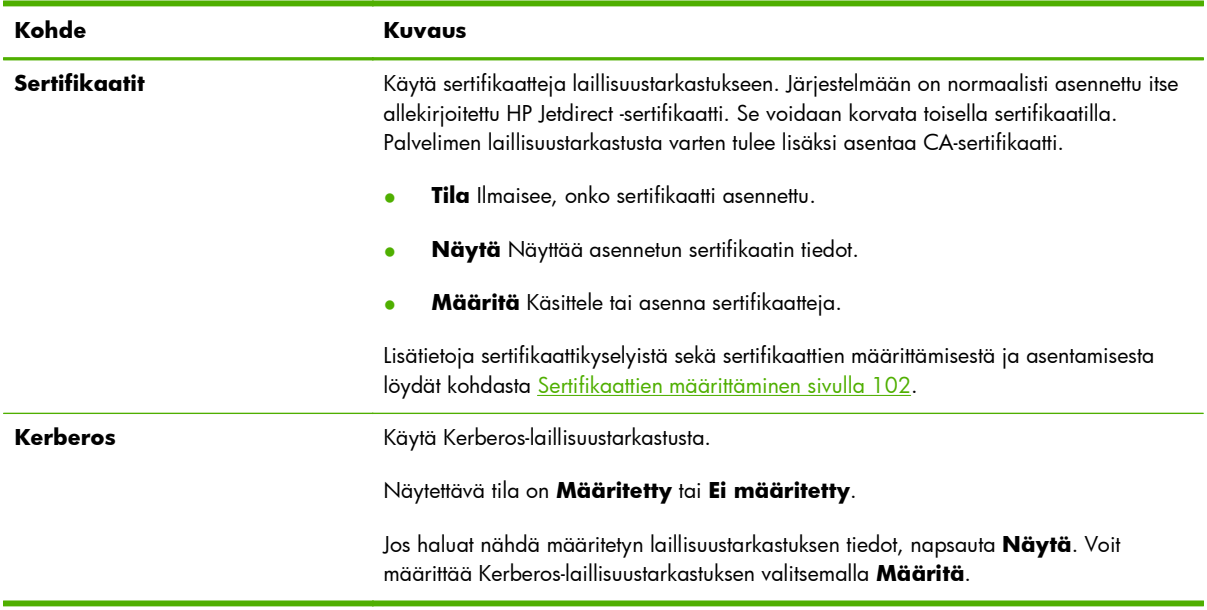

## **Kerberos**

Voit määrittää HP Jetdirect -tulostuspalvelimen käyttämään Kerberos-laillisuustarkastusta joko manuaalisesti tai tuomalla järjestelmään määritystiedostoja. **Kerberos**-sivun osia kuvataan seuraavassa taulukossa.

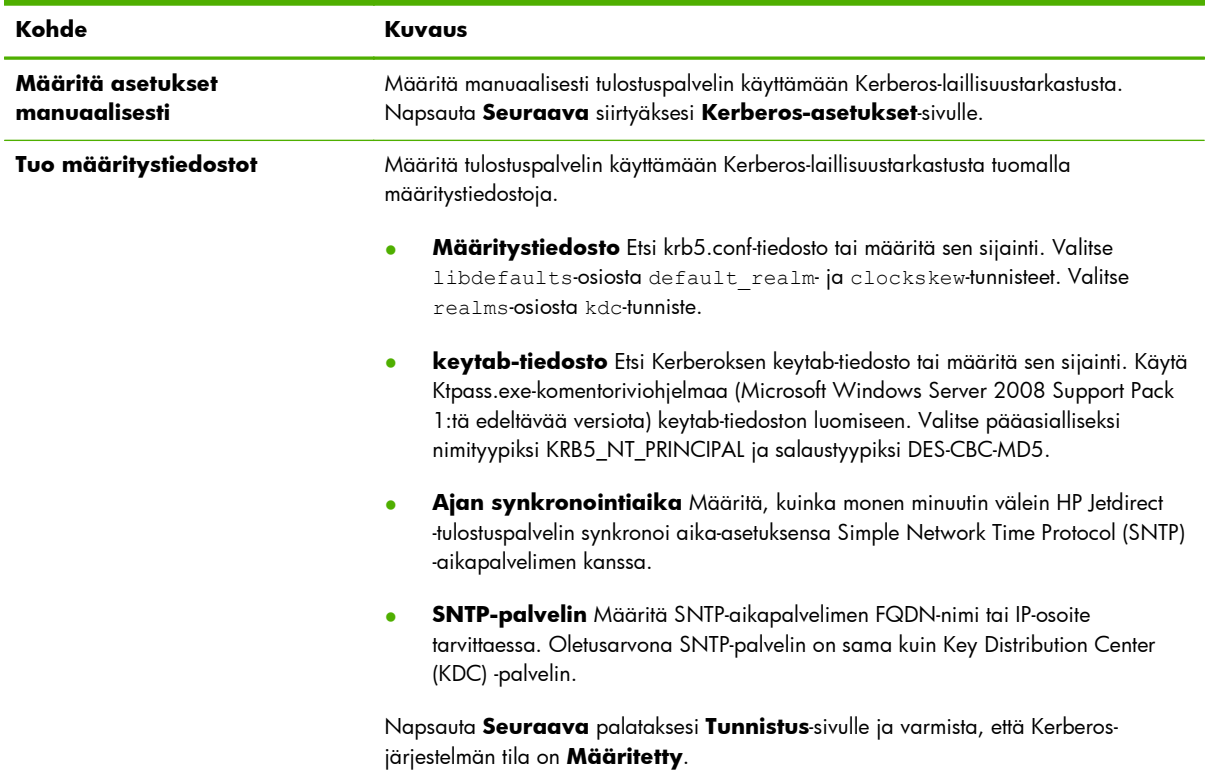

#### **Taulukko 5-9 Kerberos-sivu**

### **Kerberos-asetukset**

Määritä tulostuspalvelimen Kerberos-tiliasetukset ohjatulla toiminnolla.

- **1.** Määritä **Kerberos-asetukset**-sivulla Kerberos-tili ja sen asetukset.
- **2.** Napsauta **Seuraava** palataksesi **Tunnistus**-sivulle ja varmista, että Kerberos-järjestelmän tila on **Määritetty**.

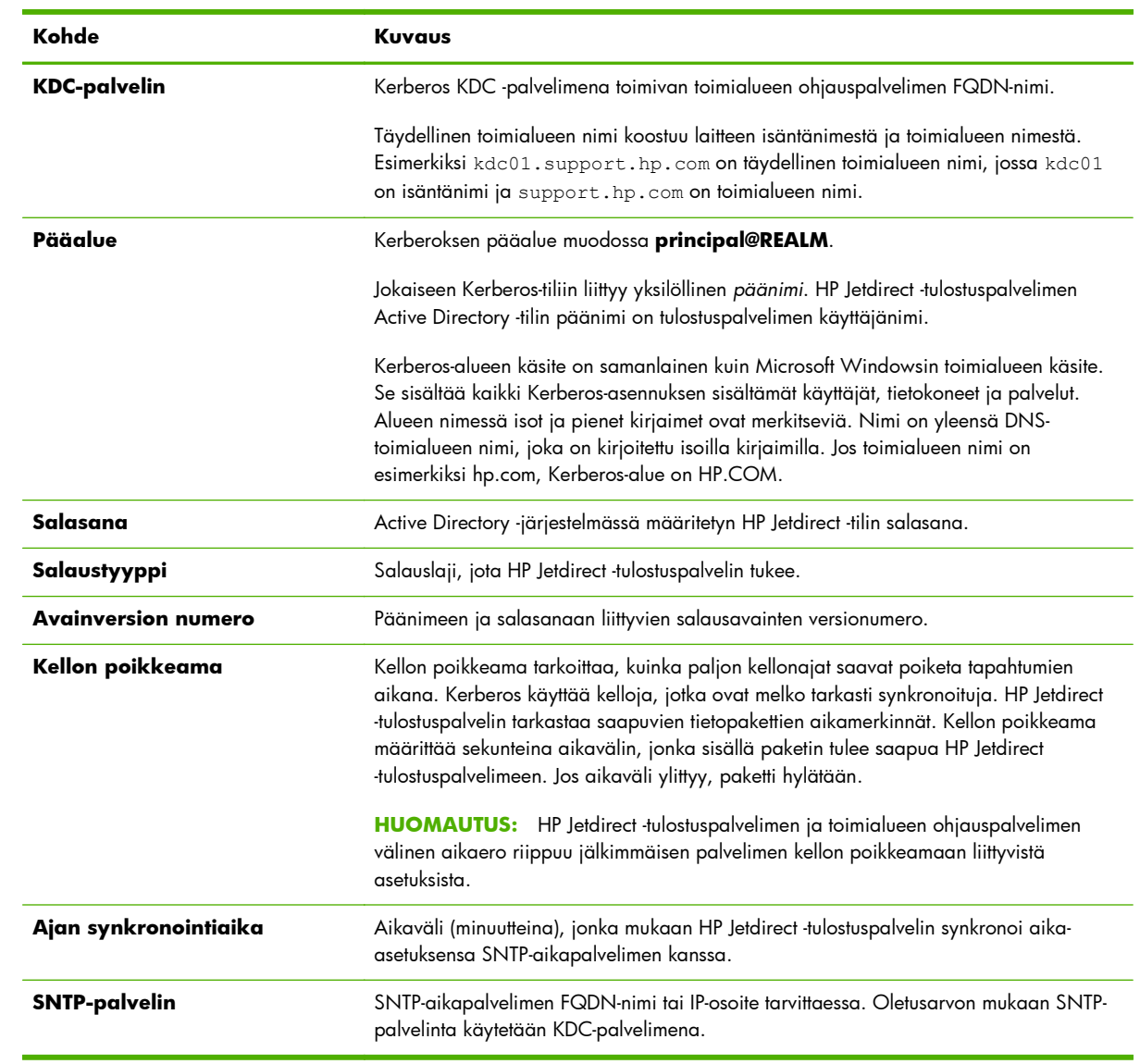

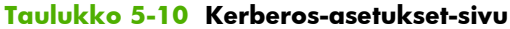

### **IKEv1/IKEv2 vaihe 1 (todennus)**

IKE-järjestelmää käytetään suojauskytkentöjen luomiseen dynaamisesti. Määritä laillisuustarkastuksessa käytettävien suojauskytkentöjen parametrit sekä luo turvallisesti salaus- ja laillisuustarkastusalgoritmien käyttämät IPsec-istuntoavaimet. Tämän sivun osia kuvataan seuraavassa taulukossa.

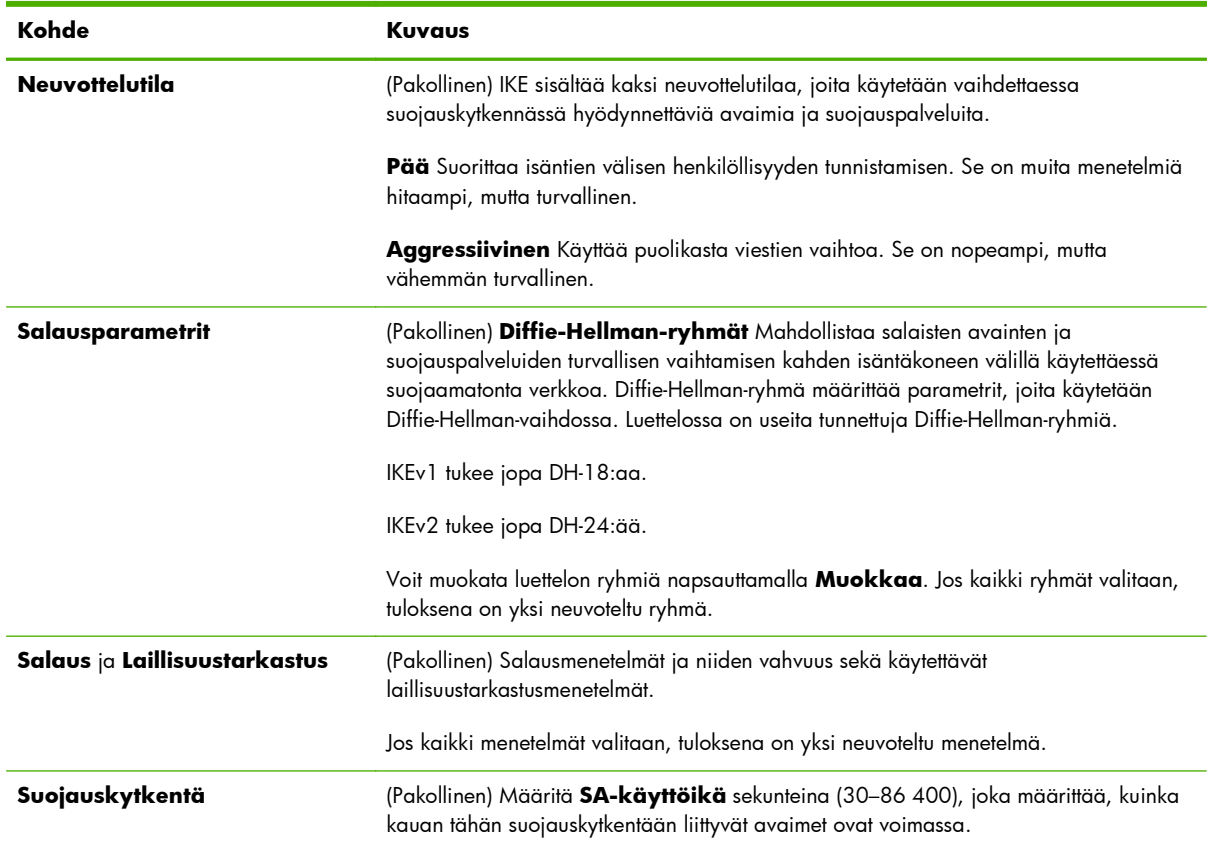

#### **Taulukko 5-11 IKEv1/IKEv2 vaihe 1 (todennus) -sivu**

## **IKEv1/IKEv2 vaihe 2 / Pikatila (IPsec-protokollat)**

Tämän sivun osia kuvataan seuraavassa taulukossa.

## **Taulukko 5-12 IKEv1/IKEv2 vaihe 2 / Pikatilan asetukset (IPsec-protokollat) -sivu**

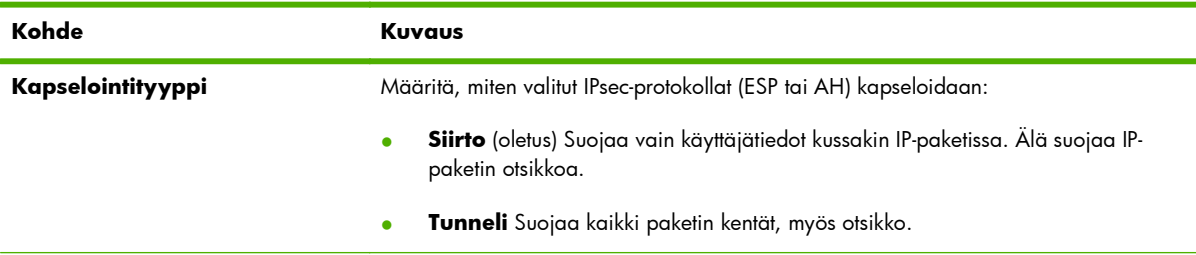

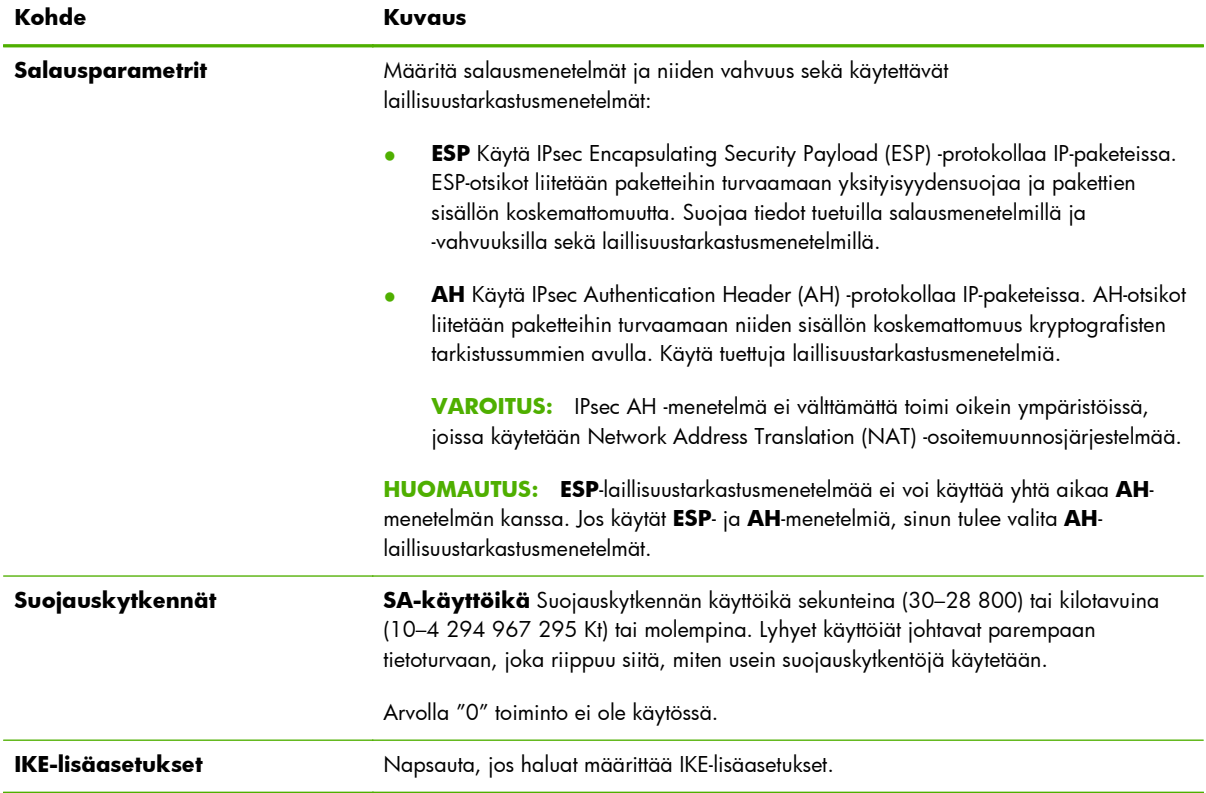

#### **Taulukko 5-12 IKEv1/IKEv2 vaihe 2 / Pikatilan asetukset (IPsec-protokollat) -sivu (jatkoa)**

#### **IKE-lisäasetukset**

**IKE-lisäasetukset**-sivu sisältää seuraavassa taulukossa kuvatut asetukset.

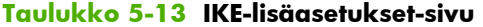

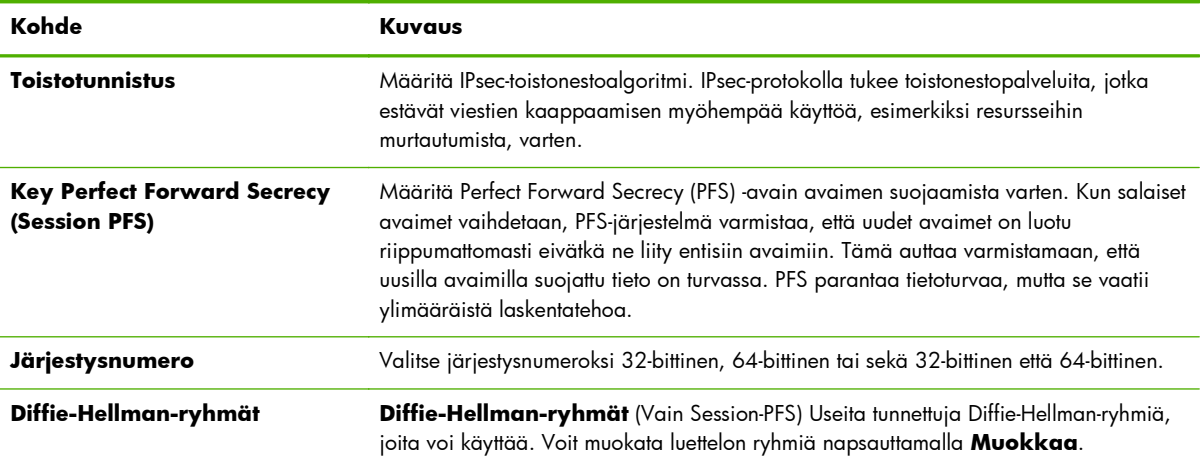

## **IPsec-protokollat (Manuaaliset avaimet)**

**IPsec-protokollat** -sivun osia kuvataan seuraavassa taulukossa.

**HUOMAUTUS:** IPv4-osoitealueita ei voi käyttää manuaalisten avainten kanssa. Niiden asemesta tulee käyttää tiettyä IP-osoitetta.

Jos haluat käyttää manuaalisia avaimia avainneuvottelussa, suorita seuraavat vaiheet:

- **1.** Määritä IPsec-protokollan salaus- ja laillisuustarkastusmenetelmät, joita käytetään tämän säännön suojauskytkennöissä (SA). Manuaalisten avainten määritykset vaihtelevat tekemiesi valintojen mukaan.
- **2.** Napsauta **OK** ja määritä manuaaliset avaimet tälle mallille.

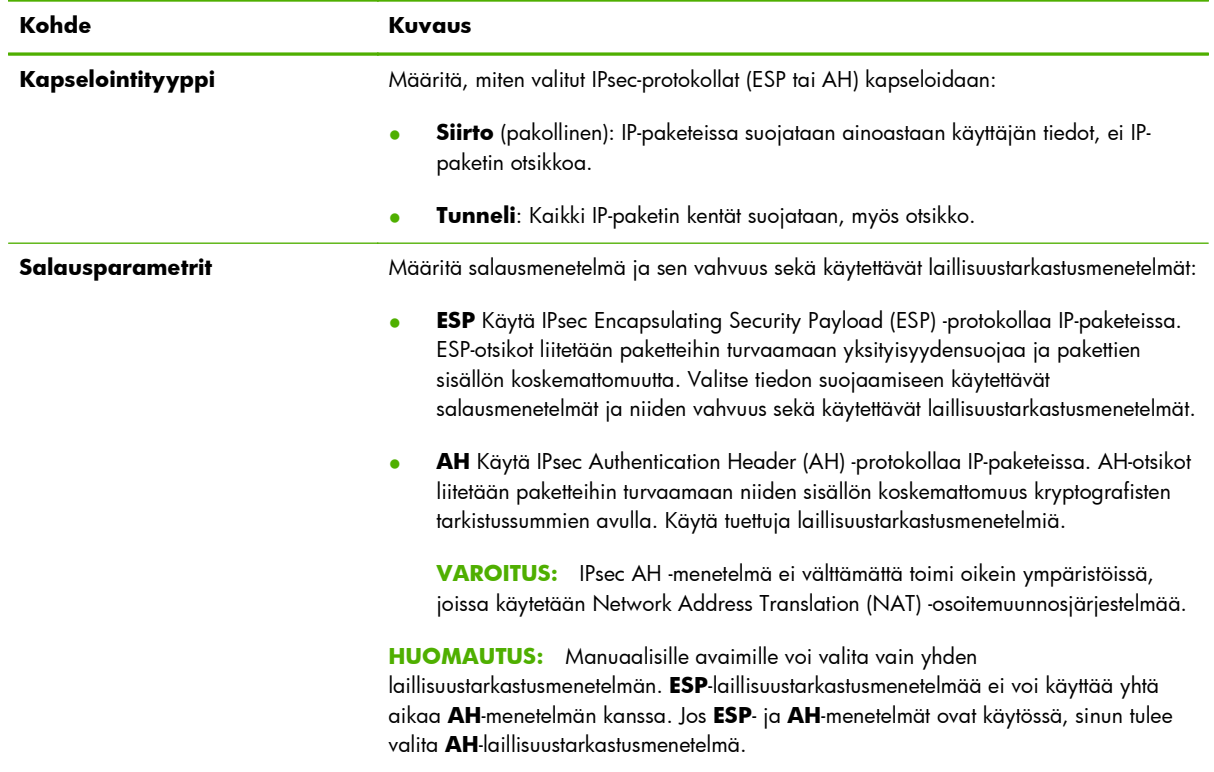

#### **Taulukko 5-14 IPsec-protokollat (Manuaaliset avaimet) -sivu**

#### **Manuaaliset avaimet**

**Manuaaliset avaimet**-sivun osia kuvataan seuraavassa taulukossa. Tällä sivulla voit määrittää manuaalisesti salausavaimet ja suojauskytkennät (SA). Koska asiaankuuluvat isännät määritetään myös manuaalisesti, laillisuustarkastus ja dynaaminen avainten luominen eivät ole tarpeellisia.

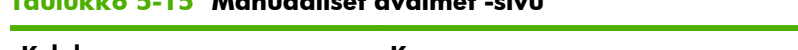

**Taulukko 5-15 Manuaaliset avaimet -sivu**

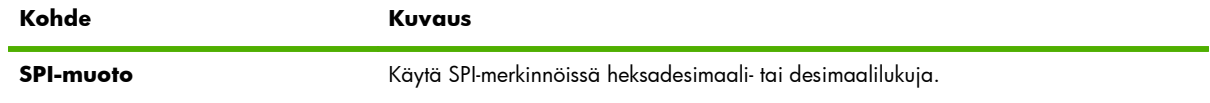

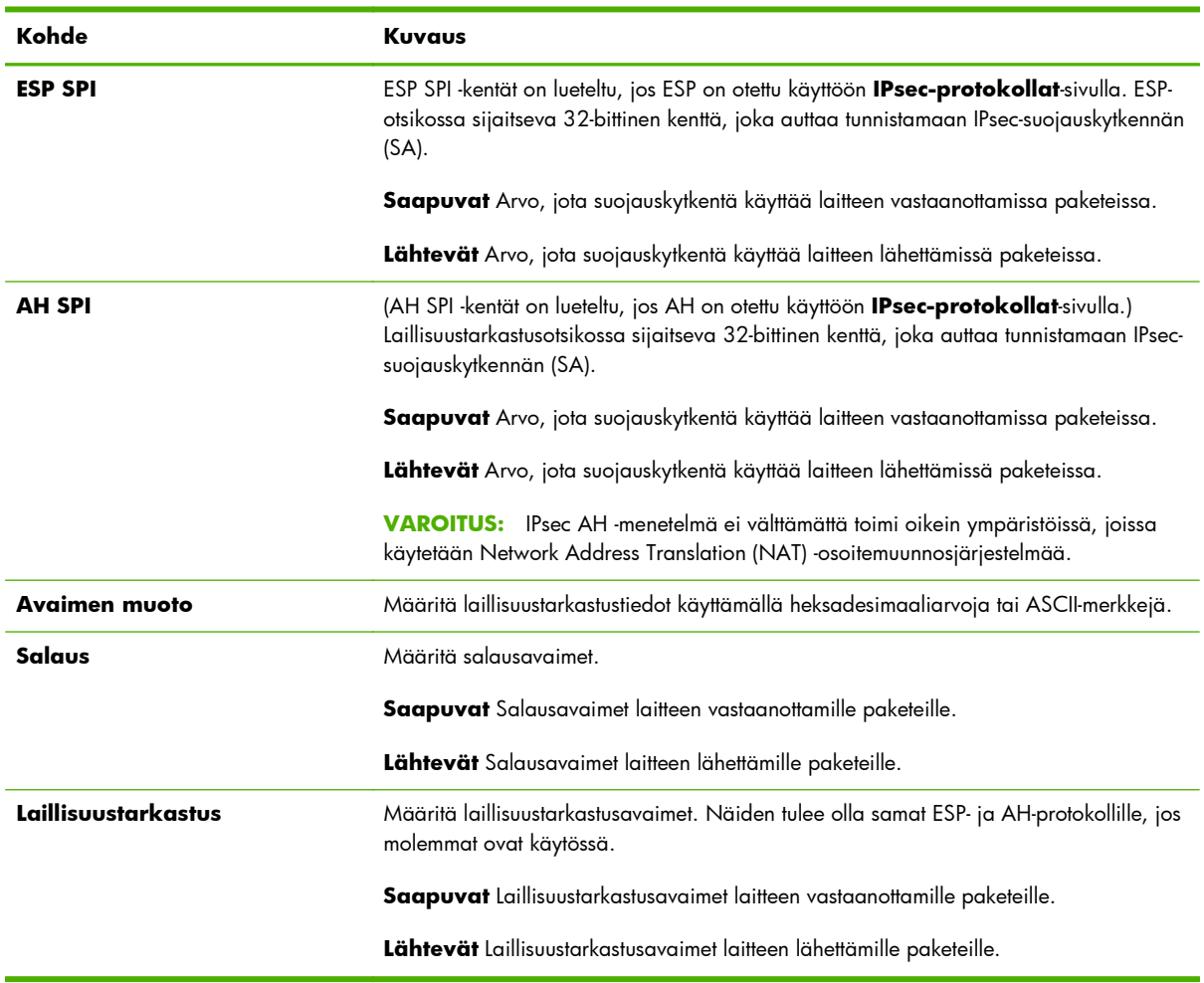

#### **Taulukko 5-15 Manuaaliset avaimet -sivu (jatkoa)**

## **Sääntöyhteenveto**

Tällä sivulla esitellään yhteenveto luoduista IPsec/palomuuri-säännöistä. Suorita tehtävä loppuun seuraavalla tavalla:

- **1.** Napsauta **Luo toinen sääntö**, jos haluat luoda uuden IPsec/palomuuri-säännön ennen palaamista IPsec/palomuuri-käytäntösivulle.
- **2.** Lisää kaikki määritetyt säännöt käytäntösivulle napsauttamalla **Valmis**.
- **3.** Valitse, otetaanko IPsec/palomuuri-käytäntö sekä **Failsafe**-toiminto käyttöön.

## **Microsoft Windows -järjestelmien asetusten määrittäminen**

Jos haluat lisätietoja Microsoft Windows -järjestelmien tukemien IPsec-käytäntöjen asetusten määrittämisestä, katso niitä järjestelmän käyttöoppaasta tai etsi IPsec-hakusanaa Microsoftin Websivustossa.

# <span id="page-140-0"></span>**6 Suojausominaisuudet (V. 45.xx.nn.xx)**

HP Jetdirect -tulostuspalvelimen suojausominaisuudet estävät verkon parametrien ja muiden tallennettujen tietojen luvattoman käytön. Nämä toiminnot vaihtelevat tulostuspalvelintuotteen ja kiinteän ohjelmiston version mukaan, ja osa niistä puuttuu tärkeimmillä ominaisuuksilla varustetuista tulostuspalvelimista.

A **VAROITUS:** Vaikka HP Jetdirect -sovelluksen perussuojausominaisuudet pystyvät suojaamaan luottamukselliset tiedot, mikään menetelmä ei pysty täysin estämään luvatonta käyttöä.

Jos suojauksen tarve on tätä suurempi, ota yhteys HP:n konsultointipalveluihin.

Seuraavassa taulukossa on lueteltu HP Jetdirect -tulostuspalvelimien suojauksen perusominaisuudet.

#### **Taulukko 6-1 HP Jetdirect -sovelluksen suojausominaisuuksien yhteenveto**

#### **Suojatun sulautetun Web-palvelimen hallinta**

- HP Embedded Web Server -palvelimen turvallinen käyttö. Valmiiksi asennettu ja itse allekirjoitettu HP Jetdirect -sertifikaatti mahdollistaa HP Embedded Web Server -palvelimen HTTPS-käytön Web-selaimesta.
- Asenna luotettavan muun osapuolen myöntämä digitaalinen sertifikaatti, jos haluat määrittää tulostuspalvelimen luotettavaksi kohteeksi.
- Määritä suojausasetukset suojausmääritysten ohjatulla toiminnolla.
- Määritä kaikilla ominaisuuksilla varustetut tulostuspalvelimet käyttämään EAP 802.1X -porttiin perustuvaa laillisuustarkastusta.

#### **IPsec/palomuuri**

● Hallitse IP-liikennettä palomuuri- tai IPSec-käytäntöjen avulla. Käytä palomuurisääntöjä, kun haluat sallia tai estää IPliikenteen IP-osoitteiden ja -palveluiden perusteella. Internet-protokollan suojaussäännöt (IPsec) parantavat suojausta laillisuustarkastuksen ja salausprotokollien ansiosta.

#### **Hallinta verkkoprotokollien avulla**

- Ota käyttöön tai poista käytöstä HP Jetdirect -tulostuspalvelimen verkkotulostus-, tulostuspalvelu-, laitetunnistus- ja hallintaprotokollat. Estä luvaton käyttö poistamalla käyttämättömät tai tarpeettomat protokollat käytöstä.
- Ota käyttöön tai poista käytöstä protokollat Telnetin (IPv4), HP Embedded Web Server -palvelimen tai HP Web Jetadmin (IPv4) -sovelluksen kautta.

#### **IP-järjestelmänvalvojan salasana**

#### **Taulukko 6-1 HP Jetdirect -sovelluksen suojausominaisuuksien yhteenveto (jatkoa)**

- Rajoita HP Jetdirect -sovelluksen asetusparametrien käyttöä asettamalla järjestelmänvalvojan salasana. Telnet (IPv4), HP Web Jetadmin (IPv4) ja HP Embedded Web Server vaativat salasanan.
- Kirjoita enintään 16 aakkosnumeerista merkkiä.
- Aseta salasana TFTP:n (IPv4), Telnetin (IPv4), HP Embedded Web Server -palveluiden tai HP Web Jetadmin (IPv4) -sovelluksen kautta.
- Synkronoi salasana HP Web Jetadmin (IPv4) SNMP v1/v2c -asetustoiminnossa asetetun yhteisönimen kanssa, jos määritys tapahtuu HP Embedded Web Server -palvelimen avulla.
- Palautetaan tehtaan oletusasetuksiin palauttamalla tulostuspalvelimen aloitustila.

#### **IPv4-käyttöoikeusluettelo**

**HUOMAUTUS: Palomuuri**-toiminto parantaa suojausta, ja sitä voidaan käyttää IPv4-käyttöoikeusluettelon sijasta.

- Määritä enintään 10 IPv4-isäntäjärjestelmää tai niiden IPv4-verkkoa, joista on sallittu pääsy HP Jetdirect -tulostuspalvelimeen ja siihen liitettyyn verkkolaitteeseen. (Jos luettelo on tyhjä, kaikille isännille myönnetään pääsy.)
- Pääsy on yleensä sallittu vain niille isäntäjärjestelmille, jotka on mainittu luettelossa.
- Järjestelmiä, jotka käyttävät HTTP:tä, esimerkiksi HP Embedded Web Server -palvelinta tai IPP:tä, ei verrata pääsyluetteloon, ja niillä on sallittu pääsy. HP Embedded Web Server -palvelimen avulla voit kuitenkin estää HTTPisäntäjärjestelmän käytön.
- Määritetty HP Jetdirect -tulostuspalvelimessa TFTP:n (IPv4), Telnetin (IPv4), HP Embedded Web Server -palvelimen tai SNMP (IPv4) -hallintaohjelmiston avulla.

#### **Telnet-käytönhallinta**

● Telnetin (IPv4) käyttö ei ole suojattua. Voit poistaa Telnetin käytöstä HP Embedded Web Server -palvelimen avulla (katso [HP Embedded Web Server \(V.45.xx.nn.xx\) sivulla 69\)](#page-78-0).

#### **Laillisuustarkastus ja salaus**

Digitaalisten X.509v3-sertifikaattien hallinta suoritetaan HP Embedded Web Server -palvelimen kautta sekä asiakaspohjaisen että palvelinpohjaisen laillisuustarkastuksen osalta. Järjestelmään on asennettu valmiiksi itse allekirjoitettu HP Jetdirect -sertifikaatti, joka voidaan korvata. Kaikilla ominaisuuksilla varustettuihin tulostuspalvelimiin voidaan asentaa myös CAsertifikaatti.

#### **IPv4/IPv6 SNMP v1/v2c -yhteisönimi (IP/IPX)**

#### (Vain SNMP v1/v2c)

- Salasana HP Jetdirect -tulostuspalvelimessa, joka sallii saapuvien SNMP:n Set-komentojen kirjoittaa (tai asettaa) HP Jetdirect -asetusparametrejä.
- SNMP:n Set-komentojen täytyy sisältää käyttäjän määrittämä yhteisönimi, jonka laillisuuden tulostuspalvelin tarkastaa ennen komennon suorittamista.
- IP-verkoissa voit rajoittaa SNMP:n Set-komentojen laillisuustarkastusta käyttöoikeusluettelon mukaan.
- Määritetään HP Jetdirect -tulostuspalvelimessa käyttäen TFTP:tä (IPv4), Telnetiä (IPv4), HP Embedded Web Server -palvelinta tai hallintasovelluspalveluita.
- SNMP v1/v2c käyttää tekstimuotoista tiedonsiirtoa, joka voidaan poistaa käytöstä.

#### **IPv4/IPv6 SNMP v3**

#### **Taulukko 6-1 HP Jetdirect -sovelluksen suojausominaisuuksien yhteenveto (jatkoa)**

(Vain kaikilla ominaisuuksilla varustetuissa tulostuspalvelimissa.)

- HP Jetdirect -tulostuspalvelimen SNMP v3 -agentti mahdollistaa suojatun ja salatun tietoliikenteen, kun käytössä on SNMP v3 -hallintasovellus, esimerkiksi HP Web Jetadmin.
- Tukee SNMP v3 -tilin luomista silloin, kun tämä ominaisuus on otettu käyttöön HP Embedded Web Server -palvelimen kautta. Tilitiedot voidaan yhdentää SNMP v3 -hallintasovelluksiin.
- Tukee saumattomasti SNMP v3 -tilin luomista ja hallintaa HP Web Jetadmin -sovelluksella.

#### **HP Web Jetadmin (IPv4) -salasanat ja -profiilit**

- HP Jetdirect -määritysparametrien käyttöoikeuksien hallinta tapahtuu käyttäen HP Jetdirect -sovelluksen IPjärjestelmänvalvojan salasanaa. Sen voi määrittää HP Web Jetadmin (IPv4), Telnet (IPv4) tai HP Embedded Web Server.
- HP Web Jetadmin sisältää käyttöoikeuksien määrittämistä varten käyttäjäprofiileita, joilla voidaan lisätä salasanasuojaus yksittäisiin profiileihin ja rajoittaa HP Jetdirect -sovelluksen ja tulostimen toimintojen käyttöä.
- (Vain kaikilla ominaisuuksilla varustetut tulostuspalvelimet) HP Web Jetadmin -sovelluksella voit ottaa käyttöön IPv4/IPv6 SNMP v3 -agentin tulostuspalvelimessa ja luoda SNMP v3 -tilin suojattua ja salattua hallintaa varten.

#### **Tulostimen ohjauspaneelin lukitus**

● Joissakin HP:n tulostimissa voidaan ohjauspaneelin lukituksella estää pääsy HP Jetdirect -tulostuspalvelimen määritysparametreihin. Useissa tapauksissa hallintasovellukset (kuten HP Web Jetadmin) voivat etäasettaa lukituksen. Katso tulostimen oppaista, tukeeko tulostin ohjauspaneelin lukitsemista.

#### **Määritysten tärkeysjärjestystaulukko**

● Määritysten tärkeysjärjestystaulukko helpottaa tulostinpalvelimen tukemien työkalujen avulla tehtävän TCP/IP-parametrien määrityksen hallintaa. Tärkeysjärjestystaulukkoa käytetään HP Embedded Web Server -käyttöliittymän kautta. Manuaaliset määritysmenetelmät ovat normaalisti etusijalla muihin menetelmiin (kuten DHCP tai TFTP) verrattuina. Määritysparametrien hallintaa voi parantaa tärkeysjärjestystä muuttamalla.

## **Rajoita suojausominaisuuksien käyttöä**

Voit rajoittaa HP Jetdirect -sovelluksen asetusparametrien käyttöä suojausominaisuuksien avulla. Esimerkkejä asetuksista ja niihin liittyvistä käyttöoikeustasoista on kohdassa Taulukko 6-2 Käyttöoikeuksien asetukset sivulla 134.

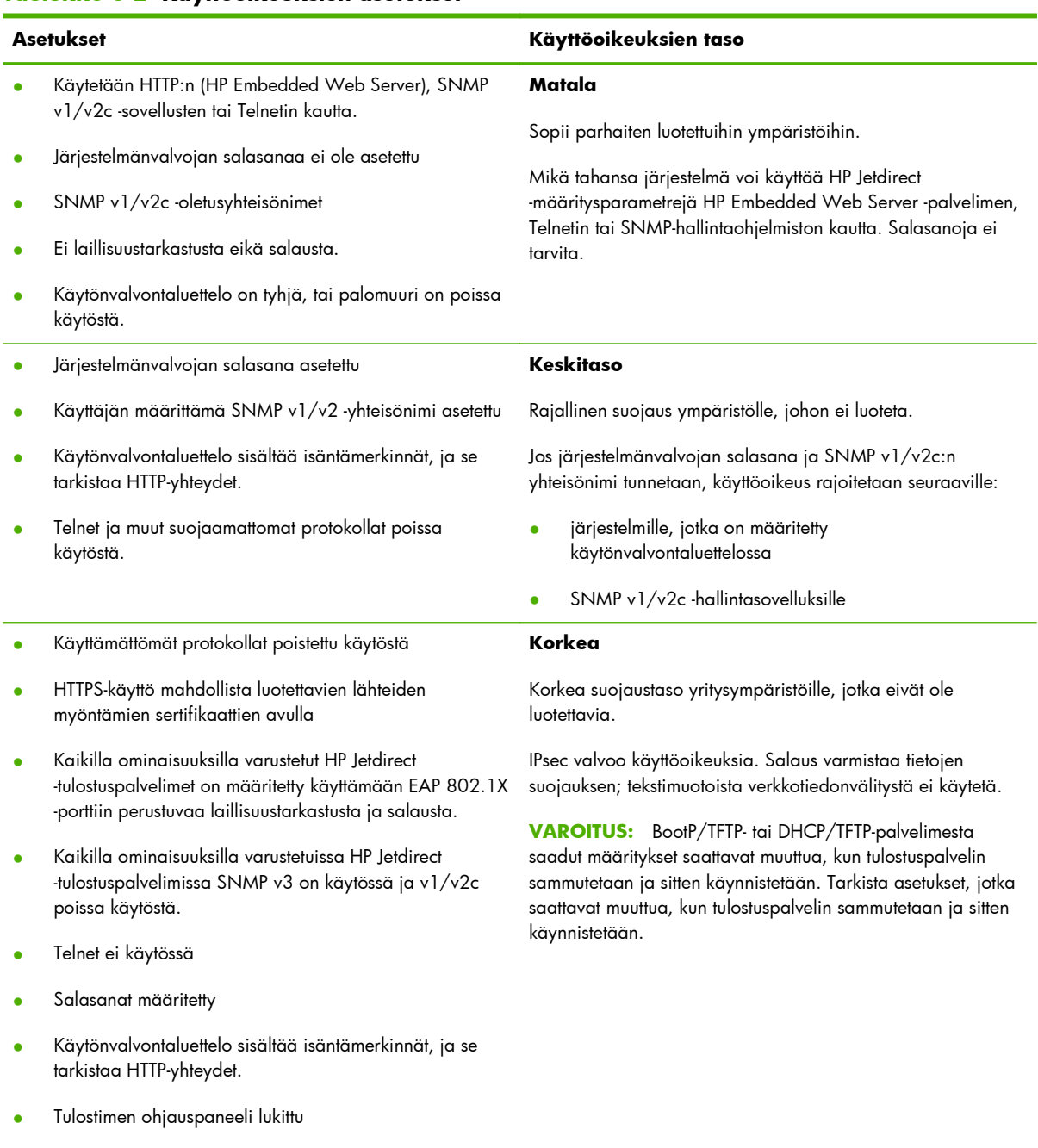

#### **Taulukko 6-2 Käyttöoikeuksien asetukset**

● IPsec/palomuuri-käytäntö on käytössä ja määritetty.
# **7 HP Jetdirect -tulostuspalvelimen vianmääritys**

Tässä luvussa kerrotaan, kuinka HP Jetdirect -tulostuspalvelimeen liittyviä ongelmia voidaan määrittää ja korjata.

Vuokaaviosta löydät oikeat toimenpiteet seuraavien ongelmien vianmäärityksessä:

- **Tulostinongelmat**
- HP Jetdirect -laitteiston asennus- ja yhteysongelmat
- Verkkoon liittyvät ongelmat

Voit tarvita HP Jetdirect -tulostuspalvelimen vianmäärityksessä seuraavia apuvälineitä:

- HP Jetdirect -määrityssivu (katso [HP Jetdirect -määrityssivut sivulla 149\)](#page-158-0)
- Tulostimen määritys- tai diagnostiikkasivu
- Tulostimen mukana toimitetut oppaat
- HP Jetdirect -tulostuspalvelimen mukana toimitetut oppaat
- Verkko-ohjelmiston mukana toimitetut diagnostiikkavälineet ja apuohjelmat, esimerkiksi Novell NetWaren apuohjelmat, TCP/IP-apuohjelmat tai verkkotulostimen hallintaohjelmat, kuten HP Web Jetadmin.

**HUOMAUTUS:** HP Jetdirect -tulostuspalvelimien asennukseen ja määritykseen liittyviä tavanomaisia kysymyksiä vastauksineen löydät etsimällä käyttämäsi tuotteen osoitteesta <u>[www.hp.com/support/](http://www.hp.com/support/net_printing)</u> [net\\_printing.](http://www.hp.com/support/net_printing)

## **Palauttaminen oletusasetuksiin**

Noudata seuraavia ohjeita, kun haluat palauttaa HP Jetdirect -tulostuspalvelimen oletusasetusten mukaiseen tilaan.

**VAROITUS:** Aloitustila poistaa **kaikki** tiedot muistista ja palauttaa **kaikki** arvot oletusasetusten mukaisiksi. Ennen kuin jatkat, tulosta HP Jetdirect -määrityssivu.

HP Jetdirect X.509v3 -sertifikaatti on tallessa aloitustilan palauttamisen jälkeen. Verkon laillisuustarkastuspalvelimen varmentamiseksi asennettu CA-sertifikaatti ei kuitenkaan säily.

Palauttaminen voi vaikuttaa käyttäjien määrittämiin tulostinasetuksiin.

Verkkoasiakkaat saattavat menettää yhteyden tulostimeen.

#### ● **Ulkoiset HP Jetdirect -tulostuspalvelimet**

Pidä tulostuspalvelimen **Test**-painiketta painettuna kytkiessäsi virtajohdon pistorasiaan.

#### ● **HP LaserJet -tulostin, jossa on sisäinen EIO-tulostuspalvelin**

Suorita tulostimen tai MFP-laitteen palauttaminen aloitustilaan ohjeiden mukaisesti. (Useimmissa tapauksissa sisäinen HP Jetdirect -tulostuspalvelin palautuu oletusasetuksiin.)

- Vanhoissa HP LaserJet -tulostimissa aloitustilan palauttaminen tehdään katkaisemalla virta ja kytkemällä se uudelleen samalla, kun painetaan **Jatka**-painiketta, **Käynnistä-painiketta** tai **Keskeytä/Jatka**-painiketta.
- Uusissa HP LaserJet -tulostimissa ja MFP-laitteissa käytetään yleensä samaa menettelyä, joka on kuvattu kohdassa [Esimerkki: Aloitustilan palauttaminen huoltovalikon avulla sivulla 137.](#page-146-0)
- Jos kyseessä on jokin muu tulostin tai sinulla on kysyttävää aloitustilan palauttamisesta, katso tulostimen huolto-oppaita. Lisätietoja on myös osoitteessa [www.hp.com/support,](http://www.hp.com/support) josta voit etsiä tiedoston bpj02300.html.

#### ● **HP LaserJet -tulostimet ja MFP-laitteet, joissa on sulautettu HP Jetdirect -tulostuspalvelin**

Sulautetut HP Jetdirect -tulostuspalvelimet voidaan palauttaa tehtaan oletusasetuksiin suorittamalla aloitustilan palauttaminen.

**HUOMAUTUS:** Tulostimen ohjauspaneelin valikon **Palauta tehdasasetukset** -toiminto **ei** palauta HP Jetdirect -tulostuspalvelimen tehdasasetuksia.

- Uusissa LaserJet-tulostimissa ja MFP-laitteissa käytetään tulostimen huoltovalikkoa, johon päästään tulostimen käynnistyessä. Katso [Esimerkki: Aloitustilan palauttaminen huoltovalikon](#page-146-0) [avulla sivulla 137](#page-146-0).
- Muiden tulostimien ohjeet ovat niiden huolto-oppaissa.

## <span id="page-146-0"></span>**Esimerkki: Aloitustilan palauttaminen huoltovalikon avulla**

Jos haluat palauttaa aloitustilan uudessa HP LaserJet -tulostimessa tai MFP-laitteessa, noudata seuraavia ohjeita:

- **1.** Kytke tulostimeen virta ja odota muistilaskurin tulemista näkyviin.
- 2. Pidä painettuna Valitse √ -painiketta (tai numeropainiketta 6 pelkillä numeropainikkeilla varustetuissa MFP-laitteissa), kunnes ohjauspaneelin kolme merkkivaloa (**Valmis**, **Data**, **Huomio**) vilkkuvat ja jäävät sitten palamaan.
- **3.** Vapauta **Valitse** ✓ -painike (tai numeropainike 6). Ohjauspaneeliin tulee teksti Select Language (Valitse kieli).
- 4. Paina alanuolipainiketta ▼ (tai numeropainiketta 9), kunnes näkyviin tulee teksti Cold Reset (Aloitustila).
- **5.** Palauta aloitustila painamalla **Valitse** ✓ -painiketta (tai numeropainiketta 6) ja anna laitteen käynnistyä.

## **Sulautetun HP Jetdirect -tulostuspalvelimen poistaminen käytöstä (V.45.xx.nn.xx)**

**HUOMAUTUS:** HP Jetdirect EIO -tulostuspalvelimet ja ulkoiset tulostuspalvelimet voi poistaa käytöstä irrottamalla ne tulostimesta tai MFP-laitteesta.

Sulautetun HP Jetdirect -tulostuspalvelimen voi poistaa käytöstä tulostimen tai MFP-laitteen huoltovalikon avulla. Näin voit selvittää, onko virheen syynä tulostin vai tulostuspalvelin. Poista tulostuspalvelin käytöstä seuraavalla tavalla:

- **1.** Kytke tulostimeen virta ja odota muistilaskurin tulemista näkyviin.
- **2.** Pidä painettuna **Valitse** ✓ -painiketta (tai numeropainiketta 6 pelkillä numeropainikkeilla varustetuissa MFP-laitteissa), kunnes ohjauspaneelin kolme merkkivaloa (**Valmis**, **Data**, **Huomio**) vilkkuvat ja jäävät sitten palamaan.
- **3.** Vapauta **Valitse** ✓ -painike (tai numeropainike 6). Ohjauspaneeliin tulee teksti Select (Valitse).
- 4. Paina alanuolipainiketta ▼ (tai numeropainiketta 9), kunnes näkyviin tulee teksti Embedded LAN disable.
- **5.** Poista sulautettu tulostuspalvelin käytöstä painamalla **Valitse** ✓ -painiketta (tai numeropainiketta 6) ja anna laitteen käynnistyä.
- **6.** Varmista, että tulostin tai MFP-laite käynnistyy loppuun asti oikein.

Sulautetun tulostuspalvelimen voi ottaa käyttöön edellä kuvatulla tavalla valitsemalla Embedded LAN enable vaiheessa 4.

## **Yleinen vianmääritys**

## **Vianmäärityskaavio - Ongelman arvioiminen**

**Kuva 7-1** Ongelman arvioiminen

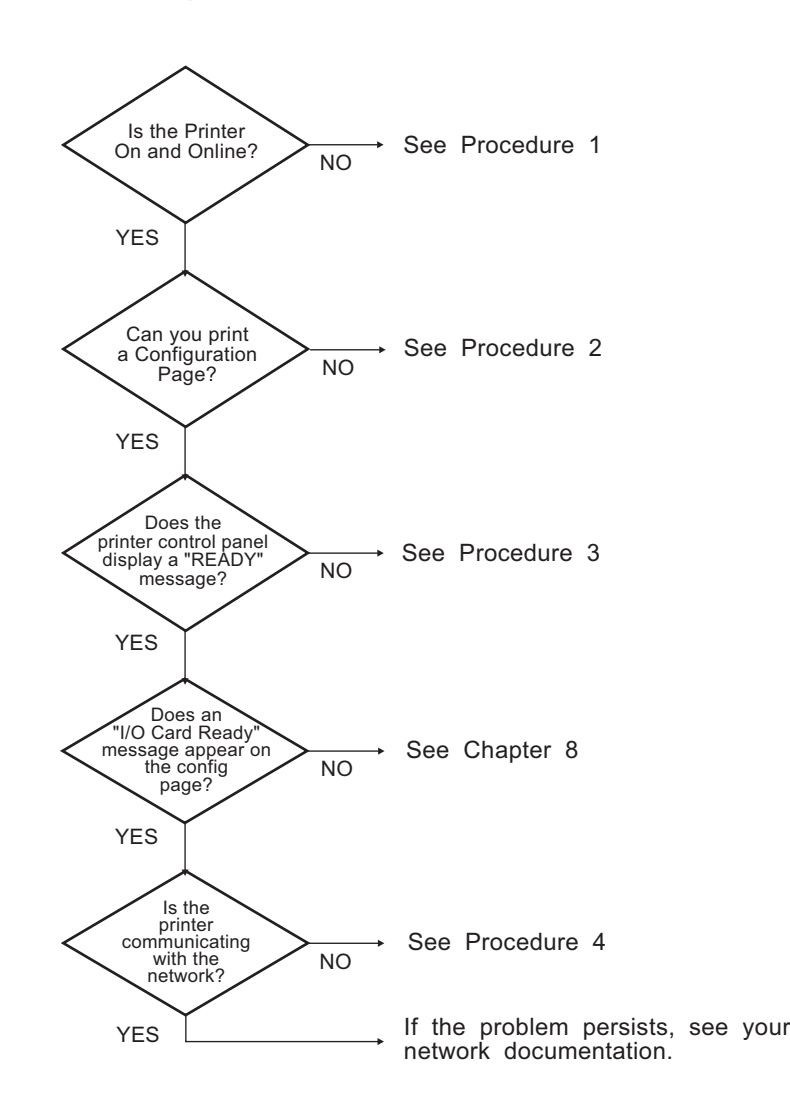

## **Toimenpide 1: Tarkista, että tulostin on käynnissä ja online-tilassa**

Tarkista seuraavat seikat varmistaaksesi, että tulostin on tulostusvalmis:

**1.** Onko tulostin kytketty virtalähteeseen ja onko virta kytketty?

Varmista, että tulostin on kytketty virtalähteeseen ja virta on kytketty. Jos ongelma toistuu, vika voi olla virtajohdossa, virtalähteessä tai tulostimessa.

**2.** Onko tulostin online-tilassa?

Online-tilan ilmaisevan **Valmis**-valon pitäisi palaa. Jos valo ei pala, voit asettaa tulostimen onlinetilaan painamalla asianmukaisia painikkeita (esimerkiksi **käynnistyspainiketta**, **Keskeytä/ Jatka**-painiketta tai ✓-painiketta.

- **3.** Jos tulostimen ohjauspaneelissa on näyttö, onko se tyhjä? Jos ei ole, tarkista seuraava:
	- Tulostimen virta on kytketty.
	- HP Jetdirect -tulostuspalvelin on asennettu oikein.
	- Tulostin ei ole virransäästötilassa.
- **4.** Näkyykö tulostimen ohjauspaneelin näytössä jokin muu ilmoitus kuin **VALMIS**?
	- Katso tämän jakson toimenpiteessä 3 olevaa luetteloa verkkoon liittyvistä virheilmoituksista ja niihin liittyvistä korjaustoimenpiteistä.
	- Tulostimen ohjeissa on täydellinen luettelo ohjauspaneelin ilmoituksista ja korjaustoimenpiteistä.

## **Toimenpide 2: Tulosta HP Jetdirect -määrityssivu**

HP Jetdirect -määrityssivu on tärkeä vianmäärityksen apuväline. Sivulla olevat tiedot kertovat verkon HP Jetdirect -tulostuspalvelimen tilan. Jos tulostin pystyy tulostamaan määrityssivun, se toimii oikein. [HP Jetdirect -määrityssivut sivulla 149](#page-158-0) sisältää tietoja HP Jetdirect -määrityssivusta.

**HUOMAUTUS:** TCP/IP-verkossa voidaan katsella määrityssivua myös selaimella HP Embedded Web Server -palvelimesta. [HP Embedded Web Server \(V.45.xx.nn.xx\) sivulla 69](#page-78-0) sisältää lisätietoja.

Jos määrityssivu ei tulostu, tarkista seuraavat seikat:

**1.** Teitkö tulostimella määrityssivun tulostamisen edellyttämät tulostustoimenpiteet?

Määrityssivun tulostustoimenpiteet vaihtelevat tulostimen ja tulostuspalvelimen mukaan. (Katso lisätietoja tulostuspalvelimen mukana toimitetuista ohjeista.) Seuraavassa on esitetty yleiset ohjeet.

EIO-tulostuspalvelimissa ja sulautetuissa tulostuspalvelimissa tulostimen määrityssivun mukana tulostuu tavallisesti HP Jetdirect -sivu. Käytä tulostimen ohjauspaneelin valikkoja.

Jos kyseessä on ulkoinen tulostinpalvelin, paina tulostuspalvelimen **Test**-painiketta.

**2.** Onko jokin tulostustyö käynnissä?

Et voi tulostaa HP Jetdirect -määrityssivua tulostimella, kun toinen tulostustyö on käynnissä. Odota, kunnes tulostustyö on valmis, ja tulosta määrityssivu sen jälkeen.

- **3.** Onko tulostimen ohjauspaneelin näytössä virheilmoitus?
	- Katso tämän jakson toimenpiteessä 3 olevaa luetteloa verkkoon liittyvistä virheilmoituksista ja niihin liittyvistä korjaustoimenpiteistä.
	- Tulostimen ohjeissa on täydellinen luettelo ohjauspaneelin ilmoituksista ja korjaustoimenpiteistä.

## **Toimenpide 3: Selvitä tulostimen näytön virheilmoitukset**

Suorita seuraavat vaiheet, kun haluat selvittää tulostimen ohjauspaneelissa näkyvät, verkkoon liittyvät virheilmoitukset. *Nämä ohjeet edellyttävät, että olet jo tulostanut määrityssivun*.

- **1.** Jos kyseessä on LaserJet-tulostin tai MFP-laite, onko näytössä huollon virheilmoitus, kuten 49.XXXX, 79.XXXX tai 8X.XXXX?
	- Katso tulostimen oppaista virheilmoituksen selitys.
	- Jos olet päivittänyt kiinteän HP Jetdirect -ohjelmiston hiljattain, katkaise tulostuspalvelimesta virta ja kytke se takaisin. Jos käytössä on EIO-tulostuspalvelin tai sulautettu HP Jetdirect -tulostuspalvelin, katkaise tulostimesta virta ja kytke se takaisin.
	- Varmista, että kaikki liittimet on kunnolla kiinnitetty.
	- Tulosta HP Jetdirect -määrityssivu ja tarkista kaikki määritysparametrit. [HP Jetdirect](#page-158-0) [-määrityssivut sivulla 149](#page-158-0) sisältää määrityssivun ilmoitusten selitykset.
	- Poista sulautettu HP Jetdirect -tulostuspalvelin käytöstä huoltovalikon avulla. Jos virheilmoitus katoaa, kun tulostuspalvelin on poistettu käytöstä, virhe johtuu todennäköisesti tulostuspalvelimesta tai verkosta. Ota yhteyttä palveluntarjoajaan.
	- Kirjoita kaikki virhekoodit muistiin ja ota yhteys palveluntarjoajaan. Jos takuuhuolto on tarpeen, lähetä laitteen mukana kaikki diagnostiikka- ja määrityssivut.

#### **2.** Lukeeko näytössä **EIOX ALUSTAA/ÄLÄ SAMMUTA** ?

Odota ilmoituksen häviämistä kymmenen minuuttia. Jos viesti ei häviä, ota yhteyttä palveluntarjoajaan.

**3.** Lukeeko tulostimen ohjauspaneelin näytössä **49 VIRHE**?

HP Jetdirect -tulostuspalvelin on havainnut katkon datayhteydessä. Kun tämä virhe ilmenee, tulostin siirtyy offline-tilaan.

Yhteyskatko voi aiheutua fyysisen verkkoyhteyden viasta tai palvelimen kaatumisesta. Jos tulostimessa on automaattinen jatkamistoiminto eikä se ole käytössä, palauta tulostin online-tilaan painamalla asianmukaista tulostimen painiketta (esimerkiksi **käynnistyspainiketta** tai **Keskeytä/Jatka-painiketta**) sen jälkeen, kun yhteysongelma on ratkaistu. Jotkin tulostimet voi pakottaa muodostamaan yhteyden ilman käyttäjän toimia ottamalla käyttöön **Automaattinen jatko** -toiminto. (Tämä ei ratkaise yhteysongelmaa.)

**4.** Näkyykö näytössä joki alustusilmoitus (esimerkiksi **ALUSTETAAN**)?

Tämä on normaali ilmoitus. Odota noin kolme minuuttia, kunnes ilmoitus häviää tai toinen ilmoitus tulee näkyviin. Jos toinen viesti tulee näkyviin, katso lisätietoja tulostimen ohjeista ja määrityssivuilta.

**5.** Näkyykö näytössä jokin muu ilmoitus kuin **VALMIS** tai muu kuin jokin tässä jaksossa mainittu ilmoitus?

Tulostimen ohjeissa on täydellinen luettelo ohjauspaneelin ilmoituksista ja korjaustoimenpiteistä.

## **Toimenpide 4: Tulostimen ja verkon välisten tiedonsiirto-ongelmien ratkaiseminen**

Varmista, että tulostimen ja verkon välinen yhteys toimii, tarkistamalla seuraavat seikat: (*Nämä ohjeet edellyttävät, että olet jo tulostanut HP Jetdirect -määrityssivun*.)

**1.** Onko työaseman tai tiedostopalvelimen ja HP Jetdirect -tulostuspalvelimen välillä yhteysongelmia?

Tarkista verkkokaapelit, yhteydet ja reitittimen kokoonpano. Tarkista, että verkkokaapelien pituus täyttää verkon vaatimukset.

Jos käytössä on langaton tulostuspalvelin, tarkista, että langattoman verkon parametrit ovat oikeat.

**2.** Onko verkkokaapelit kytketty oikein?

Varmista, että tulostin on kytketty verkkoon HP Jetdirect -tulostuspalvelimen oikean portin ja kaapelin kautta. Tarkista, että jokainen kaapeli on kunnolla kytketty oikeaan liitäntään. Jos ongelma toistuu, kokeile toista kaapelia tai keskittimen tai kytkimen toista porttia.

**3.** Onko 10/100/1000Base-T-tulostuspalvelimen automaattinen neuvottelu määritetty oikein? Tietyissä HP Jetdirect -tulostuspalvelimissa automaattinen neuvottelu määritetään HP Jetdirect -valikossa tulostimen ohjauspaneelin kautta. Tehtaan oletusasetuksen mukaan automaattinen neuvottelu on käytössä.

Oikea toiminta edellyttää, että tulostuspalvelimen yhteysnopeus ja tiedonsiirtotila ovat verkon mukaiset.

Tulostuspalvelimessa ja tulostimessa tai MFP-laitteessa voi olla merkkivaloja, jotka ilmaisevat käytettävän yhteysnopeuden. Jos laitteessa on merkkivalot, varmista, että 10 Mbps-, 100 Mbps- tai 1000 Mbps -merkkivalo palaa. Jos nopeuden merkkivalot eivät pala, yhteyttä ei ole muodostettu oikein.

Määrityssivu sisältää myös tulostuspalvelimen porttimääritykset ja automaattisen neuvottelun asetukset. Tulosta määrityssivu ja tarkista, että määritykset ovat oikeat.

**4.** Jos tulostuspalvelin on kytketty 802.1X-verkkoon, onko se määritetty asianmukaisesti EAP/802.1Xtoimintaa varten?

Verkon on tuettava EAP-menetelmää, joka on otettu käyttöön tulostuspalvelimessa.

Tarkista verkon 802.1X-portin määritykset. Jos ne eivät salli väliaikaista käyttöä tai vieraskäyttöä, HP Jetdirect -tulostuspalvelin on ehkä määritettävä 802.1X-toimintaa varten ennen verkkoyhteyden muodostamista. Tämä tehdään erillisen lähiverkon avulla tai suoraan tietokoneen ja tulostimen väliin liitetyn, ristiinkytketyn kaapelin avulla.

**5.** Onko verkkoon lisätty sovellusohjelmia?

Varmista, että ne ovat yhteensopivia, asennettu oikein ja käyttävät oikeita tulostinajureita.

**6.** Pystyvätkö muut käyttäjät tulostamaan?

Ongelma voi olla työasemakohtainen. Tarkista työaseman verkkoajurit, tulostinajurit ja uudelleenohjaus (sieppaus Novell NetWaressa).

**7.** Jos muut käyttäjät pystyvät tulostamaan, käyttävätkö he samaa verkkokäyttöjärjestelmää?

Tarkista järjestelmäsi verkkokäyttöjärjestelmän asennus.

8. Onko protokolla otettu käyttöön HP Jetdirect -tulostuspalvelimessa?

Tarkista HP Jetdirect -määrityssivulla olevien verkkoprotokolla-asetusten tila. [HP Jetdirect](#page-158-0) [-määrityssivut sivulla 149](#page-158-0) sisältää tietoja määrityssivusta. (TCP/IP-verkoissa muiden protokollien tilan voi tarkistaa [HP Embedded Web Server](#page-78-0) -palvelimen avulla. Katso HP Embedded Web Server [\(V.45.xx.nn.xx\) sivulla 69](#page-78-0))

**9.** Onko HP Jetdirect -määrityssivun protokollaosassa virheilmoitus?

[HP Jetdirect -määrityssivut sivulla 149](#page-158-0) sisältää luettelon virheilmoituksista.

**10.** Jos olet TCP/IP-verkossa, voitko käyttää Telnetiä suoraan tulostimella tulostamiseen?

Käytä suoraan tulostukseen seuraavaa Telnet-komentoa:

telnet <IP address> <port>

Esimerkissä <IP address> on HP Jetdirect -tulostuspalvelimelle määritetty IPv4-osoite ja <port> on 9100 eli tulostuspalvelimen oletustulostusportti.

Kirjoita data Telnet-istunnossa ja paina Enter-näppäintä. Tietojen pitäisi tulostua tulostimella (manuaalinen arkinsyöttö voi olla tarpeen).

- **11.** Näkyykö tulostin HP Web Jetadmin -ohjelmassa tai muussa hallintasovelluksessa?
	- **•** Tarkista verkko- ja [HP Jetdirect](#page-158-0) -asetukset HP Jetdirect -määrityssivulta. HP Jetdirect [-määrityssivut sivulla 149](#page-158-0) sisältää tietoja määrityssivusta.
	- Varmista tulostimen verkkoasetukset tulostimen ohjauspaneelista (tulostimissa, joissa on ohjauspaneeli).
	- Katso vianmääritysosaa online-ohjeista, jotka sisältyvät HP Web Jetadmin -ohjelmistoon.
- **12.** Jos järjestelmä on tuettu, vastaako tulostin HP Web Jetadmin -ohjelmalle?
	- Tarkista verkko- ja HP Jetdirect -asetukset määrityssivulta. [HP Jetdirect -määrityssivut](#page-158-0) [sivulla 149](#page-158-0) sisältää tietoja määrityssivusta.
	- Varmista tulostimen verkkoasetukset tulostimen ohjauspaneelista (tulostimissa, joissa on ohjauspaneeli).
	- Katso vianmääritysosaa online-ohjeista, jotka sisältyvät HP Web Jetadmin -ohjelmistoon.

## **Langattomien tulostuspalvelimien vianmääritys**

## **Yhteys ei toimi alkuasetusten määrittämisen aikana**

Jos määrität tulostuspalvelimen asetukset langattoman yhteyden kautta, tarkista seuraavat seikat:

- Langattoman tietokoneen asetukset on määritetty HP Jetdirect -tulostuspalvelimen langattoman verkon oletusasetusten mukaisiksi:
	- ❑ Tiedonsiirtotila: Ad Hoc
	- ❑ Verkkonimi (SSID): hpsetup
	- ❑ Salaus (WEP): <Ei käytössä>

**HUOMAUTUS:** Pienet ja isot kirjaimet erotellaan verkkonimessä (SSID). Muista kirjoittaa "hpsetup" pienin kirjaimin.

- HP Jetdirect -tulostuspalvelin on käynnissä ja toimii oikein (tulosta määrityssivu).
- Olet HP Jetdirect -tulostuspalvelimen toiminta-alueella.
- Ad hoc -verkossa (verkkonimi "hpsetup") on yhteensä enintään kuusi laitetta.
- Lähistöllä ei ole käyttöpistettä, jonka verkkonimeksi olisi määritetty "hpsetup".
- Useita tulostuspalvelimia ei määritetä samanaikaisesti. Jos tulostuspalvelimia on useita, katkaise virta kaikista muista paitsi määritettävästä tulostuspalvelimesta.

## **Yhteys ei toimi alkuasetusten määrittämisen jälkeen**

Jos olet onnistuneesti määrittänyt langattoman HP Jetdirect -tulostuspalvelimen verkon kanssa toimivaksi, mutta verkon tietokoneet eivät saa yhteyttä tulostimeen (myöskään ping-komennolla), kokeile seuraavia toimenpiteitä:

- Tulosta HP Jetdirect -määrityssivu ja tarkista verkon kaikki määritykset. Tavanomaisia virheitä ovat väärät tiedot seuraavissa kohdissa:
	- ❑ Tiedonsiirtotila (Ad Hoc tai Perusrakenne)
	- ❑ Verkkonimi (SSID), jossa pienet ja isot kirjaimet erotellaan
	- ❑ Laillisuustarkastusmenetelmä
	- ❑ Salaustyyppi, salausavaintiedot tai määritetty siirtoavain
- ❑ IP-osoite
- ❑ BSSID-tunniste, jonka avulla erotetaan langattomat lähiverkot toisistaan, vaikka niillä olisi sama verkkonimi (SSID).
- Varmista, että tulostin on verkon toiminta-alueella. Katso tämän luvun kohtaa "[Vastaanoton ja](#page-156-0) [suorituskyvyn parantaminen sivulla 147](#page-156-0)".
- Tarkista signaalinvoimakkuus tulostimen lähellä käyttämällä langatonta tietokonetta ja sen apuohjelmia. Havaitun signaalinvoimakkuuden pitäisi olla samankaltainen kuin tulostuspalvelimessa; se näkyy HP Jetdirect -määrityssivulla.

## **Määritetty kanava ei vastaa määrityssivua**

(Vain Ad hoc -tila) HP-määritystyökaluilla voidaan valita langattoman HP Jetdirect -tulostuspalvelimen kanava 10 tai 11 (oletus). Tulostuspalvelin käyttää tätä kanavaa vain yleislähettäessään verkkonimensä (SSID), kun se ei löydä langatonta verkkoa eikä pysty liittymään siihen. Jos se pystyy liittymään verkkoon, se vaihtaa kanavan verkon kanavan mukaiseksi.

HP Jetdirect -määrityssivulta näkyy, mitä verkkokanavaa verkko todellisuudessa käyttää. Siinä ei näy käytettävää yleislähetyskanavaa, kun verkkoa ei löydy.

## <span id="page-156-0"></span>**Vastaanoton ja suorituskyvyn parantaminen**

Langattoman lähiverkon radiosignaalit voivat läpäistä monia talon sisäisiä rakenteita ja heijastua esteiden ympäri. Langattoman yhteyden toiminta-alueeseen vaikuttavat kuitenkin monet tekijät, esimerkiksi käyttäjien määrä, langattomien laitteiden laatu ja sijainti sekä häiritsevien radiosignaalien lähteet. Esimerkiksi mikroaaltouunit ja langattomat puhelimet käyttävät taajuuksia, jotka saattavat häiritä langattoman lähiverkon signaaleja. Yleisesti ottaen langattoman HP Jetdirect -tulostuspalvelimen siirtonopeus pienenee etäisyyden kasvaessa sekä esteiden ja häiriöiden takia.

#### **Ongelmat**

- Signaalinvoimakkuus on heikko tai olematon. Katso HP Jetdirect -määrityssivu tai HP Embedded Web Server.
- Tulostus on erittäin hidasta.

#### **Korjaustoimet**

- Muuta tulostimen tai langattoman HP Jetdirect -tulostuspalvelimen suuntaa. Yleensä tulostuspalvelimen suuntaaminen kohti käyttöpistettä tai langatonta tietokonetta parantaa vastaanottoa ja suorituskykyä.
- Vähennä häiriölähteitä tai poista ne kokonaan. Metalliesineet voivat absorboida tai vaimentaa radiosignaaleja. Mikroaaltouunien ja langattomien puhelimien kaltaiset laitteet toimivat suunnilleen samoilla radiotaajuuksilla.
- Siirrä tulostin ja käyttöpiste tai langaton tietokone lähemmäksi toisiaan jollain seuraavista menetelmistä:
	- ❑ Siirrä tulostinta.
	- ❑ Siirrä käyttöpistettä tai langatonta tietokonetta.
	- ❑ Lisää uusi käyttöpiste (vain Perusrakenne-tila).
- Sijoita käyttöpisteen antenni korkeammalle. Useimmissa toimistoympäristöissä käyttöpisteen antennin siirtäminen ylemmäksi parantaa kaikkien langattomien laitteiden vastaanottoa ja suorituskykyä.

## **Kiinteän ohjelmiston latausvirhe**

Samoin kuin muissa HP Jetdirect -tulostuspalvelimissa, kiinteän ohjelmiston päivitykset voidaan ladata käyttämällä esimerkiksi HP Download Manageria (Microsoft Windows), HP Web Jetadmin -ohjelmaa, HP Embedded Web Server -ohjelmaa tai FTP-protokollaa.

Jos langattomassa HP Jetdirect -tulostuspalvelimessa tapahtuu kiinteän ohjelmiston latausvirhe, aloita lataaminen uudelleen alusta. Jos virta katkaistaan ja kytketään takaisin, tulostuspalvelin käyttää jälleen latausvirhettä edeltäneitä määrityksiä.

# <span id="page-158-0"></span>**8 HP Jetdirect -määrityssivut**

Määrityssivut ovat tärkeitä työkaluja HP Jetdirect -tulostuspalvelimien hallinnassa ja vianmäärityksessä.

Vakiomäärityssivulla on tunnistustietoja, kuten HP Jetdirect -malli, kiinteän ohjelmiston versio ja LANlaitteisto-osoite, sekä tila- ja määritysparametreja tuettuja verkkoprotokollia varten. Myös tulostuspalvelimen keräämät verkkotilastot näkyvät tässä. Katso [HP Jetdirect -määrityssivu sivulla 150](#page-159-0).

Tulostimissa, joihin on asennettu sulautettu HP Jetdirect -tulostuspalvelin, HP Jetdirect -määrityssivu tulostuu automaattisesti tulostimen määrityssivun jälkeen. Katso ohjeita tulostimen oppaista.

HP Jetdirect -määrityssivua voi tarkastella myös verkon hallintaohjelmasta (esim. HP Web Jetadmin) tai käyttämällä HP Jetdirect -tulostuspalvelimen HP Embedded Web Server -palvelinta. Katso [HP Embedded](#page-78-0) [Web Server \(V.45.xx.nn.xx\) sivulla 69.](#page-78-0)

Jos tulostuspalvelin tukee järjestelmää, suojausmäärityssivu sisältää IPsec-tilan ja yleiset suojausasetukset. Suojausmäärityssivu tulostetaan tulostimen ohjauspaneelin kautta käytettävästä HP Jetdirect -valikosta. Katso [HP Jetdirect -suojaussivu](#page-180-0) sivulla 171.

HP Jetdirect -määrityssivut voidaan tulostaa suoraan liitetystä tulostimesta. Sivujen muotoon vaikuttavat:

- Tulostimen malli
- HP Jetdirect -tuotenumero ja kiinteän ohjelmiston versio

## <span id="page-159-0"></span>**HP Jetdirect -määrityssivu**

HP Jetdirect -vakiomäärityssivu sisältää tulostuspalvelimen yleistilan ja määritysasetukset.

## **Tilakentän virheilmoitukset**

HP Jetdirect -määrityssivu sisältää useita tilakenttiä tulostuspalvelimelle ja tuetuille protokollille. Virhekoodit ja niihin liittyvät virheilmoituksia näkyvät tilakentässä. Lisätietoja virheviesteistä, katso [Taulukko 8-13 Virheilmoitukset sivulla 164](#page-173-0).

## **Määrityssivun muoto**

Kuva 8-1 Tyypillinen HP Jetdirect -määrityssivu sivulla 150 esittää tyypillistä HP Jetdirect -määrityssivua. Määrityssivulla näkyvät tiedot määräytyvät tulostuspalvelimen mallin ja kiinteän ohjelmiston version mukaan.

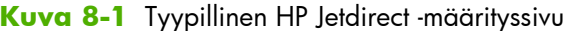

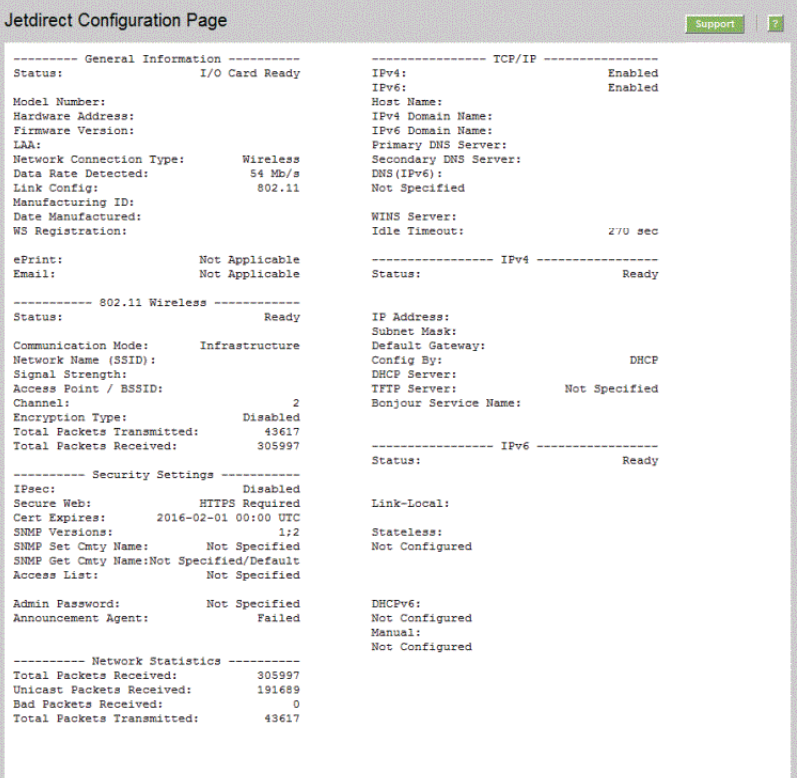

HP Jetdirect -määrityssivu on jaettu osiin seuraavan taulukon mukaisesti. Kussakin osiossa olevat parametrikuvaukset ja asetukset esitetään tämän luvun loppuosassa, myös virheilmoitukset.

**Taulukko 8-1 Määrityssivun osiot**

| Osion nimi                                  | Kuvaus                                                                                                    |
|---------------------------------------------|----------------------------------------------------------------------------------------------------|
| HP Jetdirect - Määritys tai Yleisiä tietoja | Tunnistaa HP Jetdirect -tulostuspalvelimen ja ilmoittaa yleistilan. Katso Taulukko 8-2<br>HP Jetdirect - kokoonpano/Yleisiä tietoja sivulla 151. Taulukko 8-13<br>Virheilmoitukset sivulla 164 sisältää virheilmoitukset. |

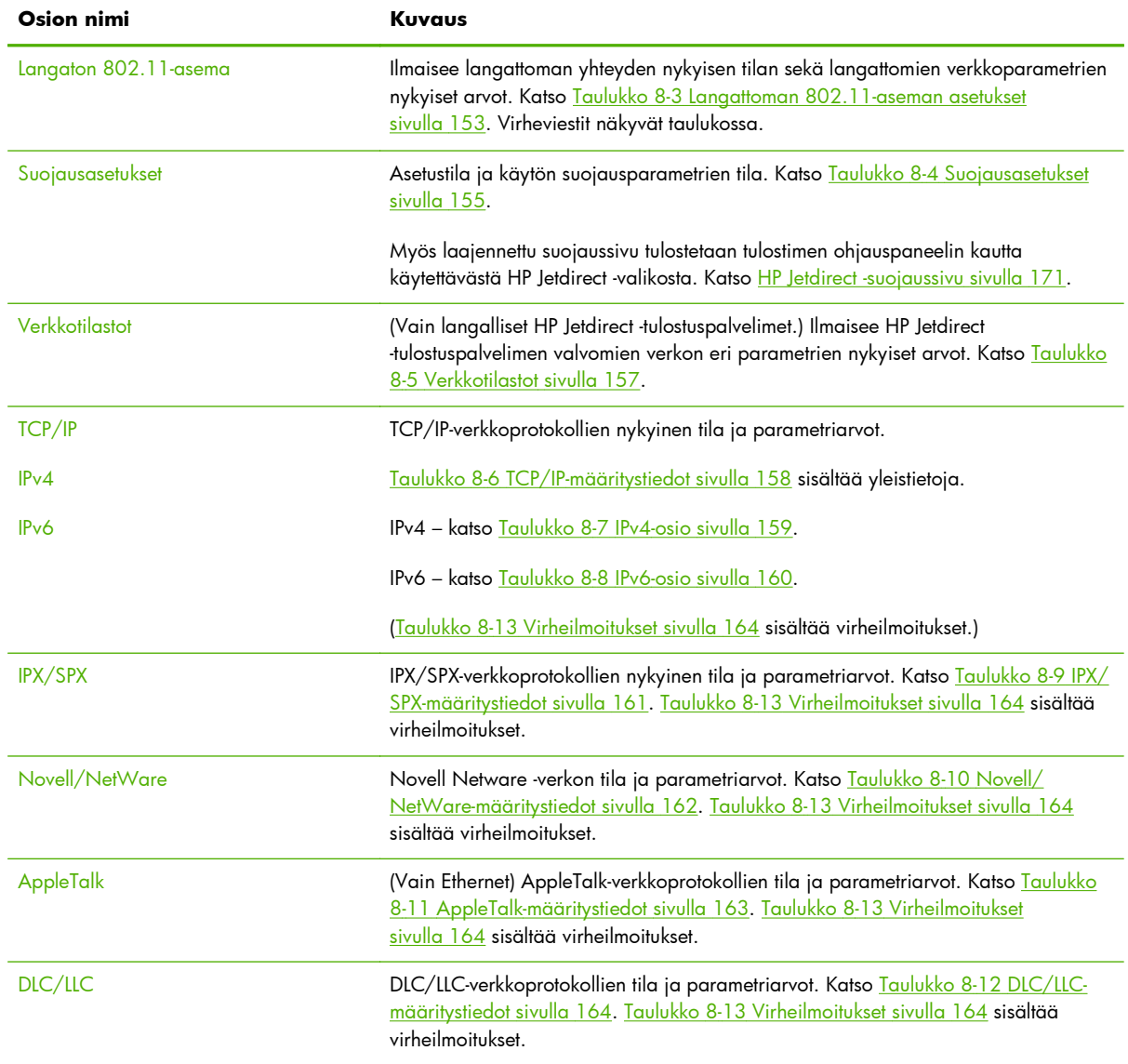

#### <span id="page-160-0"></span>**Taulukko 8-1 Määrityssivun osiot (jatkoa)**

## **Määrityssivun sanomat**

### **HP Jetdirect - Määritys/Yleisiä tietoja**

Seuraavassa taulukossa on HP Jetdirect -tulostuspalvelimen yleisiä määritystietoja. [Taulukko 8-13](#page-173-0) [Virheilmoitukset sivulla 164](#page-173-0) sisältää virheilmoitukset.

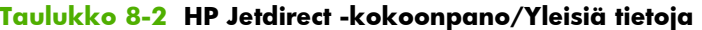

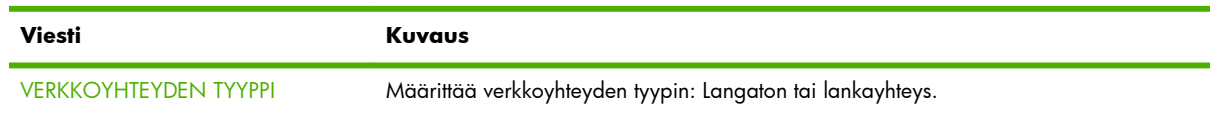

#### **Taulukko 8-2 HP Jetdirect -kokoonpano/Yleisiä tietoja (jatkoa)**

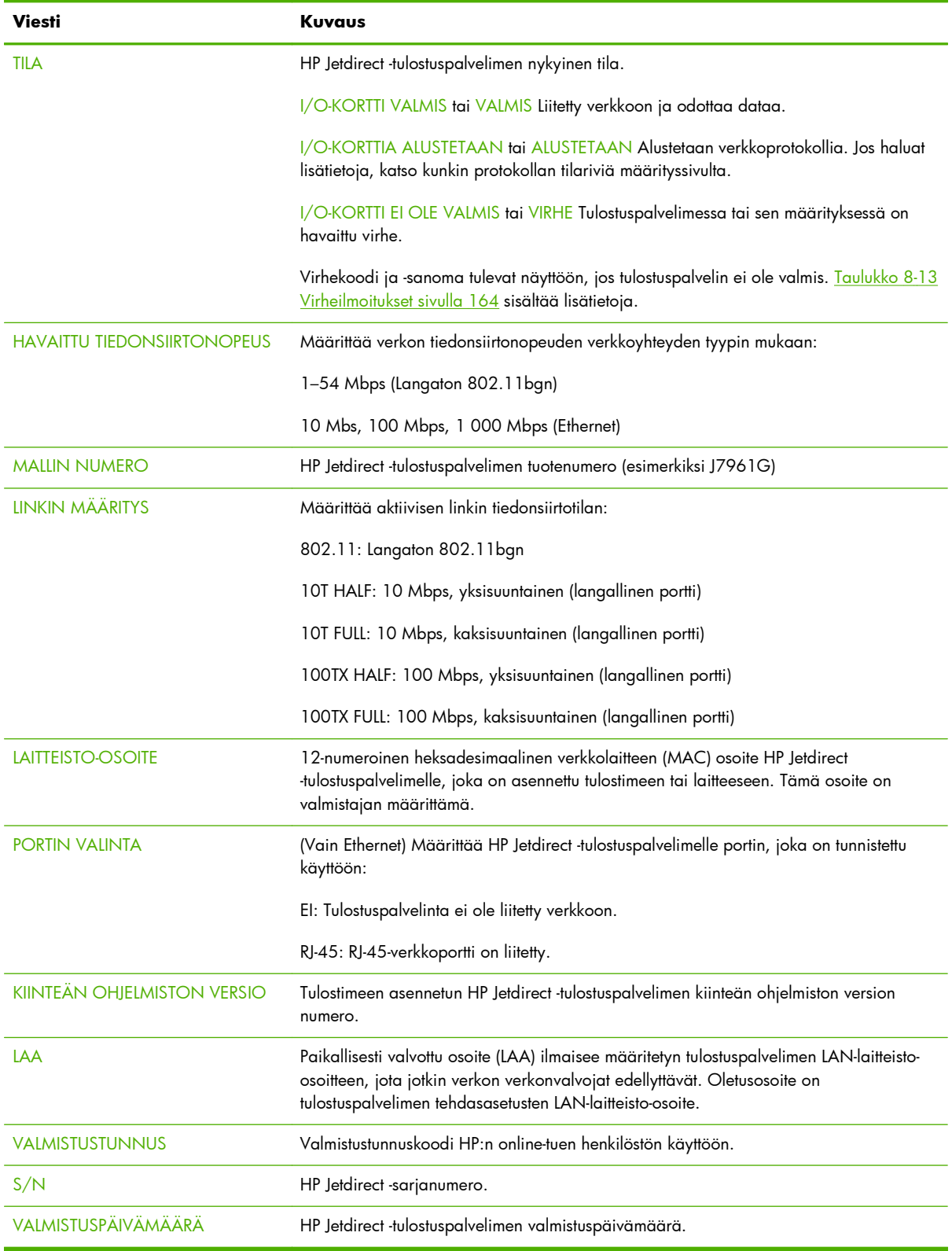

#### <span id="page-162-0"></span>**Langattoman 802.11-aseman asetukset**

Taulukko 8-3 Langattoman 802.11-aseman asetukset sivulla 153 sisältää luettelon langattoman verkon tilasta, määritysparametreista ja virheviesteistä.

| Viesti                  | Kuvaus                                                                                                    |
|-------------------------|----------------------------------------------------------------------------------------------------|
| Tila                    | HP Jetdirect -tulostuspalvelimen nykyinen tila. Taulukko 8-2 HP Jetdirect -kokoonpano/<br>Yleisiä tietoja sivulla 151 sisältää tarkan määrityksen.                                                                                                    |
| Mallin numero           | HP Jetdirect -tulostuspalvelimen tuotenumero.                                                                                                    |
| Laitteisto-osoite       | 12-numeroinen heksadesimaalinen verkkolaitteen (MAC) osoite HP Jetdirect<br>-tulostuspalvelimelle, joka on asennettu tulostimeen tai laitteeseen. Tämä osoite on<br>valmistajan määrittämä.                                                                                                 |
| Kiinteän ohjelm. versio | Tulostimeen asennetun HP Jetdirect -tulostuspalvelimen kiinteän ohjelmiston version<br>numero.                                                                                                    |
| Verkkoyhteyden tila     | Verkkoyhteyden tyyppi: Automaattinen, langaton tai lankayhteys.                                                                                                    |
| Tiedonsiirtotila        | HP Jetdirect -tulostuspalvelimeen määritetty langaton verkkotopologia.                                                                                                    |
|                         | Perusrakenne: Langaton yhteys käyttöpisteeseen (yhdyskäytävä, silta, perusasema), joka<br>vastaanottaa ja välittää verkkoliikennettä kaikkien verkkosolmujen välillä.                                                                                                    |
|                         | Ad Hoc: Suora, langaton koneiden välinen yhteys kaikkiin verkkosolmuihin ilman<br>reititystä käyttöpisteen kautta.                                                                                                    |
| Verkon nimi (SSID)      | Verkon nimi (SSID), johon tulostuspalvelin on kytketty.                                                                                                    |
| Verkkoyhteyden tyyppi   | Määrittää verkkoyhteyden tyypin: Langaton tai lankayhteys                                                                                                    |
| Käyttöpiste / BSSID     | BSSID-tunniste on 6-tavuinen numero, joka erottaa langattomat LAN (WLAN) -verkot<br>toisistaan, vaikka niillä olisi sama verkon nimi (SSID).                                                                                                    |
|                         | Perusrakennetila: MAC-osoite tai käyttöpisteen nimi, johon langaton HP Jetdirect<br>-tulostuspalvelin on kytketty.                                                                                                    |
|                         | Ad Hoc-tila: Ad hoc-verkon käynnistäjän luoma satunnainen numero tai nimi.                                                                                                    |
| Kanava                  | Radiotaajuuskanava, jonka tulostuspalvelin tunnisti ja määritti tiedonsiirtoon verkossa.<br>Kanava tunnistettiin automaattisesti verkosta, joten se voi poiketa käyttäjän<br>määrittämästä kanavasta, jota käytetään lähetyksissä vain, jos määritettyä verkkoa/<br>SSID-tunnusta ei löydy. |
|                         | Kanavan numeroarvot 1 - 14 saattavat näkyä. Sallitut kanavat riippuvat maasta/<br>alueesta.                                                                                                    |

**Taulukko 8-3 Langattoman 802.11-aseman asetukset**

#### **Taulukko 8-3 Langattoman 802.11-aseman asetukset (jatkoa)**

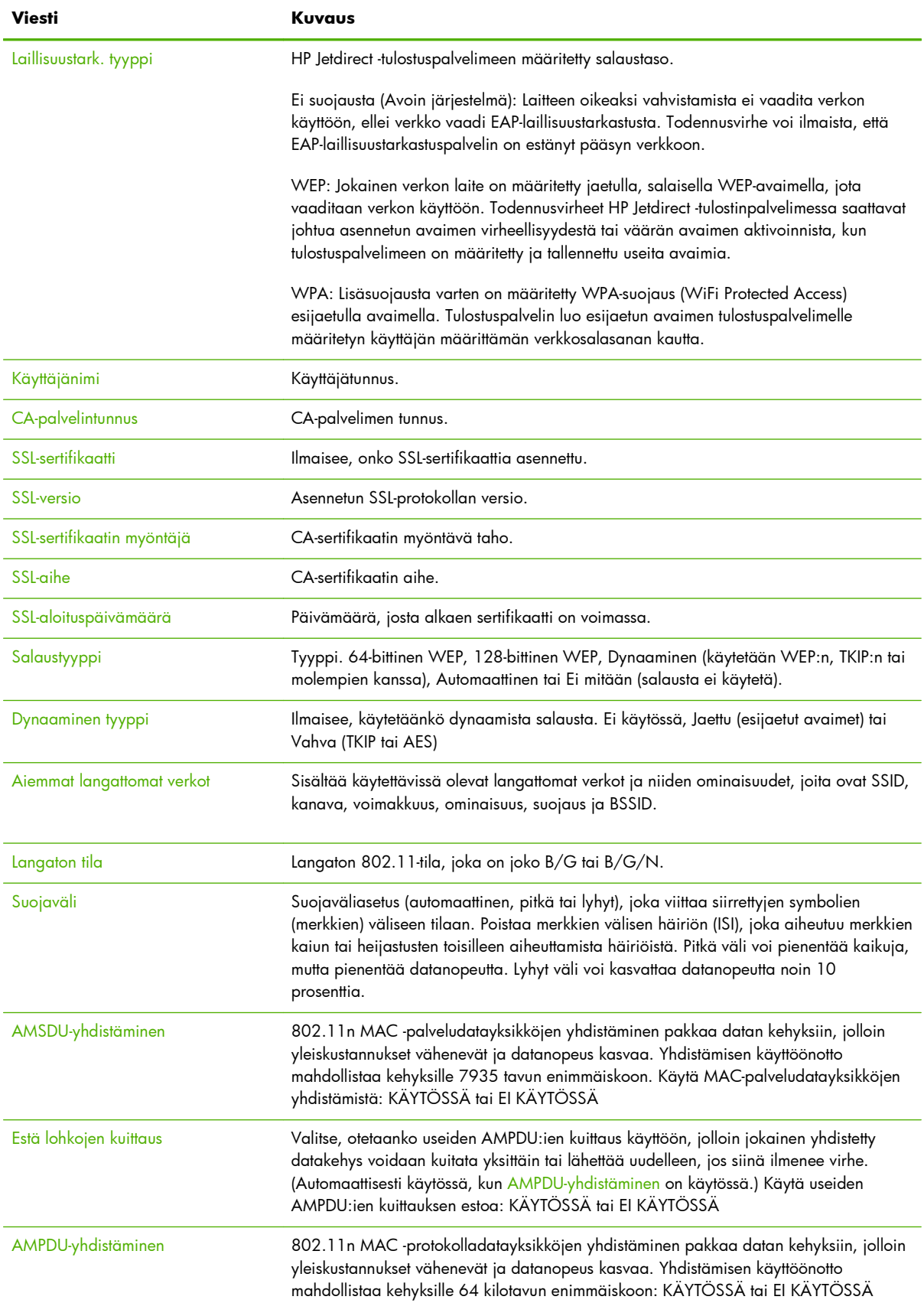

## <span id="page-164-0"></span>**Suojausasetukset**

HP Jetdirect -määrityssivun tässä jaksossa olevat tiedot on kuvattu seuraavassa taulukossa.

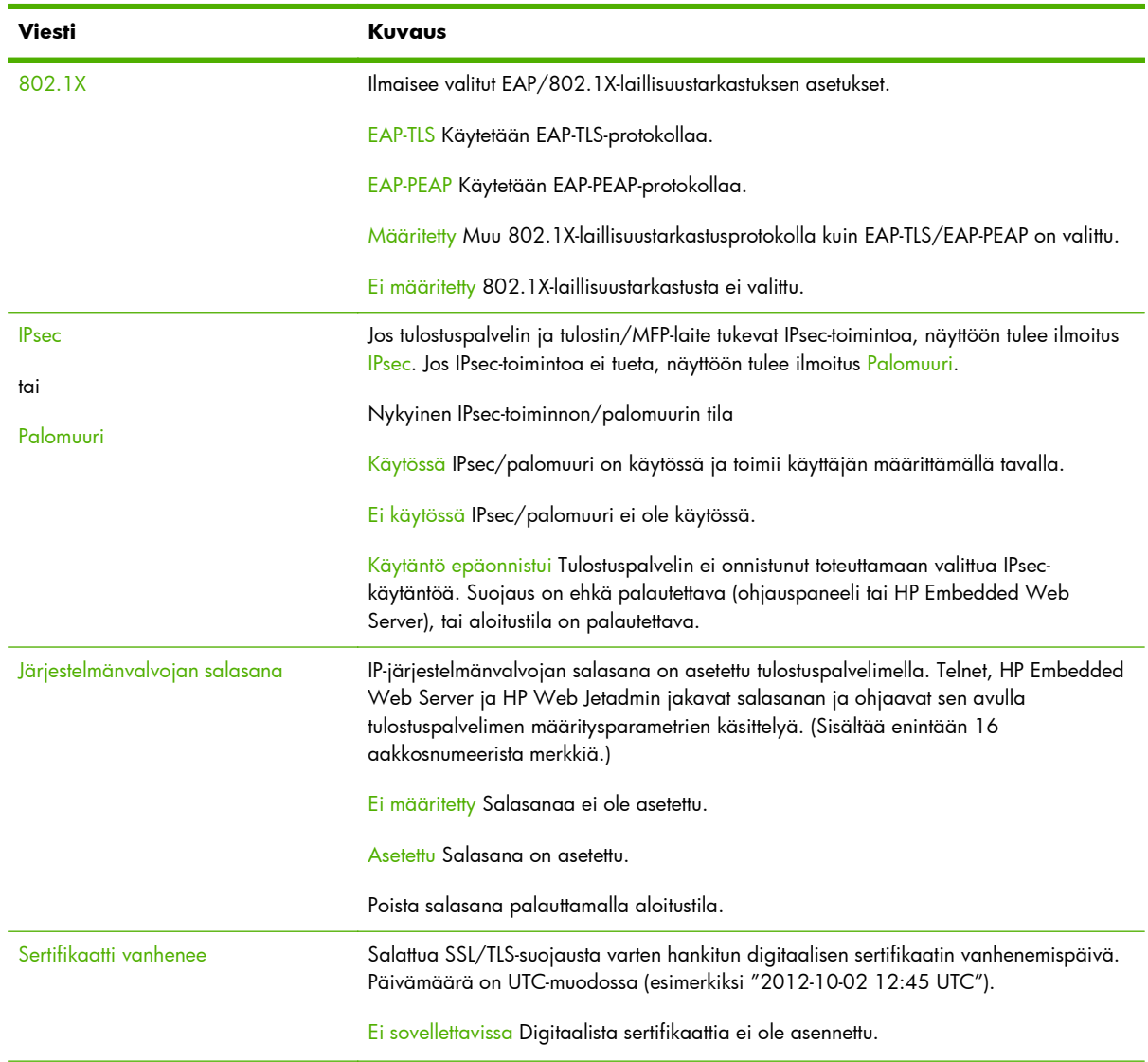

#### **Taulukko 8-4 Suojausasetukset**

#### **Taulukko 8-4 Suojausasetukset (jatkoa)**

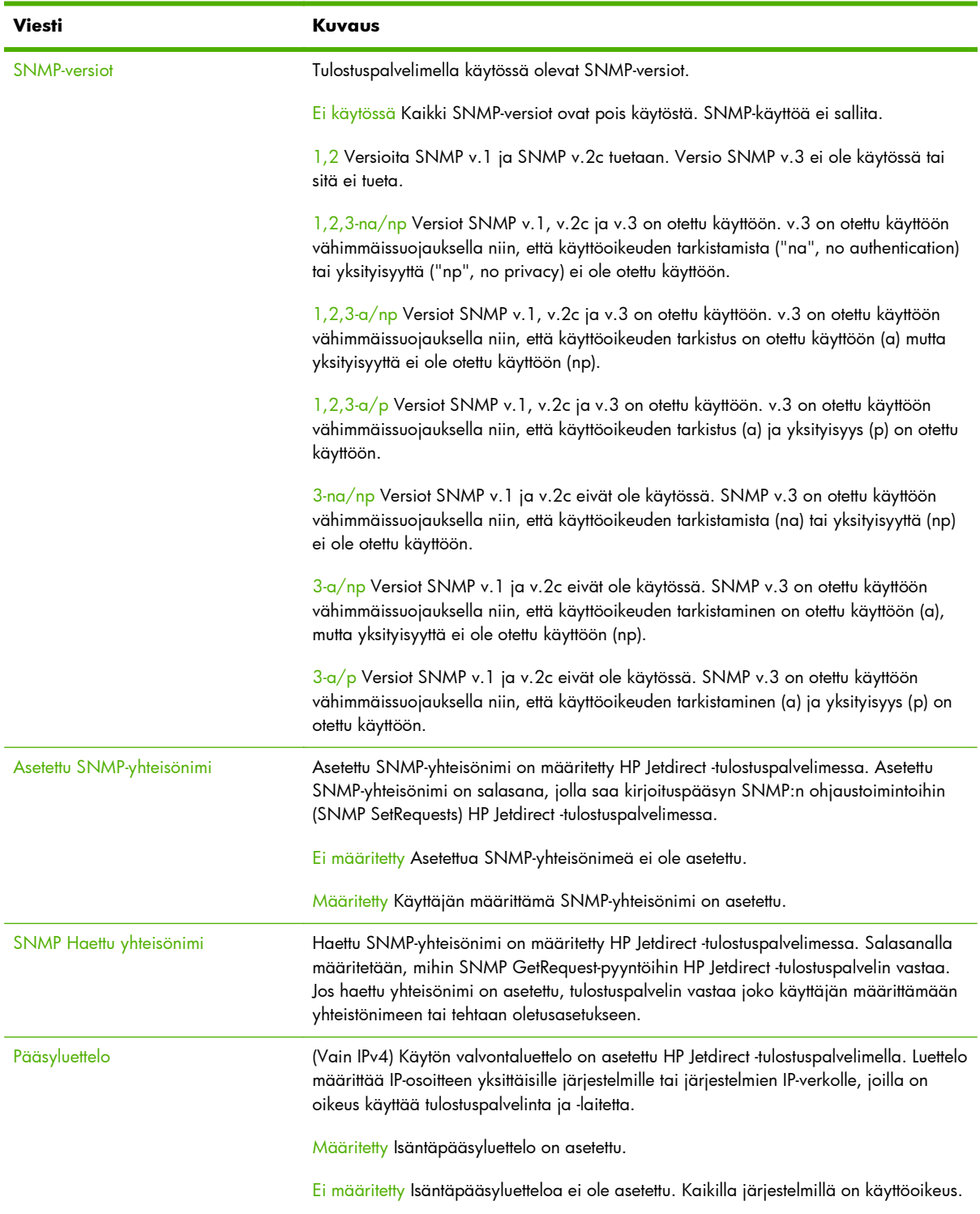

<span id="page-166-0"></span>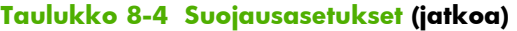

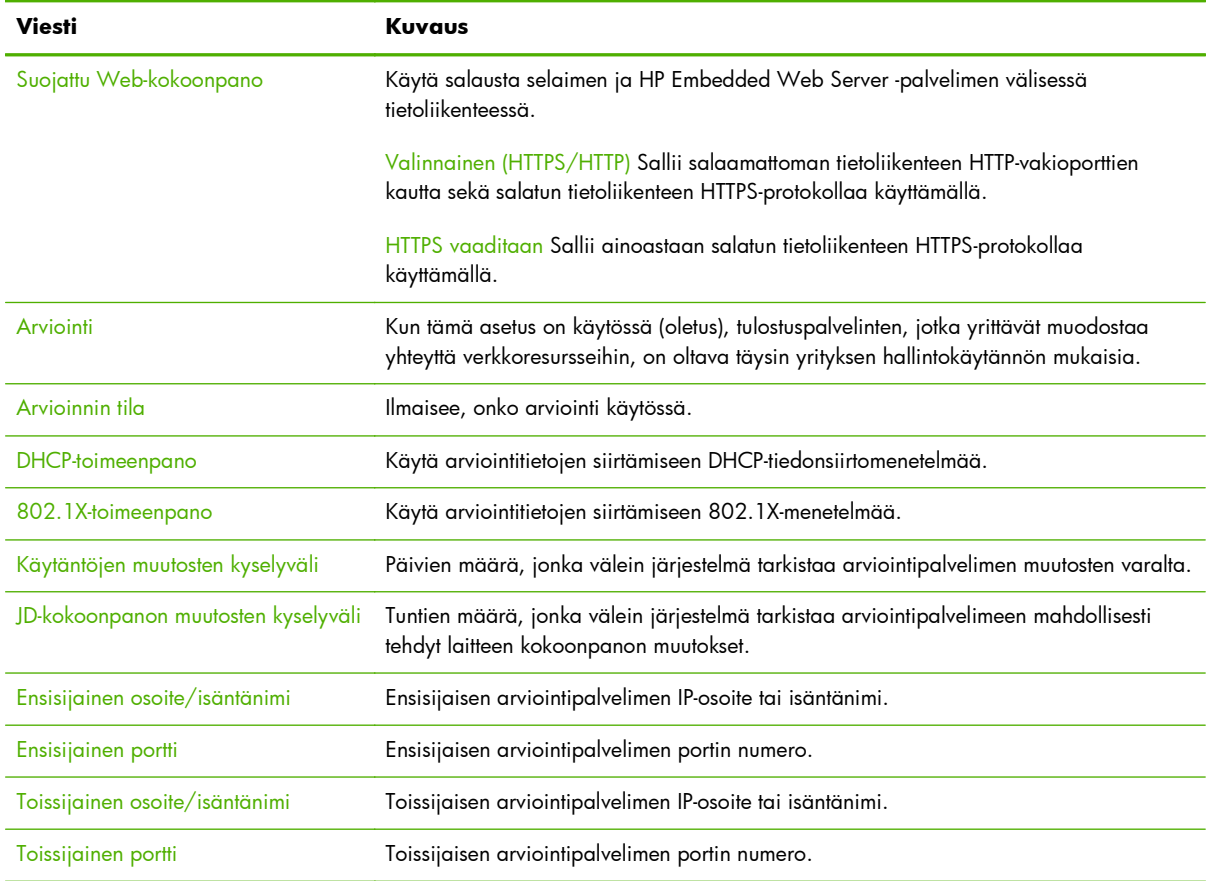

## **Verkkotilastot**

Taulukko 8-5 Verkkotilastot sivulla 157 sisältää HP Jetdirect -määrityssivun tässä osiossa olevien tietojen kuvaukset.

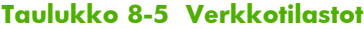

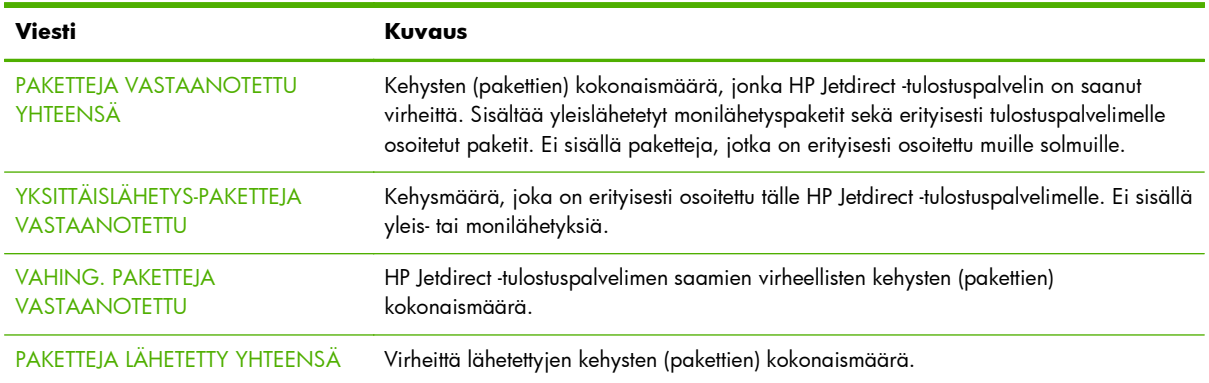

#### <span id="page-167-0"></span>**TCP/IP-protokollatiedot**

HP Jetdirect -määrityssivun tässä jaksossa olevat tiedot on kuvattu seuraavassa taulukossa. Taulukko 8-6 TCP/IP-määritystiedot sivulla 158 sisältää yleiset TCP/IP-määritysparametrit. [Taulukko 8-7](#page-168-0) IPv4-osio [sivulla 159](#page-168-0) sisältää IPv4-parametrit. Taulukko 8-8 [IPv6-osio sivulla 160](#page-169-0) sisältää IPv6-parametrit. [Taulukko 8-13 Virheilmoitukset sivulla 164](#page-173-0) sisältää virheilmoitukset.

| Viesti                           | Kuvaus                                                                                                    |
|----------------------------------|----------------------------------------------------------------------------------------------------|
| IPv4                             | Tulostuspalvelimen IPv4- ja IPv6-protokollien nykyinen tila:                                                                                                    |
| ja                               | Käytössä Protokolla on aktiivinen.                                                                                                    |
| IP <sub>v</sub> 6                | Ei käytössä Protokolla ei ole aktiivinen.                                                                                                    |
| <b>ISÄNTÄNIMI</b>                | Tulostuspalvelimeen määritetty isäntänimi. Nimi voi olla katkaistu.                                                                                                    |
|                                  | Ei määritetty Isäntänimeä ei ole määritetty BOOTP-vastauksessa tai TFTP-<br>määritystiedostossa.                                                                                                    |
|                                  | NPIxxxxxx Oletusnimi on NPIxxxxxx, jossa xxxxxx vastaa viimeistä kuutta LAN-<br>laitteisto-osoitteessa (MAC) olevaa numeroa.                                                                                                    |
| <b>IPV4-TOIMIALUEEN NIMI</b>     | DNS-nimi IPv4-toimialueelle, jossa HP Jetdirect -tulostuspalvelin sijaitsee (esimerkiksi<br>tuki.yritys.com). Tämä ei ole täysin määritetty DNS-nimi (esim. tulostin1.tuki.yritys.com),<br>koska isäntätulostimen nimi ei ole siinä mukana.             |
|                                  | Ei määritetty Toimialueen nimeä ei ole määritetty tulostinpalvelimeen.                                                                                                    |
| <b>IPV6-TOIMIALUEEN NIMI</b>     | DNS-nimi IPv6-toimialueelle, jossa HP Jetdirect -tulostuspalvelin sijaitsee (esimerkiksi<br>tuki.yritys.com). Tämä ei ole täysin määritetty DNS-nimi (esim. tulostin1.tuki.yritys.com),<br>koska isäntätulostimen nimi ei ole siinä mukana.             |
|                                  | Ei määritetty Toimialueen nimeä ei ole määritetty tulostinpalvelimeen.                                                                                                    |
| <b>ENSISIJAINEN DNS-PALVELIN</b> | DNS-palvelimen IPv4-osoite.                                                                                                    |
|                                  | Ei määritetty Ensisijaista DNS-palvelinta ei ole määritetty tulostinpalvelimeen.                                                                                                    |
| <b>TOISSIJAINEN DNS-PALVELIN</b> | DNS-palvelimen IPv4-osoite.                                                                                                    |
|                                  | Ei määritetty Toissijaista DNS-palvelinta ei ole määritetty tulostinpalvelimeen.                                                                                                    |
| DNS (IPV6)                       | Yhden tai useamman DNS-palvelimen IPv6-osoite.                                                                                                    |
|                                  | Ei määritetty IPv6 DNS-palvelinta ei ole määritetty tulostinpalvelimeen.                                                                                                    |
| <b>WINS-PALVELIN</b>             | WINS-palvelimen IP-osoite                                                                                                    |
|                                  | Ei määritetty WINS-palvelimen IP-osoitetta ei ole havaittu tai määritetty.                                                                                                    |
| <b>AIKAKATKAISU</b>              | Joutoajan arvo ilmaistaan sekunneissa, minkä jälkeen tulostuspalvelin sulkee jouten<br>olevan TCP-tulostustietoyhteyden. Arvot ovat kokonaisluvut välillä 0 - 3 600. Nolla-arvo<br>poistaa aikakatkaisumekanismin käytöstä. Oletusarvo on 270 sekuntia. |

**Taulukko 8-6 TCP/IP-määritystiedot**

#### **IPv4-osio**

Seuraava taulukko sisältää kohteet, jotka näkyvät määrityssivun IPv4-osiossa.

#### <span id="page-168-0"></span>**Taulukko 8-7 IPv4-osio**

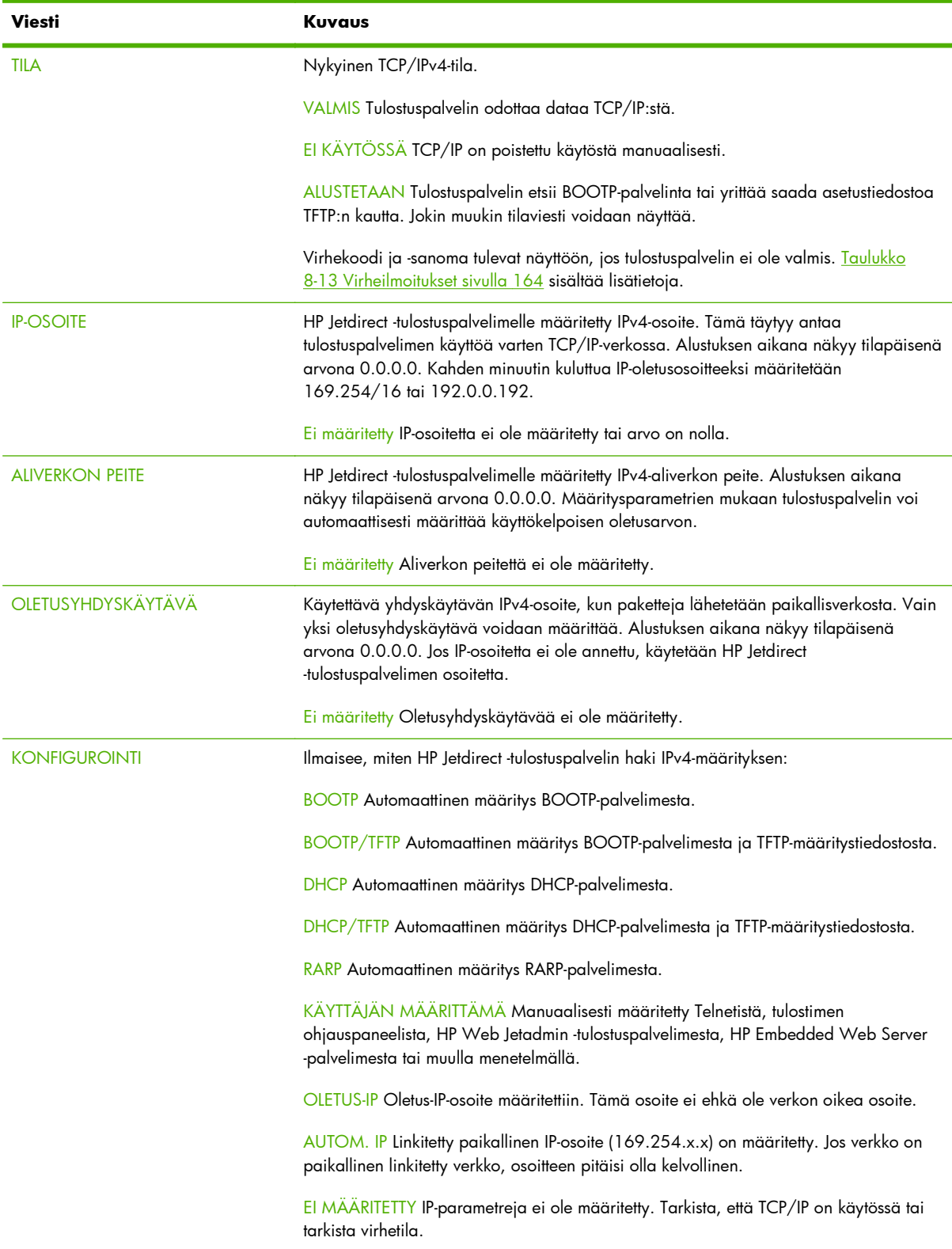

#### <span id="page-169-0"></span>**Taulukko 8-7 IPv4-osio (jatkoa)**

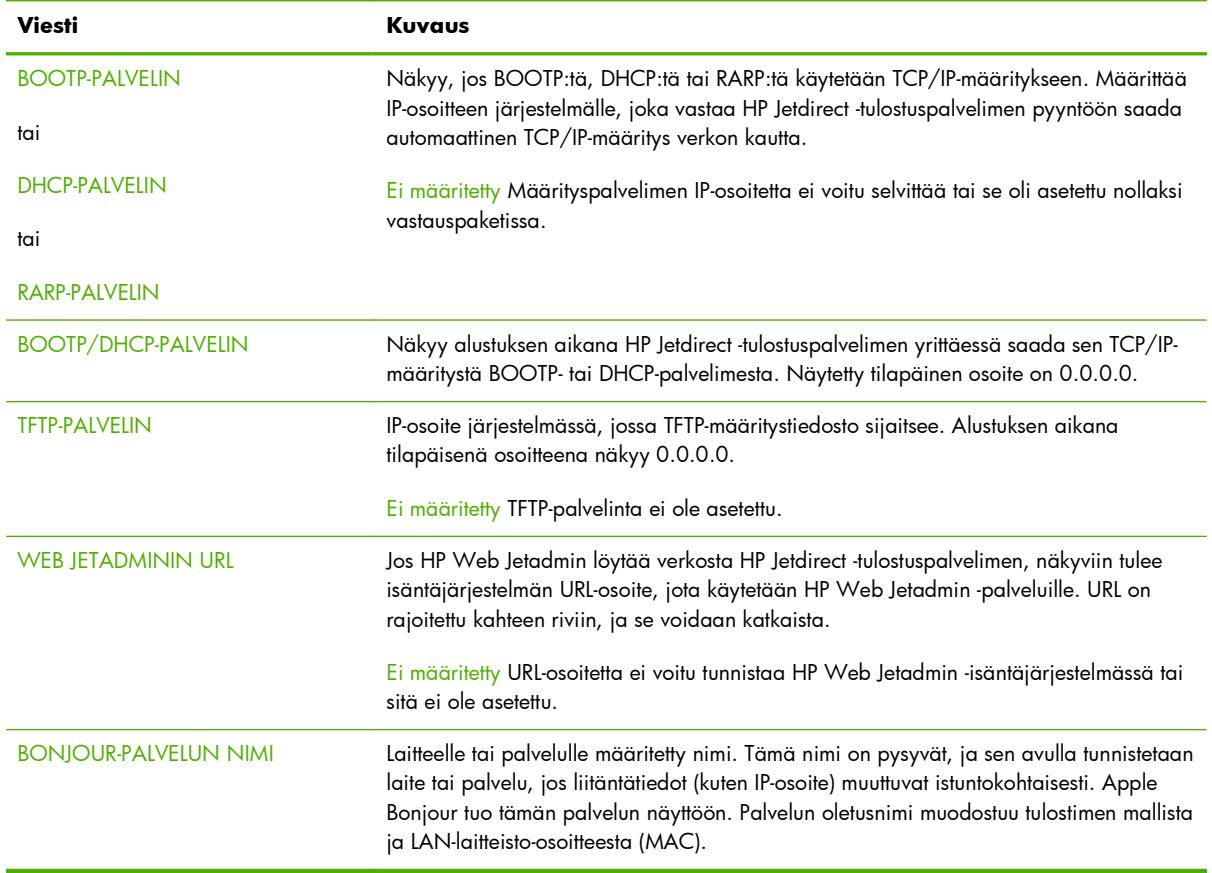

#### **IPv6-osio**

Seuraava taulukko sisältää kohteet, jotka näkyvät määrityssivun IPv6-osiossa.

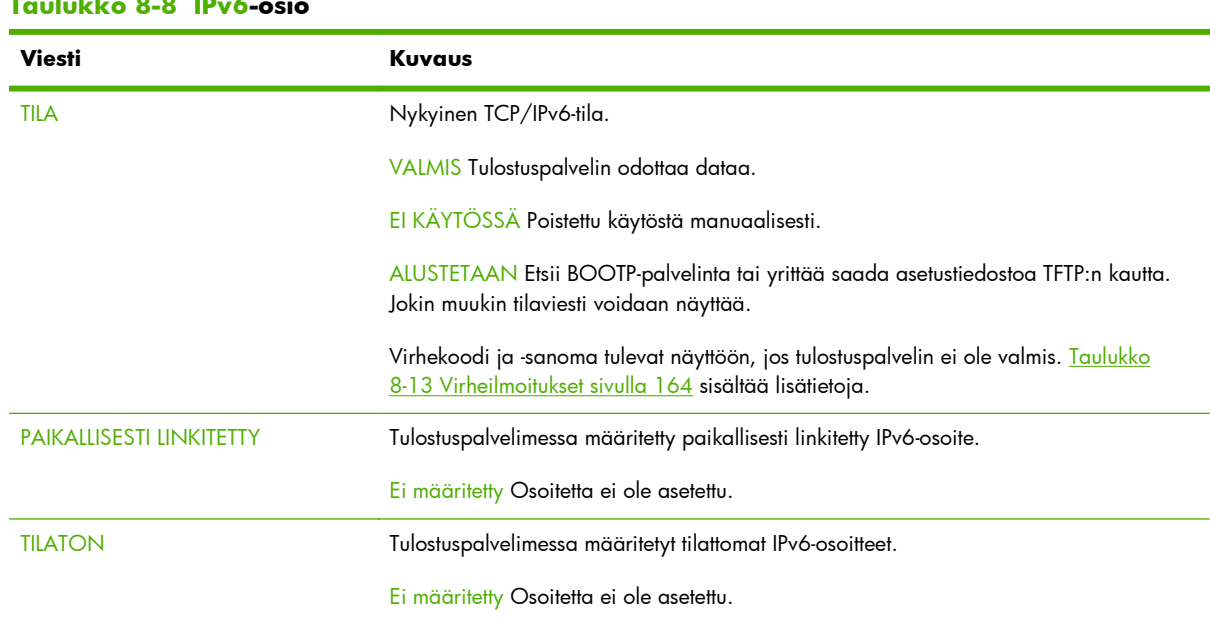

### **Taulukko 8-8 IPv6-osio**

<span id="page-170-0"></span>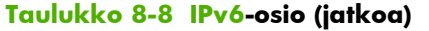

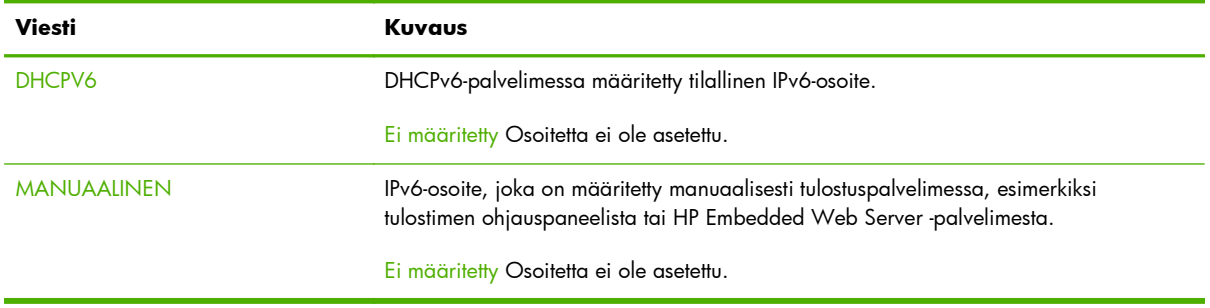

#### **IPX/SPX-protokollatiedot**

Taulukko 8-9 IPX/SPX-määritystiedot sivulla 161 sisältää HP Jetdirect -määrityssivun tässä jaksossa olevat tiedot. [Taulukko 8-13 Virheilmoitukset sivulla 164](#page-173-0) sisältää virheilmoitukset.

**Viesti Kuvaus** TILA IPX/SPX-protokollan nykyinen tila. VALMIS Tulostuspalvelin odottaa dataa. EI KÄYTÖSSÄ Poistettu käytöstä manuaalisesti. ALUSTETAAN Rekisteröidään solmun osoitetta tai nimeä. Jokin muukin tilaviesti voidaan näyttää. Virhekoodi ja -sanoma tulevat näyttöön, jos tulostuspalvelin ei ole valmis. [Taulukko](#page-173-0) [8-13 Virheilmoitukset sivulla 164](#page-173-0) sisältää lisätietoja.

**Taulukko 8-9 IPX/SPX-määritystiedot**

<span id="page-171-0"></span>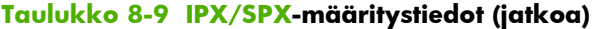

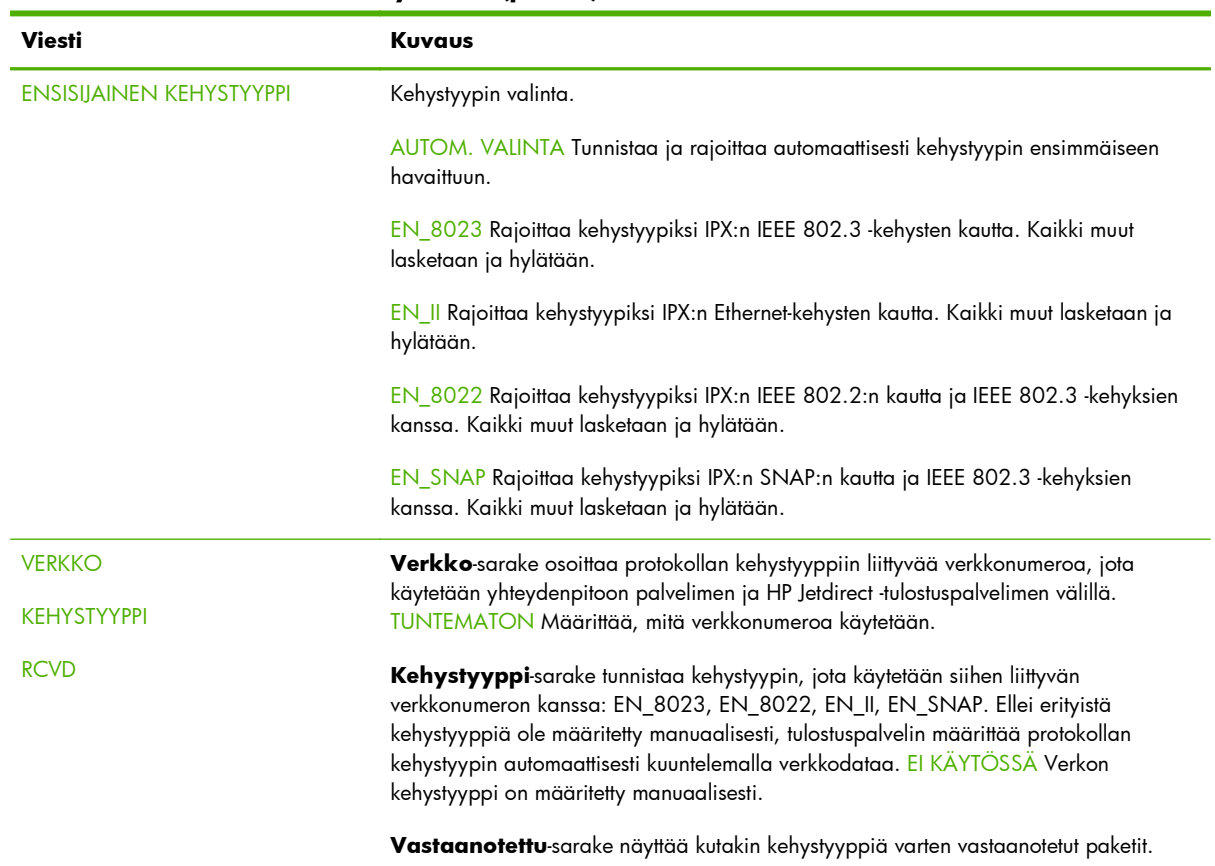

### **Novell/NetWare-parametrit**

<u>Taulukko 8-10 Novell/NetWare-määritystiedot sivulla 162</u> sisältää HP Jetdirect -määrityssivun tässä jaksossa olevat tiedot. <u>[Taulukko 8-13 Virheilmoitukset sivulla 164](#page-173-0)</u> sisältää virheilmoitukset.

| <b>Viesti</b>      | Kuvaus                                                                                                    |
|--------------------|----------------------------------------------------------------------------------------------------|
| <b>TILA</b>        | Novell NetWaren nykyinen kokoonpanotila.                                                                                                    |
|                    | VALMIS Tulostuspalvelin odottaa dataa.                                                                                                    |
|                    | El KÄYTÖSSÄ Poistettu käytöstä manuaalisesti.                                                                                                    |
|                    | <u>ALUSTETAAN Rekisteröidään solmun osoitetta tai nimeä. Jokin muukin tilaviesti </u><br>voidaan näyttää.                                                                                                    |
|                    | Virhekoodi ja -sanoma tulevat näyttöön, jos tulostuspalvelin ei ole valmis. Taulukko<br>8-13 Virheilmoitukset sivulla 164 sisältää lisätietoja.                                                                                                    |
| <b>SOLMUN NIMI</b> | Jonopalvelintila Tulostuspalvelimen nimi, jonka täytyy vastata kelvollista<br>tulostuspalvelinta oikeassa NetWare-tiedostopalvelimessa. Oletusnimi on NPIXXXXXX,<br>jossa XXXXXX esittää viimeistä kuutta numeroa LAN-laitteisto-osoitteessa (MAC). |
|                    | Etätulostintila Verkkotulostimen nimi. Oletusnimi on NPIXXXXXX.                                                                                                    |

**Taulukko 8-10 Novell/NetWare-määritystiedot**

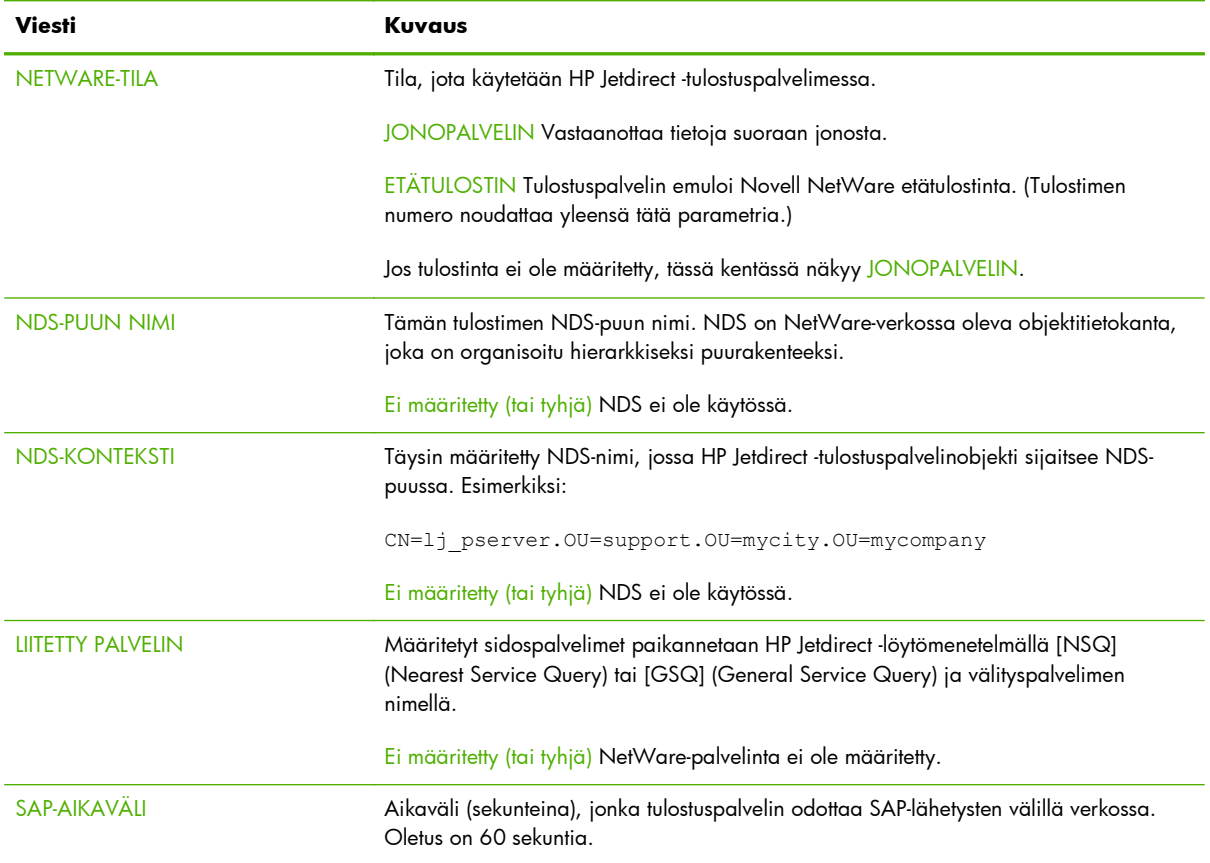

#### <span id="page-172-0"></span>**Taulukko 8-10 Novell/NetWare-määritystiedot (jatkoa)**

## **AppleTalk-protokollatiedot**

Taulukko 8-11 AppleTalk-määritystiedot sivulla 163 sisältää HP Jetdirect -määrityssivun tässä jaksossa (vain Ethernet) olevien tietojen kuvaukset. [Taulukko 8-13 Virheilmoitukset sivulla 164](#page-173-0) sisältää virheilmoitukset.

| <b>Viesti</b>  | <b>Kuvaus</b>                                                                                                    |
|----------------|----------------------------------------------------------------------------------------------------|
| <b>TILA</b>    | Nykyinen AppleTalk-määritystila.                                                                                                    |
|                | VALMIS Tulostuspalvelin odottaa dataa.                                                                                                    |
|                | El KÄYTÖSSÄ Poistettu käytöstä manuaalisesti.                                                                                                   |
|                | ALUSTETAAN Rekisteröidään solmun osoitetta tai nimeä. Jokin muukin tilaviesti<br>voidaan näyttää.                                               |
|                | Virhekoodi ja -sanoma tulevat näyttöön, jos tulostuspalvelin ei ole valmis. Taulukko<br>8-13 Virheilmoitukset sivulla 164 sisältää lisätietoja. |
| <b>NIMI</b>    | Tulostimen nimi AppleTalk-verkossa. Nimen jälkeinen numero ilmaisee, että tämä on<br>nimen n:s ilmentymä.                                       |
| <b>VYÖHYKE</b> | AppleTalk-verkon vyöhykenimi, jossa tulostin sijaitsee.                                                                                         |

**Taulukko 8-11 AppleTalk-määritystiedot**

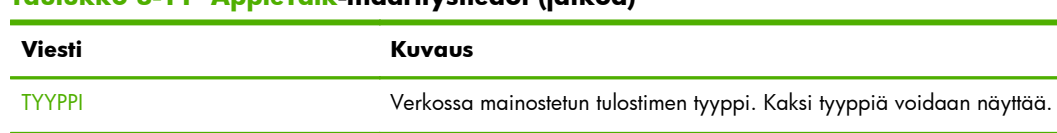

#### <span id="page-173-0"></span>**Taulukko 8-11 AppleTalk-määritystiedot (jatkoa)**

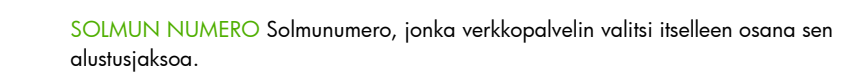

VERKKONUMERO Verkkonumero, jossa HP Jetdirect -tulostuspalvelin nyt toimii.

HUOMAUTUS: AppleTalk phase 2 (P2) -parametri on esimääritetty HP Jetdirect -tulostuspalvelimessa.

### **DLC/LLC-protokollatiedot**

VERKKONUMERO SOLMUN NUMERO

Taulukko 8-12 DLC/LLC-määritystiedot sivulla 164 sisältää HP Jetdirect -määrityssivun tässä jaksossa olevat tiedot.

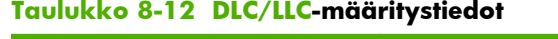

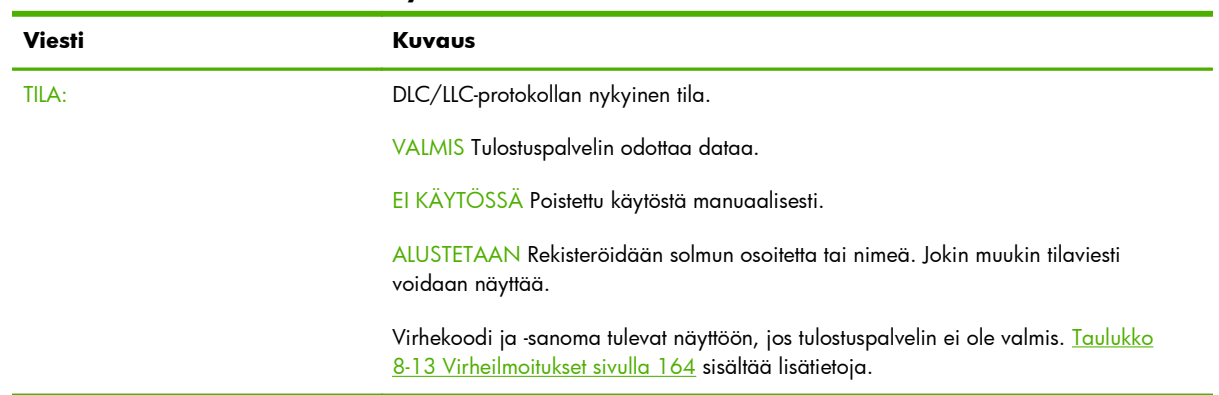

## **Virheilmoitukset**

Taulukko 8-13 Virheilmoitukset sivulla 164 sisältää virhekoodit ja viestit, jotka voivat näkyä HP Jetdirect -määrityssivun tilaosioissa.

| Virhekoodi ja viesti                       | Kuvaus                                                                                                    |
|--------------------------------------------|----------------------------------------------------------------------------------------------------|
| 02 JAN-VIRHE - SISÄINEN<br><b>SILMUKKA</b> | Itsetestin aikana havaittiin virhe sisäisessä silmukkatestissä. Tulostuspalvelimessa voi<br>olla vika. Jos virhe jatkuu, vaihda HP Jetdirect -tulostuspalvelin toiseen.                                                                                         |
| 03 LAN-VIRHE - ULKOINEN<br><b>SILMUKKA</b> | Tulostuspalvelin on liitetty verkkoon väärin tai palvelimessa on vika. Varmista, että<br>tulostuspalvelin on liitetty verkkoon oikein tarkistamalla kaapelit ja liittimet.                                                                                      |
| 05 SIGNAALIA EI HAVAITTU                   | (Vain langaton 802.11, perusrakennetila) Tulostuspalvelin ei löytänyt käyttöpistettä<br>eikä havainnut radiosignaalia.                                                                                                    |
|                                            | Tarkista mahdolliset radiosignaalin häirinnän lähteet. Jos mahdollista, nosta<br>tulostuspalvelinta tai ulkoista antennia (jos käytössä) ylemmäs. Varmista, että muut<br>langattomat laitteet ovat päällä ja tulostuspalvelimen langattoman signaalin alueella. |

**Taulukko 8-13 Virheilmoitukset**

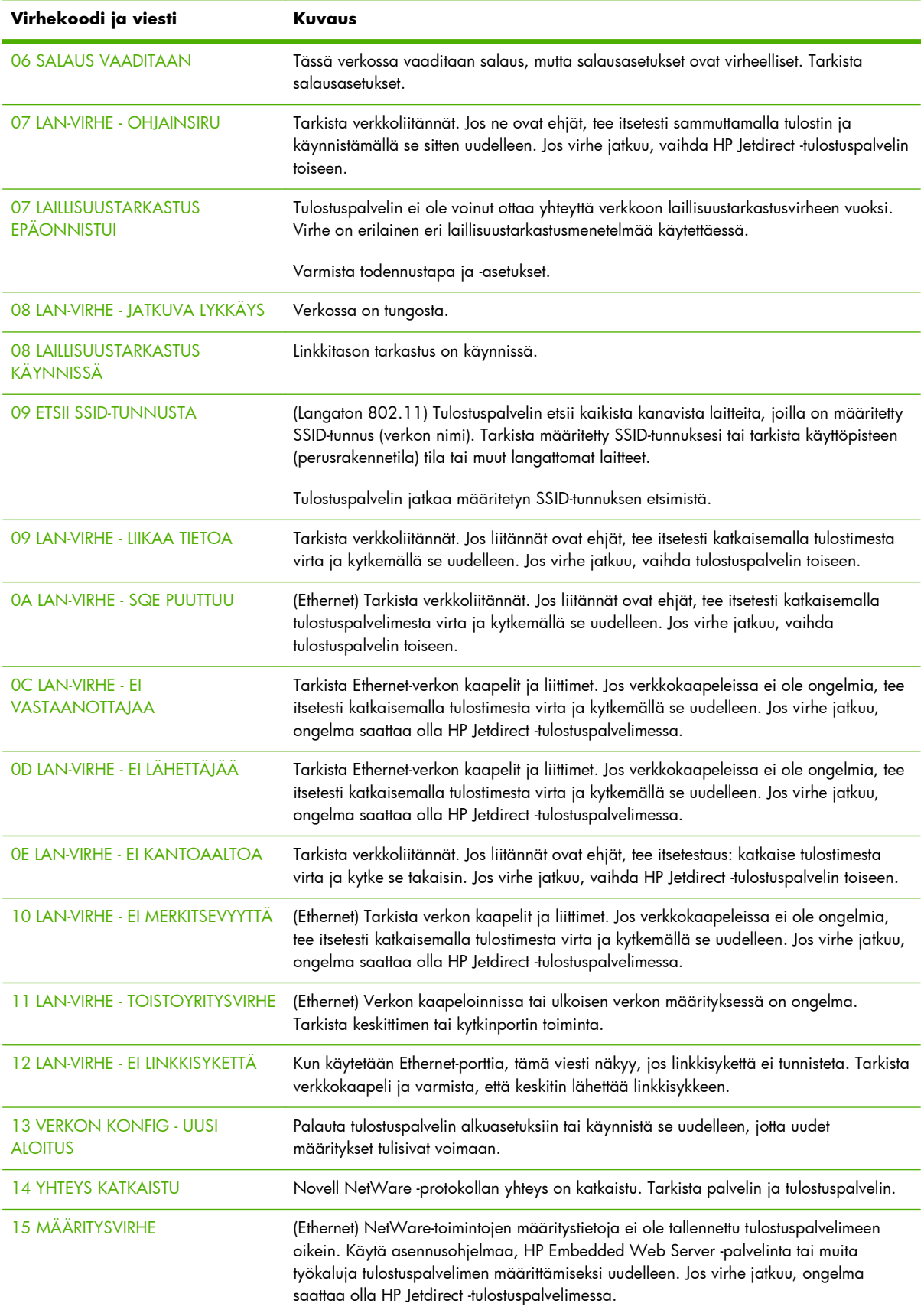

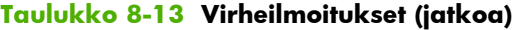

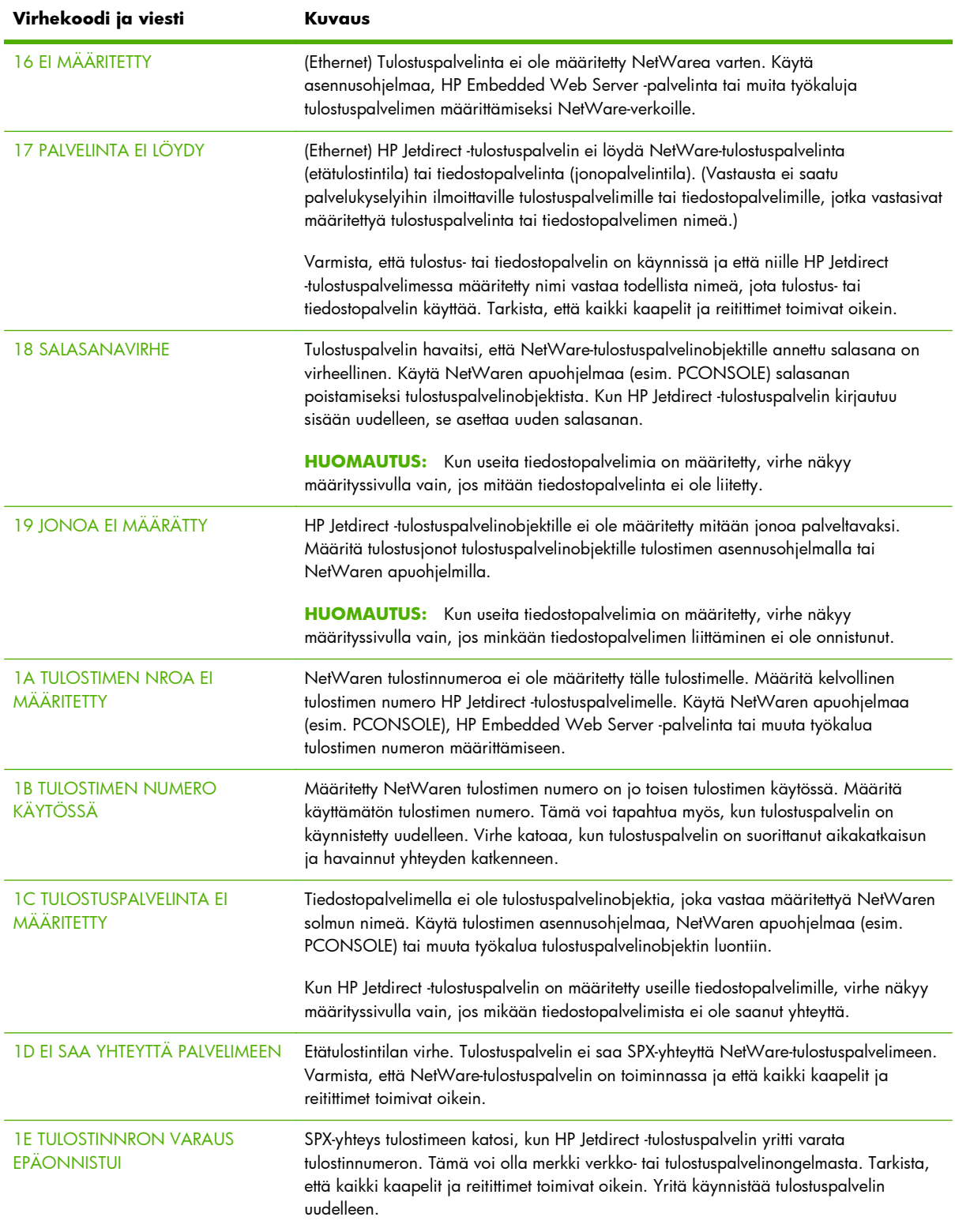

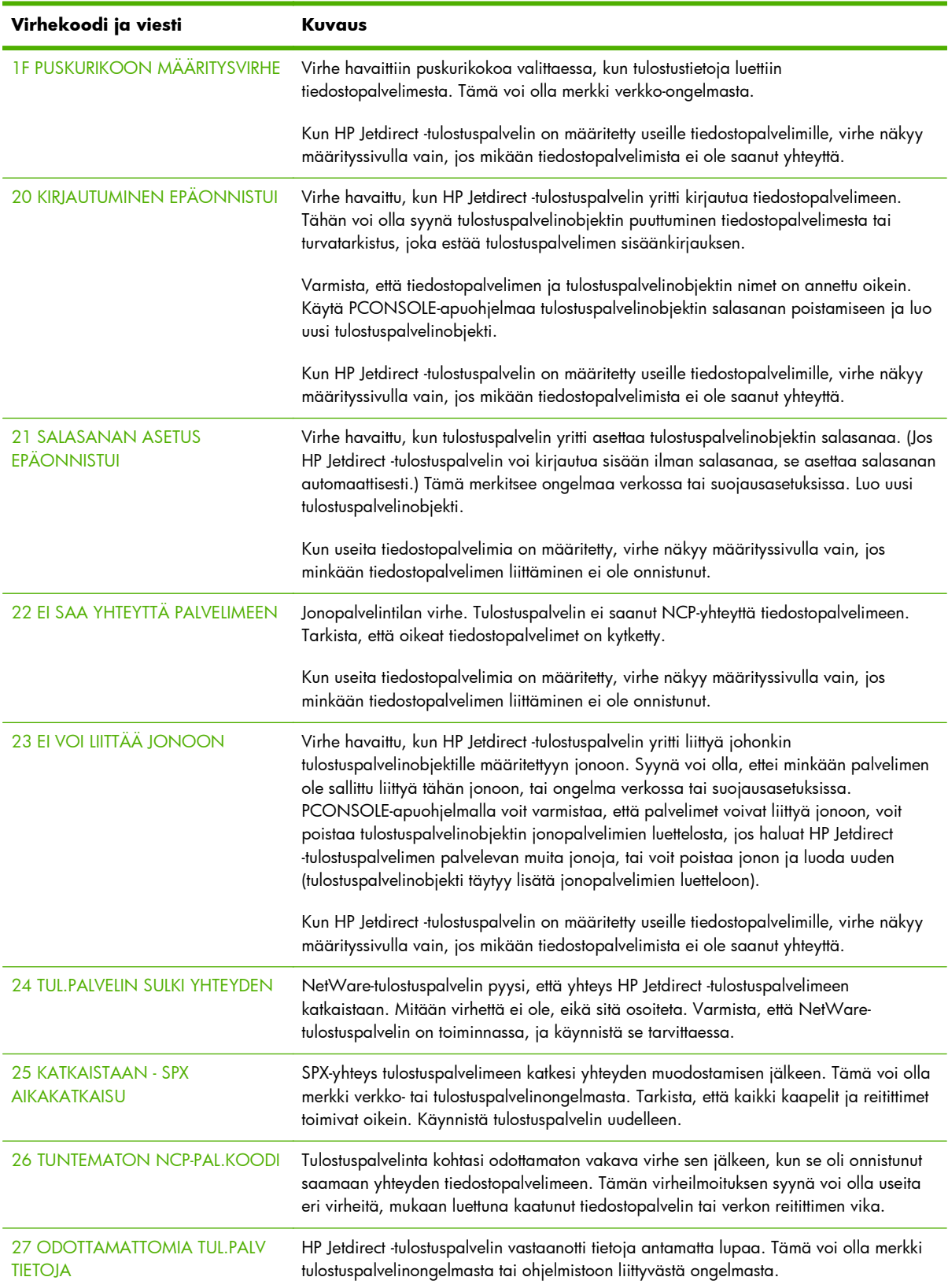

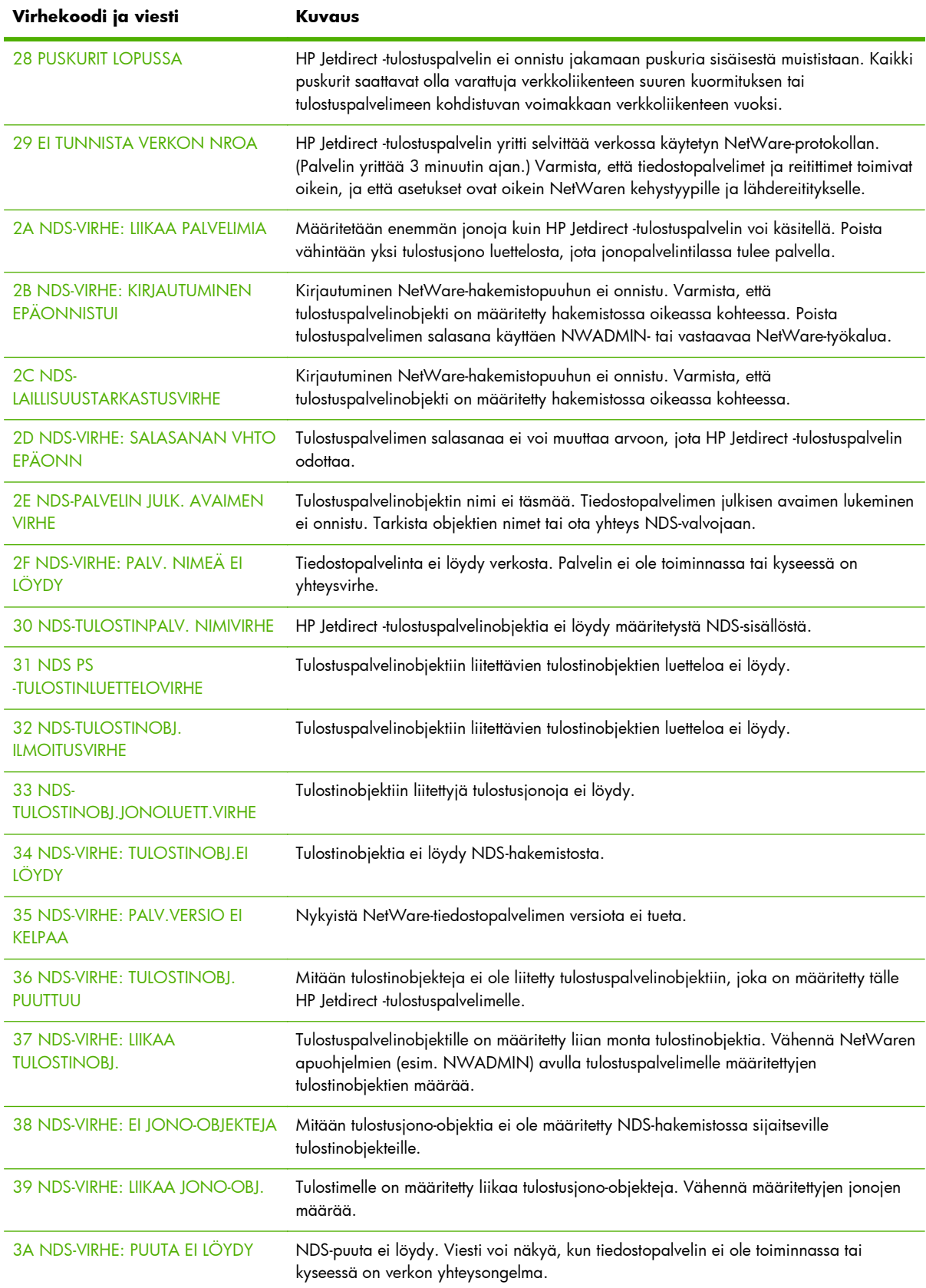

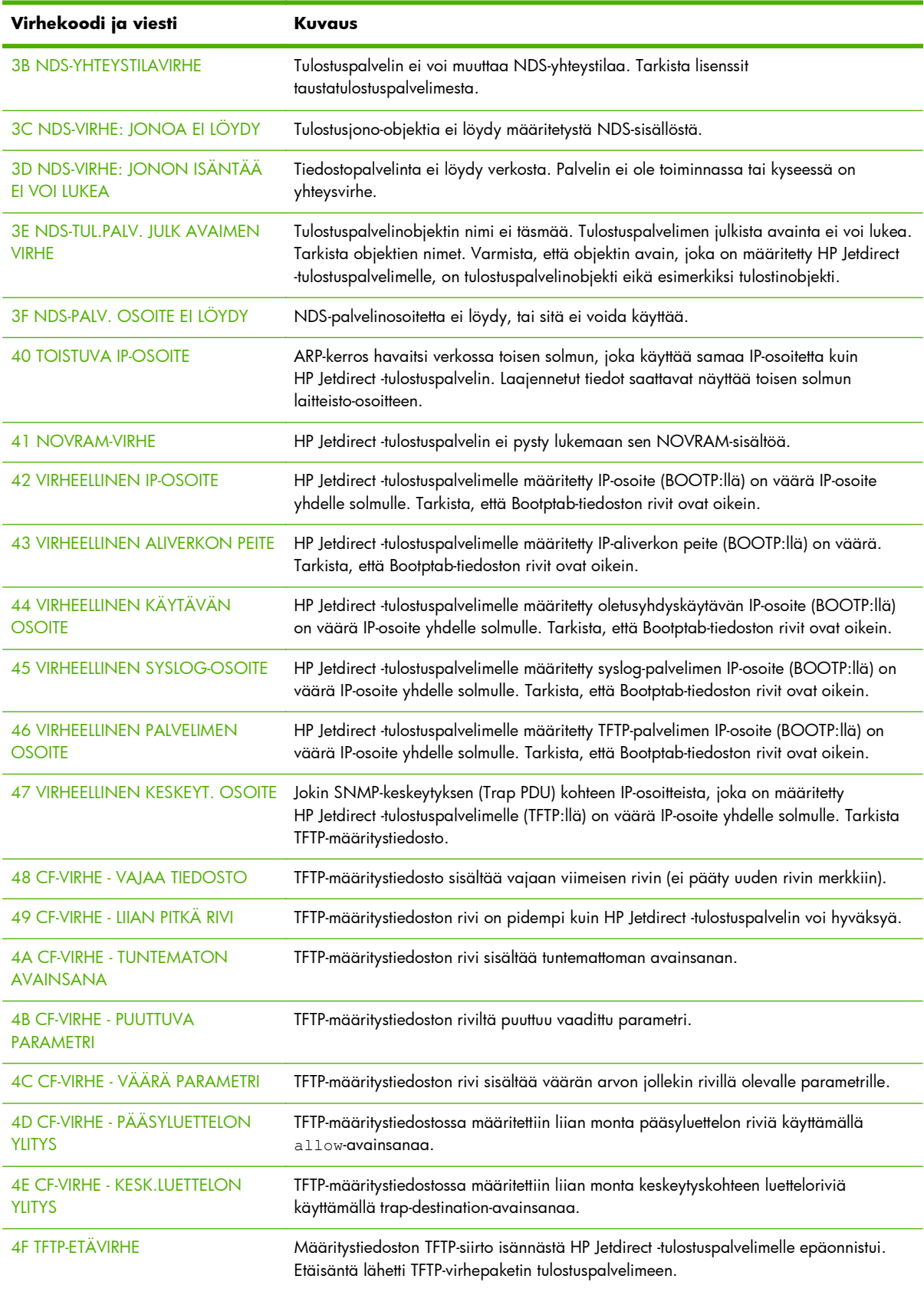

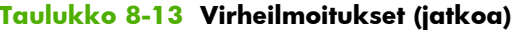

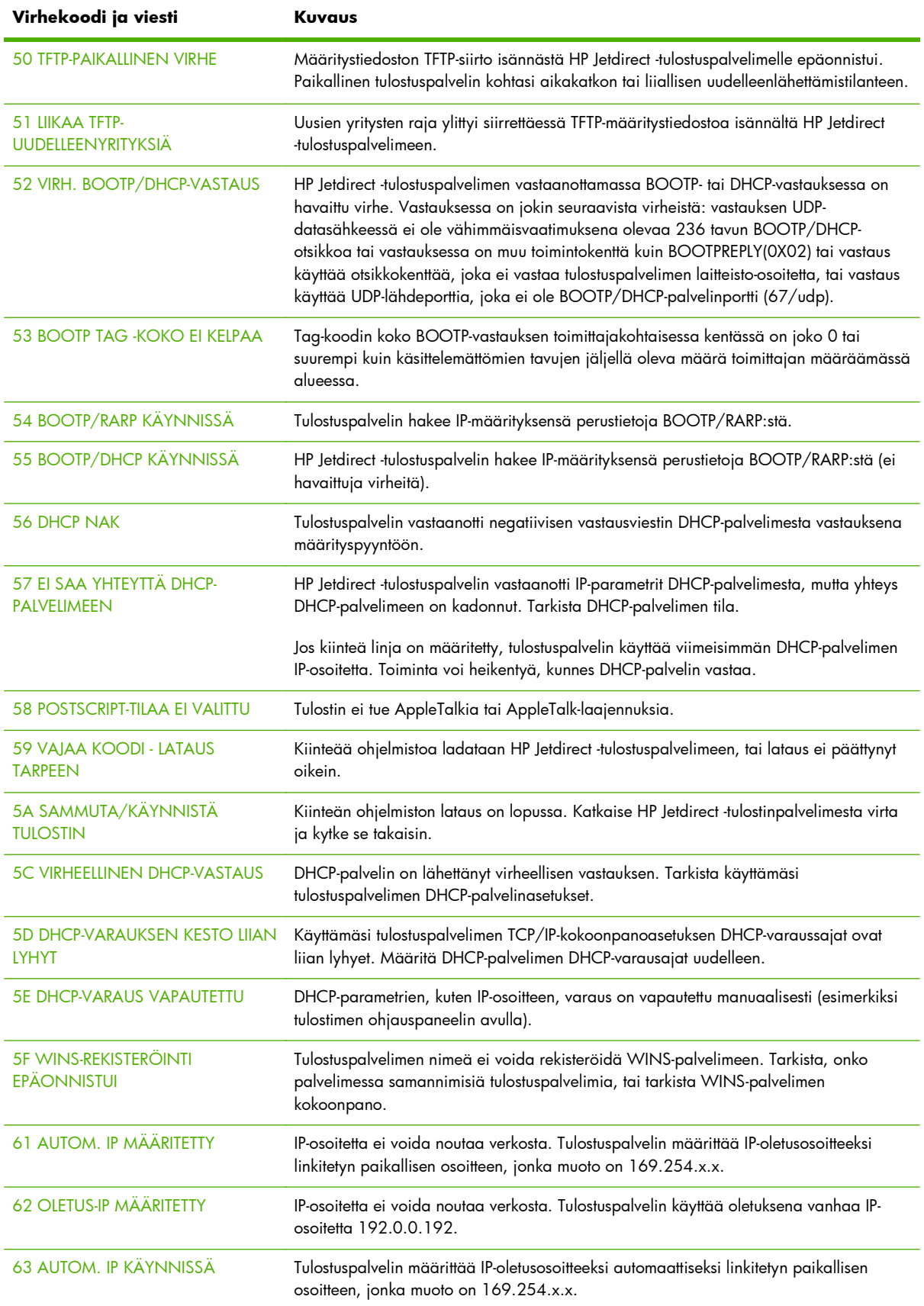
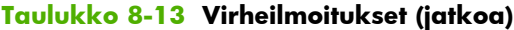

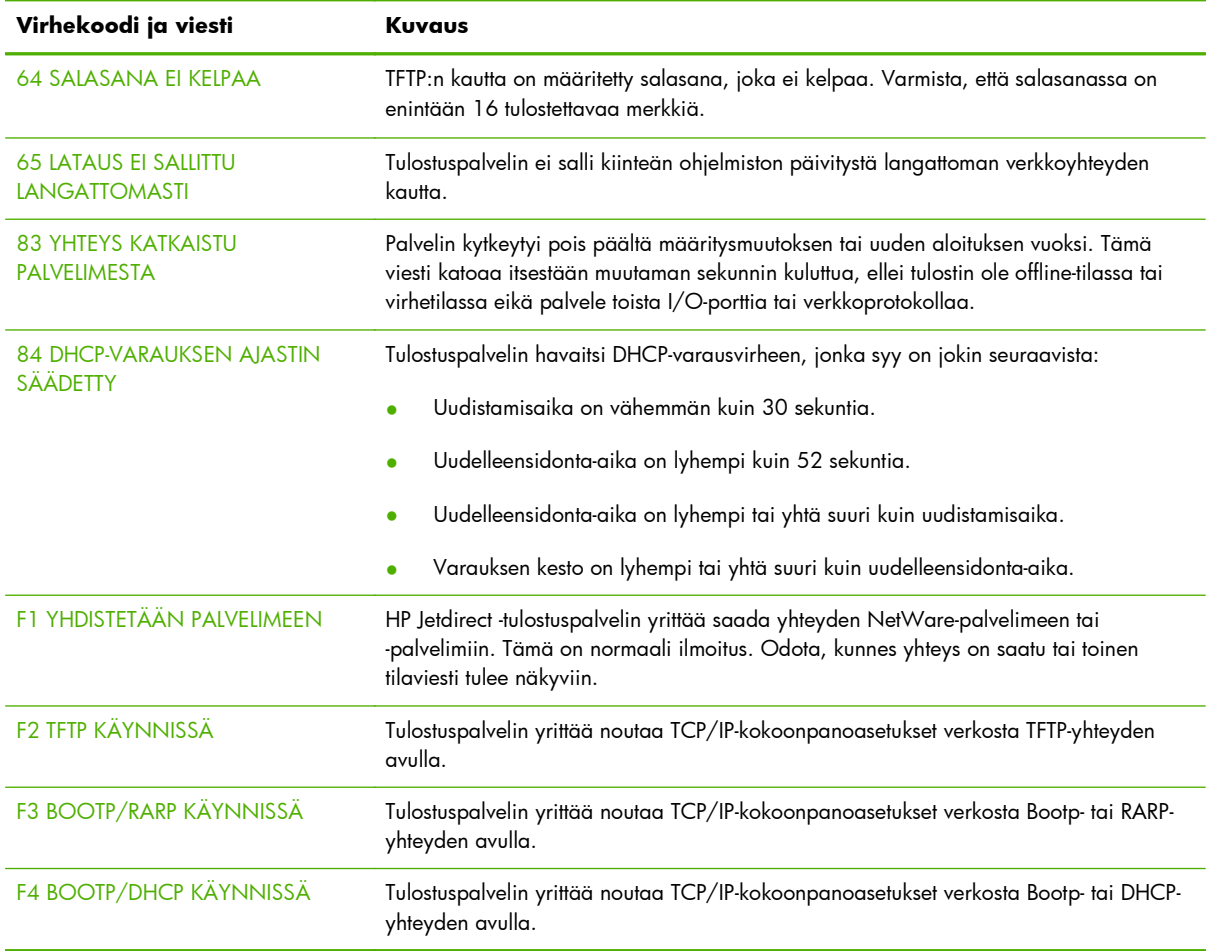

## **HP Jetdirect -suojaussivu**

Jos HP Jetdirect -tulostuspalvelin tukee IPsec-toimintoa, voidaan tulostaa lisäsuojaussivu tulostimen ohjauspaneelin kautta käytettävästä HP Jetdirect -valikosta. Seuraavassa kuvassa on tyypillinen suojaussivu.

**HUOMAUTUS:** Tässä osassa kuvataan, millainen on tyypillinen suojaussivu. Suojaussivun todellinen sisältö riippuu HP Jetdirect -mallista ja kiinteän ohjelmiston versiosta.

HP Jetdirect -suojaussivu voidaan tulostaa seuraavasti:

- **1.** Siirry tulostimen ohjauspaneelin kautta HP Jetdirect -valikkoihin.
- 2. Etsi ja valitse HP Jetdirect -valikosta Suojaus-valikkovaihtoehto.
- **3.** Etsi ja valitse Suojaus-valikosta Tul. suojaussivu. (Tämä vaihtoehto on näytössä vain, jos tulostuspalvelin tukee IPsec-toimintoa.)
- **4.** Tulosta suojaussivu napsauttamalla Kyllä.

#### **Kuva 8-2** HP Jetdirect -suojaussivu

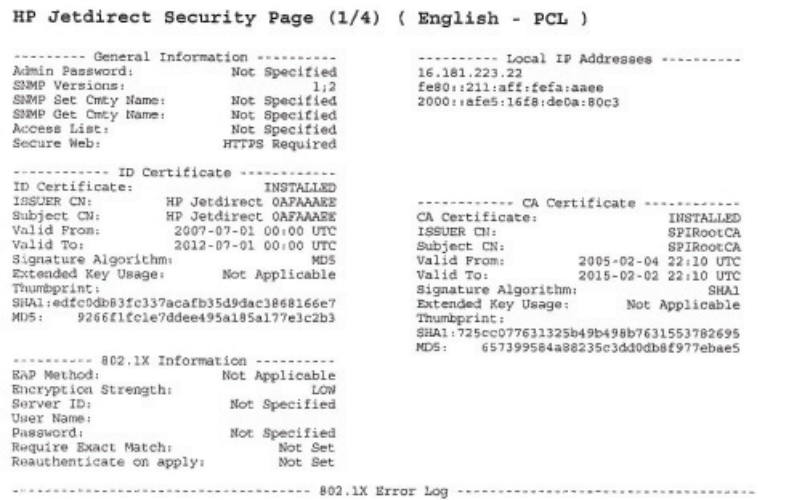

HP Jetdirect Security Page (2/4) ( English - PCL )

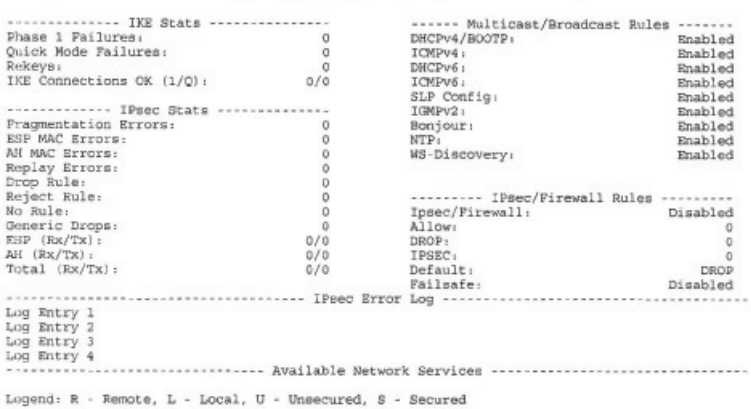

Seuraavassa taulukossa on kuvattu suojaussivun kunkin osion parametrit.

### **Suojausasetukset**

Tämä suojaussivun osio sisältää vastaavat tiedot kuin HP Jetdirect -vakiomäärityssivu. Katso seuraava taulukko.

#### **Taulukko 8-14 Yleisiä tietoja**

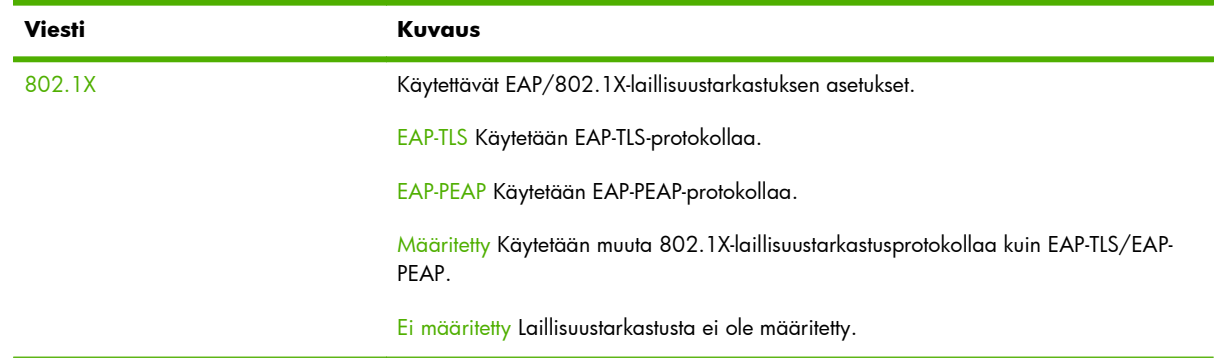

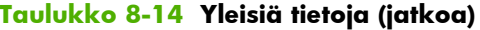

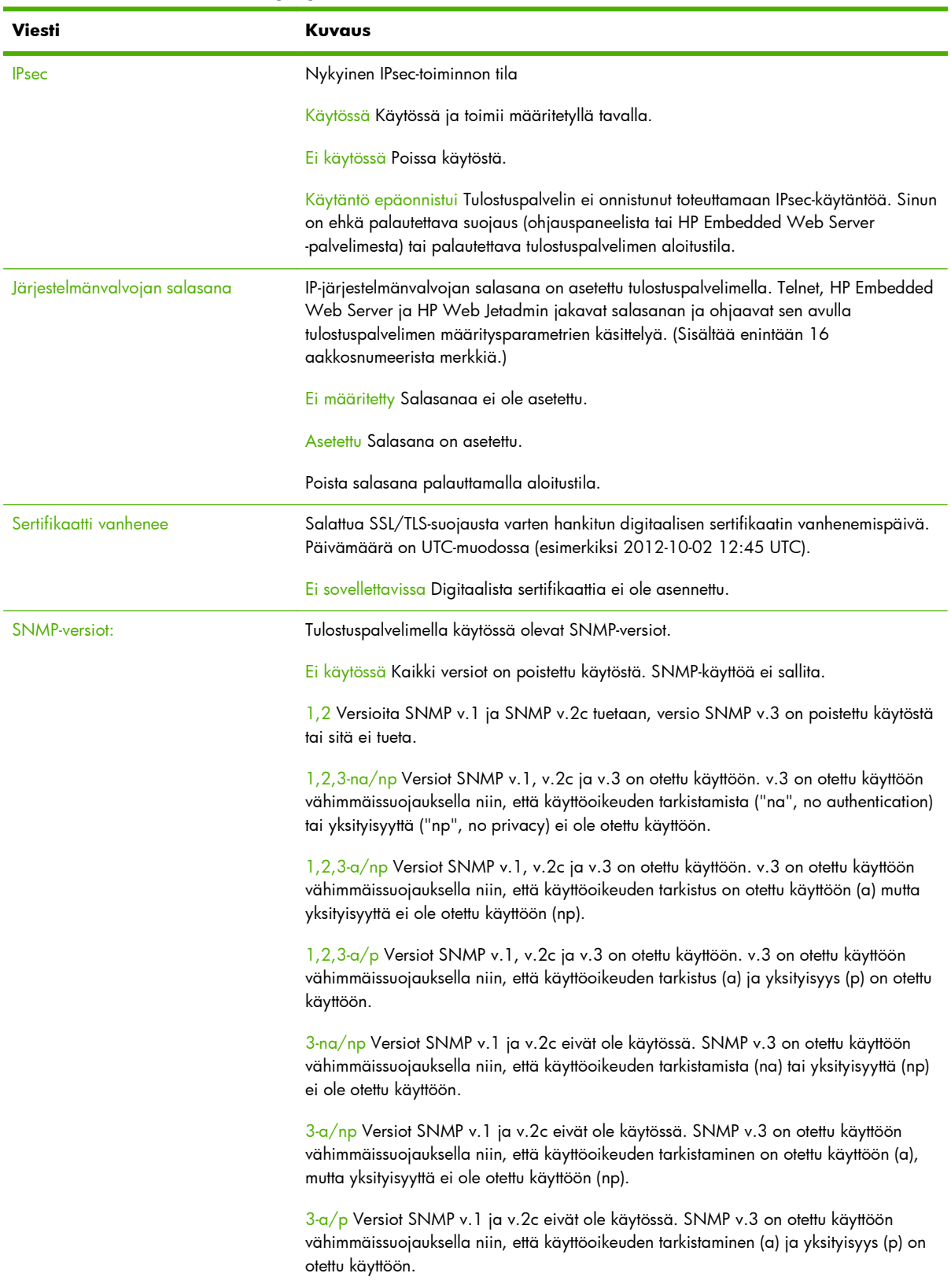

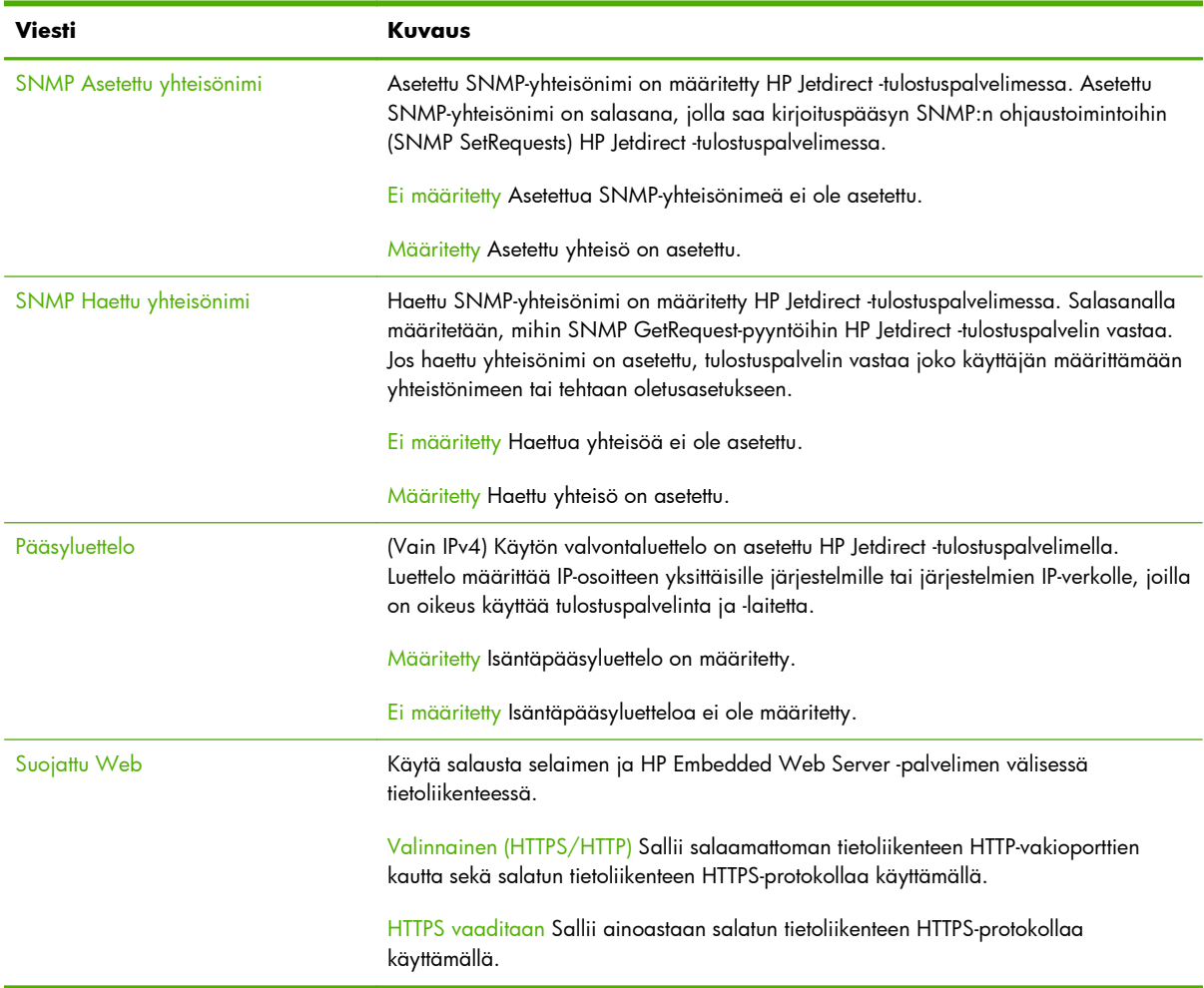

#### **Taulukko 8-14 Yleisiä tietoja (jatkoa)**

## **IPsec-virhelokitiedosto**

Tämä osio sisältää seuraavassa taulukossa esitetyt virheilmoitukset.

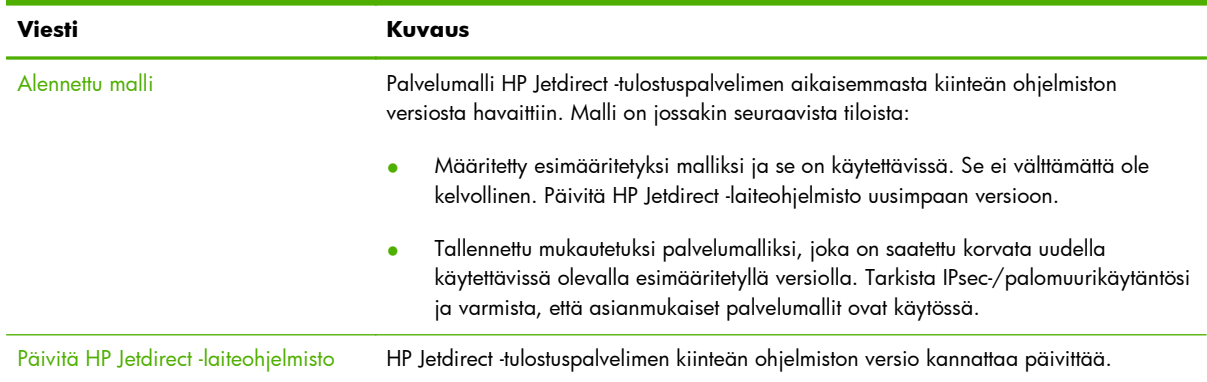

## **Taulukko 8-15 IPsec-virhelokitiedosto**

## **Paikalliset IP-osoitteet**

Tässä osiossa luetellaan tulostuspalvelimessa määritetyt IPv4- ja IPv6-osoitteet.

### **IPsec-tilastot**

Seuraavassa taulukossa on kuvattu tulostuspalvelimen keräämät ja raportoimat IPsec-tilastot.

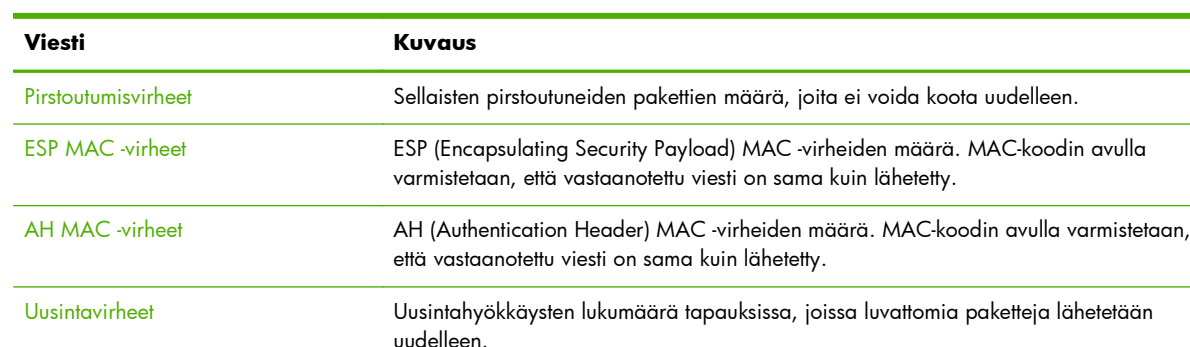

#### **Taulukko 8-16 IPsec-tilastot**

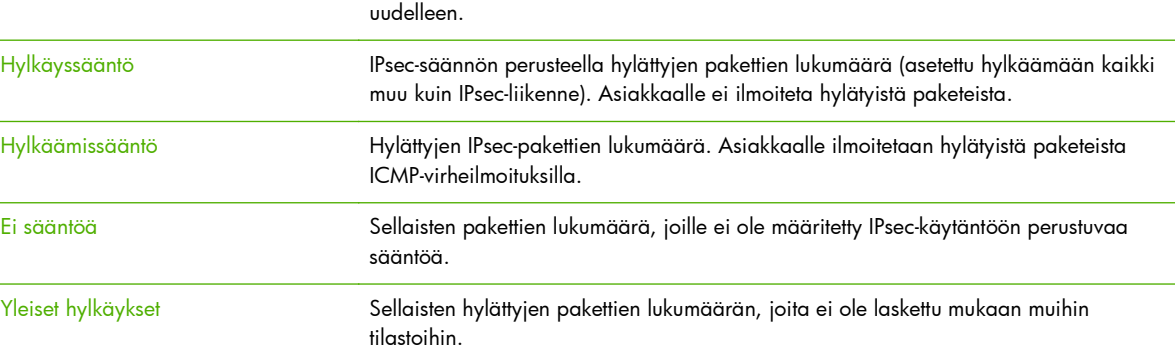

ESP (Rx/Tx): Kaikkien tulostuspalvelimen vastaanottamien (Rx) ja lähettämien (Tx) ESP-pakettien

AH (Rx/Tx) Kaikkien tulostuspalvelimen vastaanottamien (Rx) ja lähettämien (Tx) AH-pakettien

Yhteensä (Rx/Tx) Kaikkien tulostuspalvelimen vastaanottamien (Rx) ja lähettämien (Tx) pakettien

kokonaismäärä.

kokonaismäärä.

kokonaismäärä.

**IKE-tilastot**

Seuraavassa taulukossa on kuvattu tulostuspalvelimen Internet-avainten vaihto (IKE) -tilastot.

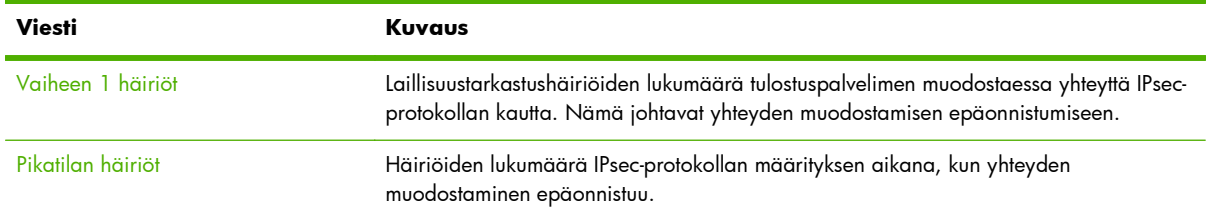

#### **Taulukko 8-17 IKE-tilastot**

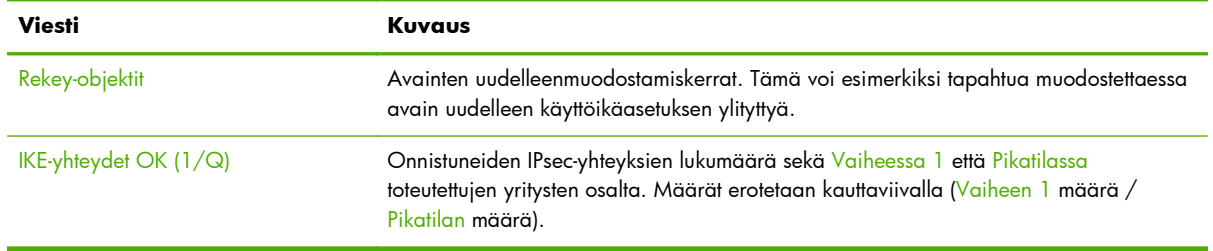

#### **Taulukko 8-17 IKE-tilastot (jatkoa)**

### **IPsec-säännöt**

Suojaussivun tässä osiossa määritetään tulostuspalvelimen IPsec-käytäntö. IPsec-käytäntö koostuu säännöistä, joilla ohjataan tulostuspalvelimen vastaanottaman ja lähettämän liikenteen suojausta. Säännöt määritetään käyttämällä ohjattua IPsec-määritystoimintoa, joka käynnistetään HP Embedded Web Server -palvelimen kautta. Järjestelmään voidaan luoda enintään kymmenen sääntöä.

Tämän osion otsikko ilmaisee IPsec-liikenteen oletussäännön (määr: salli tai hylkää)

- Salli Salli kaikki muu kuin IPsec-liikenne.
- Hylkää Hylkää kaikki muu kuin IPsec-liikenne.

Kunkin määritetyn säännön osalta näytetään sääntöä määrittävän IP-osoitemallin, palvelumallin ja IPsec-mallin nimi. <u>IPsec/palomuuri-määritykset (V.45.xx.nn.xx) sivulla 113</u> sisältää lisätietoja.

## **IPsec Security Association (SA) -suojauskytkennät**

IPsec SA -taulukossa luetellaan välimuistiin tallennettujen kahden isännän välisten IPsec-istuntojen suojauskytkennät. Taulukossa luetellaan kaikki havaitut aktiivisten istuntojen suojauskytkennät. Tarvittaessa tulostetaan useita sivuja.

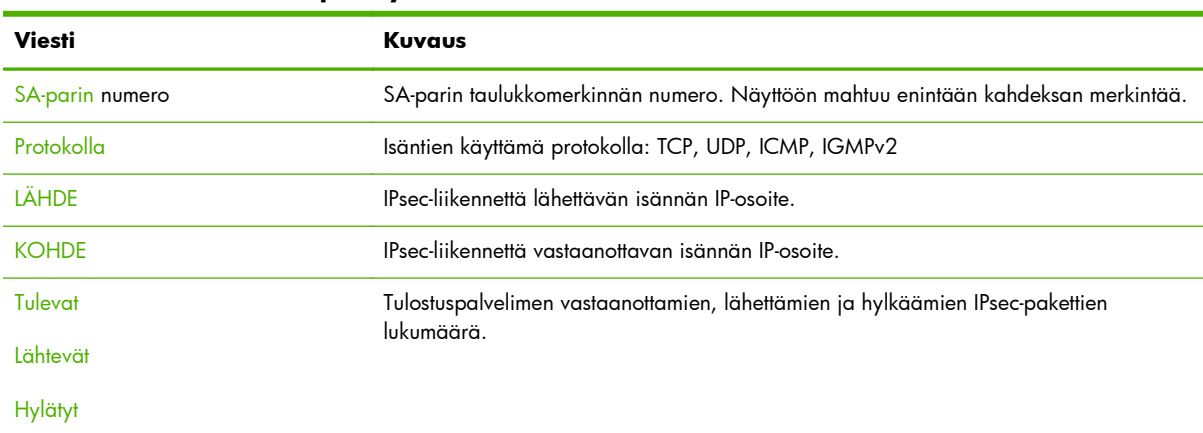

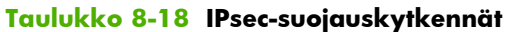

## **Käytettävissä olevat verkkopalvelut**

Tässä osiossa luetellaan tunnetut käytössä olevat HP Jetdirect -palveluportit. Etäportti liittyy etäasiakassovellukseen. Paikallinen portti määrittää palvelun ja portin numeron HP Jetdirect -tulostuspalvelimessa. Portti on joko suojattu tai suojaamaton riippuen IPsec-käytännön määrityksestä.

Esimerkiksi IPsec-säännön sallimassa LPD-tulostuksessa luetteloon voidaan sisällyttää paikallinen suojattu TCP-portti 515. Portti 515 on tunnettu portti LPD-palveluissa. Jos tulostuspalvelin yhdistetään etäsovelluksen porttiin 25, portti voidaan merkitä luetteloon asiakkaan suojaamattomana TCPetäporttina 25.

# **A LPD-tulostus**

HP Jetdirect -tulostuspalvelin sisältää LPD-palvelinmoduulin LPD-tulostuksen tukea varten. Tässä luvussa annetaan ohjeet HP Jetdirect -tulostuspalvelimen määrittämisestä käytettäväksi LPD-tulostusta tukevien eri järjestelmien kanssa:

- [LPD UNIX-järjestelmissä sivulla 182](#page-191-0)
	- BSD-pohjaisen UNIX-järjestelmän määrittäminen käyttämällä LPD:tä
	- Tulostusjonojen määrittäminen käyttämällä SAM-apuohjelmaa (HP-UX-järjestelmät)
- [LPD Microsoft Windows Server 2003/2008 -järjestelmissä sivulla 185](#page-194-0)
- [LPD Microsoft Windows XP -järjestelmissä sivulla 187](#page-196-0)

**HUOMAUTUS:** Jos kyseessä on jokin muu käyttöjärjestelmä, katso lisätietoja käyttöjärjestelmän käyttöoppaasta ja käytönaikaisesta ohjeesta.

Uusimmat Novell NetWare -versiot (NetWare 5.x ja NDPS 2.1 tai uudemmat) tukevat LPD-tulostusta. Asennus- ja tukitietoja on NetWaren mukana toimitetuissa oppaissa. Voit myös katsoa asiakirjaa Technical Information Documentation (TID) Novellin tuen sivustosta.

## **Tietoja LPD:stä**

LPD eli Line Printer Daemon viittaa rivitulostimen taustatulostuspalveluihin liittyvään protokollaan ja ohjelmiin, jotka ovat yleensä asennettuina erilaisissa TCP/IP-järjestelmissä.

HP Jetdirect -tulostuspalvelin tukee LPD:tä muun muassa seuraavissa järjestelmissä:

- BSD (Berkeley-based) -UNIX-järjestelmät
- HP-UX
- **Solaris**
- **IBM AIX**
- **Linux**
- Microsoft Windows Server 2003/2008

Tämän osan UNIX-määritysesimerkeissä esitetään BSD-pohjaisissa UNIX-järjestelmissä käytettävä syntaksi. Omassa järjestelmässäsi käytettävä syntaksi voi olla erilainen. Katso oikea syntaksi järjestelmän käyttöoppaasta.

**HUOMAUTUS:** LPD-toimintoja voidaan käyttää minkä tahansa RFC 1179 -dokumentin mukaisen LPD:n isäntätoteutuksen kanssa. Taustatulostimien määritysmenetelmät voivat tosin olla erilaiset. Katso tarkemmat määritysohjeet järjestelmän käyttöoppaista.

LPD-ohjelmiin ja protokollaan kuuluvat seuraavat:

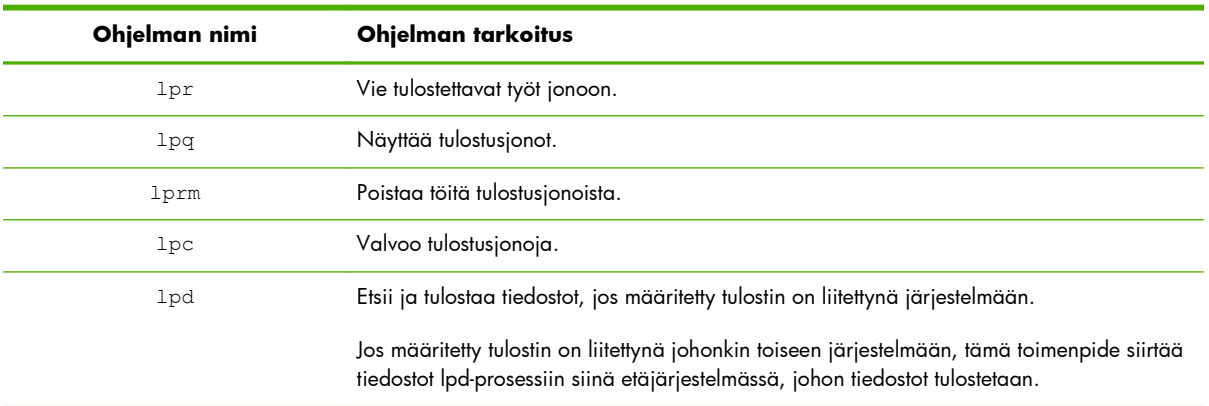

#### **Taulukko A-1 LPD-ohjelmat ja -protokollat**

## **LPD:n määritysvaatimukset**

Tulostin on yhdistettävä verkkoon HP Jetdirect -tulostuspalvelimen avulla ja tulostuspalvelimen tilatietojen on oltava käytettävissä. Nämä tiedot näkyvät HP Jetdirect -tulostimen määrityssivulla. Jos et ole tulostanut määrityssivua tulostimesta, katso lisätietoja tulostimen oppaista. Tarvitset myös seuraavat:

- LPD-tulostusta tukevan käyttöjärjestelmän.
- Pääkäyttäjän tai verkonvalvojan oikeudet järjestelmääsi.

● Tulostuspalvelimen LAN-laitteisto-osoitteen (tai asemaosoitteen). Tämä osoite näkyy tulostuspalvelimen tilatiedoissa HP Jetdirect -määrityssivulla, ja sen muoto on seuraava:

LAITTEISTO-OSOITE: xxxxxxxxxxx

Tässä esimerkissä x on heksadesimaaliluku (esim. 0001E6123ABC).

● HP Jetdirect -tulostuspalvelimessa määritetty IP-osoite.

## **LPD:n asetuksen yleiskatsaus**

HP Jetdirect -tulostuspalvelimen määrittäminen LPD-tulostusta varten sisältää seuraavat vaiheet:

- **1.** IP-parametrien asettaminen
- **2.** tulostusjonojen asettaminen
- **3.** testitiedoston tulostaminen.

Seuraavat jaksot antavat yksityiskohtaisen kuvauksen kustakin vaiheesta.

### **Vaihe 1. IP-parametrien asettaminen**

[TCP/IP-kokoonpano sivulla 17](#page-26-0) sisältää tietoja IP-parametrien asettamisesta HP Jetdirect -tulostuspalvelimessa.

### **Vaihe 2. Tulostusjonojen asettaminen**

Tulostusjono on asetettava kaikille järjestelmässäsi käytettäville tulostimille tai tulostinkielille (PCL tai PostScript). Muotoillut ja muotoilemattomat tiedostot tarvitsevat eri jonot. Seuraava taulukko sisältää tuetut jonotyypit ja kertoo, kuinka HP Jetdirect LPD -palvelin käsittelee niitä.

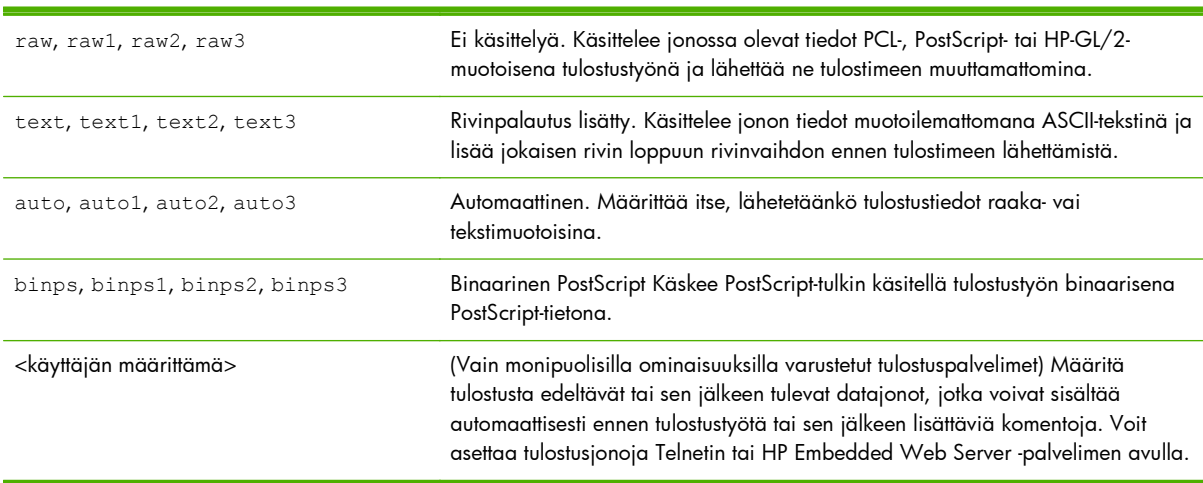

#### **Taulukko A-2 Tuetut jonotyypit**

## <span id="page-191-0"></span>**Vaihe 3. Testitiedoston tulostaminen**

Tulosta testitiedosto käyttäen LPD-komentoja. Katso ohjeita järjestelmäsi mukana toimitetuista tiedoista.

## **LPD UNIX-järjestelmissä**

### **Tulostusjonojen määritys BSD-pohjaisissa järjestelmissä**

/etc/printcap-tiedoston muokkaaminen seuraavat tiedot sisältäväksi:

printer\_name|short\_printer\_name:\ : $|p=:\rangle$  :rm=node\_name:\ :rp=remote printer name argument: $\setminus$ :lf=/usr/spool/lpd/error\_log\_filename:\ :sd=/usr/spool/lpd/printer\_name:

jossa short\_printer\_name määrittää käyttäjälle käytettävän tulostimen nimen, node\_name määrittää tulostimen verkossa ja remote\_printer\_name\_argument on tulostusjonomääritys (esimerkiksi text, raw, binps, auto tai käyttäjän määrittämä).

Lisätietoja on printcap man -sivulla.

#### **Esimerkki: ASCII- tai tekstitulostimien printcap-syötteet**

 $|i1$ \_text|text1: $\setminus$ : $|p=:\rangle$  :rm=laserjet1:\ :rp=text:\ :lf=/usr/spool/lpd/lj1\_text.log:\ :sd=/usr/spool/lpd/l $i\bar{1}$  text:

#### **Esimerkki: PostScript-, PCL- tai HP-GL/2-tulostimen printcap-merkinnät:**

```
lj1_raw|raw1:\
  :|p=:\rangle :rm=laserjet1:\
   :rp=raw:\
   :lf=/usr/spool/lpd/lj1_raw.log:\ 
   :sd=/usr/spool/lpd/lj1_raw:
```
Jos tulostimesi ei tue automaattista kielen vaihtoa PostScriptin, PCL:n ja HP-GL/2:n välillä, valitse tulostinkieli tulostimen ohjauspaneelista (jos sellainen on tulostimessa), tai anna sovelluksen valita tulostinkieli tulostusdataan sisällytettyjen komentojen avulla.

Varmista, että kaikki käyttäjät tuntevat tulostimien nimet, sillä heidän on annettava nämä nimet komentoriville voidakseen tulostaa.

Luo taustatulostushakemisto antamalla seuraavat syöttötiedot päähakemistoon.

mkdir /usr/spool/lpd cd /usr/spool/lpd mkdir printer\_name\_1 printer\_name\_2 chown daemon printer name 1 printer name 2 chgrp daemon printer name 1 printer name 2 chmod q+w printer\_name\_1 printer\_name\_2

Esimerkissä printer\_name\_1 ja printer\_name\_2 ovat taustatulostusjonoon liitettävät tulostimet. Voit liittää taustatulostusjonoon useita tulostimia. Seuraava esimerkki näyttää komennon, jonka avulla voit luoda taustatulostushakemiston sekä teksti- (ASCII) että PCL- tai PostScript-tulostukseen käytettäville tulostimille.

#### **Esimerkki: Taustatulostushakemiston luominen teksti- ja PCL/PostScript-tulostimille**

mkdir /usr/spool/lpd cd /usr/spool/lpd mkdir lj1 text lj1 raw chown daemon lj1 text lj1 raw chgrp daemon lj1 text lj1 raw chmod q+w lj1\_text lj1\_raw

#### **Tulostusjonojen määrittäminen SAM:n avulla (HP-UX-järjestelmät)**

HP-UX-järjestelmissä voit käyttää SAM-apuohjelmaa etätulostusjonojen määrittämiseen tulostettaessa tekstitiedostoja (ASCII) tai raw-tiedostoja (PCL, PostScript tai muu tulostinkieli).

Ennen kuin aloitat, valitse IP-osoite HP Jetdirect -tulostuspalvelimelle ja lisää sen merkintä HP-UXjärjestelmässä /etc/hosts-tiedostoon.

- **1.** Aloita SAM-apuohjelma järjestelmäoperaattorina.
- **2.** Valitse Main-valikosta Peripheral Devices.
- **3.** Valitse Peripheral Devices-valikosta Printers/Plotters.
- **4.** Valitse Printers/Plotters-valikosta Printers/Plotters.
- **5.** Valitse Actions-luettelosta Add a Remote Printer ja valitse sitten tulostimen nimi.

**Esimerkkejä**: my\_printer tai printer1

**6.** Valitse etäjärjestelmän nimi. Seuraavassa esimerkissä käytetään HP Jetdirect -tulostuspalvelimen solmun nimeä (jetdirect1):

**Esimerkki**: jetdirect1

**7.** Valitse etätulostimen nimi.

Kirjoita text ASCII- ja raw PostScript-, PCL- ja HP-GL/2-tiedostoja varten.

Kirjoita auto, jos haluat rivitulostin-daemonin suorittavan valinnan automaattisesti.

PostScript-kääntäjä tulkitsee tulostustyön binaariseksi PostScript-dataksi, kun kirjoitat binps.

Kirjoita käyttäjän määrittämän jonon nimi. Jono sisältää ennalta määritetyt merkkijonot, jotka lisätään tulostusdatan alkuun ja/tai loppuun. Aseta käyttäjän määrittämät tulostusjonot Telnetin tai HP Embedded Web Server -palvelimen avulla.

- **8.** Merkitse etätulostin BSD-järjestelmässä. Kirjoita Y.
- **9.** Napsauta OK valikon alaosassa. Jos määritys on onnistunut, ohjelma tulostaa seuraavan viestin:

The printer has been added and is ready to accept print requests.

- **10.** Valitse OK ja valitse Exit List-valikosta.
- 11. Valitse Exit Sam.

**HUOMAUTUS:** Oletusarvon mukaan tulostuksen ajoitustoiminto (lpsched) ei ole käytössä. Käynnistä ajoitustoiminto tulostusjonoja asettaessasi.

#### **Testitiedoston tulostaminen**

Varmista, että tulostimen ja tulostuspalvelimen yhteydet ovat kunnossa, tulostamalla testitiedosto seuraavasti:

1. Kirjoita UNIX-järjestelmäkehotteeseen: 1pr -Pprintername filename

Esimerkissä printername on määritetty tulostin ja filename on tulostettava tiedosto.

**Esimerkkejä** (BSD-pohjaisille järjestelmille):

Tekstitiedosto: lpr -Ptext1 textfile

PCL-tiedosto: lpr -Praw1 pclfile.pcl

PostScript-tiedosto: lpr -Praw1 psfile.ps

HP-GL/2-itedosto: lpr -Praw1 hpglfile.hpg

*Korvaa HP-UX-järjestelmissä* lp -d *arvolla* lpr -P.

**2.** Saat tulostustilan näkyviin kirjoittamalla UNIX-kehotteeseen: lpq -Pprintername

Esimerkissä printername on määritetty tulostin.

**Esimerkkejä** (BSD-pohjaisille järjestelmille): lpq -Ptext1 lpq -Praw1

*Korvaa HP-UX-järjestelmissä* lpq -P *arvolla* lpstat.

HP Jetdirect -tulostuspalvelimen määrittäminen LPD:n käyttöä varten on nyt valmis.

## <span id="page-194-0"></span>**LPD Microsoft Windows Server 2003/2008 -järjestelmissä**

Tässä osassa kerrotaan, kuinka määrität tuetut Microsoft Windows -verkot käyttämään HP Jetdirect -palvelimen LPD-palveluja.

- Asenna TCP/IP-ohjelmisto tarvittaessa.
- Määritä LPD-verkkotulostin.

#### **TCP/IP-ohjelmiston asentaminen**

Tällä toimintosarjalla voit tarkistaa, onko tuettuun Microsoft Windows -järjestelmään asennettu TCP/ IP:tä, ja voit myös tarvittaessa asentaa ohjelmiston.

**HUOMAUTUS:** Tarvitset mahdollisesti Microsoft Windowsin järjestelmätiedostot tai CD-levyt TCP/IPkomponenttien asennukseen.

- **1.** Tarkista Microsoftin TCP/IP-tulostusprotokollan ja TCP/IP-tulostuksen tuki seuraavasti:
	- Napsauta **Käynnistä**, valitse **Kaikki ohjelmat**, **Apuohjelmat**, **Tietoliikenneyhteydet** ja avaa **Verkkoyhteydet**-kansio. Kaksoisnapsauta verkon **Lähiverkkoyhteys**-kuvaketta ja valitse sitten **Ominaisuudet**.
	- Jos Internet-protokolla (TCP/IP) näkyy ja se on otettu käyttöön tämän yhteyden käyttämien komponenttien luettelossa, tarvittava ohjelmisto on asennettu. Siirry kohtaan [Verkkotulostimen](#page-195-0) [määrittäminen Microsoft Windows Server 2003/2008 -järjestelmissä sivulla 186](#page-195-0). Muussa tapauksessa jatka vaiheesta 2.
- **2.** Ellet ole jo asentanut ohjelmistoa:
	- Napsauta **Lähiverkkoyhteyden ominaisuudet** -ikkunassa **Asenna**. Valitse **Valitse verkon osan tyyppi** -ikkunassa **Protokolla**, napsauta **Lisää** ja lisää **Internetprotokolla (TCP/IP)**.

Noudata näyttöön tulevia ohjeita.

- **3.** Anna TCP/IP-määritysarvot tietokoneelle:
	- Valitse **Lähiverkkoyhteyden ominaisuudet** -ikkunan **Yleiset**-välilehdessä **Internetprotokolla (TCP/IP)** ja napsauta **Ominaisuudet**.

Jos olet määrittämässä Microsoft Windows -palvelinta, kirjoita IP-osoite, oletusyhdyskäytävän osoite ja aliverkon peite asianmukaisiin kohtiin.

Jos olet määrittämässä asiakasta, kysy järjestelmänvalvojalta, tuleeko sinun ottaa käyttöön automaattinen TCP/IP-määritys vai kirjoittaa staattinen IP-osoite, oletusyhdyskäytävän osoite ja aliverkon peite asianmukaisiin kohtiin.

- **4.** Lopeta napsauttamalla **OK**.
- **5.** Jos saat kehotuksen, lopeta Microsoft Windows ja käynnistä tietokoneesi uudelleen, jotta muutokset tulevat voimaan.

### <span id="page-195-0"></span>**Verkkotulostimen määrittäminen Microsoft Windows Server 2003/2008 -järjestelmissä**

Aseta oletustulostin seuraavien vaiheiden mukaisesti.

- **1.** Tarkista, että Unix-tulostuspalvelut on asennettu (vaaditaan LPR-portin käyttöä varten):
	- **a.** Napsauta **Käynnistä**, valitse **Kaikki ohjelmat**, **Apuohjelmat**, **Tietoliikenneyhteydet** ja avaa **Verkkoyhteydet**-kansio.
	- **b.** Napsauta **Lisäasetukset**-valikkoa ja valitse **Valinnaiset verkko-osat**.
	- **c.** Valitse ja ota käyttöön **Muut verkon tiedosto- ja tulostuspalvelimet**.
	- **d.** Napsauta **Tiedot** ja tarkista, että **Unix-tulostuspalvelut** ovat käytössä.
	- **e.** Valitse **OK** ja valitse sitten **Seuraava**.
- **2.** Avaa **Tulostimet ja faksit** -kansio napsauttamalla **Käynnistä** ja valitsemalla sitten **Tulostimet ja faksit**.
- **3.** Kaksoisnapsauta **Lisää tulostin** -kuvaketta. Valitse **tulostimen ohjatun asennuksen** aloitusnäytössä **Seuraava**.
- **4.** Valitse **Paikallinen tulostin** ja poista käytöstä automaattinen Plug and Play -tulostimen asennus. Napsauta **Seuraava**.
- **5.** Valitse **Luo uusi portti** ja valitse **LPR-portti**. Napsauta **Seuraava**.
- **6.** Tee seuraavat toimet **Lisää LPR-yhteensopiva tulostin** -ikkunassa:
	- **a.** Anna HP Jetdirect -tulostuspalvelimen DNS-nimi tai IP-osoite.
		- **HUOMAUTUS:** Jotkin asiakassovellukset eivät ehkä tue IPv6-osoitteen suoraa antamista. Nimen selvitys saattaa kuitenkin olla käytettävissä, jos vastaavat IPv6-tietueet on määritetty DNS:n avulla. Jos nimen selvitystä tuetaan, voit antaa tulostuspalvelimen isäntänimen tai täydellisen toimialueen nimen (FQDN) näissä sovelluksissa.
	- **b.** Määritä tulostimen tai HP Jetdirect -tulostuspalvelimen nimeksi (pienillä kirjaimilla) **raw**, **text**, **auto**, **binps** tai syötä käyttäjän määrittämän tulostusjonon nimi. (Katso [HP Embedded Web](#page-78-0) [Server \(V.45.xx.nn.xx\) sivulla 69\)](#page-78-0).
	- **c.** Valitse sitten **OK** (Käytä).

**HUOMAUTUS:** HP Jetdirect -tulostuspalvelin käsittelee tekstitiedostoja muotoilemattomina tekstitai ASCII-tiedostoina. Raw-tiedostot ovat muotoiltuja tiedostoja PCL-, PostScript- tai HP-GL/2 tulostinkielissä.

Jos jonotyyppi on *binps*, PostScript-kääntäjä tulkitsee tulostustyön binaariseksi PostScript-dataksi.

- **7.** Valitse Valmistaja ja Tulostinmalli. (Jos tarpeen, napsauta **Levy** ja seuraa tulostinohjaimen asennusohjeita.) Napsauta **Seuraava**.
- **8.** Säilytä nykyinen ohjain, jos sinulta kysytään sitä. Napsauta **Seuraava**.
- **9.** Anna tulostimen nimi ja valitse, onko tämä tulostin oletustulostin. Napsauta **Seuraava**.
- <span id="page-196-0"></span>**10.** Valitse, onko tämä tulostin muiden tietokoneiden käytettävissä. Jos se jaetaan, anna jakonimi, jolla muut käyttäjät tunnistavat tulostimen. Napsauta **Seuraava**.
- **11.** Jos haluat, anna tämän tulostimen sijainti ja muut tiedot. Napsauta **Seuraava**.
- **12.** Valitse testisivun tulostus, jos haluat, ja napsauta **Seuraava**.
- **13.** Sulje ohjattu toiminto napsauttamalla **Valmis**.

#### **Kokoonpanomääritysten varmistaminen**

Tulosta Microsoft Windowsista tiedosto mitä tahansa sovellusta käyttäen. Jos tiedosto tulostuu oikein, määritykset on tehty oikein.

Jos tulostuksessa on ongelmia, yritä tulostaa suoraan DOS ista käyttäen seuraavaa syntaksia:  $1\,\mathrm{pr}\,$  -S <ipaddress> -P<queuename> filename

Esimerkissä <ipaddress> on tulostuspalvelimen IP-osoite, <queuename> on raw tai text ja filename on tulostettavan tiedoston nimi. Jos tiedosto tulostuu oikein, määritykset on tehty oikein. [HP Jetdirect -tulostuspalvelimen vianmääritys sivulla 135](#page-144-0) sisältää ohjeita, joiden avulla selvität tulostusongelmat.

### **Microsoft Windows -asiakkaista tulostaminen**

Jos Microsoft Windows -palvelimen LPD-tulostin on jaettu, Windows-asiakkaat voivat muodostaa yhteyden Windows-palvelimessa olevaan tulostimeen Windowsin ohjatulla **Lisää tulostin** -toiminnolla, joka on **Tulostimet**-kansiossa.

## **LPD Microsoft Windows XP -järjestelmissä**

Tässä osassa kerrotaan, kuinka määrität Microsoft Windows XP -verkot käyttämään HP Jetdirect -palvelimen LPD-palveluja.

Määritys käsittää kaksi vaihetta:

- Microsoft Windowsin valinnaisten verkkokomponenttien lisääminen sivulla 187
- [LPD-verkkotulostimen määrittäminen sivulla 188](#page-197-0)

## **Microsoft Windowsin valinnaisten verkkokomponenttien lisääminen**

- **1.** Napsauta **Käynnistä**-painiketta.
- **2.** Valitse **Ohjauspaneeli**.
- **3.** Valitse **Verkko- ja Internet-yhteydet**.
- **4.** Valitse **Verkkoyhteydet**.
- **5.** Valitse ylimmästä valikkopalkista **Lisäasetukset**. Valitse luetteloruudusta **Valinnaiset verkkoosat**.
- <span id="page-197-0"></span>**6.** Valitse **Muut verkon tiedosto- ja tulostuspalvelut** ja valitse **Seuraava**. (Jos valitset **Tiedot**, ennen kuin valitset **Seuraava**, **Muut verkon tiedosto- ja tulostuspalvelut** -kohdassa näkyy myös **UNIX-tulostuspalvelut**.) Ladattavat tiedostot tulevat näyttöön.
- **7.** Sulje **Verkkoyhteydet**-ikkuna. **LPR-portti** on nyt käytettävissä tulostimen **Ominaisuudet**ikkunan **Portit**-osan **Lisää portti** -kohdassa.

### **LPD-verkkotulostimen määrittäminen**

#### **Uuden LPD-tulostimen lisääminen**

- **1.** Avaa **Tulostimet**-kansio napsauttamalla **Käynnistä** ja valitsemalla sitten **Tulostimet ja faksit**.
- **2.** Napsauta **Lisää tulostin**. Napsauta **tulostimen ohjatun asennuksen** aloitusnäytössä **Seuraava**.
- **3.** Valitse **Paikallinen tulostin** ja *poista* käytöstä automaattinen Plug and Play -tulostimen asennus. Napsauta **Seuraava**.
- **4.** Valitse **Luo uusi portti** ja valitse avattavasta valikosta **LPR-portti**. Napsauta **Seuraava**.
- **5.** Tee seuraavat toimet **Lisää LPR-yhteensopiva tulostin** -ikkunassa:
	- **a.** Kirjoita HP Jetdirect -tulostuspalvelimen DNS-nimi tai IP-osoite.

**HUOMAUTUS:** Jotkin asiakassovellukset eivät ehkä tue IPv6-osoitteen suoraa antamista. Nimen selvitys saattaa kuitenkin olla käytettävissä, jos vastaavat IPv6-tietueet on määritetty DNS:n avulla. Jos nimen selvitystä tuetaan, voit antaa tulostuspalvelimen isäntänimen tai täydellisen toimialueen nimen (FQDN) näissä sovelluksissa.

- **b.** Kirjoita (pienillä kirjaimilla) HP Jetdirect -tulostuspalvelimen tulostusjonon nimi (esimerkiksi: raw, text, auto tai binps).
- **c.** Napsauta **OK**.
- **6.** Valitse valmistaja ja tulostimen malli. (Jos tarpeen, napsauta **Levy** ja seuraa tulostinohjaimen asennusohjeita.) Napsauta **Seuraava**.
- **7.** Säilytä nykyinen ohjain valitsemalla **Kyllä**, jos sitä kysytään. Napsauta **Seuraava**.
- **8.** Kirjoita tulostimen nimi ja aseta tämä tulostin halutessasi oletustulostimeksi. Napsauta **Seuraava**.
- **9.** Valitse, *jaetaanko* tulostin muiden verkkotietokoneiden kanssa (jos järjestelmäsi on esimerkiksi tulostuspalvelin). Jos se jaetaan, kirjoita jakonimi, jolla muut käyttäjät tunnistavat tulostimen. Napsauta **Seuraava**.
- **10.** Jos haluat, anna tämän tulostimen sijainti ja muut tiedot. Napsauta **Seuraava**.
- **11.** Tulosta testisivu valitsemalla **Kyllä** ja napsauta sitten **Seuraava**.
- **12.** Sulje ohjattu toiminto napsauttamalla **Valmis**.

#### **LPR-portin luominen asennetulle tulostimelle**

- **1.** Napsauta **Käynnistä**-painiketta ja valitse **Tulostimet ja faksit**.
- **2.** Napsauta **Tulostin**-kuvaketta hiiren kakkospainikkeella ja valitse sitten **Ominaisuudet**.
- **3.** Valitse **Portit**-välilehti ja valitse **Lisää portti**.
- **4.** Valitse Tulostusportit-valintaikkunasta **LPR-portti** ja napsauta **Uusi portti**.
- **5.** Kirjoita **LPD-palvelimen nimi tai osoite** -ruutuun HP Jetdirect -tulostuspalvelimen DNS-nimi tai IP-osoite.
- **HUOMAUTUS:** Jotkin asiakassovellukset eivät ehkä tue IPv6-osoitteen suoraa antamista. Nimen selvitys saattaa kuitenkin olla käytettävissä, jos vastaavat IPv6-tietueet on määritetty DNS:n avulla. Jos nimen selvitystä tuetaan, voit antaa tulostuspalvelimen isäntänimen tai täydellisen toimialueen nimen (FQDN) näissä sovelluksissa.
- **6.** Kirjoita *Palvelimen tulostimen tai tulostusjonon nimi* -valintaikkunaan (pienillä kirjaimilla) HP Jetdirect -tulostuspalvelimen tulostusjonon nimi (esimerkiksi: raw, text, auto, binps tai käyttäjän määrittämä tulostusjono).
- **7.** Valitse **OK**.
- **8.** Sulje **Ominaisuudet**-ikkuna valitsemalla **Sulje** ja **OK**.

# **B FTP-tulostus**

FTP on TCP/IP-yhteyden perusapuohjelma järjestelmien väliseen datansiirtoon. FTP-tulostuksessa lähetetään tulostustiedostot asiakasjärjestelmästä HP Jetdirect -palvelimeen yhdistettyyn tulostimeen. FTPtulostuksessa asiakas muodostaa yhteyden ja lähettää tulostustiedoston HP Jetdirect -FTP-palvelimelle, joka puolestaan välittää tulostustiedoston tulostimelle.

HP Jetdirect -FTP-palvelin voidaan ottaa käyttöön tai poistaa käytöstä asetusohjelmalla, kuten Telnetillä ([TCP/IP-kokoonpano sivulla 17](#page-26-0)) HP Embedded Web Server -palvelimella ([HP Embedded Web Server](#page-78-0) [\(V.45.xx.nn.xx\) sivulla 69](#page-78-0)).

## **Vaatimukset**

FTP-tulostus edellyttää TCP/IPv4- tai TCP/IPv6-asiakasjärjestelmiä, joissa on RFC 959:n kanssa yhteensopiva FTP.

**HUOMAUTUS:** Katso uusimmat tiedot testatuista järjestelmistä HP:n online-tukipalvelusta osoitteesta [www.hp.com/support/net\\_printing](http://www.hp.com/support/net_printing).

## **Tulostustiedostot**

HP Jetdirect -FTP-palvelin siirtää tulostustiedostot tulostimelle, mutta ei tulkitse niitä. Jotta tulostus onnistuisi, tulostustiedostojen täytyy olla tulostimen tunnistamalla kielellä (kuten PostScript, PCL tai muotoilematon teksti). Tulosta muotoillut tulostustyöt ensin sovelluksesta tiedostoon käyttämällä valitun tulostimen ohjainta, ja siirrä tulostustiedosto sen jälkeen tulostimelle FTP-istunnon kautta. Käytä muotoilluille tulostustiedostoille binaarista (kuvan) siirtoa.

## **FTP-tulostuksen käyttäminen**

## **FTP-yhteydet**

FTP-tulostus käyttää TCP-ohjainyhteyttä ja datayhteyttä.

FTP-istunnon avauduttua istunto pysyy aktiivisena, kunnes asiakas sulkee yhteyden tai tiedot ja ohjainyhteys ovat käyttämättöminä niin kauan, että aikakatkaisun raja ylittyy. Datayhteyden oletusarvo on 270 sekuntia ja ohjainyhteyden 900 sekuntia. Odotuksen aikakatkaisu voidaan asettaa jollakin TCP/IP-määritystyökalulla, kuten BOOTP/TFTP:llä, Telnetillä, tulostimen ohjauspaneelin avulla [\(TCP/IP-](#page-26-0)

[kokoonpano sivulla 17](#page-26-0)), HP Embedded Web Server -palvelimella [\(HP Embedded Web Server \(V.](#page-78-0) [45.xx.nn.xx\) sivulla 69](#page-78-0)) tai hallintaohjelmalla.

### **Ohjainyhteys**

Normaalia FTP:tä käytettäessä asiakas avaa ohjainyhteyden HP Jetdirect -FTP-palvelimeen. Ohjainyhteydet vaihtavat komentoja asiakkaan ja FTP-palvelimen välillä. HP Jetdirect -tulostuspalvelin tukee kaikkiaan neljää ohjainyhteyttä (tai FTP-istuntoa) samanaikaisesti. Jos määrä ylitetään, esiin tulevassa sanomassa ilmoitetaan, ettei palvelu ole käytettävissä.

FTP-ohjainyhteydet käyttävät TCP:n porttia 21.

#### **Datayhteys**

Datayhteys luodaan joka kerta, kun tiedosto siirretään asiakkaan ja FTP-palvelimen välillä. Asiakasohjelma ohjaa datayhteyden luomista antamalla komennot, jotka vaativat datayhteyden (kuten komennot FTP ls, dir tai put).

Vaikka ls- ja dir-komennot hyväksytään aina, HP Jetdirect -FTP-palvelin tukee tulostuksessa yhtä datayhteyttä kerrallaan.

FTP-datayhteyden siirtotapa HP Jetdirect -tulostuspalvelimen kanssa on aina virtatilassa, jossa tiedoston loppu merkitään lopettamalla datayhteys.

Kun datayhteys on muodostettu, tiedostonsiirtotyyppi (ASCII tai binaarinen) voidaan määrittää. Asiakkaat voivat yrittää käyttää automaattista neuvottelua siirtotyypin valitsemiseen. Oletussiirtotyyppi vaihtelee asiakasjärjestelmän mukaan. Esimerkiksi UNIX käyttää oletuksena binaaria. Määritä siirtotyyppi antamalla bin- tai ascii-komento FTP-kehotteeseen.

### **FTP:hen kirjautuminen**

Aloita FTP-istunto antamalla seuraava komento MS DOS- tai UNIX-komentokehotteeseen: ftp <ipaddress>

Esimerkissä <ipaddress> on kelvollinen IP-osoite tai solmun nimi, joka on määritetty HP Jetdirect -tulostuspalvelimelle.

**Kuva B-1** Esimerkki kirjautumisesta FTP:hen.

```
Command Prompt - ftp 192.168.45.39
                                                                                            \Box\Box\timesMicrosoft(R) Windows NT(TM)<br>(C) Copyright 1985-1996 Microsoft Corp.
C:\>ftp 192.168.45.39<br>Connected to 192.168.45.39<br>220 JD FTP Server Ready
User (192.168.45.39:(none)): susan_g
331 Username Ok, send identity (email address) as password.
Password:
230- Hewlett-Packard FTP Print Server Version 2.0
Directory:
                     Description:
PORT1
                     Print to port 1 HP Color LaserJet 4500
To print a file, use the command: put <filename> [portx]<br>or 'cd' to a desired port and use: put <filename>.
Ready to print to PORT1
230 User logged in.
|ftp>
\blacktriangleleft
```
Jos yhteyden muodostus onnistuu, valmiusviesti tulee näkyviin.

Järjestelmä kehottaa sitten antamaan käyttäjänimen ja salasanan. Oletus on työaseman kirjautumisnimi. HP Jetdirect -FTP-palvelin sallii minkä tahansa käyttäjänimen, ja salasanat jätetään huomiotta.

Jos kirjautuminen onnistuu, asiakasjärjestelmässä näkyy sanoma 230. Myös saatavilla olevat HP Jetdirect -tulostusportit tulevat näkyviin. Tuetuissa HP Jetdirect -tulostuspalvelimissa on yksi portti (Portti 1). Katso esimerkki tyypillisestä FTP-tulostusistunnosta kohdasta [FTP-istunnon esimerkki](#page-204-0) [sivulla 195](#page-204-0).

### **FTP-istunnon lopettaminen**

Lopeta FTP-istunto kirjoittamalla quit tai bye.

**HUOMAUTUS:** Ennen FTP-istunnon lopettamista sulje tietoyhteys antamalla komento Ctrl-C.

### **Komennot**

Seuraava taulukko sisältää yhteenvedon FTP-tulostusistunnon aikana käytettävissä olevista komennoista.

| Komento                        | Kuvaus                                                                                                    |
|--------------------------------|----------------------------------------------------------------------------------------------------|
| user < <b>käyttäjänimi&gt;</b> | käyttäjänimi> määrittää käyttäjän. Kaikki käyttäjät hyväksytään, ja he voivat tulostaa<br>valittuun porttiin.     |
| cd <port#></port#>             | Valitsee portin numeron tulostusta varten. (HP Embedded Web Server -palvelimessa<br>käytettävissä on vain port1.) |

**Taulukko B-1 HP Jetdirect -FTP-palvelimen käyttökomennot**

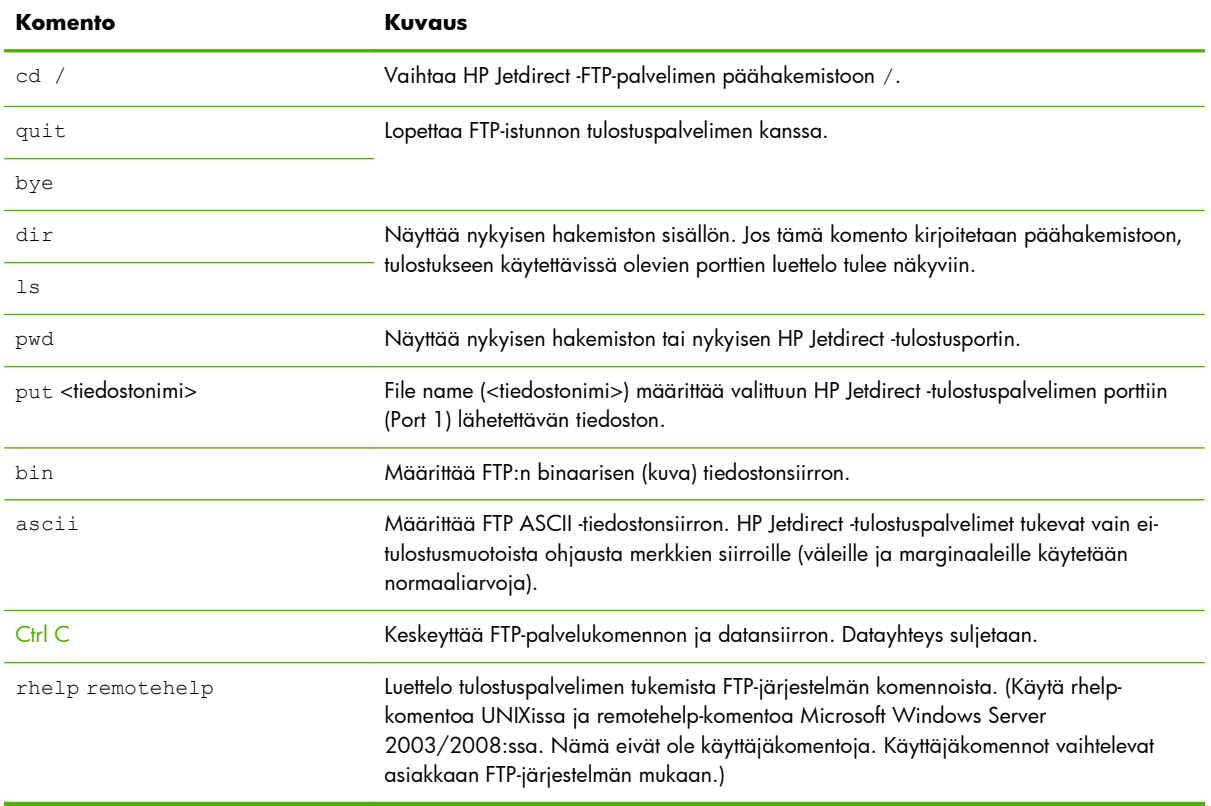

#### **Taulukko B-1 HP Jetdirect -FTP-palvelimen käyttökomennot (jatkoa)**

## <span id="page-204-0"></span>**FTP-istunnon esimerkki**

Esimerkki normaalista FTP-tulostusistunnosta:

#### **Kuva B-2** FTP-istunnon esimerkki

C:\> **ftp 192.168.45.39** Connected to 192.168.45.39. 220 JD FTP Server Ready User <192.168.45.39:none>>: **susan\_g** 001 Username Ok, send identity <email address> as password Password: 230- Hewlett-Packard FTP Print Server Version 2.0 Directory: Description: ----------------------------------------------------------------------------------------------------

PORT1 Print to port 1 HP color LaserJet 4500

To print a file, use the command: put <filename> [portx] or cd to a desired port and use: put <filename>.

Ready to print to PORT1

230 User logged in. ftp> **pwd** 257 "/" is current directory. <"default port is : /PORT1> HP Color LaserJet 4500" ftp> **cd port1** 250 Changed directory to "/PORT1" ftp> **pwd** 257 "/PORT1" is current directory. "HP Color LaserJet 4500" ftp> **bin** 200 Type set to I. Using binary mode to transfer files. ftp> **put d:\atlas\temp\ftp\_test.ps** 200 PORT command successful. 150 Opening BINARY mode data connection 226- Ready 226- Processing job 226 Transfer complete 31534 bytes sent in 0.04 seconds <788.35 Kbytes/sec> ftp> **quit** 221 Goodbye  $C:\&$ 

# **C HP Jetdirect ohjauspaneelin valikot (V.45.xx.nn.xx)**

HP Jetdirect EIO -tulostuspalvelimien ja sulautettujen tulostuspalvelimien määritysvalikkoa voidaan käyttää tulostimen ohjauspaneelista. Vaiheet, joilla tämä valikko avataan tulostimen ohjauspaneelista, ovat tulostinkohtaisia. Saat lisätietoja tulostimen *Käyttöohjeesta* tai tulostamalla ohjauspaneelin valikkokartan.

Käytettävissä olevat HP Jetdirect -valikot vaihtelevat ohjauspaneelin mukaan (graafinen tai perinteinen).

- [Graafiset ohjauspaneelin valikot](#page-207-0)
- [Perinteisen ohjauspaneelin EIO-valikot](#page-217-0)

## <span id="page-207-0"></span>**Graafiset ohjauspaneelin valikot**

Uudet tulostimet tai monitoimilaitteet tukevat graafisia ohjauspaneeleja, jotka saattavat käsittää numeronäppäimistön, siirtymispainikkeet ja kosketusnäppäimet.

Graafisessa ohjauspaneelissa näkyy tyypillisesti neljä HP Jetdirect -valikkojen riviä, joista kullakin on 18 merkkiä. Näytön vierittämisen tuen avulla saadaan lisäriviejä näkyviin.

**HUOMAUTUS:** Nämä valikot koskevat tulostimia tai MFP-monitoimilaitteita, jotka sisältävät sulautetun HP Jetdirect -tulostuspalvelimen tai EIO-korttipaikan, johon HP Jetdirect EIO -tulostuspalvelin on asennettu. Näkyvät valikon vaihtoehdot vaihtelevat tulostuspalvelimen tukemien ominaisuuksien mukaan.

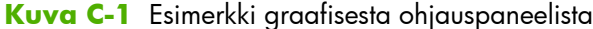

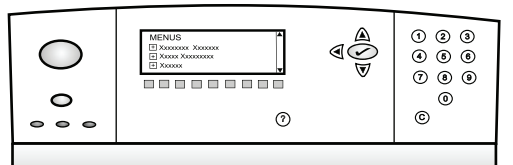

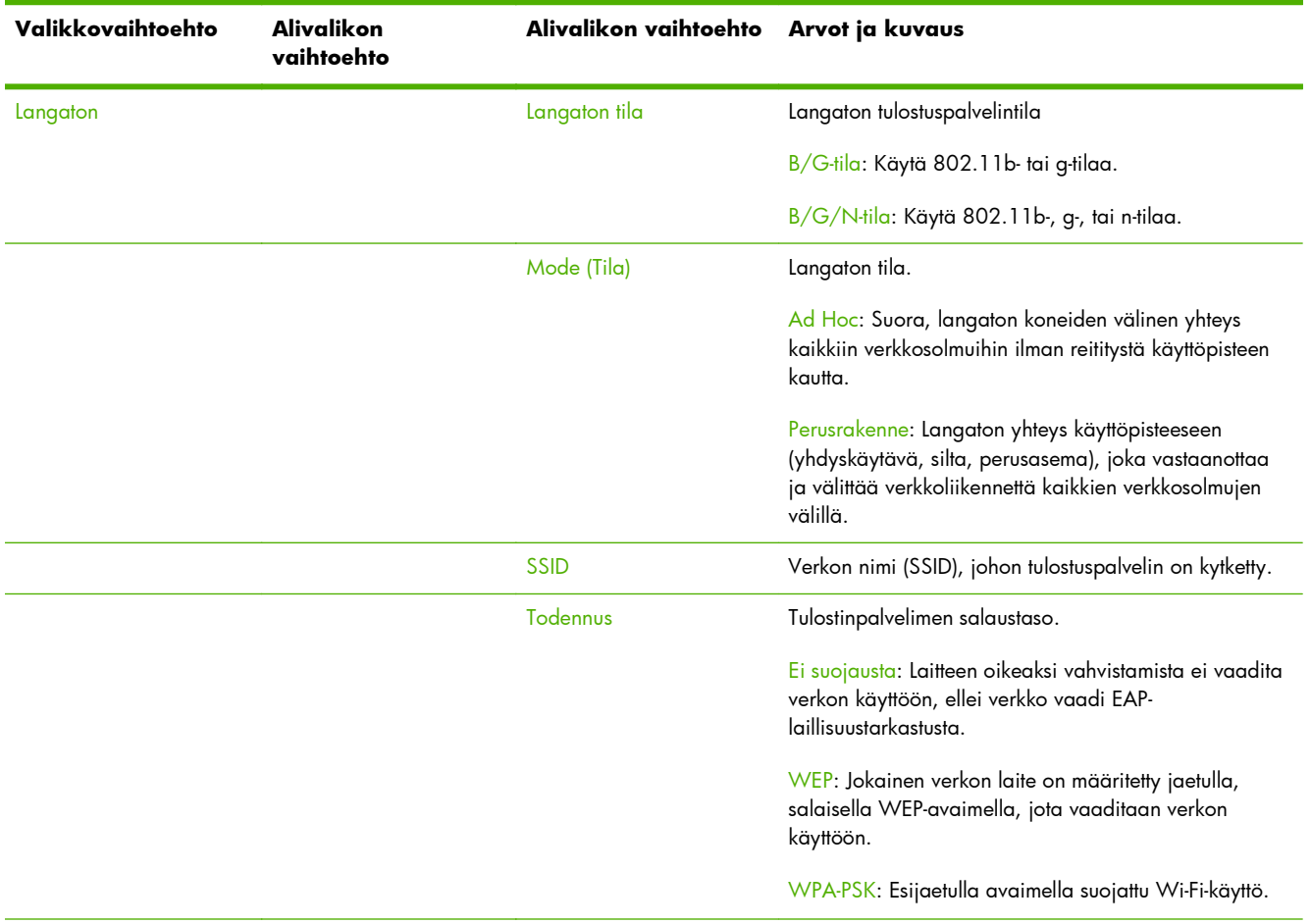

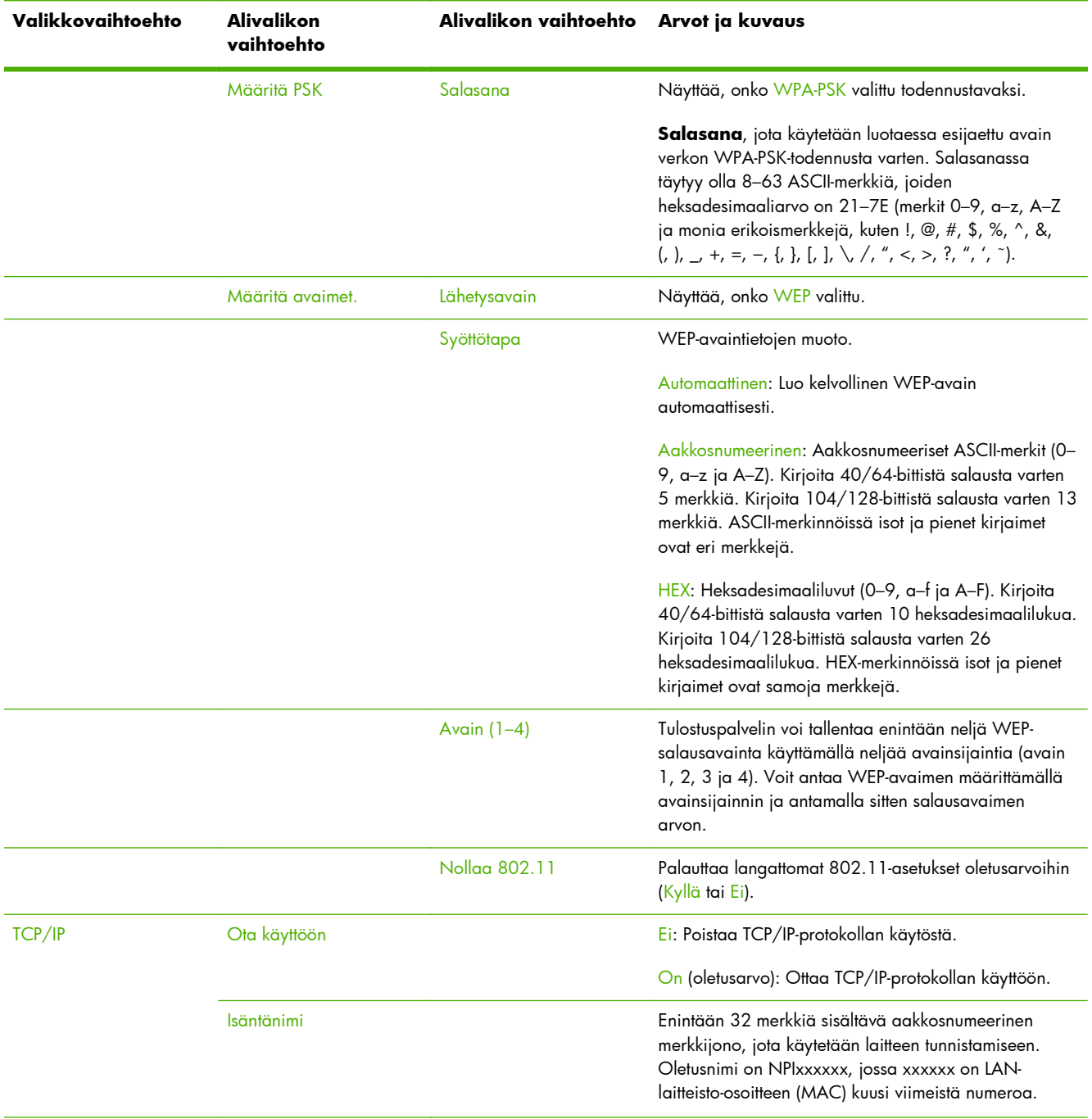

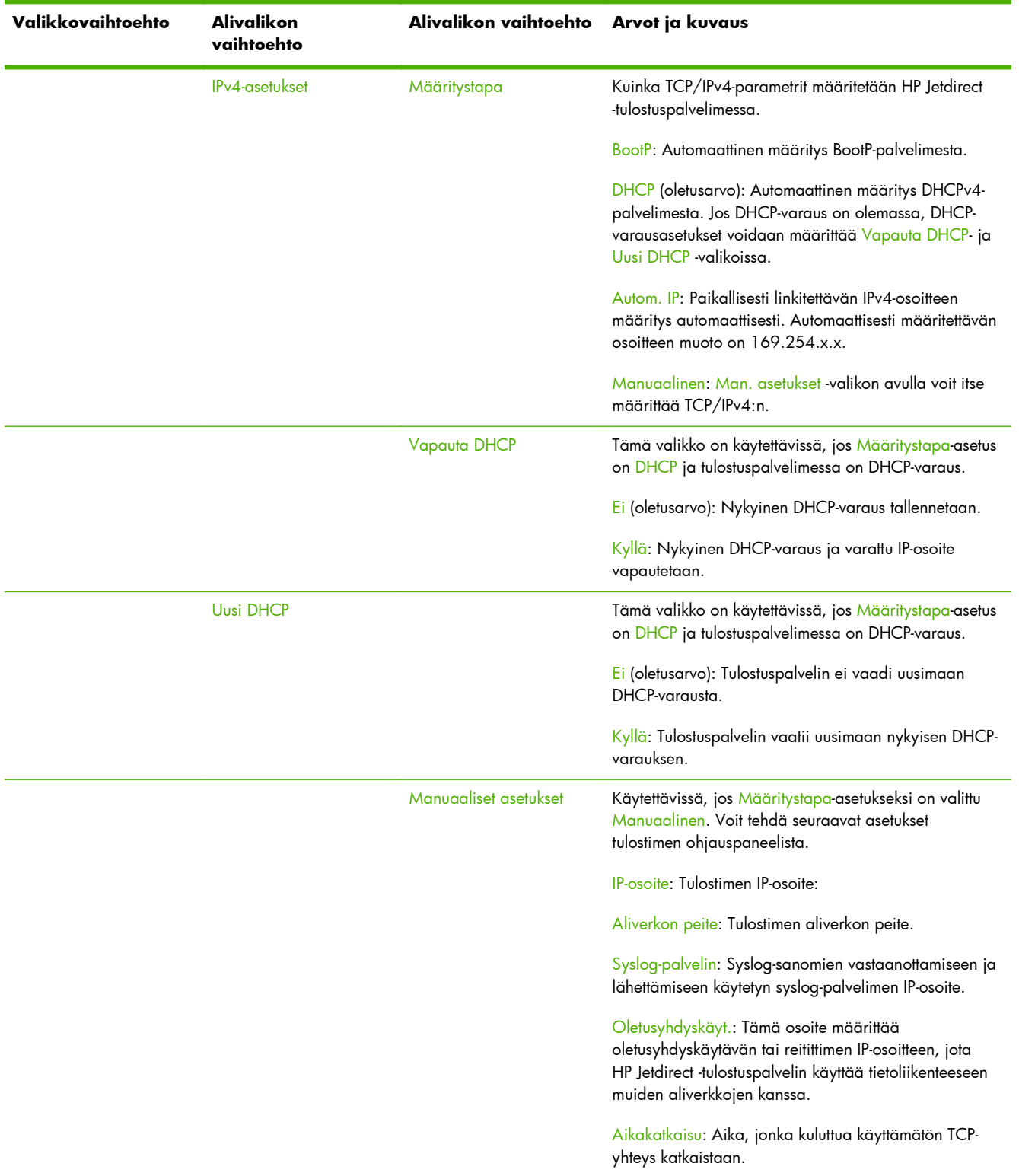

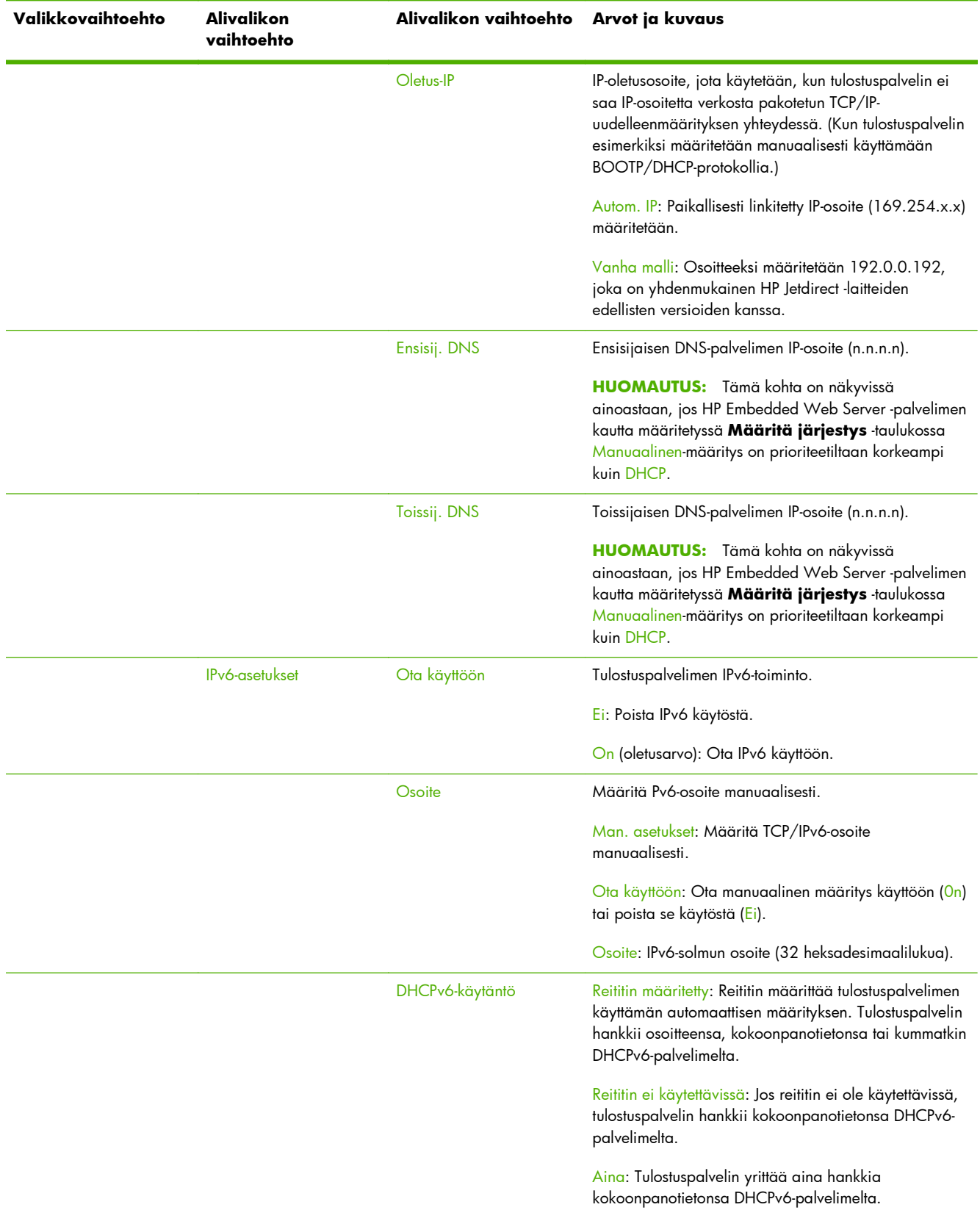

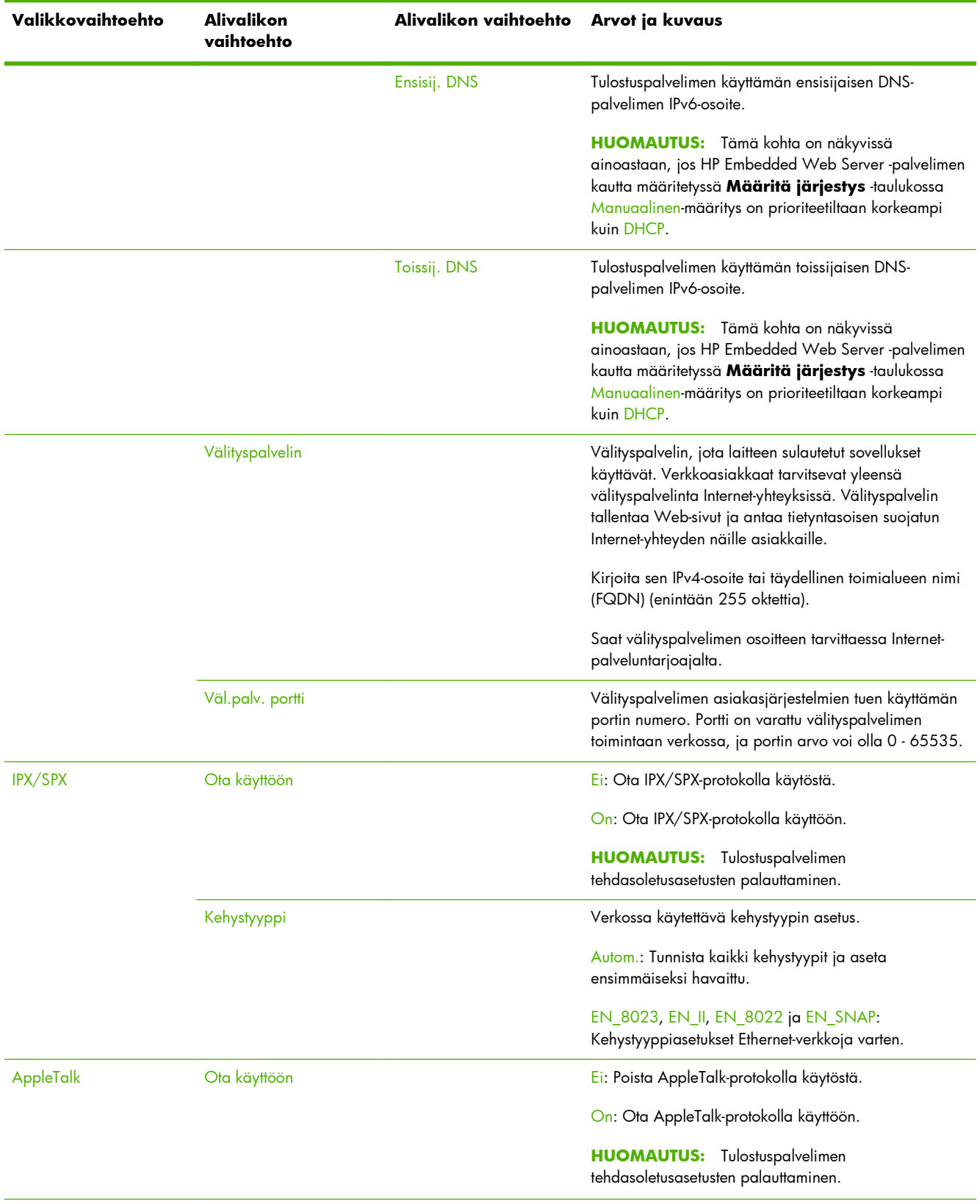

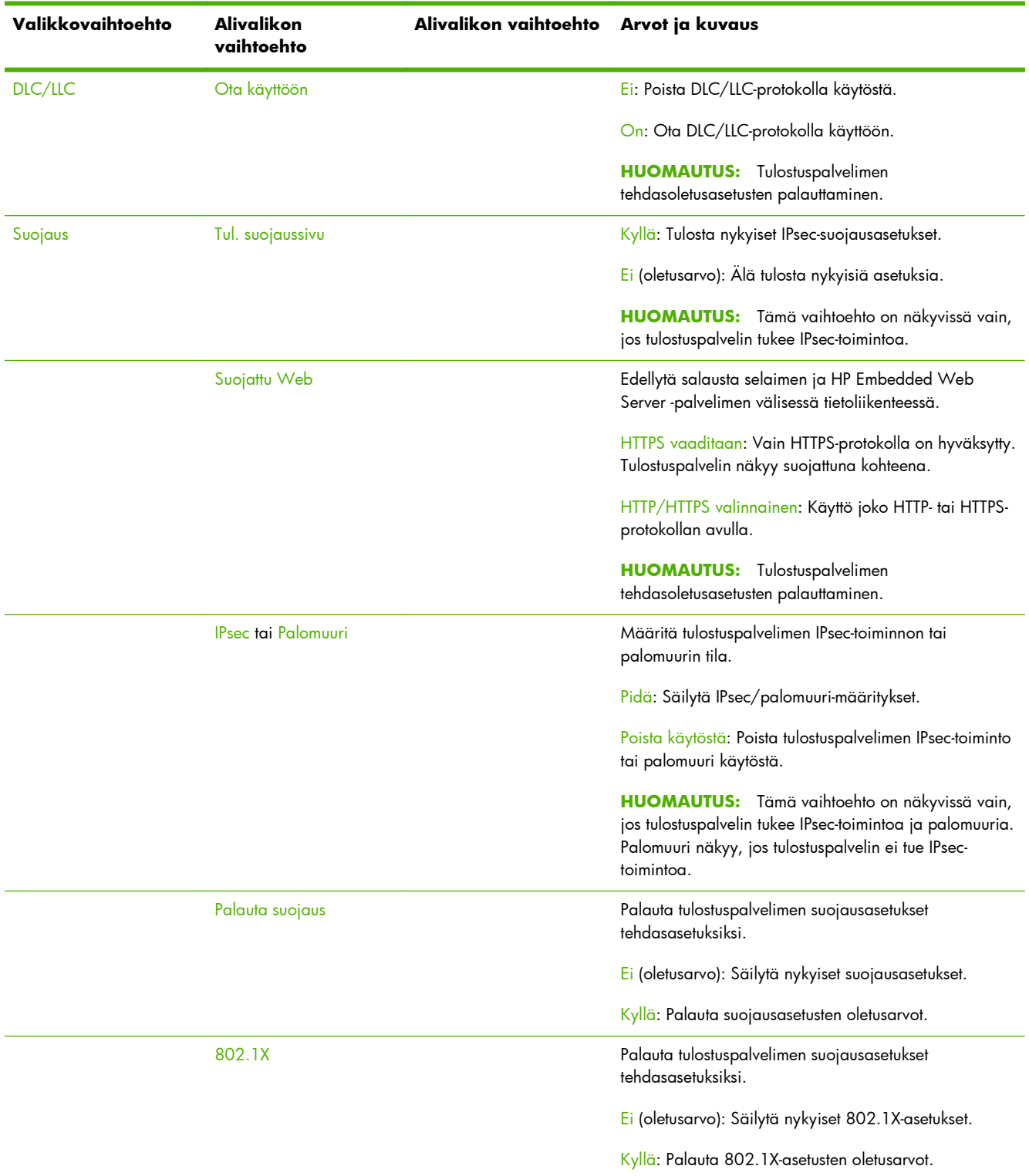

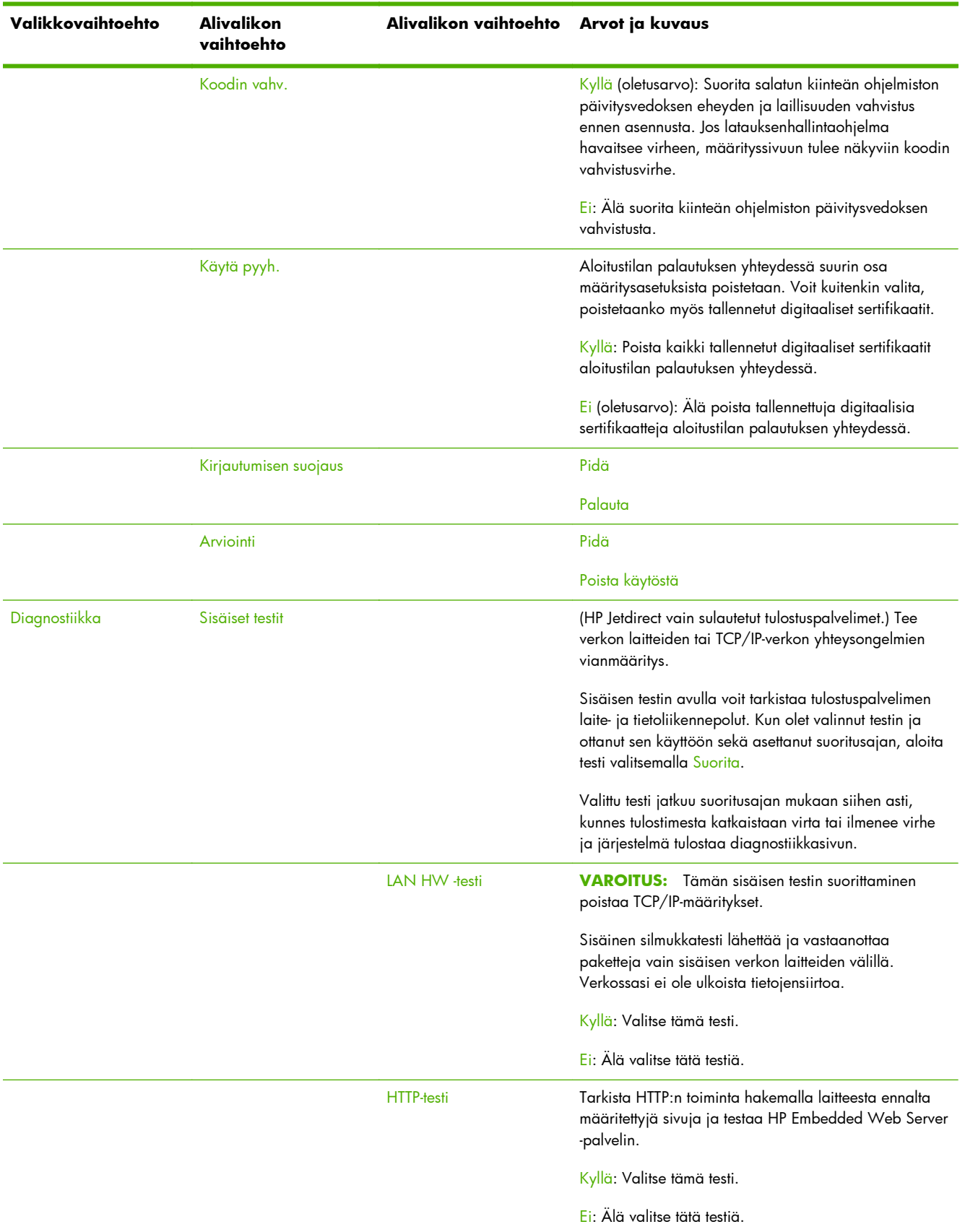

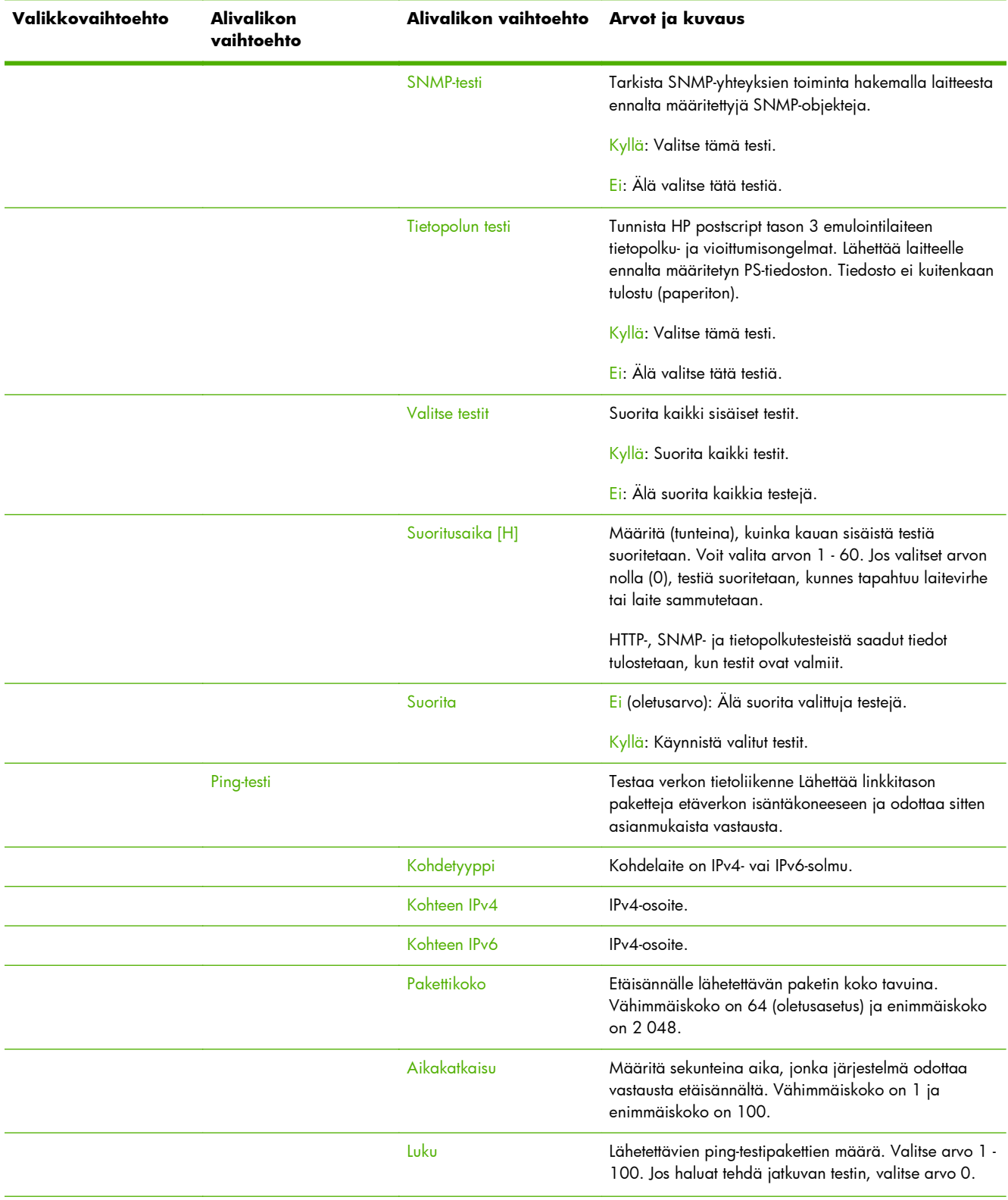

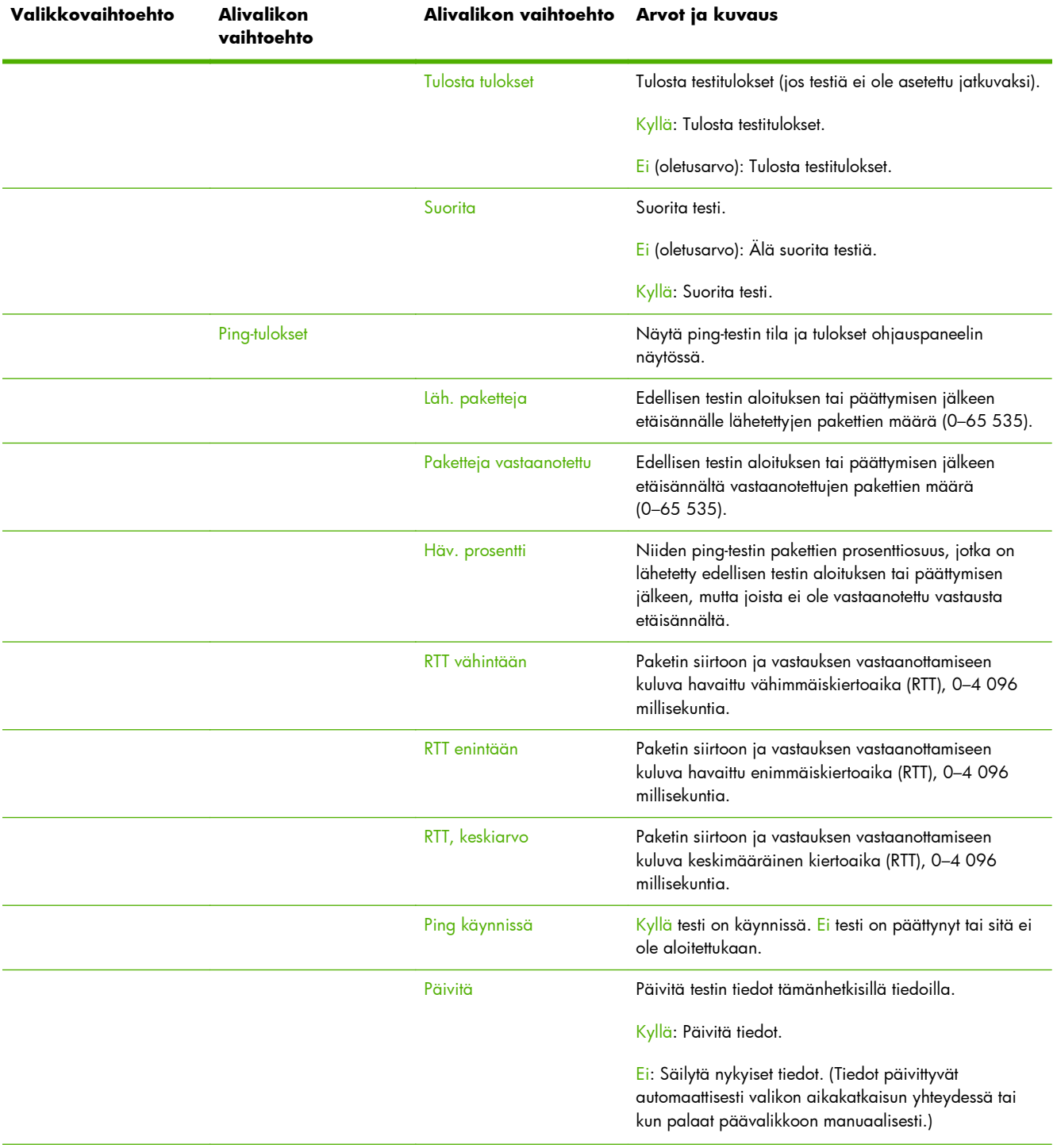
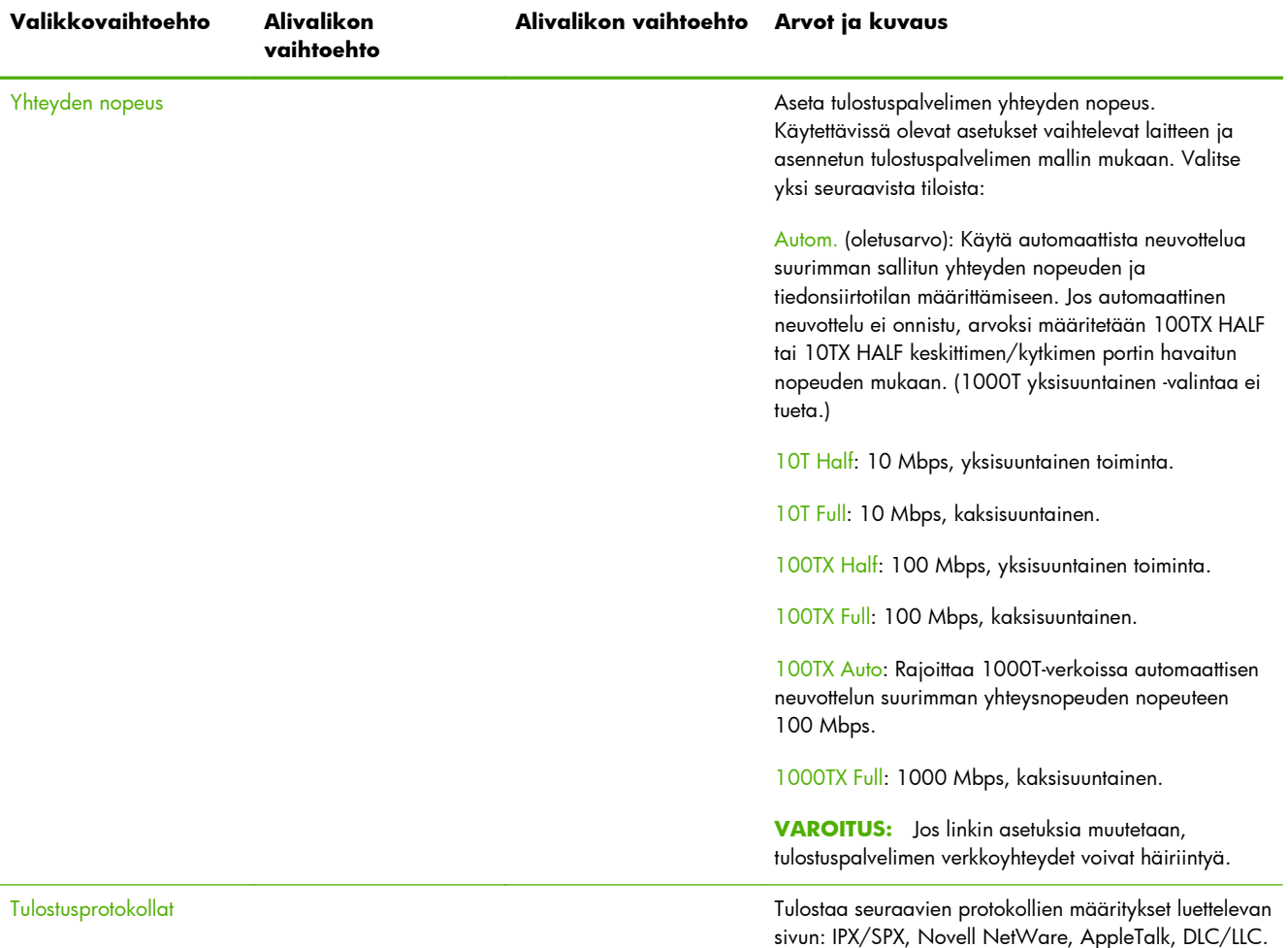

### <span id="page-216-0"></span>**Taulukko C-1 HP Jetdirect EIO -valikko graafisille ohjauspaneeleille (jatkoa)**

# <span id="page-217-0"></span>**Perinteisen ohjauspaneelin EIO-valikot**

Perinteisiä ohjauspaneeleja käytetään vanhemmissa laitteissa, jotka tukevat ainoastaan HP Jetdirect EIO -tulostuspalvelimia. Perinteisessä ohjauspaneelissa on tyypillisesti kaksi riviä, joista kummallakin on 16 merkkiä. Laitteen käytettävissä olevia näppäimiä on käytettävä HP Jetdirect -asetusten näyttämiseen ja valitsemiseen. Valittu arvo merkitään tyypillisesti tähdellä (\*).

### **Kuva C-2** Esimerkki perinteisestä ohjauspaneelista

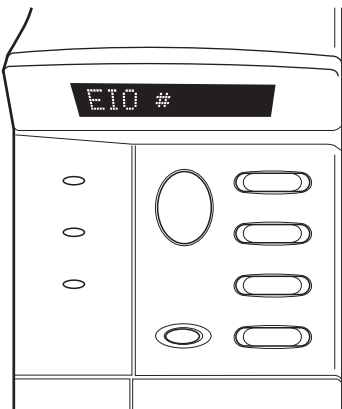

### **Taulukko C-2 HP Jetdirect EIO -valikko graafisille ohjauspaneeleille**

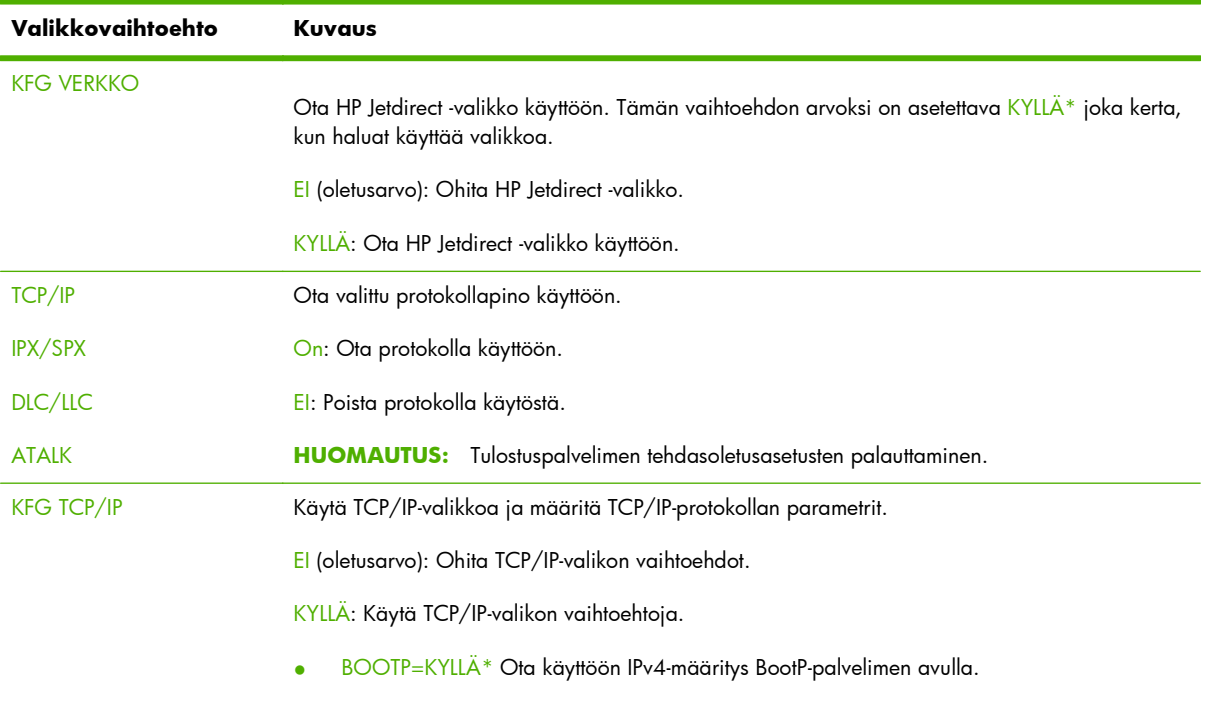

● DHCP=KYLLÄ\* Ota käyttöön IPv4-määritys DHCP-palvelimen avulla.

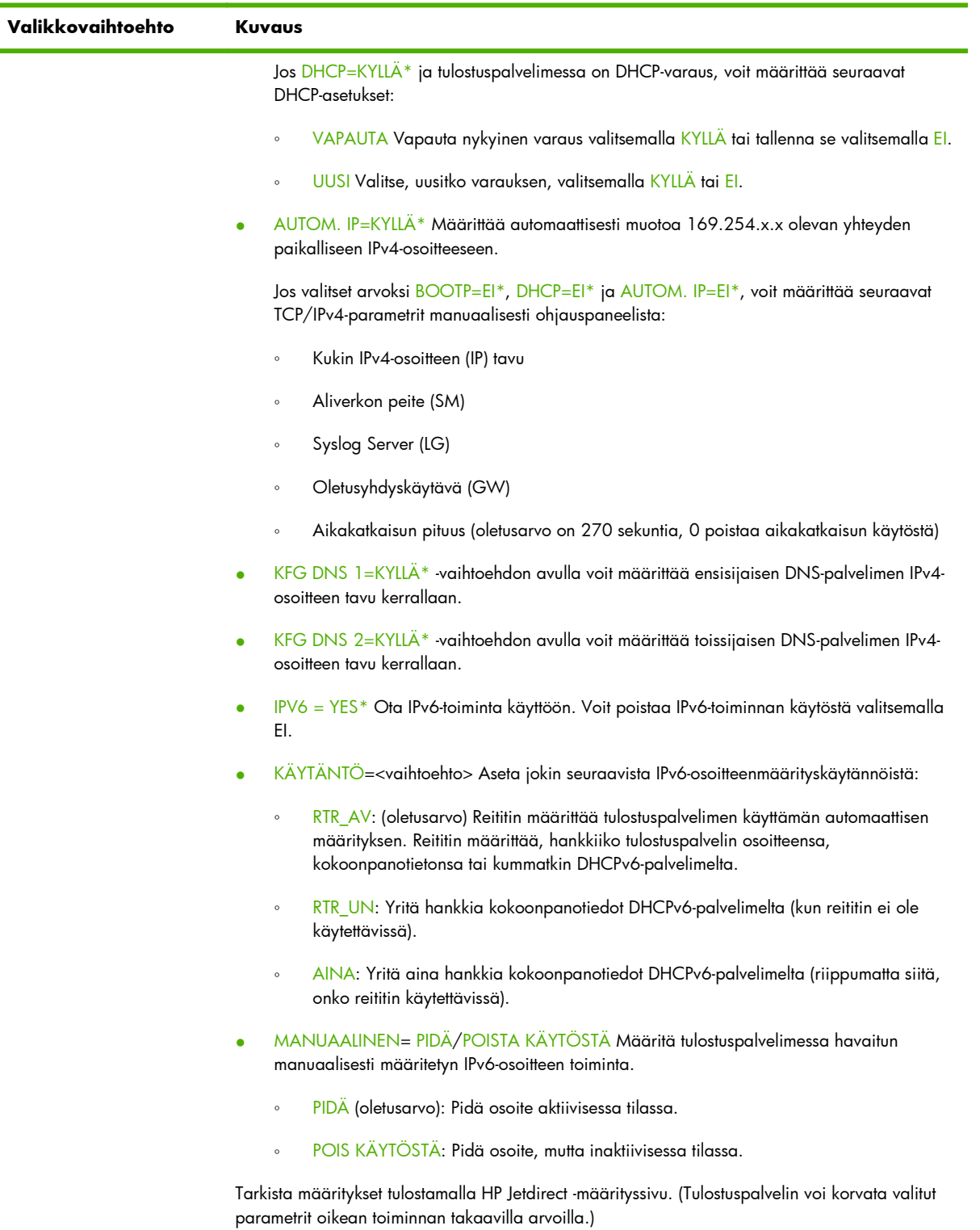

# **Taulukko C-2 HP Jetdirect EIO -valikko graafisille ohjauspaneeleille (jatkoa)**

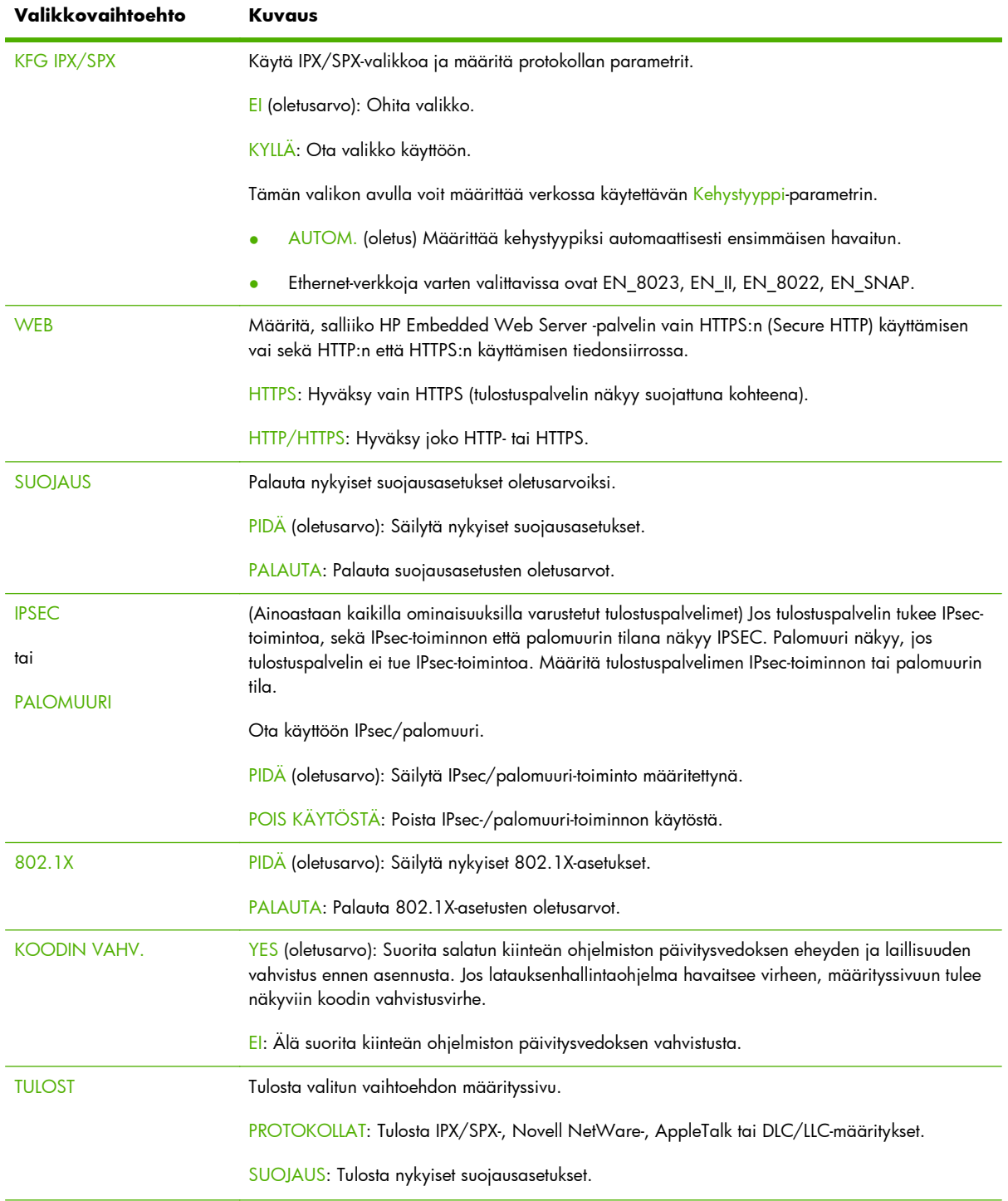

### <span id="page-219-0"></span>**Taulukko C-2 HP Jetdirect EIO -valikko graafisille ohjauspaneeleille (jatkoa)**

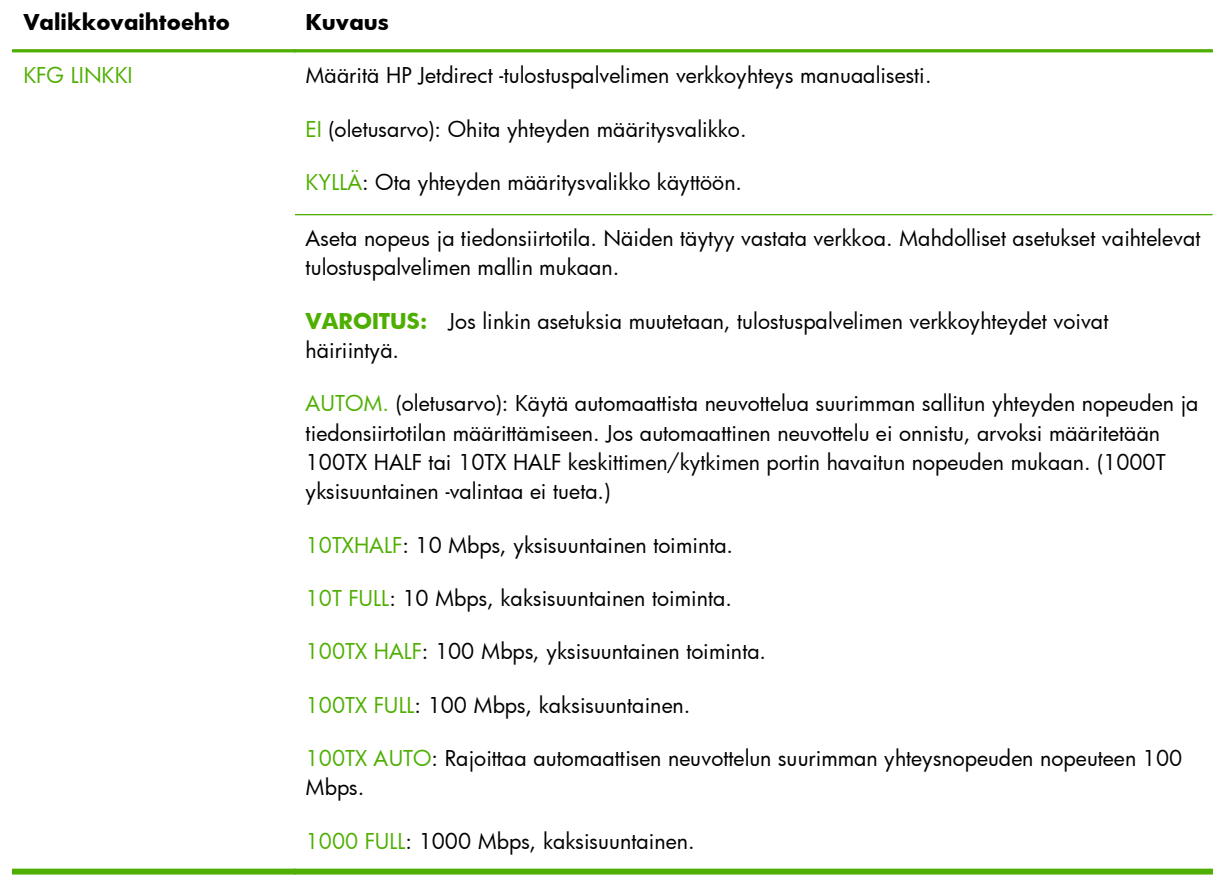

### <span id="page-220-0"></span>**Taulukko C-2 HP Jetdirect EIO -valikko graafisille ohjauspaneeleille (jatkoa)**

# **D Avoimen lähdekoodin lisensointilausekkeet**

Tässä oppaassa käsitellyt HP-tuotteet sisältävät seuraavien tekijöiden kehittämiä avoimen lähdekoodin tuotteita:

- qSOAP
- **[Expat XML Parser](#page-223-0)**
- [cURL](#page-224-0)
- **[GNU GPL -lisenssi](#page-225-0)**
- **[GNU LGPL -lisenssi \(Lesser General Public License\)](#page-230-0)**
- **[OpenSSL](#page-238-0)**

# **gSOAP**

Osa tämän tuotteen mukana toimitetusta tai siihen sisältyvästä ohjelmistosta on gSOAP-ohjelmistoa. gSOAP:n luomat osuudet: Copyright © 2001–2004 Robert A. van Engelen, Genivia inc. Kaikki oikeudet pidätetään.

GENIVIA INC ON TOIMITTANUT TÄMÄN OHJELMISTON OSAN, ILMAN MITÄÄN TAKUITA, ILMAISTUJA TAI OLETETTUJA, MUKAAN LUKIEN, MUTTA MUITAKAAN POIS SULKEMATTA, ILMAISTUT TAKUUT SEN SOPIVUUDESTA KAUPANKÄYNNIN KOHTEEKSI TAI MIHINKÄÄN TIETTYYN TARKOITUKSEEN. TEKIJÄ EI MISSÄÄN TAPAUKSESSA OLE VASTUUSSA MISTÄÄN OHJELMAN KÄYTTÖÖN LIITTYVISTÄ SUORISTA, EPÄSUORISTA, SATUNNAISISTA, ERITYISISTÄ TAI MUISTA VAHINGOISTA (MUKAAN LUKIEN, MUTTA MUITAKAAN POIS SULKEMATTA, KORVAAVAN OMAISUUDEN TAI PALVELUN HANKKIMINEN, TIETOJEN JA TULOJEN MENETTÄMINEN TAI LIIKETOIMINNAN KESKEYTYMINEN), VAIKKA HEILLE OLISI ENNAKOLTA ILMOITETTU NÄIDEN VAHINKOJEN MAHDOLLISUUDESTA.

# <span id="page-223-0"></span>**Expat XML Parser**

Tämä tuote sisältää Expatin objektimuodossa. Ohjelmiston käyttöön sovelletaan alla olevan käyttöoikeuden ehtoja:

Copyright (c) 1998, 1999, 2000 Thai Open Source Software Center Ltd ja Clark Cooper

Copyright (c) 2001, 2002, 2003, 2004, 2005, 2006 Expatin ylläpitäjät.

Myönnämme jokaiselle tämän ohjelmiston ja siihen liittyvien oppaiden ("Ohjelmisto") hankkineelle käyttäjälle ilmaisen luvan käyttää ohjelmistoa rajoituksetta, mukaan lukien muun muassa oikeudet ohjelmiston käyttämiseen, kopioimiseen, muuttamiseen, yhdistämiseen, julkaisemiseen, jakelemiseen, käyttöoikeuden myöntämiseen ja/tai ohjelmistokopioiden myymiseen, sekä näiden oikeuksien myöntämiseen jokaiselle käyttäjälle, joka hankkii ohjelmiston, seuraavien ehtojen mukaisesti:

Edellä mainittu tekijänoikeusilmoitus ja tämä lupailmoitus sisältyy kaikkiin ohjelmiston täydellisiin tai osittaisiin kopioihin.

OHJELMISTO TOIMITETAAN SELLAISENAAN, ILMAN MINKÄÄNLAISIA NIMENOMAISIA TAI OLETETTUJA TAKUITA, MUKAAN LUKIEN MUUN MUASSA TAKUUT MYYTÄVYYDESTÄ, SOVELTUVUUDESTA TIETTYYN KÄYTTÖTARKOITUKSEEN TAI OIKEUKSIEN RIKKOMATTOMUUDESTA.

TEKIJÄT TAI TEKIJÄNOIKEUDEN HALTIJAT EIVÄT MISSÄÄN TAPAUKSESSA OLE VASTUUSSA MISTÄÄN VAATEISTA, VAHINGOISTA TAI MUISTA VASTUULLISUUKSISTA, RIIPPUMATTA SIITÄ, ONKO KYSEESSÄ SOPIMUSKOHTA, OIKEUDENLOUKKAUKSESTA TAI MUU, JOTKA JOHTUVAT OHJELMISTON KÄYTTÄMISESTÄ TAI LIITTYVÄT OHJELMISTON KÄYTTÄMISEEN TAI MUULLA TAVOIN OHJELMISTOON.

# <span id="page-224-0"></span>**cURL**

Tämä tuote sisältää cURL-ohjelman objektimuodossa. Ohjelmiston käyttöön sovelletaan alla olevan käyttöoikeuden ehtoja:

TEKIJÄNOIKEUDET JA LUPATIEDOT

Copyright © 1996–2009, Daniel Stenberg, <daniel@haxx.se>, kaikki oikeudet pidätetään.

Tämän ohjelmiston käyttö, kopioiminen, muokkaaminen ja jakelu mitä tahansa tarkoitusta varten korvausta vastaan tai korvauksetta on sallittu edellyttäen, että tämä tekijänoikeuslauseke ja lupalauseke esiintyvät kaikissa ohjelmiston kopioissa.

OHJELMISTO TOIMITETAAN SELLAISENAAN, ILMAN MINKÄÄNLAISIA NIMENOMAISIA TAI OLETETTUJA TAKUITA, MUKAAN LUKIEN MUUN MUASSA TAKUUT MYYTÄVYYDESTÄ, SOVELTUVUUDESTA TIETTYYN KÄYTTÖTARKOITUKSEEN TAI KOLMANNEN OSAPUOLEN OIKEUKSIEN RIKKOMATTOMUUDESTA. TEKIJÄT TAI TEKIJÄNOIKEUDEN HALTIJAT EIVÄT MISSÄÄN TAPAUKSESSA OLE VASTUUSSA MISTÄÄN VAATEISTA, VAHINGOISTA TAI MUISTA VASTUULLISUUKSISTA, RIIPPUMATTA SIITÄ, ONKO KYSEESSÄ SOPIMUSKOHTA, OIKEUDENLOUKKAUKSESTA TAI MUU, JOTKA JOHTUVAT OHJELMISTON KÄYTTÄMISESTÄ TAI LIITTYVÄT OHJELMISTON KÄYTTÄMISEEN TAI MUULLA TAVOIN OHJELMISTOON.

Tekijänoikeuksien omistajan nimeä ei tätä lauseketta lukuun ottamatta saa käyttää mainostamisessa eikä muutenkaan edistämään tämän Ohjelmiston myyntiä, käyttöä tai muita asioita ilman tekijänoikeuksien omistajan etukäteen antamaa kirjallista lupaa.

# <span id="page-225-0"></span>**GNU GPL -lisenssi**

Tämä tuote sisältää GNU GPL -lisenssin (LGPL) version 2.0 alaista ohjelmistoa. Avoimen lähdekoodin ohjelmistojen avoin lähdekoodi on saatavana GPL-lisenssin ehtojen mukaisesti lähettämällä lähdekoodipyynnön, jossa on kerrottu tuote ja malli, osoitteeseen ipgopensourceinfo@hp.com. Jakelumaksu voidaan periä.

### **GNU GPL -LISENSSI**

Versio 2, kesäkuu 1991

Copyright (C) 1989, 1991 Free Software Foundation, Inc. 51 Franklin Street, Fifth Floor, Boston, MA 02110-1301, USA

Tämän lisenssisopimuksen kirjaimellinen kopioiminen ja levittäminen on sallittu, mutta muuttaminen on kielletty.

### **Johdanto**

Yleensä tietokoneohjelmien lisenssisopimukset on suunniteltu siten, että ne estävät ohjelmien vapaan jakamisen ja muuttamisen. Sen sijaan GPL-lisenssi on suunniteltu takaamaan käyttäjän vapaus jakaa ja muuttaa ohjelmaa – lisenssi varmistaa, että ohjelma on vapaa kaikille käyttäjille. GPL-lisenssi soveltuu pääosaan Free Software Foundationin ohjelmia ja mihin tahansa muuhun ohjelmaan, jonka tekijät ja oikeudenomistajat sitoutuvat sen käyttöön. (Joihinkin Free Software Foundationin ohjelmiin sovelletaan GPL-lisenssin sijasta GNU Lesser General Public Licenseä). Kuka tahansa voi käyttää GPL-lisenssiä.

Kun tässä Lisenssissä puhutaan vapaasta ohjelmasta, silloin ei tarkoiteta hintaa. GPL-lisenssimme on suunniteltu siten, että käyttäjälle taataan vapaus levittää kopioita vapaista ohjelmista (ja pyytää halutessaan maksu tästä palvelusta). GPL-lisenssi takaa myös sen, että käyttäjä saa halutessaan ohjelman lähdekoodin, että hän voi muuttaa ohjelmaa tai käyttää osia siitä omissa vapaissa ohjelmissaan, ja että kaikkien näiden toimien tiedetään olevan sallittuja.

Jotta käyttäjän oikeudet turvattaisiin, lisenssillä asetetaan rajoituksia, jotka estävät ketä tahansa kieltämästä näitä oikeuksia tai vaatimasta niistä luopumista. Nämä rajoitukset merkitsevät tiettyjä velvoitteita jokaiselle käyttäjälle, joka levittää ohjelmakopioita tai muuttaa ohjelmaa.

Jokaisen, joka esimerkiksi levittää kopioita GPL-lisenssin alaisesta ohjelmasta, ilmaiseksi tai maksusta, on annettava käyttäjille kaikki oikeudet, jotka hänelläkin on. Jokaisella käyttäjällä on oltava varmasti mahdollisuus saada ohjelman lähdekoodi. Ohjelman käyttäjille on myös esitettävä tämän lisenssisopimuksen ehdot, jotta he tietävät oikeutensa.

Oikeudet turvataan kahdella toimenpiteellä: (1) ohjelma suojataan tekijänoikeudella ja (2) käyttäjille annetaan tämä lisenssi, joka antaa laillisen luvan kopioida, levittää ja muuttaa ohjelmaa.

Edelleen, jokaisen tekijän ja Free Software Foundationin suojaamiseksi on varmistettava, että jokainen ymmärtää, että vapaalla ohjelmalla ei ole takuuta. Jos joku muuttaa ohjelmaa ja levittää sitä edelleen, ohjelman vastaanottajien on tiedettävä, että heillä ei ole alkuperäistä ohjelmaa. Näin ollen mikä tahansa ongelma, jonka muut ovat aikaansaaneet, ei vaikuta alkuperäisen tekijän maineeseen.

Ohjelmistopatentit uhkaavat jokaista vapaata ohjelmaa. On olemassa vaara, että vapaiden ohjelmien levittäjät patentoivat ohjelmia sillä seurauksella, että heillä on ohjelmiin omistusoikeus. Tämän välttämiseksi jokainen patentti on joko lisensoitava ilmaiseksi kaikille käyttäjille tai jätettävä kokonaan lisensoimatta.

Tarkat ehdot vapaiden ohjelmien kopioimiselle, levittämiselle ja muuttamiselle ovat alla.

### **EHDOT KOPIOIMISELLE, LEVITTÄMISELLE JA MUUTTAMISELLE**

0. Tätä Lisenssiä sovelletaan kaikkiin ohjelmiin tai muihin teoksiin, jotka sisältävät tekijänoikeuden haltijan ilmoituksen, että teoksen levittäminen tapahtuu GPL-lisenssin ehtojen mukaan. "Ohjelma" viittaa kaikkiin tällaisiin tietokoneohjelmiin ja muihin teoksiin. "Ohjelmaan perustuva teos" tarkoittaa joko Ohjelmaa tai mitä tahansa tekijänoikeuslain mukaista jälkiperäistä teosta: toisin sanoen teosta, joka sisältää Ohjelman tai osan siitä, kirjaimellisesti tai muutettuna, tai toiselle kielelle käännettynä. (Tästä eteenpäin käännös sisältyy käsitteeseen "muutos"). "Lisenssinsaaja" on se, jolle ohjelma lisensoidaan.

Tämä Lisenssi ei kata muita toimenpiteitä kuin kopioimisen, levittämisen ja muuttamisen. Ohjelman ajaminen ei ole kiellettyä. Ohjelman tuloste on tämän Lisenssin alainen vain silloin, kun se muodostaa Ohjelmaan perustuvan teoksen (riippumatta siitä ajetaanko Ohjelmaa vai ei). Milloin tuloste on Lisenssin alainen riippuu siitä, mitä Ohjelma tekee.

**1.** Lisenssinsaajalla on oikeus kopioida ja levittää sanatarkkoja kopioita Ohjelman lähdekoodista sellaisena kuin se on saatu, millä tahansa laitteella. Ehtona on, että asianmukaisesti jokaisesta kopiosta ilmenee kenellä on siihen tekijänoikeus ja että Ohjelmaan ei ole takuuta; edelleen, kaikki viittaukset tähän Lisenssiin ja ilmoitukseen takuun puuttumisesta on pidettävä koskemattomana; ja vielä, jokaiselle Ohjelman vastaanottajalle on annettava tämä Lisenssi ohjelman mukana.

Lisenssinsaaja voi pyytää maksun Ohjelman kopioimisesta ja voi halutessaan myydä Ohjelmaan takuun.

- **2.** Ohjelmakopion tai kopioiden tai minkä tahansa osan muuttaminen on sallittu. Kun ohjelmaa muutetaan, muodostuu Ohjelmaan perustuva teos. Lisenssinsaajalla on lupa kopioida ja levittää näitä muutoksia ja Ohjelmaan perustuvaa teosta ehdolla, että ensinnäkin Kohdan 1 edellytykset täytetään ja lisäksi vielä seuraavat:
	- **a.** Muuteltujen tiedostojen on sisällettävä selkeä merkintä, josta ilmenee, kuka tiedostoja on muuttanut ja päiväys, jolloin muutokset on tehty.
	- **b.** Jokainen teos, jonka Lisenssinsaaja julkaisee tai levittää edelleen, ja joka kokonaan tai osittain perustuu tai sisältää osia Ohjelmasta, on lisensoitava kokonaisuudessaan ilman maksua kaikille kolmansille osapuolille tämän Lisenssin ehtojen mukaisesti.
	- **c.** Jos muuteltu ohjelma lukee ajettaessa interaktiivisesti komentoja, Lisenssinsaajan on ohjelman käynnistyessä normaaliin interaktiiviseen käyttöön saatettava näytölle tai tulostettavaksi ilmoitus, josta selviää asianmukaisesti ohjelman tekijänoikeus ja ilmoitus, ettei Ohjelmalla ole takuuta (tai vaihtoehtoisesti, että Lisenssinsaaja myöntää Ohjelmalle takuun) ja että käyttäjät voivat levittää ohjelmaa edelleen näiden ehtojen mukaisesti sekä annettava käyttäjille ohjeet, miten he voivat nähdä kopion tästä Lisenssistä. (Poikkeus: jos Ohjelma itsessään on interaktiivinen, muttei normaalisti tulosta tällaista ilmoitusta, myöskään Lisenssinsaajan tekemän Ohjelmaan perustuvan teoksen ei tarvitse tulostaa ilmoitusta).

Nämä ehdot koskevat muuteltua teosta kokonaisuudessaan. Jos yksilöitävät osat tästä teoksesta eivät ole johdettuja Ohjelmasta ja ne voidaan perustellusti katsoa itsenäisiksi ja erillisiksi teoksiksi, silloin tämä Lisenssi ja sen ehdot eivät koske näitä osia, kun niitä levitetään erillisinä teoksina. Mutta jos samoja osia levitetään osana kokonaisuutta, joka on Ohjelmaan perustuva teos, tämän kokonaisuuden levittäminen on tapahduttava tämän Lisenssin ehtojen mukaan, jolloin tämän

Lisenssin ehdot laajenevat kokonaisuuteen ja täten sen jokaiseen osaan riippumatta siitä, kuka ne on tehnyt ja millä lisenssiehdoilla.

Eli tämän Kohdan tarkoitus ei ole saada oikeuksia tai ottaa pois Lisenssinsaajan oikeuksia teokseen, jonka hän on kokonaan kirjoittanut; pikemminkin tarkoitus on käyttää oikeutta kontrolloida Ohjelmaan perustuvien jälkiperäisteosten tai kollektiivisten teosten levittämistä.

Lisäksi pelkkä toisen teoksen, joka ei perustu Ohjelmaan, liittäminen Ohjelman (tai Ohjelmaan perustuvan teoksen) kanssa samalle tallennus- tai jakeluvälineelle ei merkitse sitä, että toinen teos tulisi tämän Lisenssin sitomaksi.

- **3.** Lisenssinsaajalla on oikeus kopioida ja levittää Ohjelmaa (tai siihen perustuvaa teosta, Kohdan 2 mukaisesti) objektikoodina tai ajettavassa muodossa yllä esitettyjen Kohtien 1 ja 2 mukaisesti edellyttäen lisäksi, että yksi seuraavista ehdoista on täytetty:
	- **a.** Ohjelman mukaan liitetään täydellinen koneella luettava lähdekoodi, joka on levitettävä yllä mainittujen Kohtien 1 ja 2 ehtojen mukaisesti välineellä, jota käytetään yleisesti ohjelmistojen jakeluun; tai
	- **b.** Ohjelman mukaan liitetään vähintään kolme vuotta voimassa oleva kirjallinen tarjous luovuttaa kelle tahansa kolmannelle osapuolelle, enintään lähdekoodin fyysisen levittämisen hinnalla, täydellinen koneella luettava lähdekoodi, joka on levitettävä yllä mainittujen Kohtien 1 ja 2 ehtojen mukaisesti välineellä, jota käytetään yleisesti ohjelmistojen jakeluun; tai
	- **c.** Ohjelman mukaan liitetään Lisenssinsaajan tieto tarjouksesta, joka koskee lähdekoodin levittämistä. (Tämä vaihtoehto on sallittu vain ei-kaupalliseen levittämiseen ja sillä ehdolla, että ohjelma on saatu objektikoodina tai ajettavassa muodossa yllä mainitun alakohdan b mukaisesti.)

Teoksen lähdekoodi tarkoittaa sen suositeltavaa muotoa muutosten tekemistä varten. Ajettavan teoksen täydellinen lähdekoodi tarkoittaa kaikkea lähdekoodia kaikkiin teoksen sisältämiin moduuleihin ja lisäksi kaikkiin sen mukana seuraaviin käyttöliittymätiedostoihin sekä komentosarjoihin, joilla hallitaan ajettavan teoksen asennusta ja kääntämistä. Kuitenkin erityisenä poikkeuksena levitetyn lähdekoodin ei tarvitse sisältää mitään sellaista, mikä yleensä levitetään (joko lähdekoodi- tai binäärimuodossa) käyttöjärjestelmän pääkomponenttien (kääntäjä, käyttöjärjestelmän ydin jne.) mukana, joiden päällä teosta ajetaan, ellei tällainen komponentti tule ajettavan teoksen mukana.

Jos ajettavan tai objektikoodin levittäminen tehdään tarjoamalla pääsy tietyssä paikassa olevaan kopioon, tällöin tarjoamalla vastaavasti pääsy samassa paikassa olevaan lähdekoodiin luetaan lähdekoodin levittämiseksi, vaikka kolmansia osapuolia ei pakotettaisi kopioimaan lähdekoodia objektikoodin mukana.

- **4.** Ohjelman kopioiminen, muuttaminen, lisensointi edelleen tai Ohjelman levittäminen muuten kuin tämän Lisenssin ehtojen mukaisesti on kielletty. Kaikki yritykset muulla tavoin kopioida, muuttaa, lisensoida edelleen tai levittää Ohjelmaa ovat pätemättömiä ja johtavat automaattisesti tämän Lisenssin mukaisten oikeuksien päättymiseen. Sen sijaan ne, jotka ovat saaneet kopioita tai oikeuksia Lisenssinsaajalta tämän Lisenssin ehtojen mukaisesti, eivät menetä saamiaan lisensoituja oikeuksia niin kauan kuin he noudattavat näitä ehtoja.
- **5.** Lisenssinsaajalta ei vaadita tämän Lisenssin hyväksymistä, koska siitä puuttuu allekirjoitus. Kuitenkaan mikään muu ei salli Lisenssinsaajan muuttaa tai levittää Ohjelmaa tai sen jälkiperäisteosta. Nämä toimenpiteet ovat lailla kiellettyjä siinä tapauksessa, että Lisenssinsaaja ei

hyväksy tätä Lisenssiä. Niinpä muuttamalla tai levittämällä Ohjelmaa (tai Ohjelmaan perustuvaa teosta) Lisenssinsaaja ilmaisee hyväksyvänsä tämän Lisenssin ja kaikki sen ehdot sekä edellytykset Ohjelman ja siihen perustuvien teosten kopioimiselle, levittämiselle ja muuttamiselle.

- **6.** Aina kun Ohjelmaa (tai Ohjelmaan perustuvaa teosta) levitetään, vastaanottaja saa automaattisesti alkuperäiseltä tekijältä lisenssin kopioida, levittää ja muuttaa Ohjelmaa näiden ehtojen ja edellytysten sitomina. Vastaanottajalle ei saa asettaa mitään lisärajoitteita tässä annettujen oikeuksien käytöstä. Lisenssinsaajalla ei ole vastuuta valvoa noudattavatko kolmannet osapuolet tätä Lisenssiä.
- **7.** Jos oikeuden päätös tai väite patentin loukkauksesta tai jokin muu syy (rajoittumatta patenttikysymyksiin) asettaa Lisenssinsaajalle ehtoja (olipa niiden alkuperä sitten tuomio, sopimus tai jokin muu), jotka ovat vastoin näitä lisenssiehtoja, ne eivät anna oikeutta poiketa tästä Lisenssistä. Jos levittäminen ei ole mahdollista siten, että samanaikaisesti toimitaan sekä tämän Lisenssin että joidenkin muiden rajoittavien velvoitteiden mukaisesti, tällöin Ohjelmaa ei saa lainkaan levittää. Jos esimerkiksi jokin patenttilisenssi ei salli kaikille niille, jotka saavat Ohjelman Lisenssinsaajalta joko suoraan tai epäsuorasti, Ohjelman levittämistä edelleen ilman rojaltimaksuja, tällöin ainoa tapa täyttää sekä patenttilisenssin että tämän Lisenssin ehdot on olla levittämättä Ohjelmaa lainkaan.

Jos jokin osa tästä kohdasta katsotaan pätemättömäksi tai mahdottomaksi vahvistaa oikeudessa joissakin tietyissä olosuhteissa, silloin tätä kohtaa on tarkoitus soveltaa pätevin osin ja muissa olosuhteissa kokonaisuudessaan.

Tämän kohdan tarkoitus ei ole johtaa siihen, että Lisenssinsaaja rikkoisi mitään patenttia tai muuta varallisuussoikeutta tai väittää mitään näiden oikeuksien pätevyydestä; tämän kohdan ainoana tarkoituksena on suojata vapaiden ohjelmien levitysjärjestelmän yhtenäisyys, joka on luotu käyttämällä yleisiä lisenssejä. Monet ovat antaneet arvokkaan panoksensa mitä erilaisimpiin ohjelmiin, joita levitetään tässä järjestelmässä luottaen sen soveltamisen pysyvyyteen; on jokaisen tekijän ja lahjoittajan päätösvallassa, haluaako hän levittää ohjelmaa jossakin muussa järjestelmässä ja Lisenssinsaaja ei voi vaikuttaa tähän valintaan.

Tämän kohdan tarkoituksena on tehdä täysin selväksi se, mikä on tämän Lisenssin muiden osien seuraus.

- **8.** Jos patentit tai tekijänoikeudella suojatut liitännät rajoittavat Ohjelman levittämistä tai käyttöä joissakin valtioissa, Ohjelman alkuperäinen tekijä, joka lisensoi ohjelmaansa tällä Lisenssillä, voi asettaa nimenomaisia maantieteellisiä levitysrajoituksia, jolloin levittäminen on sallittu joko mukaan- tai poislukien nämä valtiot. Tällaisessa tapauksessa nämä rajoitukset otetaan huomioon, kuin ne olisi kirjoitettu tähän Lisenssiin.
- **9.** Free Software Foundation voi julkaista korjattuja tai uusia versioita GPL-lisenssistä aika ajoin. Näiden uusien versioiden henki on yhtenevä nykyisen version kanssa, mutta ne saattavat erota yksityiskohdissa ottaen huomioon uusia ongelmia ja huolenaiheita.

Jokaiselle versiolle annetaan yksilöllinen versionumero. Jos Ohjelma käyttää tämän Lisenssin tiettyä versiota tai "mitä tahansa myöhempää versiota", Lisenssinsaaja saa valita, käyttääkö sitä tai jotakin Free Software Foundationin julkaisemaa myöhempää versiota Lisenssistä. Jos Ohjelma ei mainitse, mitä versiota tästä Lisenssistä se käyttää, on sallittua valita mikä tahansa versio, jonka Free Software Foundation on julkaissut.

**10.** Jos Lisenssinsaaja haluaa ottaa osia Ohjelmasta mukaan muihin vapaisiin ohjelmiin, joiden levitysehdot ovat erilaiset, hänen tulee kirjoittaa tekijälle ja kysyä lupaa. Jos ohjelman

tekijänoikeuden omistaa Free Software Foundation, on kirjoitettava heille; he tekevät joskus poikkeuksia. Free Software Foundationin päätösten ohjenuorana on kaksi päämäärää; säilyttää kaikista heidän vapaista ohjelmistaan johdettujen ohjelmien vapaa asema ja yleisesti kannustaa ohjelmien jakamiseen ja uudelleen käyttöön.

### **EI TAKUUTA**

- **11.** KOSKA TÄMÄ OHJELMA ON LISENSOITU ILMAISEKSI, TÄLLE OHJELMALLE EI MYÖNNETÄ TAKUUTA LAIN SALLIMISSA RAJOISSA. ELLEI TEKIJÄNOIKEUDEN HALTIJA KIRJALLISESTI MUUTA OSOITA, OHJELMA ON TARJOLLA "SELLAISENA KUIN SE ON" ILMAN MINKÄÄNLAISTA TAKUUTA, ILMAISTUA TAI HILJAISTA, SISÄLTÄEN, MUTTEI TYHJENTÄVÄSTI, HILJAISEN TAKUUN KAUPALLISESTI HYVÄKSYTTÄVÄSTÄ LAADUSTA JA SOVELTUVUUDESTA TIETTYYN TARKOITUKSEEN. LISENSSINSAAJALLA ON KAIKKI RISKI OHJELMAN LAADUSTA JA SUORITUSKYVYSTÄ. JOS OHJELMA OSOITTAUTUU VIRHEELLISEKSI, LISENSSINSAAJAN VASTUULLA OVAT KAIKKI HUOLTO- JA KORJAUSKUSTANNUKSET.
- **12.** ELLEI LAISTA TAI KIRJALLISESTA HYVÄKSYNNÄSTÄ MUUTA JOHDU, TEKIJÄNOIKEUDEN HALTIJA JA KUKA TAHANSA KOLMAS OSAPUOLI, JOKA VOI MUUTTAA TAI LEVITTÄÄ OHJELMAA KUTEN EDELLÄ ON SALLITTU, EIVÄT OLE MISSÄÄN TILANTEESSA VASTUUSSA LISENSSINSAAJALLE YLEISISTÄ, ERITYISISTÄ, SATUNNAISISTA TAI SEURAUKSELLISISTA VAHINGOISTA (SISÄLTÄEN, MUTTEI TYHJENTÄVÄSTI, TIEDON KATOAMISEN, TIEDON VÄÄRISTYMISEN, LISENSSINSAAJAN TAI KOLMANSIEN OSAPUOLTEN MENETYKSET JA OHJELMAN PUUTTEEN TOIMIA MINKÄ TAHANSA TOISEN OHJELMAN KANSSA), JOTKA AIHEUTUVAT OHJELMAN KÄYTÖSTÄ TAI SIITÄ, ETTÄ OHJELMAA EI VOI KÄYTTÄÄ, SIINÄKIN TAPAUKSESSA, ETTÄ TEKIJÄNOIKEUDEN HALTIJA TAI KOLMAS OSAPUOLI OLISI MAININNUT KYSEISTEN VAHINKOJEN MAHDOLLISUUDESTA.

### **KÄYTTÖEHTOJEN LOPPU**

# <span id="page-230-0"></span>**GNU LGPL -lisenssi (Lesser General Public License)**

Tämä tuote sisältää GNU LGPL -lisenssin (LGPL) version 2.1 alaista ohjelmistoa. Avoimen lähdekoodin ohjelmistojen avoin lähdekoodi on saatavana LGPL-lisenssin ehtojen mukaisesti lähettämällä lähdekoodipyynnön, jossa on kerrottu tuote ja malli, osoitteeseen ipgopensourceinfo@hp.com. Jakelumaksu voidaan periä.

### **GNU LESSER GENERAL PUBLIC LICENSE**

#### **Versio 2.1, tammikuu 1999**

### **Copyright (C) 1991, 1999 Free Software Foundation, Inc. 59 Temple Place, Suite 330, Boston, MA 02111-1307 USA**

Tämän lisenssisopimuksen kirjaimellinen kopioiminen ja levittäminen on sallittu, mutta muuttaminen on kielletty.

[Tämä on GNU LGPL -lisenssin ensimmäinen julkaistu versio. Se on myös GNU kirjastolisenssin (GNU Library Public Licence) version 2 seuraaja, siksi versionumero on 2.1.]

### **Johdanto**

Yleensä tietokoneohjelmien lisenssisopimukset on suunniteltu siten, että ne estävät ohjelmien vapaan jakamisen ja muuttamisen. Sen sijaan GPL-lisenssi on suunniteltu takaamaan käyttäjän vapaus jakaa ja muuttaa ohjelmaa – lisenssi varmistaa, että ohjelma on vapaa kaikille käyttäjille.

Tämä lisenssi, Lesser General Public License, koskee joitakin Free Software Foundationin ja muiden lisenssiä käyttävien tekijöiden erityisesti nimettyjä ohjelmistopaketteja – tyypillisesti kirjastoja. Lisenssi on käytettävissä, mutta kehotamme Lisenssinsaajaa ensin harkitsemaan alla olevien kuvausten perusteella huolellisesti, sopiiko tarkoitettuun käyttöön paremmin tämä vai tavallinen GPL-lisenssi.

Kun tässä Lisenssissä puhutaan vapaasta ohjelmasta, silloin ei tarkoiteta hintaa vaan käyttöä. GPLlisenssimme on suunniteltu siten, että käyttäjälle taataan vapaus levittää kopioita vapaista ohjelmista (ja pyytää halutessaan maksu tästä palvelusta). GPL-lisenssi takaa myös sen, että käyttäjä saa halutessaan ohjelman lähdekoodin, että hän voi muuttaa ohjelmaa ja käyttää osia siitä omissa vapaissa ohjelmissaan, ja että kaikkien näiden toimien tiedetään olevan sallittuja.

Jotta käyttäjän oikeudet turvattaisiin, Lisenssillä asetetaan rajoituksia, jotka estävät jakelijoita kieltämästä näitä oikeuksia tai vaatimasta niistä luopumista. Nämä rajoitukset merkitsevät tiettyjä velvoitteita jokaiselle käyttäjälle, joka levittää kirjastokopioita tai muuttaa kirjastoa.

Jokaisen, joka esimerkiksi levittää kopioita kirjastosta, ilmaiseksi tai maksusta, on annettava käyttäjille kaikki oikeudet, jotka hänelläkin on. Jokaisella käyttäjällä on oltava varmasti mahdollisuus saada ohjelman lähdekoodi. Jos Lisenssinsaaja linkittää muuta koodia kirjastoon, hänen on annettava täydelliset objektitiedostot vastaanottajille, jotta he voivat uudelleenlinkittää ne kirjastoon tehtyään muutoksia kirjastoon ja käännettyään sen. Ohjelman käyttäjille on myös esitettävä tämän lisenssisopimuksen ehdot, jotta he tietävät oikeutensa.

Oikeudet turvataan kahdella toimenpiteellä: (1) ohjelma suojataan tekijänoikeudella ja (2) käyttäjille annetaan tämä Lisenssi, joka antaa laillisen luvan kopioida, levittää ja muuttaa ohjelmaa.

Haluamme suojata jakelijoita korostamalla, ettei vapaaseen kirjastoon kuulu mitään takuuta. Lisäksi jos joku muuttaa kirjastoa ja levittää sitä edelleen, ohjelman vastaanottajien on tiedettävä, että heillä ei ole

alkuperäistä ohjelmaa. Näin ollen mikä tahansa ongelma, jonka muut ovat aikaansaaneet, ei vaikuta alkuperäisen tekijän maineeseen.

Ohjelmistopatentit uhkaavat alati jokaista vapaata ohjelmaa. Haluamme varmistaa, ettei mikään yritys voi rajoittaa vapaan ohjelman käyttäjiä hankkimalla patentinhaltijalta rajoittavan lisenssin. Tämän vuoksi vaadimme, että mihin tahansa kirjaston versioon saadun minkä tahansa patentin täytyy olla yhteneväinen tässä Lisenssissä määritetyn täyden käyttövapauden kanssa.

Tavallinen GNU GPL -lisenssi kattaa useimmat GNU-ohjelmistot, mukaan lukien jotkin kirjastot. Tämä Lisenssi, GNU LGPL, koskee joitakin erityisesti nimettyjä kirjastoja ja poikkeaa merkittävästi tavallisesta GNU GPL -lisenssistä. Tämän Lisenssin tarkoitus on sallia kyseisten kirjastojen linkittäminen ei-vapaisiin ohjelmiin.

Kun ohjelma linkitetään kirjastoon, joko kiinteästi tai jaetun kirjaston kautta, näiden kahden yhdistelmä on lain näkökulmasta yhdistetty teos, alkuperäisen kirjaston jälkiperäinen teos. Tavallinen GPL-lisenssi sallii tällaisen linkityksen vain, jos koko yhdistelmä soveltuu sen vapausvaatimukseen. LGPL-lisenssi sallii väljemmät kriteerit muun koodin linkittämiselle kirjastoon.

Tätä lisenssiä kutsutaan vähäisemmäksi (Lesser) GPL-lisenssiksi, koska se suojaa käyttäjän vapautta vähemmän kuin tavallinen GPL-lisenssi. Se myös antaa muille vapaiden ohjelmien kehittäjille vähemmän etua kilpaileviin ei-vapaisiin ohjelmiin nähden. Näiden haittapuolien vuoksi käytämme useissa kirjastoissa tavallista GPL-lisenssiä. Tietyissä tapauksissa vähäisemmän lisenssin käyttö tuo kuitenkin etuja.

Joskus harvoin saattaa esiintyä tarve rohkaista tietyn kirjaston mahdollisimman laajaa käyttöä, jotta siitä muodostuu tosiasiallinen standardi. Tämän tavoitteen saavuttamiseksi ei-vapaiden ohjelmien on saatava käyttää kirjastoa. Yleisempi tilanne on se, että vapaa kirjasto tekee samat asiat kuin yleisesti käytetty ei-vapaa kirjasto. Tässä tapauksessa ei saavuteta paljoa, jos vapaan kirjaston käyttöä rajoitetaan vain vapaisiin ohjelmiin, joten käytämme LGPL-lisenssiä.

Muissa tapauksissa lupa käyttää tiettyä kirjastoa ei-vapaissa ohjelmissa sallii suuremman ihmismäärän käyttää suurta määrää vapaita ohjelmistoja. Esimerkiksi lupa käyttää GNU C -kirjastoa ei-vapaissa ohjelmissa sallii suuren ihmismäärän käyttää koko GNU-käyttöjärjestelmää sekä sen muunnelmaa GNU/Linux-käyttöjärjestelmää.

Vaikka LGPL-lisenssi suojaakin käyttäjien oikeuksia vähemmän, se varmistaa, että Kirjastoon linkitetyn ohjelman käyttäjällä on vapaus ja taloudelliset edellytykset suorittaa ohjelmaa Kirjaston muunnetussa versiossa.

Tarkat ehdot vapaiden ohjelmien kopioimiselle, levittämiselle ja muuttamiselle ovat alla. Kiinnitä erityistä huomiota "kirjastoon perustuvan teoksen" ja "kirjastoa käyttävän teoksen" eroon. Edellinen sisältää kirjastosta saatua koodia siinä missä jälkimmäinen täytyy kääntää yhdessä kirjaston kanssa, jotta sitä voi suorittaa.

GNU LGPL -LISENSSIEHDOT JA EHDOT KOPIOIMISELLE, LEVITTÄMISELLE JA MUUTTAMISELLE

0. Tätä käyttöoikeussopimusta sovelletaan kaikkiin ohjelmakirjastoihin ja muihin ohjelmiin, joissa on tekijänoikeuden haltijan tai muun valtuutetun osapuolen lauseke, jonka mukaan kohdetta saa jaella tämän LGPL-lisenssin ("tämä Lisenssi") ehtojen mukaisesti. Jokaista lisenssinsaajaa kutsutaan Lisenssinsaajaksi.

"Kirjasto" tarkoittaa joukkoa ohjelmistofunktioita ja/tai dataa, joka on tehty linkittymään kätevästi sovellusohjelmiin (jotka käyttävät osaa toiminnoista ja datasta), jotka muodostavat suoritettavan tiedoston.

"Kirjasto", alla, viittaa mihin tahansa tuollaiseen ohjelmistokirjastoon tai teokseen, jota jaellaan näiden ehtojen alaisena. "Kirjastoon perustuva teos" tarkoittaa joko Kirjastoa tai mitä tahansa tekijänoikeuslain mukaista jälkiperäistä teosta: toisin sanoen teosta, joka sisältää Kirjaston tai osan siitä, kirjaimellisesti tai muutettuna, tai toiselle kielelle käännettynä. (Tästä eteenpäin käännös sisältyy käsitteeseen "muutos".)

Teoksen lähdekoodi tarkoittaa sen suositeltavaa muotoa muutosten tekemistä varten. Kirjaston täydellinen lähdekoodi tarkoittaa kaikkea lähdekoodia kaikkiin teoksen sisältämiin moduuleihin ja lisäksi kaikkiin sen mukana seuraaviin käyttöliittymätiedostoihin sekä komentosarjoihin, joilla hallitaan kirjaston asennusta ja kääntämistä.

Tämä Lisenssi ei kata muita toimenpiteitä kuin kopioimisen, levittämisen ja muuttamisen. Ohjelman suorittamista Kirjastoa käyttämällä ei ole rajoitettu ja Lisenssi kattaa tuollaisen ohjelman tulosteen vain, jos sen sisältö luo Kirjastoon perustuvan teoksen (riippumatta siitä, käytetäänkö sen kirjoitustyökalussa Kirjastoa vai ei). Tämä riippuu siitä, mitä Kirjasto tekee ja mitä Kirjastoa käyttävä ohjelma tekee.

**1.** Lisenssinsaajalla on oikeus kopioida ja levittää sanatarkkoja kopioita Kirjaston lähdekoodista sellaisena kuin se on saatu, millä tahansa laitteella. Ehtona on, että asianmukaisesti jokaisesta kopiosta ilmenee kenellä on siihen tekijänoikeus ja että Ohjelmaan ei ole takuuta; edelleen, kaikki viittaukset tähän Lisenssiin ja ilmoitukseen takuun puuttumisesta on pidettävä koskemattomana; ja vielä, jokaiselle Kirjaston vastaanottajalle on annettava tämä Lisenssi kirjaston mukana.

Lisenssinsaaja voi pyytää maksun Kirjaston kopioimisesta ja voi halutessaan myydä Kirjastoon takuun.

- **2.** Kirjastokopion tai kopioiden tai minkä tahansa osan muuttaminen on sallittu. Kun kirjastoa muutetaan, muodostuu Kirjastoon perustuva teos. Lisenssinsaajalla on lupa kopioida ja levittää näitä muutoksia ja Kirjastoon perustuvaa teosta ehdolla, että ensinnäkin Kohdan 1 edellytykset täytetään ja lisäksi vielä seuraavat:
	- **a.** Muutettavan teoksen täytyy itse olla ohjelmistokirjasto.
	- **b.** Muuteltujen tiedostojen on sisällettävä selkeä merkintä, josta ilmenee, kuka tiedostoja on muuttanut ja päiväys, jolloin muutokset on tehty.
	- **c.** Koko teoksen on oltava lisensoitavissa ilmaiseksi kaikille muille osapuolille tämän Lisenssin ehtojen mukaisesti.
	- **d.** Jos jokin muutetun Kirjaston toiminto viittaa funktioon tai datatauluun, jonka toimittaa toimintoa käyttävä sovellusohjelma, eikä kyseessä ole toimintoa käynnistettäessä siirrettävä argumentti, on yritettävä varmistaa, että toiminto toimii ja suorittaa minkä tahansa jäljelle jäävän järkevän osan toiminnastaan, vaikka sovellus ei toimitakaan kyseistä funktiota tai datataulua.

(Esimerkiksi kirjaston neliöjuuria laskevalla funktiolla on tarkoitus, joka on kokonaisuudessaan hyvin määritelty riippumatta sovelluksesta.) Tämä vuoksi alakappale 2d edellyttää, että jokaisen tämän funktion käyttämän sovelluksen toimittaman funktion tai taulun on oltava valinnainen: jos sovellus ei toimita sitä, neliöjuurifunktion on silti laskettava neliöjuuria.)

Nämä ehdot koskevat muuteltua teosta kokonaisuudessaan. Jos yksilöitävät osat tästä teoksesta eivät ole johdettuja Kirjastosta ja ne voidaan perustellusti katsoa itsenäisiksi ja erillisiksi teoksiksi, silloin tämä Lisenssi ja sen ehdot eivät koske näitä osia, kun niitä levitetään erillisinä teoksina. Mutta jos samoja osia levitetään osana kokonaisuutta, joka on Kirjastoon perustuva teos, tämän kokonaisuuden levittäminen on tapahduttava tämän Lisenssin ehtojen mukaan, jolloin tämän Lisenssin ehdot laajenevat kokonaisuuteen ja täten sen jokaiseen osaan riippumatta siitä, kuka ne on tehnyt ja millä lisenssiehdoilla.

Eli tämän kohdan tarkoitus ei ole saada oikeuksia tai ottaa pois Lisenssinsaajan oikeuksia teokseen, jonka hän on kokonaan kirjoittanut; pikemminkin tarkoitus on käyttää oikeutta kontrolloida Kirjastoon perustuvien jälkiperäisteosten tai kollektiivisten teosten levittämistä.

Lisäksi pelkkä toisen teoksen, joka ei perustu Kirjastoon, liittäminen Kirjaston (tai Kirjastoon perustuvan teoksen) kanssa samalle tallennus- tai jakeluvälineelle ei merkitse sitä, että toinen teos tulisi tämän Lisenssin sitomaksi.

**3.** Lisenssinsaaja voi haluta käyttää tavallisen GNU GPL -lisenssin ehtoja tämän Lisenssin sijasta tiettyyn kopioon Kirjastosta. Jos Lisenssinsaaja haluaa tehdä näin, Lisenssinsaajan on muutettava kaikkia lausekkeita, jotka viittaavat tähän Lisenssiin siten, että ne viittaavat tavallisen GNU GPL -lisenssin versioon 2 tämän Lisenssin sijasta. (Jos tavallisesta GNU GPL -lisenssistä on ilmestynyt uudempi versio kuin versio 2, Lisenssinsaaja voi halutessaan käyttää uudempaa versiota.) Lisenssinsaajan ei tule tehdä muita merkintöjä näihin lausekkeisiin.

Kun tämä muutos on tehty kopioon, se on peruuttamaton kyseiselle kopiolle, ja tavallinen GNU GPL -lisenssi koskee kaikkia myöhempiä kopioita ja kopiosta tehtyjä jälkiperäisiä teoksia.

Tämä on käytännöllistä, jos Lisenssinsaaja haluaa kopioida osan Kirjaston koodista ohjelmaan, joka ei ole kirjasto.

**4.** Lisenssinsaajalla on oikeus kopioida ja levittää Kirjastoa (tai siihen perustuvaa teosta, Kohdan 2 mukaisesti) objektikoodina tai ajettavassa muodossa yllä esitettyjen Kohtien 1 ja 2 mukaisesti edellyttäen lisäksi, että Kirjaston mukaan liitetään täydellinen koneella luettava lähdekoodi, joka on levitettävä yllä mainittujen Kohtien 1 ja 2 ehtojen mukaisesti välineellä, jota käytetään yleisesti ohjelmistojen jakeluun.

Jos objektikoodin levittäminen tehdään tarjoamalla pääsy tietyssä paikassa olevaan kopioon, tällöin tarjoamalla vastaavasti pääsy samassa paikassa olevaan lähdekoodiin täyttää vaatimuksen lähdekoodin levittämisestä, vaikka kolmansia osapuolia ei pakotettaisi kopioimaan lähdekoodia objektikoodin mukana.

**5.** Ohjelmaa, joka ei sisällä jälkiperäisyyttä mistään Kirjaston osasta, mutta joka on suunniteltu toimimaan yhdessä Kirjaston kanssa kääntämällä se Kirjaston kanssa tai linkittämällä se Kirjastoon, kutsutaan "Kirjastoa käyttäväksi teokseksi". Tällainen teos ei itsessään ole Kirjaston jälkiperäinen teos eikä kuulu tämän Lisenssin piiriin.

"Kirjastoa käyttävän teoksen" linkittäminen Kirjastoon luo kuitenkin suoritettavan tiedoston, joka on Kirjaston jälkiperäinen teos (koska se sisältää osia Kirjastosta) pikemminkin kuin "Kirjastoa käyttävän teoksen". Suoritettava tiedosto kuuluu täten tämän Lisenssin piiriin. Kohta 6 esittelee tällaisten suoritettavien tiedostojen jakelun ehdot.

Kun "Kirjastoa käyttävä teos" käyttää Kirjaston osana olevan otsikkotiedoston materiaalia, teoksen objektikoodi voi olla Kirjaston jälkiperäinen teos vaikka sen lähdekoodi ei olisikaan. Tämän

toteutuminen on erityisen merkityksellistä, jos teos voidaan linkittää ilman Kirjastoa, tai jos teos itsessään on kirjasto. Asian toteutumisrajaa ei määritetä täsmällisesti laissa.

Jos kyseinen objektitiedosto käyttää vain numeerisia parametreja, datarakennepohjia ja aksessoreita, sekä pieniä makroja ja pieniä rivin sisäisiä funktioita (pituudeltaan 10 riviä tai vähemmän), objektitiedoston käyttöä ei rajoiteta, riippumatta siitä, onko se laillisesti jälkiperäinen teos. (Tämän objektikoodin ja Kirjaston osia sisältävät suoritettavat tiedostot kuuluvat silti Kohtaan 6.)

Muutoin, jos teos on Kirjaston jälkiperäinen teos, Lisenssinsaaja voi jaella teoksen objektikoodia Kohdan 6 ehtojen mukaisesti. Kyseisen teoksen sisältävät suoritettavat tiedostot kuuluvat myös Kohtaan 6 riippumatta siitä, ovatko ne suoraan linkitettyjä itse Kirjastoon.

**6.** Poikkeuksena yllä oleviin kappaleisiin Lisenssinsaaja voi myös yhdistellä tai linkittää "Kirjastoa käyttävän teoksen" Kirjastoon ja luoda teoksen, joka sisältää osia Kirjastosta, ja jaella teosta valittujen ehtojen mukaisesti edellyttäen, että ehdot sallivat teoksen muokkaamisen asiakkaan omaa käyttöä varten ja purkamisen kyseisten muutosten vianetsintää varten.

Lisenssinsaajan on tehtävä jokaiseen teoksen kopioon, jossa Kirjastoa on käytetty, selkeä merkintä siitä, että Kirjastoa ja sen käyttöä koskee tämä Lisenssi. Tämän Lisenssin on oltava liitteenä. Jos teos näyttää suorituksen aikana tekijänoikeuslausekkeita, Lisenssinsaajan täytyy lisätä niihin Kirjaston tekijänoikeuslauseke sekä viittaus käyttäjälle suoraan tähän Lisenssiin. Lisenssinsaajan täytyy myös tehdä jokin seuraavista:

- **a.** Liittää teoksen mukaan täydellinen koneella luettava Kirjaston lähdekoodi, mukaan lukien muutokset, joita teoksen kehittäminen edellytti (joka on levitettävä yllä mainittujen Kohtien 1 ja 2 ehtojen mukaisesti) ja, mikäli teos on Kirjastoon linkitettävä suoritettava tiedosto, liittää mukaan täydellinen koneella luettava "Kirjastoa käyttävä teos" objektikoodina ja/tai lähdekoodina, jotta käyttäjä voi muokata Kirjastoa ja sen jälkeen linkittää sen udelleen ja tuottaa muokatun suoritettavan tiedoston, joka sisältää muokatun Kirjaston. (Tiedetään, ettei Kirjaston määritystiedostojen sisältöä muokannut käyttäjä pysty välttämättä kääntämään sovellusta uudelleen käyttämään muokattuja määrityksiä.)
- **b.** Lisenssinsaajan tulee käyttää sopivaa jaettua kirjastotekniikkaa, kun linkittää Kirjastoon. Sopiva tekniikka on sellainen, joka (1) käyttää suorituksen aikana valmiiksi käyttäjän tietokoneella olevaa kopiota kirjastosta sen sijaan että kopioisi kirjastofunktioita suoritettavaan tiedostoon ja (2) toimii oikein kirjaston muokatun version kanssa, jos käyttäjä asentaa sellaisen, mikäli muokattu versio on liitännöiltään yhteensopiva sen version kanssa, jota käytettiin teosta tehtäessä.
- **c.** Lisenssinsaajan tulee liittää teokseen kirjallinen, vähintään kolme vuotta voimassa oleva tarjous toimittaa käyttäjille yllä olevassa alikappaleessa 6a määritetyt materiaalit ja veloittaa niistä enintään tämän jakelun aiheuttamat kustannukset.
- **d.** Mikäli teoksen jakelu tapahtuu sallimalla kopiointi nimetystä paikasta, Lisenssinsaajan tulee sallia yllä mainittujen materiaalien vastaava kopiointimahdollisuus samasta paikasta.
- **e.** Lisenssinsaajan tulee varmistaa, että käyttäjä on vastaanottanut kopion näistä materiaaleista tai että Lisenssinsaaja on jo lähettänyt käyttäjälle kopion.

Suoritettavan tiedoston tapauksessa "Kirjastoa käyttävän teoksen" täytyy sisältää kaikki data ja ohjelmistotyökalut, joita vaaditaan suoritettavan tiedoston tuottamiseksi. Poikkeuksena mainittakoon, että levitetyn materiaalin ei tarvitse sisältää mitään sellaista, mikä yleensä levitetään (joko lähdekoodi- tai binäärimuodossa) käyttöjärjestelmän pääkomponenttien (kääntäjä, käyttöjärjestelmän ydin jne.) mukana, joiden päällä teosta ajetaan, ellei tällainen komponentti tule ajettavan teoksen mukana.

Tämä vaatimus saattaa olla ristiriidassa muiden erityisten kirjastojen, joita ei normaalisti toimiteta käyttöjärjestelmän osana, lisenssiehtojen kanssa. Tällaisessa ristiriitatilanteessa Lisenssinsaaja ei voi käyttää niitä ja Kirjastoa yhdessä jaeltavassa suoritettavassa tiedostossa.

- **7.** Lisenssinsaaja voi sijoittaa Kirjastoon perustuvan teoksen muodostavia kirjastotoimintoja yksittäiseen kirjastoon rinnakkain muiden kirjastotoimintojen kanssa, jotka eivät kuulu tämän Lisenssin piiriin, ja jaella tuollaista yhdistettyä kirjastoa edellyttäen, että sekä Kirjastoon perustuvan teoksen että muiden kirjastotoimintojen yksittäinen jakelu on muuten sallittua ja edellyttäen, että Lisenssinsaaja tekee nämä kaksi asiaa:
	- **a.** Liittää yhdistettyyn kirjastoon kopion kyseisestä Kirjastoon perustuvasta teoksesta liittämättä sitä muihin kirjastotoimintoihin. Kokonaisuus täytyy jaella yllä olevien kappaleiden ehtojen mukaisesti.
	- **b.** Tekee yhdistettyyn kirjastoon selkeän merkinnän siitä, että osa siitä on Kirjastoon perustuva teos ja selittää, mistä saa saman teoksen yhdistämättömän version.
- **8.** Lisenssinsaaja ei saa kopioida, muokata, lisensoida edelleen, linkittää, eikä jaella Kirjastoa muuten kuin tämän Lisenssin ehtojen mukaisesti. Kaikki yritykset muulla tavoin kopioida, muuttaa, lisensoida edelleen tai levittää Kirjastoa ovat pätemättömiä ja johtavat automaattisesti tämän Lisenssin mukaisten oikeuksien päättymiseen. Sen sijaan ne, jotka ovat saaneet kopioita tai oikeuksia Lisenssinsaajalta tämän Lisenssin ehtojen mukaisesti, eivät menetä saamiaan lisensoituja oikeuksia niin kauan kuin he noudattavat näitä ehtoja.
- **9.** Lisenssinsaajalta ei vaadita tämän Lisenssin hyväksymistä, koska siitä puuttuu allekirjoitus. Kuitenkaan mikään muu ei salli Lisenssinsaajan muuttaa tai levittää Kirjastoa tai sen jälkiperäisteosta. Nämä toimenpiteet ovat lailla kiellettyjä siinä tapauksessa, että Lisenssinsaaja ei hyväksy tätä Lisenssiä. Niinpä muuttamalla tai levittämällä Kirjastoa (tai Kirjastoon perustuvaa teosta) Lisenssinsaaja ilmaisee hyväksyvänsä tämän Lisenssin ja kaikki sen ehdot sekä edellytykset Kirjaston ja siihen perustuvien teosten kopioimiselle, levittämiselle ja muuttamiselle.
- **10.** Aina kun Kirjastoa (tai Kirjastoon perustuvaa teosta) levitetään, vastaanottaja saa automaattisesti alkuperäiseltä tekijältä lisenssin kopioida, levittää ja muuttaa Kirjastoa näiden ehtojen ja edellytysten sitomina. Vastaanottajalle ei saa asettaa mitään lisärajoitteita tässä annettujen oikeuksien käytöstä. Lisenssinsaajalla ei ole vastuuta valvoa noudattavatko kolmannet osapuolet tätä Lisenssiä.
- **11.** Jos oikeuden päätös tai väite patentin loukkauksesta tai jokin muu syy (rajoittumatta patenttikysymyksiin) asettaa Lisenssinsaajalle ehtoja (olipa niiden alkuperä sitten tuomio, sopimus tai jokin muu), jotka ovat vastoin näitä lisenssiehtoja, ne eivät anna oikeutta poiketa tästä Lisenssistä. Jos levittäminen ei ole mahdollista siten, että samanaikaisesti toimitaan sekä tämän Lisenssin että joidenkin muiden rajoittavien velvoitteiden mukaisesti, tällöin Kirjastoa ei saa lainkaan levittää. Jos esimerkiksi jokin patenttilisenssi ei salli kaikille niille, jotka saavat Kirjaston Lisenssinsaajalta joko suoraan tai epäsuorasti, Kirjaston levittämistä edelleen ilman rojaltimaksuja,

tällöin ainoa tapa täyttää sekä patenttilisenssin että tämän Lisenssin ehdot on olla levittämättä Kirjastoa lainkaan.

Jos jokin osa tästä kohdasta katsotaan pätemättömäksi tai mahdottomaksi vahvistaa oikeudessa joissakin tietyissä olosuhteissa, silloin tätä kohtaa on tarkoitus soveltaa pätevin osin ja muissa olosuhteissa kokonaisuudessaan.

Tämän kohdan tarkoitus ei ole johtaa siihen, että Lisenssinsaaja rikkoisi mitään patenttia tai muuta varallisuussoikeutta tai väittää mitään näiden oikeuksien pätevyydestä; tämän kohdan ainoana tarkoituksena on suojata vapaiden ohjelmien levitysjärjestelmän yhtenäisyys, joka on luotu käyttämällä yleisiä lisenssejä. Monet ovat antaneet arvokkaan panoksensa mitä erilaisimpiin ohjelmiin, joita levitetään tässä järjestelmässä luottaen sen soveltamisen pysyvyyteen; on jokaisen tekijän ja lahjoittajan päätösvallassa, haluaako hän levittää ohjelmaa jossakin muussa järjestelmässä ja Lisenssinsaaja ei voi vaikuttaa tähän valintaan.

Tämän kohdan tarkoituksena on tehdä täysin selväksi se, mikä on tämän Lisenssin muiden osien seuraus.

- **12.** Jos patentit tai tekijänoikeudella suojatut liitännät rajoittavat Kirjaston levittämistä tai käyttöä joissakin valtioissa, Kirjaston alkuperäinen tekijä, joka lisensoi ohjelmaansa tällä Lisenssillä, voi asettaa nimenomaisia maantieteellisiä levitysrajoituksia, jolloin levittäminen on sallittu joko mukaan- tai poislukien nämä valtiot. Tällaisessa tapauksessa nämä rajoitukset otetaan huomioon, kuin ne olisi kirjoitettu tähän Lisenssiin.
- **13.** Free Software Foundation voi julkaista korjattuja tai uusia versioita LGPL-lisenssistä aika ajoin. Näiden uusien versioiden henki on yhtenevä nykyisen version kanssa, mutta ne saattavat erota yksityiskohdissa ottaen huomioon uusia ongelmia ja huolenaiheita.

Jokaiselle versiolle annetaan yksilöllinen versionumero. Jos Kirjasto käyttää tämän Lisenssin tiettyä versiota tai "mitä tahansa myöhempää versiota", Lisenssinsaaja saa valita, käyttääkö sitä tai jotakin Free Software Foundationin julkaisemaa myöhempää versiota Lisenssistä. Jos Kirjasto ei mainitse Lisenssin versionumeroa, on sallittua valita mikä tahansa versio, jonka Free Software Foundation on julkaissut.

**14.** Jos Lisenssinsaaja haluaa ottaa osia Kirjastosta mukaan muihin vapaisiin ohjelmiin, joiden levitysehdot ovat erilaiset, hänen tulee kirjoittaa tekijälle ja kysyä lupaa. Jos ohjelman tekijänoikeuden omistaa Free Software Foundation, on kirjoitettava heille; he tekevät joskus poikkeuksia. Free Software Foundationin päätösten ohjenuorana on kaksi päämäärää; säilyttää kaikista heidän vapaista ohjelmistaan johdettujen ohjelmien vapaa asema ja yleisesti kannustaa ohjelmien jakamiseen ja uudelleen käyttöön.

### EI TAKUUTA

**15.** KOSKA TÄMÄ KIRJASTO ON LISENSOITU ILMAISEKSI, TÄLLE KIRJASTOLLE EI MYÖNNETÄ TAKUUTA LAIN SALLIMISSA RAJOISSA. ELLEI TEKIJÄNOIKEUDEN HALTIJA KIRJALLISESTI MUUTA OSOITA, KIRJASTO ON TARJOLLA "SELLAISENA KUIN SE ON" ILMAN MINKÄÄNLAISTA TAKUUTA, ILMAISTUA TAI HILJAISTA, SISÄLTÄEN, MUTTEI TYHJENTÄVÄSTI, HILJAISEN TAKUUN KAUPALLISESTI HYVÄKSYTTÄVÄSTÄ LAADUSTA JA SOVELTUVUUDESTA TIETTYYN TARKOITUKSEEN. LISENSSINSAAJALLA ON KAIKKI RISKI KIRJASTON LAADUSTA JA

SUORITUSKYVYSTÄ. JOS KIRJASTO OSOITTAUTUU VIRHEELLISEKSI, LISENSSINSAAJAN VASTUULLA OVAT KAIKKI HUOLTO- JA KORJAUSKUSTANNUKSET.

**16.** ELLEI LAISTA TAI KIRJALLISESTA HYVÄKSYNNÄSTÄ MUUTA JOHDU, TEKIJÄNOIKEUDEN HALTIJA JA KUKA TAHANSA KOLMAS OSAPUOLI, JOKA VOI MUUTTAA TAI LEVITTÄÄ KIRJASTOA KUTEN EDELLÄ ON SALLITTU, EIVÄT OLE MISSÄÄN TILANTEESSA VASTUUSSA LISENSSINSAAJALLE YLEISISTÄ, ERITYISISTÄ, SATUNNAISISTA TAI SEURAUKSELLISISTA VAHINGOISTA (SISÄLTÄEN, MUTTEI TYHJENTÄVÄSTI, TIEDON KATOAMISEN, TIEDON VÄÄRISTYMISEN, LISENSSINSAAJAN TAI KOLMANSIEN OSAPUOLTEN MENETYKSET JA OHJELMAN PUUTTEEN TOIMIA MINKÄ TAHANSA TOISEN OHJELMAN KANSSA), JOTKA AIHEUTUVAT KIRJASTON KÄYTÖSTÄ TAI SIITÄ, ETTÄ KIRJASTOA EI VOI KÄYTTÄÄ, SIINÄKIN TAPAUKSESSA, ETTÄ TEKIJÄNOIKEUDEN HALTIJA TAI KOLMAS OSAPUOLI OLISI MAININNUT KYSEISTEN VAHINKOJEN MAHDOLLISUUDESTA.

KÄYTTÖEHTOJEN LOPPU

# <span id="page-238-0"></span>**OpenSSL**

# **OpenSSL-käyttöoikeus**

Tämä tuote sisältää OpenSSL:n binaarimuodossa. Ohjelmiston käyttöön sovelletaan alla olevan käyttöoikeuden ehtoja:

### **Copyright © 1998–2004 The OpenSSL Project. Kaikki oikeudet pidätetään**.

Jakelu edelleen sekä käyttö lähdekoodi- ja binäärimuodossa, sellaisenaan ja muutettuna, on sallittu sillä edellytyksellä, että seuraavat ehdot täyttyvät:

- **1.** Kun lähdekoodia jaetaan edelleen, mukana on toimitettava edellä oleva tekijänoikeusilmoitus, tämä ehtoluettelo ja alla oleva vastuuvapautuslauseke.
- **2.** Kun jakelu edelleen tapahtuu binäärimuotoa käyttämällä, dokumentoinnin ja/tai muiden jakeluun sisältyvien materiaalien on sisällettävä edellä oleva tekijänoikeusilmoitus, tämä ehtoluettelo ja alla oleva vastuuvapautuslauseke.
- **3.** Kaiken markkinointiaineiston, jossa mainitaan tämän ohjelmiston ominaisuuksia tai sen käyttö, on sisällettävä seuraava ilmoitus:

"Tämä tuote sisältää ohjelmistoa, jonka on tehnyt OpenSSL Project käytettäväksi OpenSSL Toolkitissä. [\(www.openssl.org/\)](http://www.openssl.org/)"

- **4.** Nimiä OpenSSL Toolkit ja OpenSSL Project ei saa käyttää ohjelmistosta johdettujen tuotteiden myynnin edistämisessä ilman ennakolta myönnettyä kirjallista lupaa. Kirjallista lupaa voidaan tiedustella lähettämällä viesti osoitteeseen openssl-core@openssl.org.
- **5.** Tästä ohjelmistosta johdettujen tuotteiden nimissä ei saa käyttää nimiä OpenSSL tai OpenSSL ilman OpenSSL Projectin ennalta myöntämää kirjallista lupaa.
- **6.** Missä tahansa muodossa tapahtuvan uudelleenjakelun yhteydessä on annettava seuraava ilmoitus:

"Tämä tuote sisältää ohjelmistoa, jonka on tehnyt OpenSSL Project käytettäväksi OpenSSL Toolkitissä ([www.openssl.org/](http://www.openssl.org/))"

OpenSSL PROJECT ON TOIMITTANUT TÄMÄN OHJELMISTON "SELLAISENAAN" ILMAN MITÄÄN TAKUITA, ILMAISTUJA TAI OLETETTUJA, MUKAAN LUKIEN, MUTTA MUITAKAAN POIS SULKEMATTA, ILMAISTUT TAKUUT SEN SOPIVUUDESTA KAUPANKÄYNNIN KOHTEEKSI TAI MIHINKÄÄN TIETTYYN TARKOITUKSEEN. OpenSSL PROJECT TAI SEN TOIMITTAJAT EIVÄT MISSÄÄN TAPAUKSESSA OLE VASTUUSSA MISTÄÄN OHJELMAN KÄYTTÖÖN LIITTYVISTÄ SUORISTA, EPÄSUORISTA, SATUNNAISISTA, ERITYISISTÄ TAI MUISTA VAHINGOISTA (MUKAAN LUKIEN, MUTTA MUITAKAAN POIS SULKEMATTA, KORVAAVAN OMAISUUDEN TAI PALVELUN HANKKIMINEN, TIETOJEN JA TULOJEN MENETTÄMINEN TAI LIIKETOIMINNAN KESKEYTYMINEN), VAIKKA HEILLE OLISI ENNAKOLTA ILMOITETTU NÄIDEN VAHINKOJEN MAHDOLLISUUDESTA.

Tämä tuote sisältää salattua ohjelmistoa, jonka on tehnyt Eric Young (eay@cryptsoft.com). Tämä tuote sisältää ohjelmistoa, jonka on tehnyt Tim Hudson (tjh@cryptsoft.com).

# **Alkuperäinen SSLeay-käyttöoikeus**

Copyright © 1995–1998 Eric Young (eay@cryptsoft.com). Kaikki oikeudet pidätetään.

Tämä pakkaus on SSL-toteutus, jonka on tehnyt Eric Young (eay@cryptsoft.com). Toteutus on kirjoitettu yhteensopivaksi Netscapen SSL:n kanssa.

Tämä kirjasto on vapaa käytettäväksi kaupallisiin ja ei-kaupallisiin tarkoituksiin sillä edellytyksellä, että seuraavia ehtoja noudatetaan. Seuraavat ehdot koskevat kaikkea tämän julkaisun sisältämää koodia, jonka muoto voi olla esimerkiksi RC4, RSA, lhash tai DES. Ne eivät siis rajoitu pelkästään SSL-koodiin. Julkaisun mukana toimitettavaa SSL-dokumentointia koskevat samat tekijänoikeusehdot sillä erotuksella, että tekijänoikeudet omistaa Tim Hudson (tjh@cryptsoft.com).

Tekijän oikeus säilyy Eric Youngilla, joten mitään koodin sisältämiä tekijänoikeusilmoituksia ei saa poistaa.

Jos tätä pakkausta käytetään tuotteessa, Eric Young on mainittava kirjastosta käytettyjen osien tekijänä.

Maininta voidaan esittää tekstimuodossa ohjelman käynnistyessä, tai se voi sisältyä pakkauksen mukana toimitettavaan dokumentointiin (online-muotoiseen tai painettuun).

Jakelu edelleen sekä käyttö lähdekoodi- ja binäärimuodossa, sellaisenaan ja muutettuna, on sallittu sillä edellytyksellä, että seuraavat ehdot täyttyvät:

- **1.** Kun lähdekoodia jaetaan edelleen, mukana on toimitettava tekijänoikeusilmoitus, tämä ehtoluettelo ja alla oleva vastuuvapautuslauseke.
- **2.** Kun jakelu edelleen tapahtuu binäärimuotoa käyttämällä, dokumentoinnin ja/tai muiden jakeluun sisältyvien materiaalien on sisällettävä edellä oleva tekijänoikeusilmoitus, tämä ehtoluettelo ja alla oleva vastuuvapautuslauseke.
- **3.** Kaiken markkinointiaineiston, jossa mainitaan tämän ohjelmiston ominaisuuksia tai sen käyttö, on sisällettävä seuraava ilmoitus:

"Tämä tuote sisältää salattua ohjelmistoa, jonka on tehnyt Eric Young (eay@cryptsoft.com)"

Sana "salattu" voidaan jättää pois kirjastosta käytetyistä rutiineista, jotka eivät liity salaamiseen.

**4.** Jos tuotteeseen sisällytetään mitään Microsoft Windows -koodia (tai sen johdannaista) appshakemistosta (sovelluskoodi), mukaan on liitettävä seuraava ilmoitus:

"Tämä tuote sisältää ohjelmistoa, jonka on tehnyt Tim Hudson (tjh@cryptsoft.com)"

ERIC YOUNG ON TOIMITTANUT TÄMÄN OHJELMISTON "SELLAISENAAN" ILMAN MITÄÄN TAKUITA, ILMAISTUJA TAI OLETETTUJA, MUKAAN LUKIEN, MUTTA MUITAKAAN POIS SULKEMATTA, ILMAISTUT TAKUUT SEN SOPIVUUDESTA KAUPANKÄYNNIN KOHTEEKSI TAI MIHINKÄÄN TIETTYYN TARKOITUKSEEN. TEKIJÄ TAI TOIMITTAJAT EIVÄT MISSÄÄN TAPAUKSESSA OLE VASTUUSSA MISTÄÄN OHJELMAN KÄYTTÖÖN LIITTYVISTÄ SUORISTA, EPÄSUORISTA, SATUNNAISISTA, ERITYISISTÄ TAI MUISTA VAHINGOISTA (MUKAAN LUKIEN, MUTTA MUITAKAAN POIS SULKEMATTA, KORVAAVAN OMAISUUDEN TAI PALVELUN HANKKIMINEN, TIETOJEN JA TULOJEN MENETTÄMINEN TAI LIIKETOIMINNAN KESKEYTYMINEN), VAIKKA HEILLE OLISI ENNAKOLTA ILMOITETTU NÄIDEN VAHINKOJEN MAHDOLLISUUDESTA.

Tämän koodin minkään julkisesti saatavissa olevan version tai sen johdannaisen käyttöoikeus- ja jakeluehtoja ei saa muuttaa, eli koodia ei saa kopioida eikä sisällyttää toiseen jakelu- ja käyttöoikeussopimuksen [mukaan lukien yleinen GNU-käyttöoikeussopimus].

# **Hakemisto**

### **A**

Ad hoc -tila Sulautettu Web-palvelin [76](#page-85-0) Ad Hoc -tila Telnet [48](#page-57-0) AH. *Katso* Authentication Header **Aikakatkaisu** Nykyinen asetus [158](#page-167-0) TFTP-määritystiedosto [35](#page-44-0) Alennettu malli [174](#page-183-0) Aliverkon peite [159](#page-168-0) Bootptab-tiedostoparametri [27](#page-36-0) TFTP-isäntäpääsyluettelo [33](#page-42-0) Aloitustila [136](#page-145-0) ALUSTETAAN-ilmoitus [142](#page-151-0) AppleTalk Nimi [163](#page-172-0) Ohjauspaneelin valikko [202,](#page-211-0) [208](#page-217-0) Solmun numero [164](#page-173-0) TFTP-määritys [38](#page-47-0) Tila [163](#page-172-0) TYPE [91](#page-100-0) TYYPPI [164](#page-173-0) Verkkonumero [164](#page-173-0) Vyöhyke [91](#page-100-0), [163](#page-172-0) Arp-komento [42](#page-51-0) ARP TOISTUVA IP-OSOITE [169](#page-178-0) **Arviointi** Määrityssivun merkintä [157](#page-166-0) Asetettu SNMP-yhteisönimi Määrityssivu [156](#page-165-0) Authentication Header [127,](#page-136-0) [128](#page-137-0) Auto IP [83](#page-92-0) Sulautettu Web-palvelin [83](#page-92-0) *Katso myös* IP-oletusosoite Autom. IP [22,](#page-31-0) [23](#page-32-0) Määrityssivu [159](#page-168-0) Ohjauspaneeli [200](#page-209-0)

Automaattinen neuvottelu Yhteysnopeus [38](#page-47-0), [94,](#page-103-0) [207](#page-216-0), [211](#page-220-0) Avoin järjestelmä -laillisuustarkastus Telnet [48](#page-57-0)

### **B**

Bonjour [56,](#page-65-0) [83](#page-92-0), [93](#page-102-0) Sulautettu Web-palvelin [83,](#page-92-0) [108](#page-117-0) Telnet [56](#page-65-0) TFTP [34](#page-43-0) BOOTP Käyttäminen [25](#page-34-0) Sulautettu Web-palvelin [83](#page-92-0) Telnet-määritys [51](#page-60-0) BOOTP/DHCP KÄYNNISSÄ [170](#page-179-0) BOOTP/RARP KÄYNNISSÄ [170](#page-179-0) BOOTP-palvelin Määrittäminen [26](#page-35-0) Tunnistava [160](#page-169-0) BOOTP TAG -KOKO EI KELPAA [170](#page-179-0)

# **D**

DHCP(IPv4) Ohjauspaneeli [208](#page-217-0) DHCP (IPv4) Käyttäminen [40](#page-49-0) Käyttö tai poistaminen [41](#page-50-0) Ohjauspaneeli [200](#page-209-0) Telnet-määritys [51](#page-60-0) DHCP-palvelin, tunnistava [160](#page-169-0) Diagnostiikka-valikko Ohjauspaneeli [204](#page-213-0) Diffie-Hellman-ryhmät [127](#page-136-0) DLC/LLC Määritystiedot [164](#page-173-0)

Ohjauspaneelin valikko [203,](#page-212-0) [208](#page-217-0) Sulautettu Web-palvelin [91](#page-100-0) TFTP-määritys [38](#page-47-0) DNS-palvelin [40](#page-49-0) Käynnistystiedoston tunniste [27](#page-36-0) Ohjauspaneeli [201](#page-210-0) Sulautettu Web-palvelin [82](#page-91-0) Telnet-määritys [52](#page-61-0) TFTP-määritys [31](#page-40-0) Tulostimen ohjauspaneeli [202](#page-211-0)

## **E**

EAP EAP-TLS [4,](#page-13-0) [109](#page-118-0) Sertifikaatit [102](#page-111-0) Encapsulating Security Payload [127,](#page-136-0) [128](#page-137-0) Ensisijainen kehystyyppi [162](#page-171-0) Erotinsivu Sulautettu Web-palvelin [86](#page-95-0) Telnet-määritys [53](#page-62-0) TFTP-määritys [32](#page-41-0) Esijaettu avain [123](#page-132-0) Telnet [49](#page-58-0) ESP. *Katso* Encapsulating Security Payload ETSII SSID-TUNNUSTA [165](#page-174-0)

## **F**

Failsafe [116](#page-125-0) FTP-tulostus Esimerkki [195](#page-204-0) Johdanto [191](#page-200-0) Komennot [193](#page-202-0) Lopettaminen [193](#page-202-0) TFTP-määritys [32](#page-41-0)

### **H**

Haettu SNMP-yhteisönimi [37](#page-46-0) TFTP-määritys [37](#page-46-0) *Katso myös* Yhteisönimi HP letdirect Aloitustila [136](#page-145-0) langattomat asetukset [153](#page-162-0) Määrityssivu, tulostaminen [140](#page-149-0) Määrityssivun viestit [151](#page-160-0) Ohjauspaneelin valikko [67](#page-76-0), [197](#page-206-0) Tuetut tulostuspalvelimet [1](#page-10-0) Verkkotilastot [155,](#page-164-0) [157](#page-166-0) Virheilmoitukset [164](#page-173-0) HP-tuki, online [6](#page-15-0) HP Web Jetadmin [11](#page-20-0) Asentaminen [12](#page-21-0) Poistaminen [12](#page-21-0) Suositeltu versio [70](#page-79-0) **HTTPS** Määrityssivu [157,](#page-166-0) [174](#page-183-0) Ohjauspaneelin valikko [210](#page-219-0) sulautettu Web-palvelin [106](#page-115-0) Sulautettu Web-palvelin [71](#page-80-0) Telnet [47](#page-56-0) TFTP [30](#page-39-0)

## **I**

I/O-kortti, tilaviesti [152](#page-161-0) IEEE 802.1X [4](#page-13-0) Kokoonpano [109](#page-118-0) Internet-avainten vaihto IPsec-asetukset [125](#page-134-0) Internet-avainten vaihto (IKE) IPsec-asetukset [126,](#page-135-0) [127](#page-136-0) laillisuustarkastustyyppi [123](#page-132-0) Internet Printer Connection -ohjelmisto Johdanto [13](#page-22-0) Internet Printing Protocol. *Katso* IPP IP-oletusosoite [21](#page-30-0) IP-osoite [159](#page-168-0) Bootptab-tiedosto [27](#page-36-0) Oletus [21](#page-30-0) Palauttaminen [136](#page-145-0) Poistaminen Telnetin kautta [66](#page-75-0) Sulautettu Web-palvelin [71,](#page-80-0) [84](#page-93-0) Tulostimen ohjauspaneeli [68](#page-77-0)

### IPP

Internet printing protocol [10,](#page-19-0) [13](#page-22-0) TFTP-määritys [32](#page-41-0) IPsec [5](#page-14-0) Mallit [122](#page-131-0) Määritysten rajoitukset [117](#page-126-0) Ohjauspaneelin valikko [203](#page-212-0) Sulautettu Web-palvelin [110,](#page-119-0) [113](#page-122-0) Telnet [51](#page-60-0) IPv4 Määritys [20](#page-29-0) Määrityssivu [159](#page-168-0) Sulautettu Web-palvelin [83](#page-92-0) IPv6-asetukset Määritykset [17](#page-26-0) Määrityssivu [160](#page-169-0) Sulautettu Web-palvelin [84](#page-93-0) Tilaviesti [160](#page-169-0) Tulostimen ohjauspaneeli [201](#page-210-0) IPX/SPX Ohjauspaneelin valikko [202,](#page-211-0) [208](#page-217-0) TFTP-määritys [37](#page-46-0) Tilaviesti [161](#page-170-0) Isännän pääsyluettelo. *Katso* Pääsyluettelo Isäntänimi [158](#page-167-0) BOOTP-tunniste [27](#page-36-0) Sulautettu Web-palvelin [81,](#page-90-0) [82](#page-91-0) Telnet [51](#page-60-0) TFTP-tiedosto [30](#page-39-0)

### **J**

Jetdirectin sertifikaatti [102](#page-111-0) JONOA EI MÄÄRÄTTY [166](#page-175-0) Jonojen nimet LPD-tulostus [54,](#page-63-0) [181](#page-190-0) Jonon kyselyväli Telnet [61](#page-70-0) TFTP [38](#page-47-0) Jonon nimet LPD-tulostus [96](#page-105-0) Järjestelmänvalvojan salasana [155](#page-164-0), [173](#page-182-0) Sulautettu Web-palvelin [73,](#page-82-0) [101](#page-110-0) Suojausominaisuudet [131](#page-140-0)

Telnet-määritys [47](#page-56-0) TFTP-määritystiedosto [29](#page-38-0) Tulostimen synkronointi [101](#page-110-0)

# **K**

Kanava langaton tiedonsiirto [50](#page-59-0), [77](#page-86-0) KDC. *Katso* Key Distribution Center KEHYSTYYPPI [162](#page-171-0) Kellon poikkeama [125](#page-134-0) Kerberos Määrittäminen [124,](#page-133-0) [125](#page-134-0) Key Distribution Center [125](#page-134-0) Kiinteän ohjelmiston päivitykset Hankkiminen [6](#page-15-0) Sulautettu Web-palvelin [95](#page-104-0) TFTP-määritys [39](#page-48-0) KIINTEÄN OHJELMISTON VERSIO [152](#page-161-0) KONFIGUROINTI [159](#page-168-0)

# **L**

Laillisuustarkastus [109](#page-118-0) 802.1X [4](#page-13-0) IPsec [123](#page-132-0) Kerberos [125](#page-134-0) SNMPv3 [107](#page-116-0) Telnet [48](#page-57-0) Laillisuusvarmistus Sertifikaatit [102](#page-111-0) Laitteisto-osoite arp-komento [43](#page-52-0) Bootptab-tiedosto [27](#page-36-0) LPD-tulostus [181](#page-190-0) Määritetään [152](#page-161-0) NetWare-tulostimen oletusnimi [90](#page-99-0) Oletusarvoinen EAP/802.1Xkäyttäjänimi [109](#page-118-0) Oletusarvoinen isäntänimi [51](#page-60-0) Oletusisäntänimi [56](#page-65-0), [73,](#page-82-0) [83](#page-92-0), [199](#page-208-0) RARP (IP $v4$ ) [42](#page-51-0) Sulautettu Web-palvelin [73](#page-82-0) Langaton Ohjauspaneelin valikko [198](#page-207-0) langattoman yhteyden asetukset Sulautettu Web-palvelin [74](#page-83-0) Telnet [48](#page-57-0)

langattomat tulostuspalvelimet määrityssivun viestit [153](#page-162-0) Langattomat tulostuspalvelimet IP-oletusosoitteen määritys [22](#page-31-0) Telnet [48](#page-57-0) vianmääritys [145](#page-154-0) LAN-VIRHE EI KANTOAALTOA [165](#page-174-0) EI LINKKISYKETTÄ [165](#page-174-0) EI LÄHETTÄJÄÄ [165](#page-174-0) EI MERKITSEVYYTTÄ [165](#page-174-0) EI VASTAANOTTAJAA [165](#page-174-0) JATKUVA LYKKÄYS [165](#page-174-0) LIIKAA TIETOA [165](#page-174-0) OHJAINSIRU [165](#page-174-0) SISÄINEN SILMUKKA [164](#page-173-0) SQE PUUTTUU [165](#page-174-0) TOISTOYRITYSVIRHE [165](#page-174-0) ULKOINEN SILMUKKA [164](#page-173-0) LIITETTY PALVELIN [163](#page-172-0) Linkin määritys Ohjauspaneeli [211](#page-220-0) Telnet [64](#page-73-0) TFTP [38](#page-47-0) LPD (Line Printer Daemon). *Katso* LPD-tulostus LPD-jonot Käyttäjän määrittämä [96,](#page-105-0) [181](#page-190-0) Sulautettu Web-palvelin [96](#page-105-0) Telnet [54](#page-63-0) LPD-tulostus Asetuksen yleiskatsaus [181](#page-190-0) TFTP-määritys [32](#page-41-0) UNIX [182](#page-191-0) Windows Server 2003/2008 [185](#page-194-0)

## **M**

MAC-osoite. *Katso* Laitteisto-osoite Mac OS -ratkaisut [14](#page-23-0) Määritysten tarkistaminen [15](#page-24-0) Mallin numero Määrityssivu [152](#page-161-0) Tuoteluettelo [1](#page-10-0) Mallit, IPsec [122](#page-131-0) Määritysten rajoitukset [117](#page-126-0) **Messages** TCP/IP [158](#page-167-0) Myöntäjäsertifikaatti [102](#page-111-0) Sulautettu Web-palvelin [110](#page-119-0)

Määrittäminen HP Web Jetadmin [12](#page-21-0) Telnet-komennot [46](#page-55-0) TFTP-parametrit [29](#page-38-0) määritykset langaton [74](#page-83-0) Määritykset LPD-tulostus [179](#page-188-0) Ohjelmistoratkaisut [9](#page-18-0) Määritys TCP/IP-verkot [21](#page-30-0) Määrityssivu Sulautettu Web-palvelin [111](#page-120-0) Tulostaminen [140](#page-149-0) määrityssivun viestit langaton 802.11 [153](#page-162-0) Määrityssivun viestit AppleTalk [163](#page-172-0) DLC/LLC [164](#page-173-0) IPX/SPX [161](#page-170-0) Novell NetWare [162](#page-171-0) Suojaussivu [172](#page-181-0) TCP/IP [158](#page-167-0) TCP/IPv4 [158](#page-167-0) TCP/IPv6 [160](#page-169-0) Virheilmoitukset [164](#page-173-0) Yleiset viestit [151](#page-160-0) MÄÄRITYSVIRHE [165](#page-174-0)

# **N**

NDS Konteksti [163](#page-172-0) PUUN NIMI [163](#page-172-0) NETWARE-TILA [163](#page-172-0) Novell NetWare Määrityssivu [162](#page-171-0) Sulautettu Web-palvelin [72](#page-81-0) Tila [162](#page-171-0) Virheilmoitukset [164](#page-173-0) NOVRAM-VIRHE [169](#page-178-0)

# **O**

Odotuksen aikakatkaisu Sulautettu Web-palvelin [86](#page-95-0) Telnet [57](#page-66-0) Ohjauspaneelin määritys [67,](#page-76-0) [197](#page-206-0) Oletukset. *Katso* Oletusasetukset Oletusasetukset, palauttaminen TCP/IP Telnetistä [66](#page-75-0)

Oletusyhdyskäytävä [159](#page-168-0) Bootptab-tiedosto [27](#page-36-0) Ohjauspaneelin valikko [200](#page-209-0) sulautettu Web-palvelin [84](#page-93-0) Telnet-määritys [52](#page-61-0) *Katso myös* Yhdyskäytävä

## **P**

Paikallinen LAA-osoite (Locally Administered Address) [73](#page-82-0), [152](#page-161-0) Paikallisesti valvottu osoite (LAA) [63](#page-72-0), [94](#page-103-0) PAKETTEJA LÄHETETTY [157](#page-166-0) PAKETTEJA VASTAANOTETTU YHT. [157](#page-166-0) Palauta suojaus Ohjauspaneeli [203,](#page-212-0) [210](#page-219-0) Telnet [47](#page-56-0) TFTP [30](#page-39-0) Palauttaminen, tehtaan oletusasetukset [136](#page-145-0) Palomuuri [5](#page-14-0) Ohjauspaneelin valikko [203](#page-212-0) Sulautettu Web-palvelin [113](#page-122-0) Palvelut, IPsec Määritysten rajoitukset [117](#page-126-0) PEAP [4,](#page-13-0) [109](#page-118-0) PEM (Privacy Enhanced Mail) [105](#page-114-0) Perfect Forward Secrecy [127](#page-136-0) Perusrakennetila Telnet [48](#page-57-0) PFS. *Katso* Perfect Forward Secrecy Ping Ohjauspaneelin testi [205](#page-214-0) Ping (IPv4) -komento arp-komennolla [42](#page-51-0) PORTIN VALINTA [152](#page-161-0) POSTSCRIPT-TILAA EI VALITTU [170](#page-179-0) Printcap-tiedostosta [182](#page-191-0) Protected Extensible Authentication Protocol. *Katso* PEAP Protokollat Ohjauspaneelin valikko [197](#page-206-0) Sulautettu Web-palvelin [93,](#page-102-0) [106](#page-115-0) Telnet-määritys [46](#page-55-0) TFTP-määritys [37](#page-46-0) PSK. *Katso* Esijaettu avain

PUSKURIT LOPUSSA [168](#page-177-0) Päivitykset, kiinteä ohjelmisto. *Katso* Kiinteän ohjelmiston päivitykset Päivitysnopeus Telnet web-refresh [36](#page-45-0), [58](#page-67-0) Päivitystaajuus Sulautettu Web-palvelin [98](#page-107-0) Pääsyluettelo Määrityssivun merkintä [156](#page-165-0) Sulautettu Web-palvelin [105](#page-114-0) Suojausominaisuudet [132](#page-141-0) Telnet-määritys [55](#page-64-0) TFTP-määritystiedosto [33](#page-42-0)

### **R**

RARP(IPv4) Tunnistetaan palvelinta [160](#page-169-0) RARP (IPv4) Käyttäminen [41](#page-50-0) RCFG (NetWare) [100](#page-109-0), [108](#page-117-0)

### **S**

SA. *Katso* Suojauskytkentä salasana [49](#page-58-0) Salasana, järjestelmänvalvoja Tulostimen synkronointi [101](#page-110-0) Web Jetadmin -synkronointi [101](#page-110-0) SALASANAVIRHE [166](#page-175-0) Salaus 802.1X [109](#page-118-0) HTTPS [106](#page-115-0) IKEv1/IKEv2 [125](#page-134-0), [126](#page-135-0) IPsec [123](#page-132-0) SNMP v3 [107](#page-116-0) SAM (HP-UX) -tulostusjonot [183](#page-192-0) SAP-aikaväli [163](#page-172-0) Security Parameters Index (SPI) [128](#page-137-0) Selaimet HP Web Jetadmin [12](#page-21-0) Sulautettu web-palvelin [70](#page-79-0) Sertifikaatit [102,](#page-111-0) [124](#page-133-0) Voimassaoloaika [104](#page-113-0) Sertifikaattien myöntäjä. *Katso* Myöntäjäsertifikaatti Sertifikaatti vanhenee [155,](#page-164-0) [173](#page-182-0) Service Location Protocol (SLP) Sulautettu Web-palvelin [108](#page-117-0)

Telnet [55](#page-64-0) TFTP-määritys [34](#page-43-0) Simple Network Time Protocol (SNTP) [124,](#page-133-0) [125](#page-134-0) SNMP [3](#page-12-0) Määrityssivun merkintä [156](#page-165-0) Sulautettu Web-palvelin [107](#page-116-0) Telnet-määritys [60](#page-69-0) TFTP-määritys [36](#page-45-0) SNMP asetettu yhteisönimi [37](#page-46-0) Sulautettu Web-palvelin [92](#page-101-0) Telnet-määritys [60](#page-69-0) TFTP-määritys [37](#page-46-0) *Katso myös* Yhteisönimi SNMP haettu yhteisönimi Sulautettu Web-palvelin [92](#page-101-0) SNMP v3 [107](#page-116-0), [132](#page-141-0) HP Web Jetadmin [70](#page-79-0) Sulautettu Web-palvelin [92](#page-101-0) SNMP-yhteisönimi Suojausominaisuudet [132](#page-141-0) SOLMUN NIMI [162](#page-171-0) SPI. *Katso* Security Parameters Index SSID (Service Set Identifier) [76](#page-85-0) Sulautettu Web-palvelin [76](#page-85-0) Telnet-määritys [48](#page-57-0) Sulautettu Web-palvelin HP Web Jetadmin [70](#page-79-0) HTTPS-suojaus [106](#page-115-0), [131](#page-140-0) Kiinteän ohjelmiston päivittäminen [95](#page-104-0) Käyttö [69](#page-78-0) LPD-asetukset [96](#page-105-0) NetWare-objektit [72](#page-81-0) Tarkasteleminen [70](#page-79-0) TFTP-määritystiedosto [35](#page-44-0) Web-selaimet [70](#page-79-0) Suojattu Web Määrityssivun merkintä [174](#page-183-0) Sulautettu Web-palvelin [106](#page-115-0) Telnet-määritys [47](#page-56-0) TFTP-määritys [30](#page-39-0) Suojattu Web-kokoonpano Määrityssivun merkintä [157](#page-166-0) Suojaus Tulostimen ohjauspaneeli [68](#page-77-0) Verkkoasetukset [203](#page-212-0)

Suojausasetusten oletusarvojen palauttaminen Sulautettu Web-palvelin [101](#page-110-0) Suojauskytkennät [116](#page-125-0) SA-käyttöikäasetukset [127](#page-136-0) Suojausmäärityssivu [176](#page-185-0) Suojausominaisuudet [131](#page-140-0) Syslog-palvelin Bootptab-tiedostoparametri [27](#page-36-0) Syslog-parametrit Sulautettu Web-palvelin [88](#page-97-0) Telnet-määritys [55](#page-64-0) TFTP-määritys [33](#page-42-0) Säännöt, IPsec-käytäntö Määritysten rajoitukset [117](#page-126-0)

## **T**

TCP/IP LPD-asetukset [181](#page-190-0) Määritysmenetelmät [17](#page-26-0) Määrityssivu [158](#page-167-0) Ohjauspaneelin valikko [199,](#page-208-0) [208](#page-217-0) Sulautettu Web-palvelin [81](#page-90-0) Telnet-määritys [51](#page-60-0) TFTP-määritys [30](#page-39-0) tehdasasetukset, palauttaminen langattomat parametrit [75](#page-84-0) Tehdasasetukset, palauttaminen Suojausparametrit [30,](#page-39-0) [47,](#page-56-0) [203,](#page-212-0) [210](#page-219-0) Tehtaan oletusasetukset, palauttaminen [136](#page-145-0) Aloitustila [136](#page-145-0) Suojausparametrit [101](#page-110-0) Telnet (IPv4) IP-osoitteen poistaminen [66](#page-75-0) Komentorivin määritys [46](#page-55-0) Käyttäminen [43](#page-52-0) Suojauksen hallinta [132](#page-141-0) Testit Verkko [204](#page-213-0) **TFTP** BOOTP [25](#page-34-0) DHCP (IPv4) [40](#page-49-0) Määritystiedosto [28](#page-37-0) palvelin [26](#page-35-0) Palvelin [160](#page-169-0) TFTP (Trivial File Transfer Protocol). *Katso* TFTP

Tiedonsiirtotila Telnet [48](#page-57-0) Tietovuon hallinta [63](#page-72-0) Tila AppleTalk [163](#page-172-0) IPX/SPX [161](#page-170-0) TCP/IPv4 [159](#page-168-0) TCP/IPv6 [160](#page-169-0) Yleiset [152](#page-161-0) Tilallinen IPv6-osoite [19](#page-28-0) Tilaton IPv6-osoite [19](#page-28-0) Todennus IKEv1/IKEv2 [125](#page-134-0) Toimialueen nimi Käynnistystiedoston tunniste [27](#page-36-0) Sulautettu Web-palvelin [82](#page-91-0) Telnet-määritys [52](#page-61-0) TFTP-määritys [31](#page-40-0) Toistotunnistus [127](#page-136-0) Transport Layer Security (TLS) [4](#page-13-0) Trap-sanomat Telnet [60](#page-69-0) TFTP [37](#page-46-0) Tuetut verkkoprotokollat [2](#page-11-0) TULOSTIMEN NROA EI MÄÄRITETTY [166](#page-175-0) TULOSTIMEN NUMERO KÄYTÖSSÄ [166](#page-175-0) Tulostimen ohjauspaneeli [67,](#page-76-0) [197](#page-206-0) Tulostusjono BSD-järjestelmät [182](#page-191-0) LPD [54,](#page-63-0) [181](#page-190-0) SAM (HP-UX)-järjestelmät [183](#page-192-0) **Tulostuspalvelimet** Tuetut [1](#page-10-0) TULOSTUSPALVELINTA EI MÄÄRITETTY [166](#page-175-0) Täydellinen toimialueen nimi Sulautettu Web-palvelin [81](#page-90-0) Täydellinen toimialueen nimi (FQDN) Kerberos [125](#page-134-0) Sertifikaatit [104](#page-113-0) Sulautettu Web-palvelin [71](#page-80-0) Telnet-määritys [52](#page-61-0)

### **U**

UNIX (HP-UX ja Solaris) -verkot, LPD-tulostus [179](#page-188-0)

User Datagram Protocol (UDP) Bonjour-määritykset [93,](#page-102-0) [108](#page-117-0)

### **V**

VAHING.PAK. VAST.OTETTU [157](#page-166-0) VALMISTUSPÄIVÄMÄÄRÄ [152](#page-161-0) Valmistustunnus [152](#page-161-0) Verkko HP:n ohjelmistoratkaisut [9](#page-18-0) Protokollat [207](#page-216-0) Suojausasetukset [155](#page-164-0), [203](#page-212-0) Tilastoparametrit [157](#page-166-0) Tuetut protokollat [2](#page-11-0) Virheilmoitukset [164](#page-173-0) Verkkonimi (SSID) Sulautettu Web-palvelin [76](#page-85-0) Verkkotietopalvelu (NIS, Network Information Service) [26](#page-35-0) Verkon määrityssivu [149](#page-158-0) Verkon nimi (SSID) Telnet-määritys [48](#page-57-0) Vianetsintä Poista tulostuspalvelin käytöstä [138](#page-147-0) Vianmääritys [135](#page-144-0) langattomat tulostuspalvelimet [145](#page-154-0) Määrityssivun virheilmoitukset [164](#page-173-0) Tulostuspalvelimen aloitustilan palauttaminen [137](#page-146-0) Vuokaavio [139](#page-148-0) Viestit AppleTalk [163](#page-172-0) DLC/LLC [164](#page-173-0) HP Jetdirect -määrityssivu [149](#page-158-0) IPX/SPX [161](#page-170-0) Langaton 802.11 [153](#page-162-0) Virheet [164](#page-173-0) Yleiset [151](#page-160-0) VIRH. BOOTP-VASTAUS [170](#page-179-0) Virheilmoitukset [164](#page-173-0) HP Jetdirect -määrityssivu [149](#page-158-0) Tulostimen ohjauspaneeli [141](#page-150-0) Voimassaoloaika Sertifikaatit [104](#page-113-0)

Vyöhyke, AppleTalk Sulautettu Web-palvelin [91](#page-100-0) Telnet [62](#page-71-0) Välityspalvelin Sulautettu Web-palvelin [87](#page-96-0) Tulostimen ohjauspaneeli [202](#page-211-0)

### **W**

Web *Ietadminin* URL Määrityssivun merkintä [160](#page-169-0) **WEP** Telnet-määritys [50](#page-59-0) WINS-palvelin DHCP (IPv4) [40](#page-49-0) Määrityssivu [158](#page-167-0) Sulautettu Web-palvelin [83](#page-92-0) Telnet [53](#page-62-0) TFTP [31](#page-40-0)

## **Y**

Yhdyskäytävä Bootptab-tiedosto [27](#page-36-0) Ohjauspaneelin valikko [200](#page-209-0) Sulautettu Web-palvelin [84](#page-93-0) Telnet-määritys [52](#page-61-0) Yhteisönimi Määrityssivu [156](#page-165-0) Sulautettu Web-palvelin [92](#page-101-0) Suojausominaisuudet [132](#page-141-0) Telnet [60](#page-69-0) TFTP-määritys [37](#page-46-0) Yhteyden määritys Ohjauspaneeli [207](#page-216-0) Sulautettu Web-palvelin [94](#page-103-0) YKS.LÄH.-PAKETTEJA VASTAANOTETTU [157](#page-166-0)

#### www.hp.com